*Руководство Пользователя*

# **Unidrive**

# **модели габаритов 1 - 5**

Универсальный электропривод с регулируемой скоростью вращения для управления асинхронными и серводвигателями

> Номер издания: 0460-0041 Номер выпуска: 3, рев. 1

# **Общая информация**

Изготовитель не несёт ответственности за любые последствия, возникшие вследствие небрежной или неправильной установки и/или настройки выбираемых параметров оборудования, или неверного подбора двигателя для работы с приводом (Приводом) с регулируемой скоростью вращения.

Содержание этого Руководства Пользователя соответствует описанной в нём продукции в момент издания. В интересах политики непрерывного развития и улучшения продукции, изготовитель оставляет за собой право изменять без предупреждения спецификацию изделия, его характеристики или содержание настоящего Руководства Пользователя.

Все права защищены. Ни одна часть данного Руководства Пользователя не может быть скопирована или преобразована в любую форму любыми средствами, электрическими или механическими, включая фотокопирование, запись на любой носитель информации или восстанавливаемую систему, без письменного разрешения издателя.

Авторское право © Ноябрь 1997 года, Control Techniques Drives Ltd. (Контрол Техникс Драйв Лтд.)

Автор: RFD

Код выпуска: udxu3

Дата выпуска: Июль 1999

S/W Версия: 03.XX.XX

# Содержание

# Главы

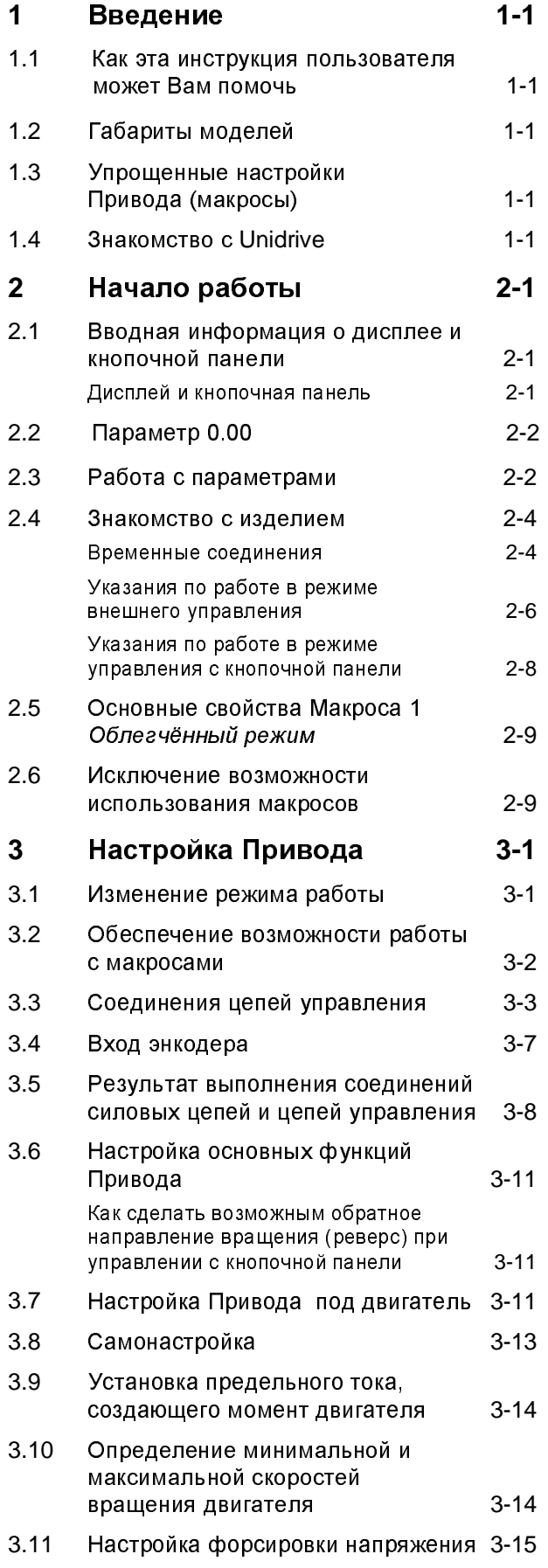

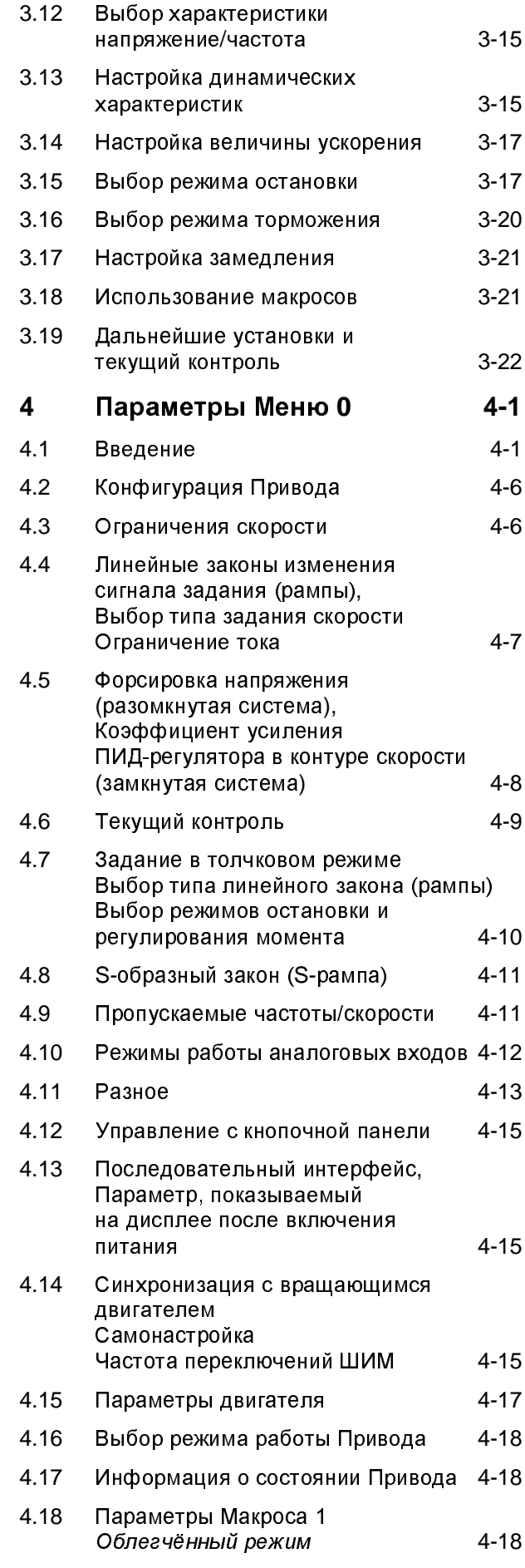

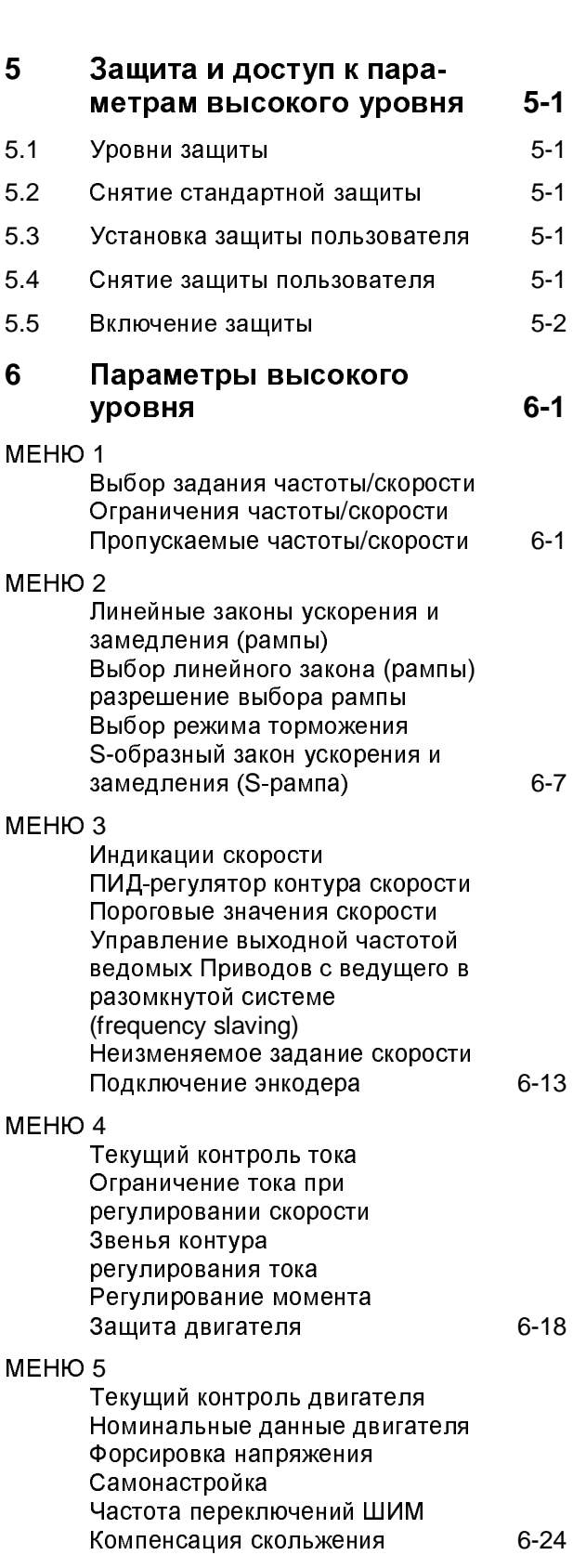

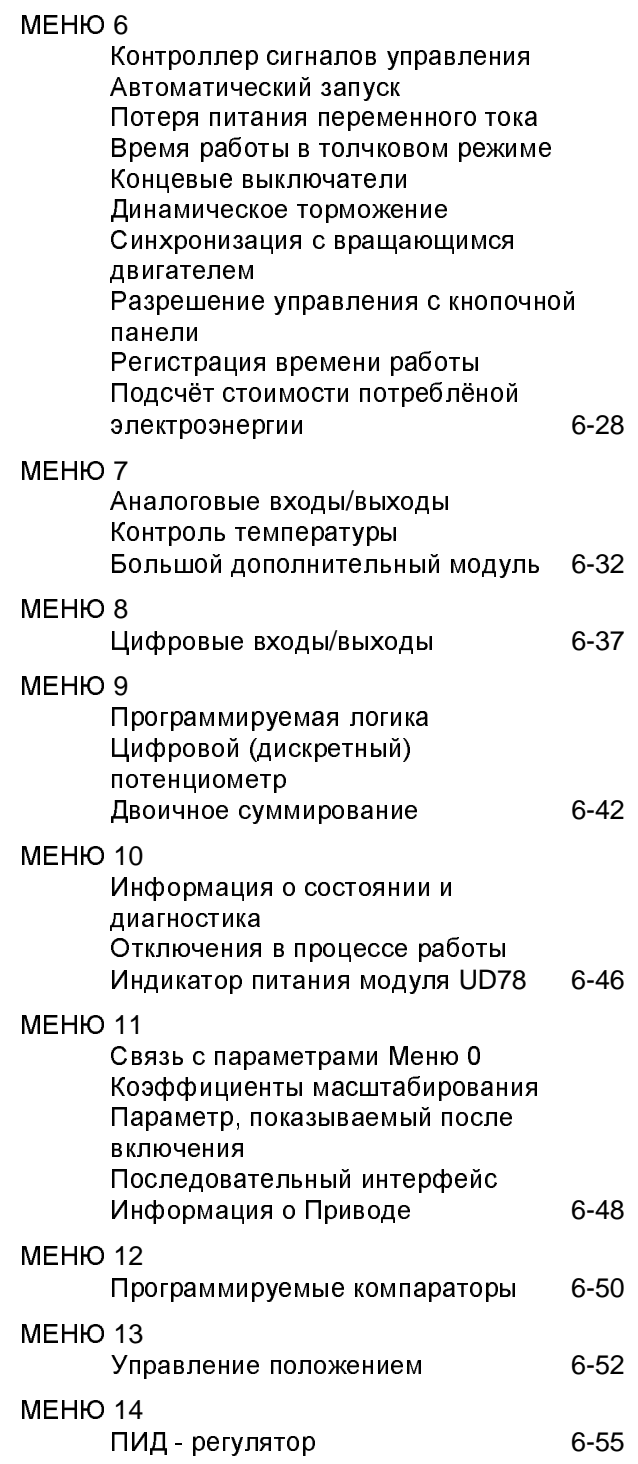

#### Приложения

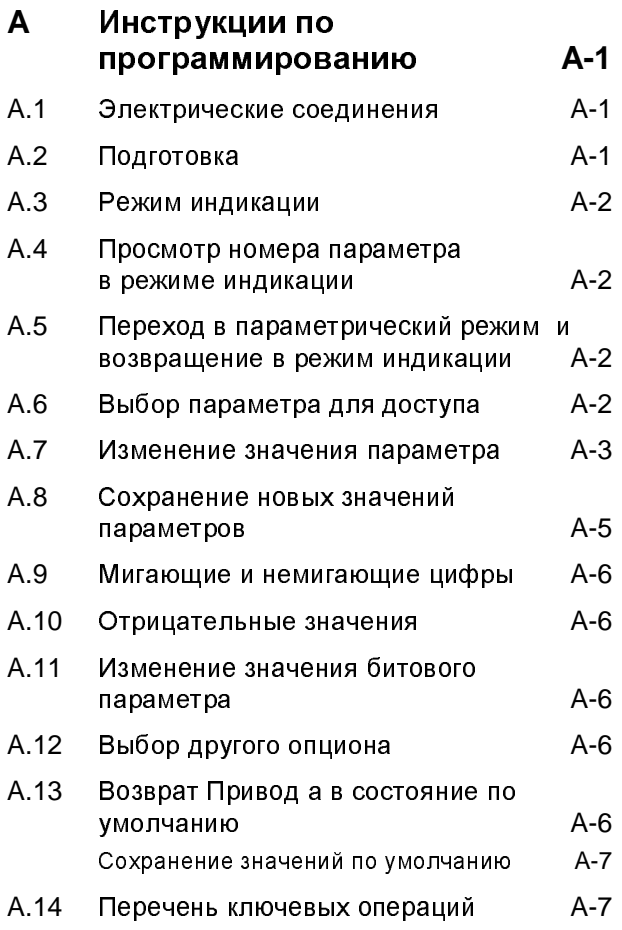

### **В** Макросы В-1 B.1 Makpoc 2 Цифровой потенциометр (регулирование частоты/скорости  $\overline{\text{R}}$ онтактами *ВВЕРХ* и *ВНИЗ*) В-1 B.2 Makpoc 3 Предварительно установленные скорости В-3 B.3 Makpoc 4  $Perynu$ рование момента В-5 B.4 Makpoc 5 Пропорционально-интегральнодифференциальный регулятор (ПИД-регулятор) В-7 **С Диагностика** С-1 С.1 Сообщения о состоянии с-1 С.2 Тревожные сообщения с-1 С.3 Коды отключений С-2 **D** Словарь терминов **D-1**

# Введение

### $1.1$ Как эта инструкция Пользователя может Вам помочь

Данная Инструкция Пользователя разбита на следующие этапы:

- Изучение принципа работы Привода
- Настройка Привода для основных режимов применения

Данная Инструкция дополняется Руководством по Установке.

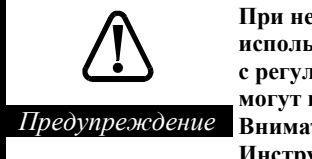

При неправильном использовании электроприводы с регулируемой скоростью могут представлять опасность. Внимательно прочитайте эту Инструкцию Пользователя и Главу 2 Информация о безопасности в Руководстве по Установке.

#### $1.2$ Габариты моделей

Данная инструкция Пользователя распространяется на модели, представленные ниже.

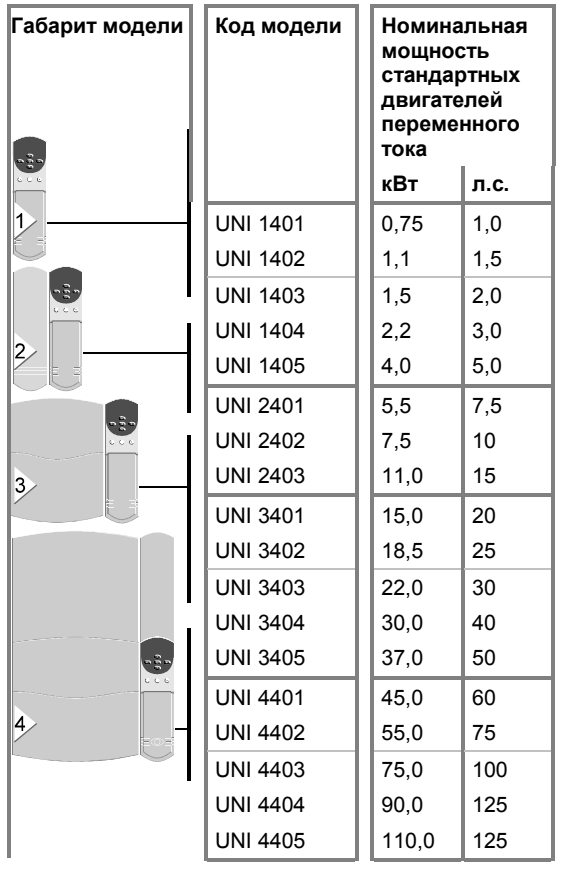

# $1.3$ **Упрощенные** настройки Привода (макросы)

При необходимости Привод можно настроить на выполнение указанных ниже законов регулирования скорости с помощью готовых наборов настроек, называемых Макросами. Для реализации такого режима потребуется настроить только небольшое количество программируемых параметров:

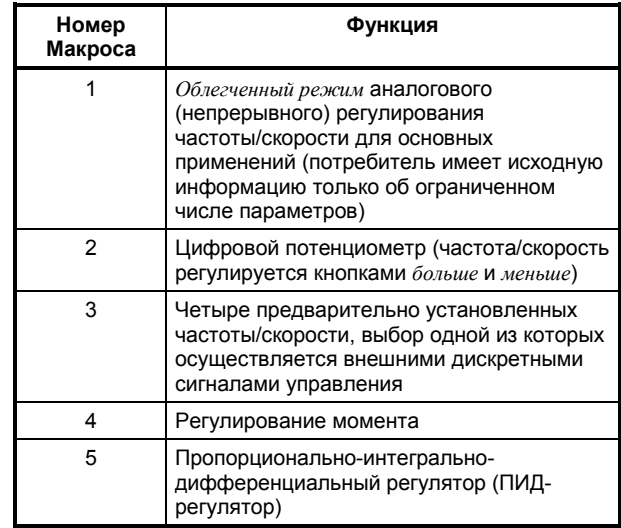

Для облегчения начала работы с Приводом Глава 2 описывает применение Привода в Облегченном режиме с использованием Макроса  $\mathbf 1$ .

Основные черты остальных Макросов перечислены в Приложении. В Макросы. В разделе Дополнительные функции приведены и другие Макросы.

#### $1\ 4$ Знакомство с **Unidrive**

Если Вы впервые встречаетесь с Unidrive, у Вас может возникнуть желание включить его еще до установки. Из данного руководства Вы сможете узнать, как его настроить и как им управлять. Для этого обратитесь к Информации о безопасности в Руководстве по Установке, а затем к разделу Ознакомление с Изделием в Главе 2 Начало работы.

# **1.5 Режимы работы**

Unidrive может быть настроен для работы в любом из следующих режимов:

#### **Разомкнутая система (без обратной связи по скорости двигателя)**

**Используется со стандартными асинхронными двигателями.**

Привод подаёт на двигатель переменный ток, частота которого изменяется пользователем. Скорость двигателя определяется выходной частотой Привода, а скольжение механической нагрузкой.

Привод может питать несколько двигателей, соединенных параллельно (каждый двигатель должен быть защищен от перегрузки; это описано в *Руководстве по Установке*).

Привод может улучшить характеристики двигателя, используя:

- Компенсацию скольжения
- Форсировку напряжения или векторное управление в разомкнутой системе

Фиксированная форсировка напряжения подается при низких частотах вращения двигателя.

При векторном управлении в разомкнутой системе магнитный поток поддерживается почти постоянным посредством непрерывного регулирования напряжения двигателя в зависимости от его нагрузки.

#### **Замкнутая система с векторным управлением (с обратной связью по скорости двигателя)**

**Используется со стандартными асинхронными двигателями, оснащёнными импульсным датчиком положения ротора.**

Привод непосредственно управляет скоростью двигателя. Привод и двигатель объединены в замкнутую систему, в которой используется датчик положения ротора двигателя для обеспечения обратной связи по скорости.

В данном режиме Привод может управлять только одним двигателем.

#### **Замкнутая исполнительная система (серворежим)**

**Используется только с бесщеточными двигателями переменного тока с постоянными магнитами на роторе, оснащёнными датчиками** **обратной связи, имеющим коммутируемые выходные сигналы.**

Привод непосредственно управляет скоростью двигателя. Привод и двигатель объединены в замкнутую систему, в которой для обеспечения обратной связи используется датчик положения вала двигателя (например, резольвер или сервоэнкодер).

В данном режиме Привод может управлять только одним двигателем.

#### **Рекуперация**

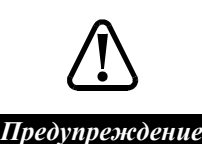

**Прежде чем использовать Привод в режиме рекуперации, этот Привод и связанный с ним Привод (Приводы) должны быть модифицированы. Для получения подробной информации контактируйте с поставщиком Привода.**

Режиму рекуперации соответствует четвертый квадрант механической характеристики. Привод может работать в этом режиме, только когда он соединен с другим Приводом (Приводами), работающим в двигательном режиме.

Рекуперативный режим позволяет:

- Подавать энергию от рекуперирующего Привода другому Приводу (Приводам), который управляет двигателем по шине постоянного тока
- Возвращать энергию от рекуперирующего Привода в сеть переменного тока, вместо рассеивания ее в тормозных резисторах

За информацией об использовании Привода в этом режиме обращайтесь к поставщику Привода.

# **1.6 Конфигурации по умолчанию (заводские настройки)**

Привод поставляется настроенным в соответствии с любой из двух предусмотренных по умолчанию конфигураций, в зависимости от континента, где он продается. Они различаются следующим:

Европейское напряжение сети переменного тока, 50 Гц

Питающее напряжение переменного тока в США, 60 Гц

Каждая конфигурация по умолчанию имеет следующие особенности:

### Европа

- Выбор положительной логики управления
- Контур тока с пропорциональноинтегральным (ПИ) регулированием

# **CILIA**

- Выбор цифрового управления по двухили трехпроводным линиям
- Индикация частоты/скорости по требованию

# 1.7 Обозначения, используемые в данной Инструкции Пользователя

В этой Инструкции Пользователя используются следующие ключи, указывающие отношение излагаемой информации к режиму работы:

- $OL >$ Относится только к разомкнутой системе
- $CI$ Относится к замкнутой системе с векторным управлением и к замкнутой сервосистеме

 $V T$ Относится только к замкнутой системе с векторным управлением

 $SV$ Относится только к замкнутой сервосистеме

Следующие ключи отмечают предусмотренные поставшиком конфигурации:

 $EUIR$ 50 Гц питающее напряжение переменного тока (Европа)

 $USA$ 60 Гц питающее напряжение переменного тока (США)

Если не указан ни один ключ, информация относится ко всем трем режимам работы.

### $1.8$ Дополнительные функции

Данная Инструкция Пользователя раскрывает основные функции Привода, которых вполне достаточно для большинства практических применений. Однако Unidrive может также выполнять и более сложные функции, которые рассматриваются в Инструкции Пользователя высокого уровня. (Она может быть получена от дистрибьютора Control Techniques или Драйв-Центра, перечисленных в конце этой Инструкции Пользователя). Вот эти дополнительные функции:

Дополнительные Макросы:

Макрос 6 - Ограничение линейных перемещений (с использованием конечных выключателей)

Макрос 7 - Управление тормозом подъемного механизма

Макрос 8 - Цифровой замок (электрический вал)

- Три программируемых аналоговых входа
- Аналоговый вход 1 может работать, как дифференциальный вход с высокой разрешающей способностью 12 бит плюс знак
- Два программируемых аналоговых выхода
- Восемь предварительно устанавливаемых частот/скоростей.
- Настраиваемый с высокой точностью сигнал задания частоты/скорости.
- Дистанционный выбор сигналов задания частоты/скорости.
- Цифровой потенциометр
- Три настраиваемых диапазона  $\bullet$ пропускаемых частот
- Регулировка выходной частоты в диапазоне от 0 до 2000 Гц (в разомкнутой системе регулирования)
- Вход для нерегулируемого задания скорости
- Регулирование момента в разомкнутой системе
- Три режима регулирования момента в замкнутой системе
- Пять режимов цифрового управления
- Встроенный ПИД-регулятор, с использованием аналогового устройства обратной связи.
- До восьми выбираемых и настраиваемых линейных законов пуска и торможения
- Выбираемые и программируемые линейные законы пуска и торможения для толчкового режима
- Дистанционный выбор линейных законов пуска и торможения
- Счетчик общего времени работы Привода
- Контур позиционирования для реализации цифрового замка (электрического вала) в замкнутой системе
- Управление выходной частотой нескольких приводов (ведомых) с основного (ведущего) привода в разомкнутой системе
- Работа замкнутой системы регулирования с ведущим и несколькими ведомыми приводами (система master - slave)
- Встроенный интерфейс для подключения энкодера и сигналов частота/направление для разомкнутой и замкнутой систем.
- Два программируемых компаратора
- Три программируемых цифровых входа/выхода
- Три программируемых цифровых входа
- Журнал отключений, фиксирующий последние десять отключений
- Функция ориентации вала двигателя при остановке
- Три отдельных режима пуска
- Программируемый триггерный предупреждающий сигнал о времени работы Привода
- Две программируемые логические функции
- Программируемая функция суммирования в двоичном коде

#### $1.9$ Дополнительные **МОДУЛИ**

Функции Привода могут быть расширены при использовании дополнительных сменных модулей. Возможна поставка следующих модулей с соответствующей Инструкцией Пользователя для каждого модуля:

#### Малые модули

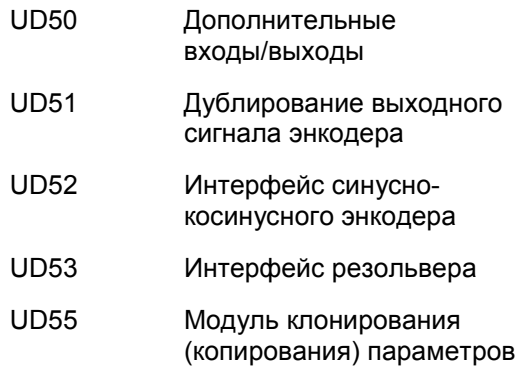

#### Большие молули

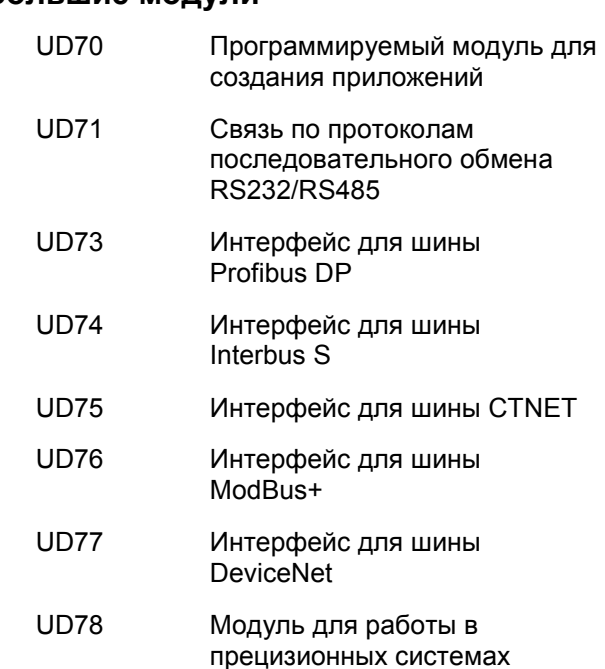

# 1.10 Способы управления приводом

### Режимы управления

Двигатель можно запустить и остановить, изменить направление и скорость вращения, управляя Приводом следующими способами:

#### Внешнее управление

Сигналы подаются от электрических контактов, системного контроллера или контроллера с программируемой логикой на цифровые и аналоговые входы Привода.

#### Управление с кнопочной панели

Ручной набор на встроенной кнопочной панели на лицевой стороне Привода. К Приводу подводятся только основные управляющие сигналы.

# Регулирование скорости вращения двигателя

Скорость двигателя может регулироваться любым из следующих трех способов:

#### Регулирование частоты/скорости

Когда Привод работает в разомкнутой системе, его выходная частота регулируется сигналом

*задания частоты*. Когда Привод работает в замкнутой системе, *скорость двигателя* регулируется *сигналом задания скорости*. Эти сигналы могут иметь аналоговую форму и подаваться к Приводу (внешнее управление) или могут быть получены, если пользователь нажмет кнопки на лицевой панели Привода (управление с кнопочной панели).

### **Регулирование момента**

Можно настроить Привод на выполнение Макроса 4, чтобы управлять моментом вместо регулирования частоты/скорости. Момент регулируется аналоговым *сигналом задания момента*, подаваемым к Приводу (внешнее управление).

### **Пропорционально-интегральнодифференциальное регулирование (ПИД-регулирование)**

Можно настроить Привод на выполнение Макроса 5, чтобы он регулировал частоту/скорость, а какое-либо аналоговое устройство (датчик) осуществляло обратную связь для динамического регулирования скорости двигателя (внешнее управление).

# **Связь по последовательным протоколам**

Привод можно настроить и полностью управлять им от системного контроллера или программируемого логического контроллера через интерфейс RS232 или 4-хпроводный интерфейс RS485. Для этого необходим большой дополнительный модуль UD71 или, при использовании какого-либо стандартного протокола передачи данных, один из модулей UD70, UD73 - UD78. Дополнительная информация по этому вопросу может быть получена в Драйв-Центре или у фирмыдистрибьютора.

Последовательный интерфейс может быть использован в сочетании с режимом внешнего управления или при управлении с кнопочной панели.

### **Использование программы Unisoft**

Привод может быть настроен с персонального компьютера (типа IBM PC) с помощью программы Unisoft, которая поставляется на дискетах и работает в операционной системе Microsoft Windows<sup>™</sup> (версия 3.1 и выше).

При этом Привод должен быть снабжен большим модулем UD71 или, при использовании какого-либо стандартного протокола передачи данных, одним из модулей UD70, UD73 - UD78. Интерфейс

последовательного обмена должен быть подключен к персональному компьютеру через один из следующих портов:

- RS232
- Четырехпроводный RS485
- Двухпроводный RS485

**Страница для заметок**

# **2 Начало работы**

**1**

**2** 

# **2.1 Вводная информация о дисплее и кнопочной панели**

# **Дисплей и кнопочная панель**

Дисплей и панель с кнопками используются для следующих целей:

- Считывание и изменение величин параметров программы, которые нужны для настройки, управления и наблюдения за Приводом
- Индикации рабочего состояния Привода
- Индикации кодов ошибок и отключений

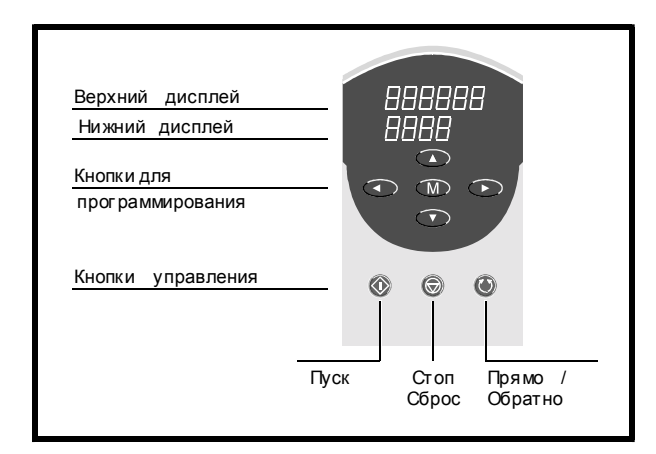

*Рисунок 2ñ1 Дисплей и кнопочная панель*

# **Дисплей**

Дисплей имеет три режима работы...

- Режим индикации *Указывает состояние Привода*
- Параметрический *Используется для выбора параметров, подлежащих редактированию*
- Режим редактирования *Используется для редактирования выбранных параметров*
- ... и показывает:

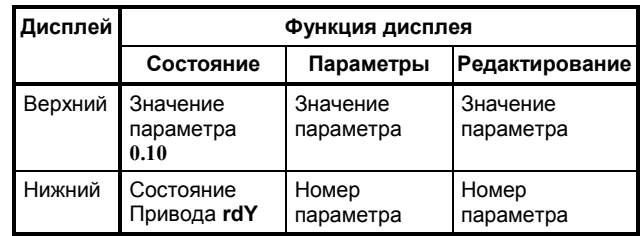

#### **Кнопки для программирования**

Используются для следующих действий:

- Изменения режима работы дисплея
- Выбора параметра для редактирования
- Редактирования выбранного параметра
- Сохранения новых значений параметров

Функции кнопок для программирования:

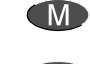

Изменение режима работы дисплея

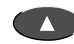

Выбор параметра Увеличение численного значения параметра

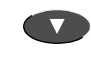

Выбор параметра Уменьшение численного значения параметра

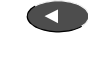

Высвечивание номера параметра Выбор следующей левой цифры на дисплее Выбор другого меню

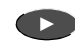

Высвечивание номера параметра Выбор следующей правой цифры на дисплее Выбор другого меню

Смотри Приложение A *Инструкции по программированию*.

#### **Кнопки управления**

Функции кнопок управления:

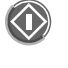

(Пуск) Запуск Привода.

 $\odot$ (Стоп-Сброс) У этой кнопки следующие функции:

- Останов Привода
- Возврат Привода в исходное состояние после того, как он отключился
- Сохранение новых значений параметров

 $\left(\zeta\right)$ (**ПРЯМО/ОБРАТНО**) Изменение направления вращения двигателя (невозможно без дополнительных действий; смотри *Разрешение реверса при управлении с*

*кнопочной панели* в Главе 3 *Настройка Привода*).

Кнопка **RUN (ПУСК)** задействована, только когда Привод управляется с кнопочной панели (параметр **0.05** *Выбор способа регулирования* установлен на **4**).

Кнопка **STOP-RESET (СТОП-СБРОС)** задействована, когда Привод управляется с кнопочной панели. Эта кнопка действует только как **RESET (СБРОС)**, когда привод управляется от внешних сигналов (параметр **0.05** *Выбор режима управления* установлен в **0**).

# **2.2 Параметр 0.00**

Параметр **0.00** является специальным параметром, который используется для следующих целей:

- Сохранение новых значений, присвоенных параметрам
- Контроль доступа и защиты параметров
- Настройка Привода
- Выбор Макроса

Эти функции выбирает пользователь, вводя определенные значения этого параметра. Для того, чтобы Привод запомнил изменение функции, необходимо "сбросить" Привод (нажать кнопку RESET (СБРОС) на встроенной кнопочной панели).

Ниже представлены значения и функции параметра **0.00**.

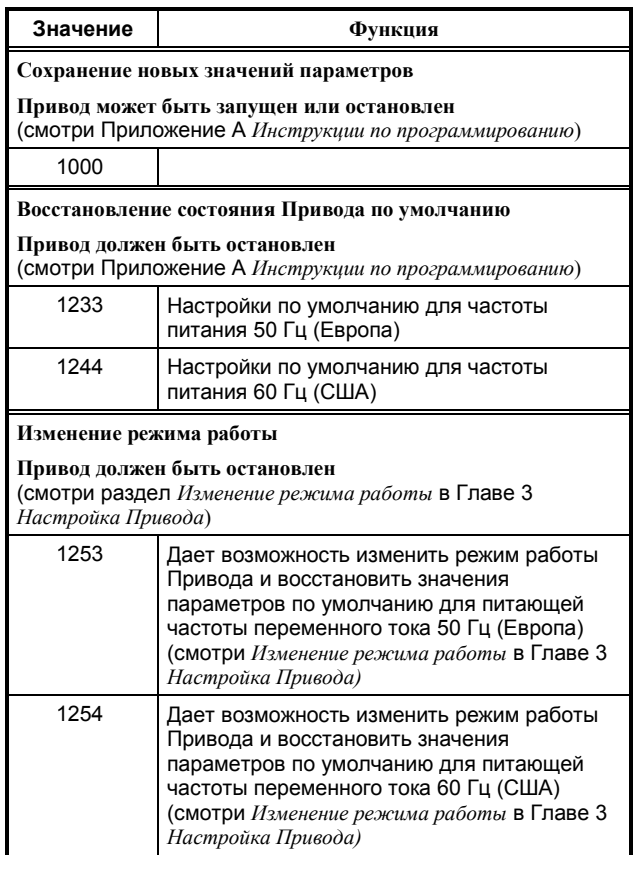

#### **Выбор Макроса**

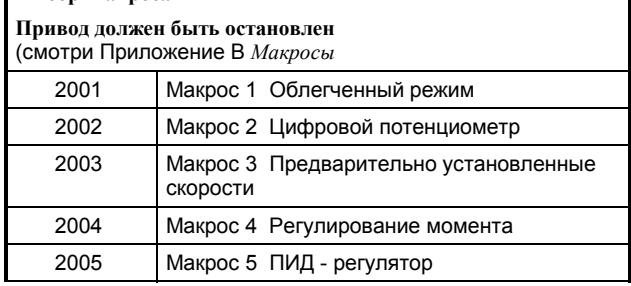

#### **Выбор дополнительных макросов для сложных функций Привод должен быть остановлен**

(смотри *Инструкцию Пользователя Высокого Уровня*)

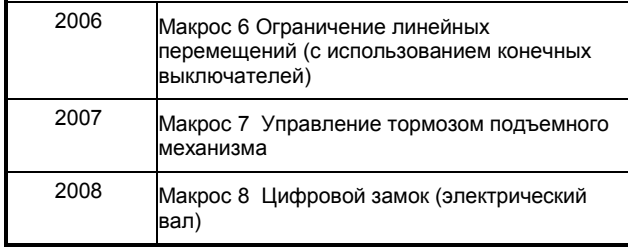

### **"Сброс" (перезапуск) Привода в режиме внешнего управления**

Когда Привод остановлен, нажмите:

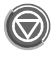

### **"Сброс" (перезапуск) Привода в режиме управления с клавиатуры**

Когда Привод остановлен, нажмите:

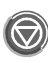

Когда Привод работает, нажмите одновременно:

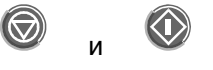

# **2.3 Работа с параметрами**

### **Параметры и меню**

Параметры группируются в меню в соответствии с выполняемыми ими функциями. Каждому параметру присваивается номер, имеющий следующую структуру:

Меню**.**Параметр (например, **0.40**)

Все параметры включены в Меню 1 и в Меню с последующими номерами, которые названы *Меню высокого уровня*. Параметры, используемые в режимах общего применения, дублированы из этих Меню в Меню 0 для быстрого доступа пользователя; их можно настраивать без снятия стандартной защиты.

Когда значение параметра в Меню 0 изменено, то связанный с ним параметр в меню повышенного уровня также изменяется и наоборот.

### **Расположение параметров в Меню 0**

51 Параметр Меню 0 собраны в три группы следующим образом:

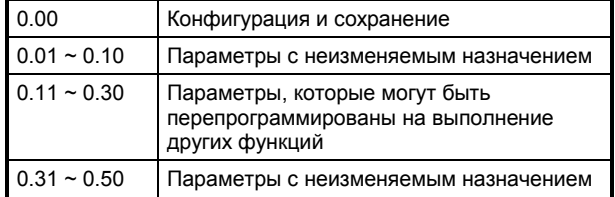

Привод поставляется с настройкой по умолчанию (Европа или США), которая позволяет использовать все параметры Меню 0.

Функции некоторых программируемых параметров меняются в следующих случах:

- При различных режимах работы
- При установке конфигурации по умолчанию (Европа или США)
- При использовании Макросов

### **Использование Макросов**

При необходимости можно сделать возможным использование любого Макроса для того, чтобы настроить Привод для конкретного способа регулирования скорости вращения. Когда использование макросов не разрешено, Привод работает в одной из конфигураций по умолчанию (Европа или США).

В каждом макросе используются следующие параметры:

#### **Макрос 1 Облегченный режим**

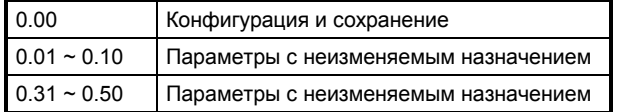

Эти параметры общие для всех макросов и всех моделей Unidrive.

### Макросы 2 - 5

В добавление к параметрам Макроса 1, здесь появляется ряд программируемых параметров, функции которых могут отличаться от тех, которые используются в конфигурациях по умолчанию.

У них может отличаться также назначение некоторых из зажимов клемника сигналов

управления от назначения при настройке по умолчанию.

За подробной информацией обращайтесь к Приложению B *Макросы*.

# **Настройка и управление приводом**

В добавление к кнопочной панели, для изменения параметров можно использовать любое из следующих средств (на выбор):

- Системный контроллер, соединенный по последовательному каналу связи с приводом (когда Привод снабжён соответствующим дополнительным модулем)
- Персональный компьютер с программой Unisoft, соединенный по последовательному каналу связи с Приводом (когда Привод снабжён соответствующим дополнительным модулем)
- Аналоговое управление частотой/скоростью
- Внешние цифровые сигналы

# **Обозначения**

Каждый параметр имеет номер и имя, которые представлены в данной Инструкции Пользователя, как например:

**2.01** *Задание после рампы*

Когда речь идет о значении параметра, оно обозначается как [2.01].

### **Типы параметров**

#### **Изменяемые и двоичные параметры**

Существуют два вида параметров:

- Двоичные (битовые) параметры
- Изменяемые параметры

Двоичным параметрам могут присвоены значения 0 или 1, позоляет предпринимать следующие действия:

- Разрешить или запретить выполнение функции
- Делать выбор из двух вариантов

Изменяемым параметрам могут быть присвоены любые значения внутри определённого диапазона, что позоляет предпринимать следующие действия:

• Изменять значения

• Делать выбор из более чем двух вариантов

Нет никакого различия в системе счисления изменяемых и двоичных параметров. Когда на дисплей выводится двоичный параметр, появляется слово **bit**.

#### **Чтениеñзапись и только-чтение**

Оба типа параметров могут быть предназначены для:

- Чтения-записи (RW)
- Только-чтения (RO)

Параметры «чтение-запись» программируются пользователем. Параметры «только-чтение» служат для информационных целей, они не могут быть изменены.

Параметры «чтение-запись» и «только-чтение» могут быть прочитаны на дисплее или дистанционно при использовании последовательных интерфейсов.

# **Ввод в действие новых значений параметров и их сохранение**

Когда значение параметра изменено, новые значения большинства параметров сказываются на работе Привода сразу же по завершении процедуры их изменения.

Если не выполнена процедура *сохранения*, новые значения параметров будут потеряны при отключении Привода от питающей сети (описано в разделе *Сохранение новых значений параметров* в Приложении A).

# **Где искать информацию о параметрах**

Функции параметров Меню 0 по умолчанию описаны в Главе 4 *Параметры Меню 0*.

Параметры, имеющиеся в Макросе 1, перечислены в конце главы 4 *Параметры Меню 0.*.

Специальные функции программируемых параметров в Меню 0 описаны для Макросов от 2 до 5 в Приложении B *Макросы.*

Параметры меню высокого уровня перечислены в Главе 6 *Параметры высокого уровня* и полностью описаны в *Инструкции Пользователя Высокого Уровня*.

# **2.4 Знакомство с изделием**

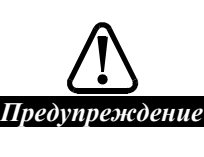

#### **Остаточный заряд**

**В Приводе есть конденсаторы, которые остаются заряженными до смертельно опасного напряжения после отключения от питающей сети переменного тока. Если Привод работал, то работа с силовыми кабелями может продолжена не ранее, чем через 10 минут поле отключения напряжения питания.**

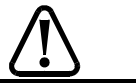

#### **Изоляция**

*Предупреждение*

**Цепи и клеммы управления изолированы от силовых цепей только основной изоляцией по стандарту IEC664ñ1. Монтажник должен гарантировать, что все внешние цепи управления защищены от прикосновения человека по крайней мере одним слоем изоляции, рассчитанной на использование при питающем Привод напряжении переменного тока.**

Вы можете познакомиться с работой Привода в разомкнутой системе и в *Облегченном режиме* (Макрос 1). Это можно сделать, управляя им через клеммник управления или с кнопочной панели.

Это знакомство поможет вам впоследствии, когда вы соберетесь использовать Привод в замкнутой системе.

# **Временные соединения**

#### *Замечание*

**Не пользуйтесь этой инструкцией для установки Привода. Обращайтесь к Руководству по Установке.**

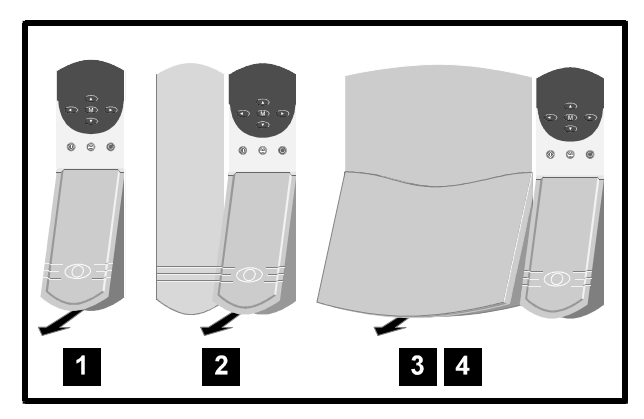

*Рисунок* 2-2 *Снятие клеммной крышки для доступа к соединениям*

За указанием по снятию клеммных крышек обратитесь к разделу *Монтаж Привода и фильтра радиочастот* в Главе 2 *Установка Привода* Руководства по Установке.

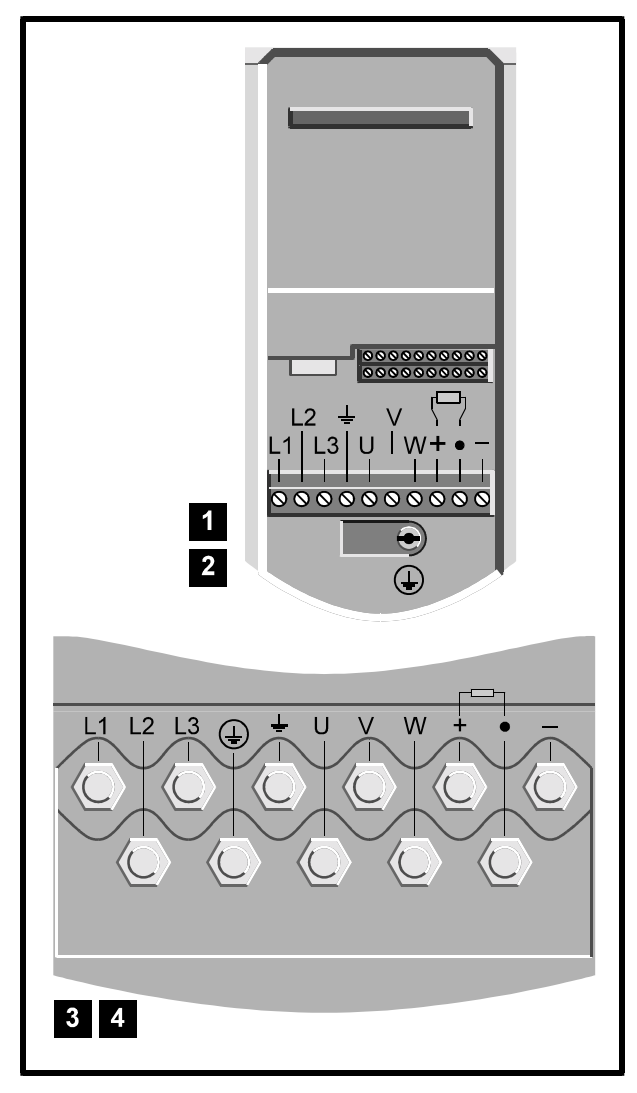

*Рисунок 2ñ3 Расположение силовых зажимов*

**Модели габаритов 1 и 2** Питающую сеть можно отсоединить от Привода, потянув вниз ответную часть силового клеммника с проводами.

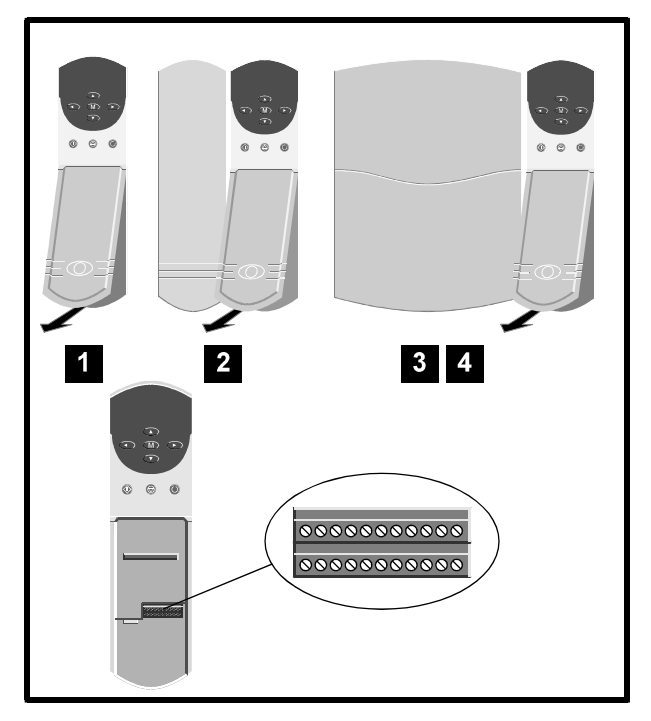

 $P$ исунок 2-4 Расположение клемм управления

Две клеммные колодки клемника сигналов можно отсоединить от Привода, потянув вниз их ответные части вместе с проводами.

- **1.** Прочтите все предупреждения о безопасности, приведенные в Главе 1 *Информация о безопасности* в Руководства по Установке и в этой главе.
- **2.** Соедините цепи управления и силовые цепи для работы в режиме внешнего управления или с кнопочной панели так, как показано на рисунках 2-5 или 2-6 (смотри также шаг 3 ниже). Для силовых соединений и соединений управления используйте размеры кабелей, указанные на рисунках.

По умолчанию параметр **0.05** имет следующее значение:

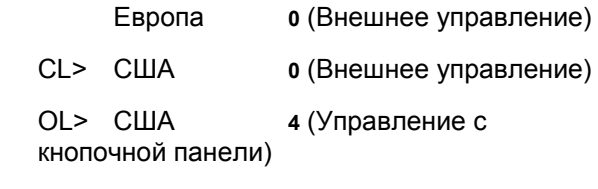

**3.** На рисунках показано соединение двигателя с Приводом. Рекомендуется не присоединять двигатель до тех пор, пока вы не ознакомитесь с работой Привода.

До подключения двигателя необходимо обратить внимание на следующее:

- Двигатель должен подходить для работы в разомкнутой системе.
- Номинальная мощность двигателя должна быть такой же, как и у Привода. Если это не так, надо будет перестроить Привод под параметры двигателя (смотри ниже Главу 3 *Настройка Привода*).
- Вал двигателя не должен быть соединен с каким-либо механизмом или незащищен от прикосновения.
- **4.** При работе с Макросом 1 присоединения датчика температуры (термистора) двигателя не требуется. В конфигурациях Привода по умолчанию и при использовании Макросов 2, 3 и 4 соединение двигательтермистор выполняется.
- **5.** После закрытия клемной крышки присоедините Привод к питающей сети переменного тока.

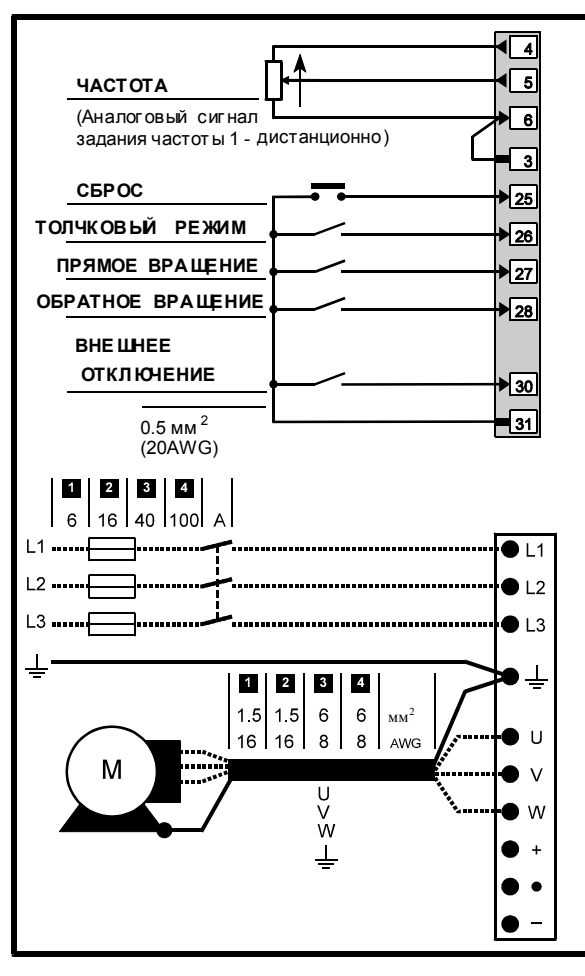

(AWG – Американский Сортамент Проводов, Параметр **0.05** установлен на 0)

*Рисунок 2ñ5 Временные соединения для работы в режиме внешнего управления*

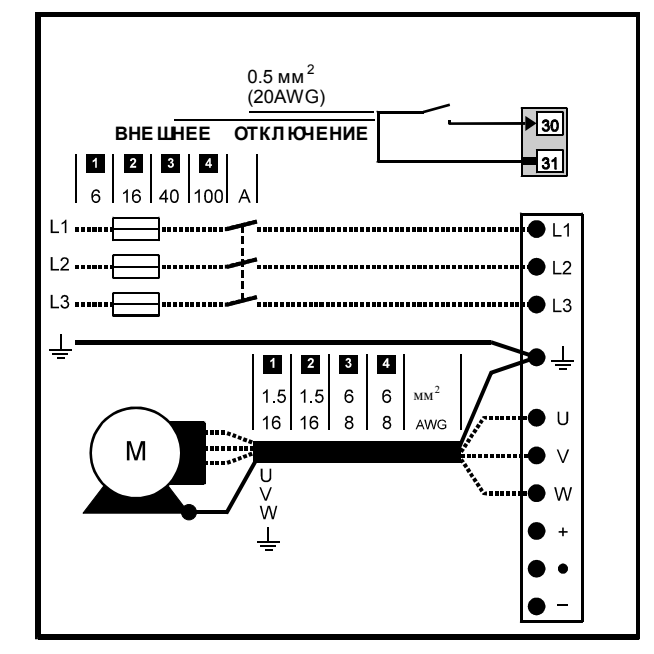

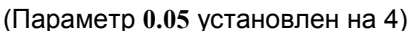

*Рисунок 2ñ6 Временные соединения для работы в режиме внешнего управления*

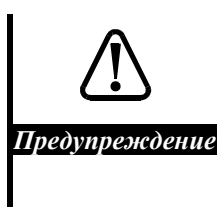

**Перед тем как использовать макрос, Привод должен быть приведён в состояние по умолчанию. Игнорирование этого требования может быть причиной неправильной настройки Привода.**

# **Указания по работе в режиме внешнего управления**

В режиме внешнего управления (Макрос 1) Привод может обеспечить выполнение двигателем следующих операций:

- Работа с прямым и обратным вращением
- Толчок в прямом и обратном направлении

Эти указания применимы также к работе в замкнутой системе регулирования; отличия указаны в скобках (...).

- **1.** Убедитесь, что соединения цепей управления, показаннык на рисунке 2-5, выполнены.
- **2.** Проверьте чтобы задающий потенциометр **ЧАСТОТА** был установлен на минимум (CL> **СКОРОСТЬ**).
- **3.** Убедитесь, что ключ **ВНЕШНЕЕ ОТКЛЮЧЕНИЕ** разомкнут (CL> **РАЗРЕШЕНИЕ НА ЗАПУСК**).
- **4.** Подключите Привод к питающей сети переменного тока.
- **5.** Установите параметр **0.05** *Выбор режима упправления* на 0 (смотри его функции в

Приложении A *Инструкции по программированию*.

- **6.** Если Привод до этого не использовался или был изменен только режим работы, установите параметр **0.00** на **2001** (смотри указания в Приложениии A *Инструкции по программированию*). Это введёт в действие Макрос 1, который настроит Привод на работу в *облегченном режиме*. Если есть какое-либо сомнение в том, что Привод находится в состоянии по умолчанию, сначала обратитесь к разделу *Восстановление состояния Привода, по умолчанию* в Приложении A *Инструкции по программированию*, а затем установите параметр **0.00** на **2001**.
- **7.** Если двигатель присоединён к Приводу и имеет номинальную мощность, отличающуюся от номинальной мощности Привода, введите номинальные данные двигателя в соответствующие параметры Привода; смотри раздел *Настройка Привода под двигатель* в Главе 3 *Настройка Привода*.
- **8.** Дисплей показывает следующее (только OL):

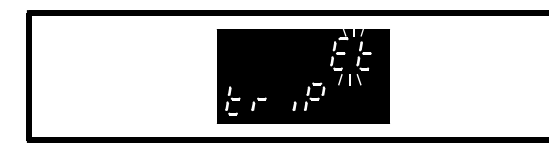

- **9.** Замкните ключ **ВНЕШНЕЕ ОТКЛЮЧЕНИЕ** (CL> **ПРИВОД МОЖЕТ РАБОТАТЬ**).
- **10.** Быстро замкните и разомкните ключ **СБРОС** (только OL).
- **11.** Изображение на дисплее изменится следующим образом:

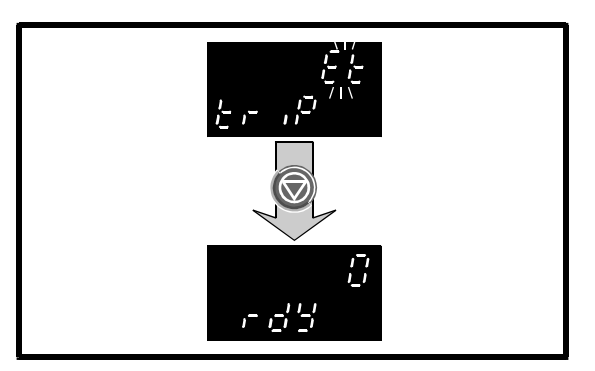

- **12.** Убедитесь, что высвечивается параметр **0.10** *Скорость двигателя* (установка по умолчанию).
- **13.** Замкните контакт **ПРЯМОЕ ВРАЩЕНИЕ**.
- **14.** Вращайте потенциометр **ЧАСТОТА** (CL> **СКОРОСТЬ**).
- **15.** Соответственно возрастает величина, показываемая верхним дисплеем. Если двигатель присоединён к Приводу, его скорость увеличивается.

**16.** Разомкните ключ **ПРЯМОЕ ВРАЩЕНИЕ**. Произойдет следующее:

Величина на верхнем дисплее уменьшится до нуля

Нижний дисплей показывает **dEC**, а затем **rdY**

Если двигатель присоединён к Приводу, его скорость снижается до нуля.

**17.** Если требуется, повторите операции от 11 до 14, используя ключ **ОБРАТНОЕ ВРАЩЕНИЕ**.

#### **Отключение и разрешение на запуск**

**1.** Если Привод отключается, двигатель будет останавливаться выбегом. Обратитесь к Приложению C *Диагностика*.

Для сброса отключения нажмите  $\mathbb{W}$  или быстро замкните и разомкните ключ **СБРОС**.

**2.** OL> Если ключ **ВНЕШНЕЕ ОТКЛЮЧЕНИЕ** разомкнуть в то время, как Привод остановлен или работает, Привод отключается и двигатель останавливается выбегом. Дисплей покажет **Et**.

 CL> Если ключ **РАЗРЕШЕНИЕ НА ЗАПУСК** разомкнуть в то время, как Привод остановлен или работает, двигатель останавливается выбегом и дисплей покажет **inh** (замедление). Дисплей будет продолжать показывать **inh** пока ключ разомкнут и Привод не работает.

#### **Толчковый режим**

**1.** Замкните ключ **ТОЛЧКОВЫЙ РЕЖИМ**. Затем замкните ключ **ПРЯМОЕ ВРАЩЕНИЕ**. Важно, чтобы ключи замыкались именно в таком порядке, иначе Привод работать в режиме регулирования скорости в прямом или обратном направлении.

Дисплей показывает фиксированное низкое значение скорости, которое не может быть изменено потенциометром **ЧАСТОТА** (**СКОРОСТЬ**). Если двигатель присоединен к Приводу, он вращается с этой малой скоростью.

- **2.** Разомкните ключ **ПРЯМОЕ ВРАЩЕНИЕ**, чтобы остановить Привод.
- **3.** Если требуется, повторите операции 1 и 2, используя ключ **ОБРАТНОЕ ВРАЩЕНИЕ**.
- **4.** Если ключ **ТОЛЧКОВЫЙ РЕЖИМ** разомкнуть раньше ключей **ПРЯМОЕ ВРАЩЕНИЕ** и **ОБРАТНОЕ ВРАЩЕНИЕ**, Привод перейдёт в режим регулирования скорости и обороты двигателя можно будет регулировать потенциометром **ЧАСТОТА** (**СКОРОСТЬ**).

# Указания по работе в режиме управления с кнопочной панели

В режиме управления с кнопочной панели (Макрос 1) Привод может управлять двигателем только при прямом направлении вращения.

Эти указания применимы также к работе в замкнутой системе регулирования: отличия указаны в скобках (...).

- 1. Убедитесь, что выполнены соединения цепей управления, показанные на рисунке  $2 - 6$ .
- 2. Убедитесь, что ключ внешнее отключение разомкнут (CL> РАЗРЕШЕНИЕ НА ЗАПУСК).
- 3. Подключите Привод к питающей сети переменного тока.
- 4. Установите значение параметра 0.05 Выбор режима управления на 4 (смотри его функции в Приложении А Инструкции по программированию.)
- 5. Если Привод до этого не использовался или был изменен только режим работы, установите параметр 0.00 на 2001 (смотри указания в Приложениии А Инструкции по программированию). Это введёт в действие Макрос 1, который настроит Привод на работу в облегченном режиме. Если есть какое-либо сомнение в том, что Привод находится в состоянии по умолчанию, сначала обратитесь к разделу Восстановление состояния Привода, по умолчанию в Приложении А Инструкции по программированию, а затем установите параметр 0.00 на 2001.
- 6. Если двигатель присоединён к Приводу и имеет номинальную мощность, отличающуюся от номинальной мощности Привода, введите номинальные данные двигателя в соответствующие параметры Привода; смотри раздел Настройка Привода под двигатель в Главе 3 Настройка Привода.
- 7. Дисплей показывает следующее (только  $OL):$

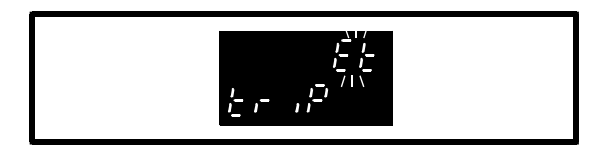

- 8. Замкните ключ внешнее отключение.
	-
- $\bm{\textcircled{}}$ 9. Сразу же нажмите (только OL).
- 10. Изображение на дисплее изменится следующим образом:

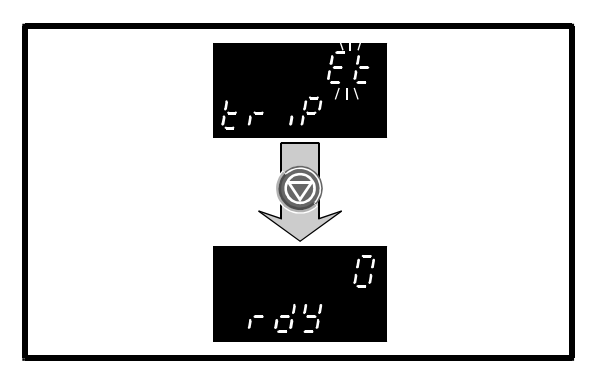

- 11. Убедитесь, что высвечивается параметр 0.10 Скорость двигателя (установка по умолчанию).
- **12.** Нажмите , чтобы запустить Привод.
- 13. Верхний дисплей должен показывать ноль.
- 14. Нажмите Гурнатовы увеличить скорость. Показание верхнего дисплея растет. Если двигатель подключён, увеличивается его скорость вращения.
- 15. Нажмите , чтобы уменьшить скорость. Показание верхнего дисплея уменьшается. Если двигатель подключён. его скорость снижается.
- 16. Нажмите , чтобы остановить двигатель. Произойдёт следующее:

Величина на верхнем дисплее уменьшится до нуля.

Нижний дисплей показывает dEC, а затем rdY.

Если двигатель подсоединён, его скорость уменьшится до нуля.

#### Отключение и разрешение на запуск

1. Если Привод отключается, двигатель будет останавливаться выбегом. Обратитесь к Приложению С Диагностика.

Для сброса отключения нажмите ипи быстро замкните и разомкните ключ сврос.

2. OL> Если ключ внешнее отключение разомкнуть в то время, как Привод остановлен или работает, Привод отключается и двигатель останавливается выбегом. Дисплей покажет Et.

CL> Если ключ **РАЗРЕШЕНИЕ НА ЗАПУСК** разомкнуть в то время, как Привод остановлен или работает, двигатель останавливается выбегом и дисплей покажет inh (замедление). Дисплей будет продолжать.

# $2.5$ Основные свойства Макроса 1 **Облегчённый** режим

Облегчённый режим характерен для простейшей работы Привода общего применения.

Для настройки Привода используется минимальное количество программных параметров (они перечислены в конце Главы 4 Параметры Меню 0).

Задание 2 частоты/скорости (зажим 7) соответствует сигналам управления от 4 до 20 мА. Потеря токового сигнала воспринимается как нулевое задание(параметр 0.25 установлен на 5).

OL> Фиксированная форсировка по напряжению подается на двигатель (0.07 установить на Fd).

В Макросе 1 невозможно использовать следующие функции:

Настройка толчковой частоты/скорости (толчковый режим имеет место при настройке по умолчанию)

Диапазоны пропускаемых частот

Регулирование момента (смотри Макрос 4)

Выбор режима торможения

S-образный закон разгона/торможения (Sрампа)

Выбор способа остановки

Термистор двигателя

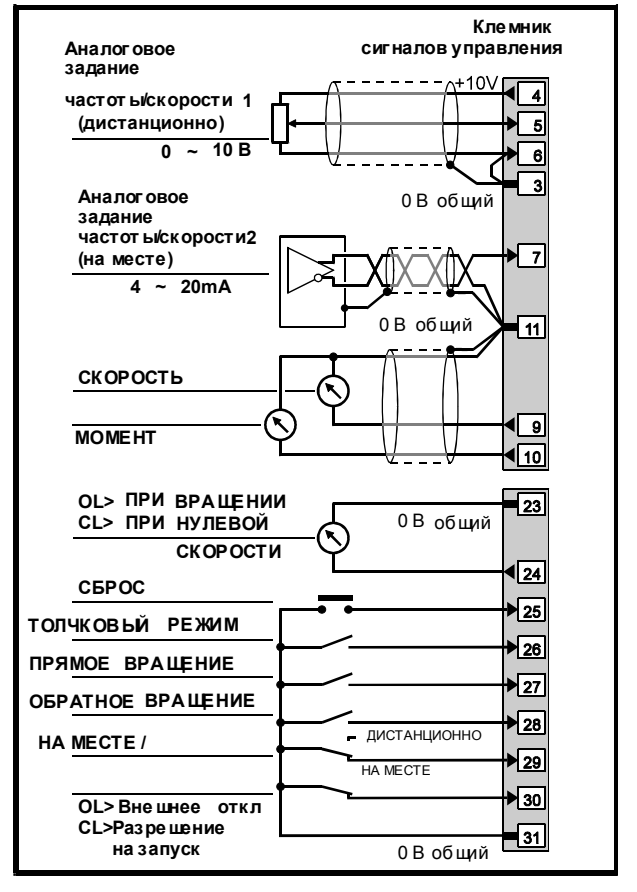

Рисунок 2-7 Все соединения цепей управления для Макроса 1

# $2.6$ Исключение **ВОЗМОЖНОСТИ** использования макросов

Если вы не собираетесь использовать Привод с Макросом 1, или намерены воспользоваться другим Макросом, вы должны восстановить состояние Привода по умолчанию для того континента, где он используется, следующим образом:

- 1. Обязательно остановить Привод.
- 2. Установите такое значение параметра  $0.00$ .

Европа (частота питающей сети 50 Гц)  $1233$ 

США (частота питающей сети 60 Гц)  $1244$ 

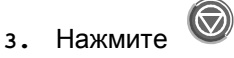

Теперь Привод находится в требуемом состоянии по умолчанию.

Обратитесь к разделу Восстановление состояния Привода по умолчанию в Приложении А Инструкции по программированию.

# $\mathbf 3$ Настройка Привода

Эта глава содержит поэтапные инструкции по выполнению соединений цепей управления Приводом и его настройке для наиболее общих случаев использования.

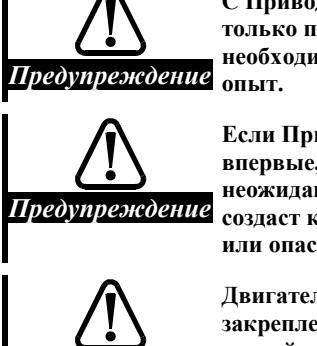

С Приводом может работать только персонал, имеющий необходимую подготовку или

Если Привод включается впервые, убедитесь, что неожиданный пуск двигателя не *Предупреждение <sub>создаст какого-либо повреждения*</sub> или опасности.

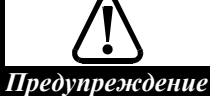

Двигатель должен быть закреплен и его вал защищен от случайного прикосновения.

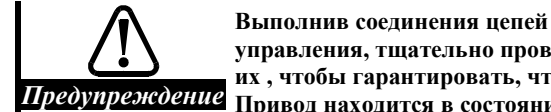

управления, тщательно проверьте их, чтобы гарантировать, что Привод находится в состоянии покоя, когда к нему впервые подключено питающее напряжение переменного тока.

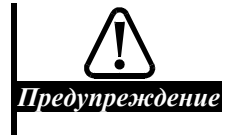

Будьте внимательны при изменении параметров; ошибочные значения могут вызвать повреждение или создать угрозу безопасности.

#### Замечание

#### Записывайте изменения

Изменяя значения параметров, записывайте их новые значения на тот случай, если их нужно будет вводить снова.

#### Сохранение изменений

Надо сохранять новые значения параметров, чтобы использовать их вновь после того, как прервется питание Привода от сети переменного тока. Обратитесь к разделу Сохранение новых значений параметров в Приложении А Инструкции по Программированию.

#### Расположение указаний

Руководящие инструкции в эту главу включены в виде последовательностей задач, которые представлены в порядке, необходимом для правильной настройки Привода. Если вы хотите повторить выполнение задачи, убедитесь, что необходимые предшествующие задачи были выполнены. Игнорирование этого требования может нарушить безопасную работу системы.

#### $3.1$ Изменение режима работы

# Основной режим работы

Привод поставляется готовым для работы в разомкнутой системе. Если требуется изменить режим работы, воспользуйтесь следующей процедурой:

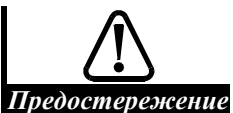

Изменяя режим работы, для нового режима ввелите значения параметров, по умолчанию.

Если до этого можно было работать с макросами, то теперь это стало невозможно.

Введите нужную величину параметра 0.00: 1.

1253 (Европа, 50 Гц частота питающей сети)

1254 (США, 60 Гц частота питающей сети)

 $2<sup>1</sup>$ Измените значение параметра 0.48 следующим образом:

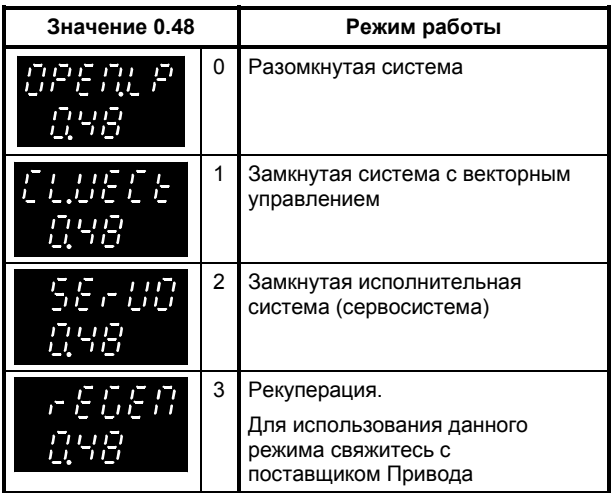

Цифры во второй колонке относятся к случаю, когда используются последовательные связи.

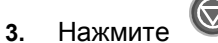

Новые значения параметров вступают в действие и все параметры вновь принимают соответствующие значения по умолчанию для нового режима работы. (Может оказаться необходимым снова ввести параметры

двигателя, как и другие величины, нужные для данного случая применения Привода.)

# Режимы работы разомкнутой системы с регулированием напряжения на двигателе

По умолчанию предусмотрены следующие настройки:

При использовании Макроса 1: Fd

По умолчанию и при использовании других макросов: **Ur\_I**

Чтобы изменить режим регулирования напряжения, выберите требуемое значение параметра **0.07** *Выбор режима регулирования напряжения*:

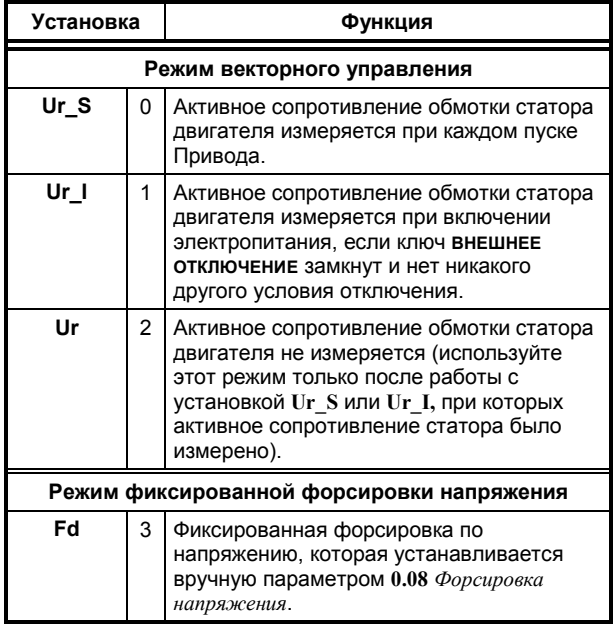

Режим векторного управления обеспечивает при малой скорости двигателя характеристики регулирования лучше, чем режим фиксированной форсировки напряжения, но требует точного измерения Приводом активного сопротивления статора двигателя.

#### *Замечание*

**Если параметр** 0.39 *Синхронизация Привода с вращающимся двигателем* **установлен на 1, для надежной работы Привода установите параметр 0.07 на Fd.**

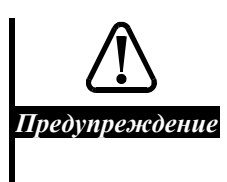

**Когда выбран режим работы Ur\_I, двигатель может начать движение ударным толчком при подаче питания переменного тока к Приводу (ключ ВНЕШНЕЕ ОТКЛЮЧЕНИЕ уже замкнут).**

# **3.2 Обеспечение возможности работы с макросами**

Привод можно использовать и без макросов, но если они необходимы, установите следующие значения параметра **0.00**:

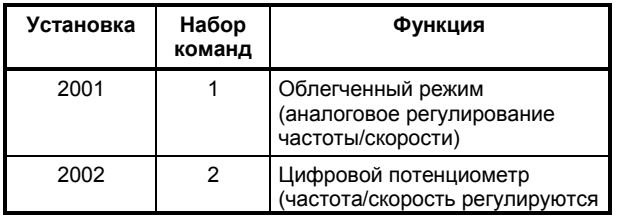

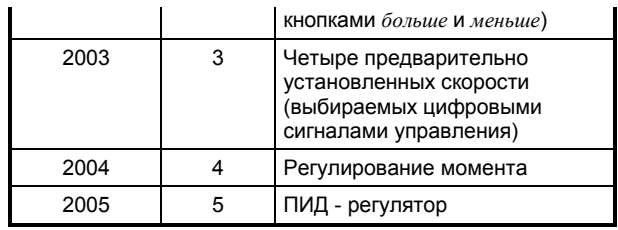

При необходимости обращайтесь к разделу *Особенности* для каждого макроса в Приложении B *Макросы.*

### *Замечание*

**Не все последующие разделы этой главы могут использоваться при применени макросов. На это указывает соответствующая таблица в начале каждого раздела.**

# **3.3 Соединения цепей управления**

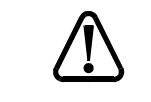

**Цепи управления изолированы от силовых цепей Привода только обычной изоляцией,**

*Предупреждение* **664-1. Установщик должен предусмотренной стандартом IEC**

> **гарантировать чтобы внешние проводники цепей управления были защищены от прикосновения людей по крайней мере одним слоем изоляции, рассчитанной на использование при питающем напряжении переменного тока.**

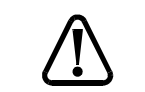

*Предупреждение* **напряжения (например, с Если цепи управления должны соединяться с другими цепями, классифицируемыми IEC 664-1 как безопасные сверхнизкого персональным компьютером), должна быть добавлен изолирующий барьер для того, чтобы сохранить эту классификацию.**

# **Знак (полярность) логики управления**

*Предостережение*

**Следите за тем, чтобы знак логики соответствовал используемой цепи управления. Ошибочный знак логики может вызвать неожиданный пуск двигателя.**

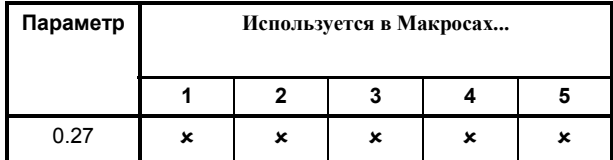

**\*** - не используется

√ - используется

Цифровые входы используют отрицательную логику управления; рисунки в данной Инструкции Пользователя показывают соответствующие соединения цепей управления.

Чтобы приспособить цифровые входы для положительной логики, установите параметр **0.27** (в настройках для США **8.27**) *Выбор положительной логики* на 1.

# **Уровни логических сигналов**

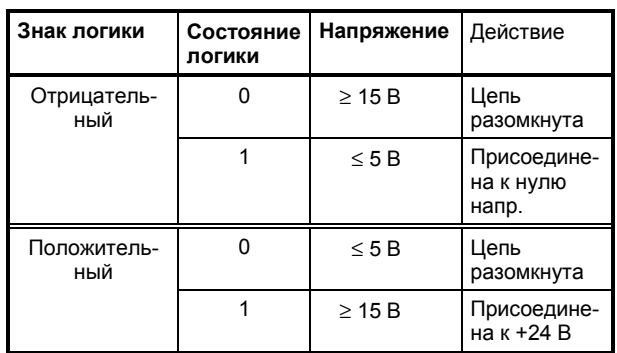

Питание для положительной логики может быть получено с клеммы 22 *Выход +24 В*.

### **Виды сигналов задания при регулировании частоты/скорости**

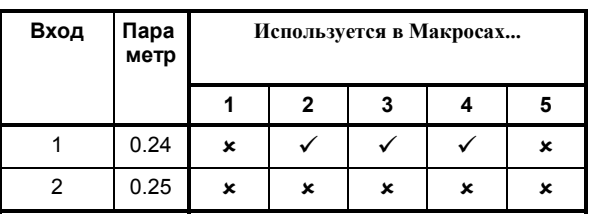

Установите значения следующих параметров:

**0.24** *Аналоговый вход 1* (клеммы 5 и 6)

**0.25** *Аналоговый вход 2* (клемма 7)

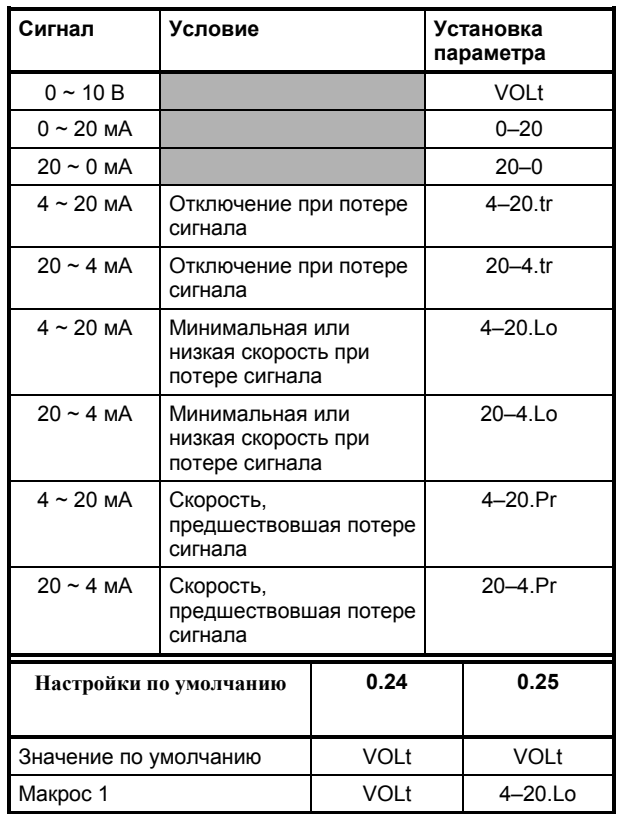

# Подключение цепей управления

#### По умолчанию

Обращайтесь к Рисунку 3-1 (на следующей странице).

#### Макрос 1

Обращайтесь к Рисунку 2-7 (в Главе 2).

### Макросы от 2 до 5

Обращайтесь к разделу Соединения цепей управления для сответствующего макроса в Приложении В Макросы.

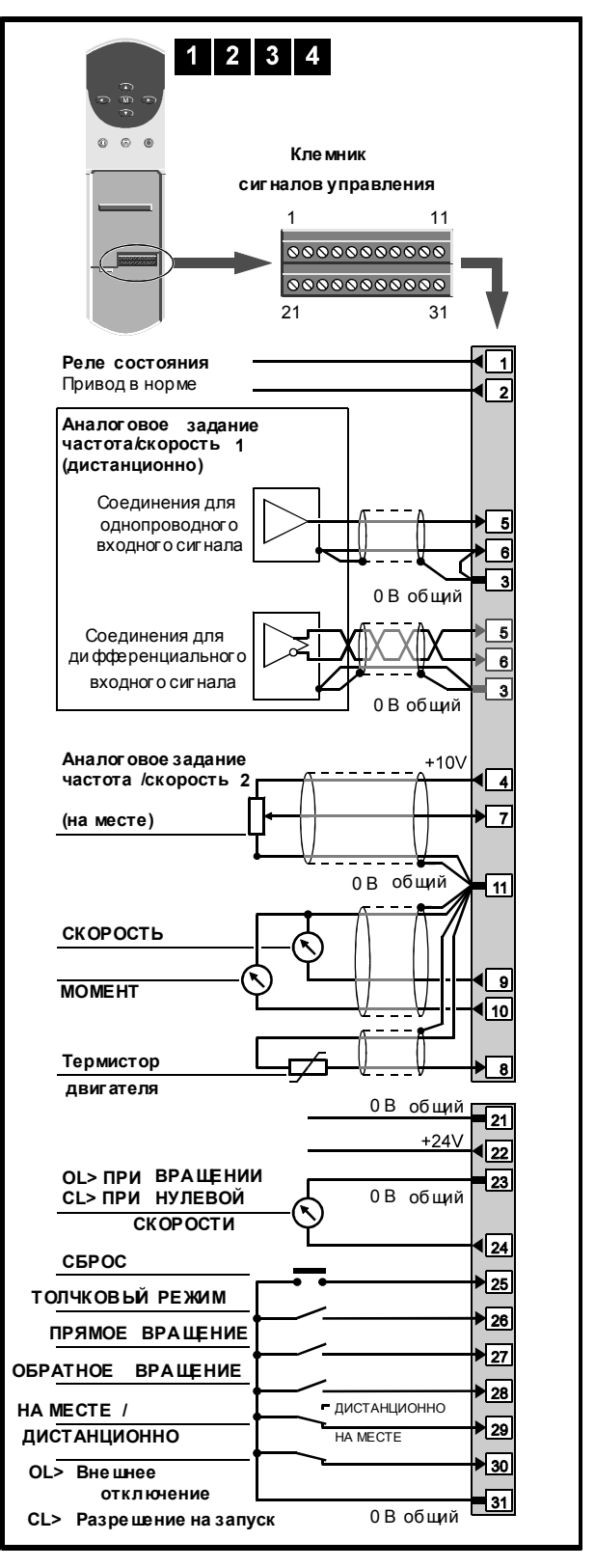

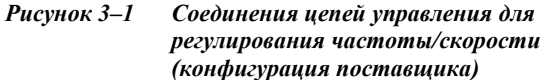

### Выбор управления: внешнее или с кнопочной панели

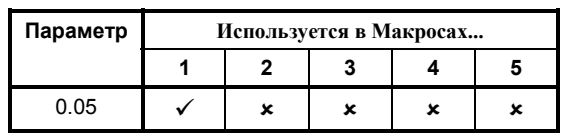

Установите значение параметра **0.05** *Выбор способа управления* следующим образом:

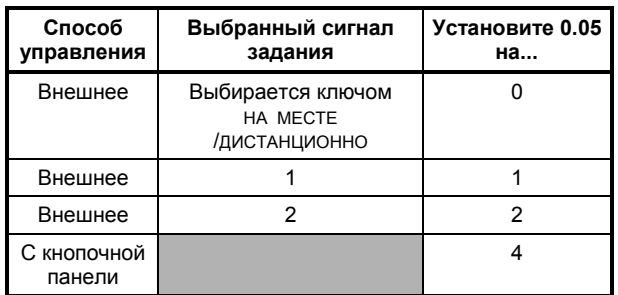

По умолчанию устанавливаются следующие значения параметра **0.05**:

Европа 0

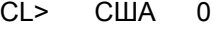

OL> США 4

Когда параметр **0.05** установлен на 4, частота/скорость увеличиваются и уменьшаются нажатиями на кнопки кнопочной панели. Внешние задания частоты/скорости не влияют на управление.

Относительно других значений параметра **0.05**, обращайтесь к *Инструкции Пользователя Высокого Уровня*.

# **Соединения для управления 3 проводными кнопками без фиксации (США)**

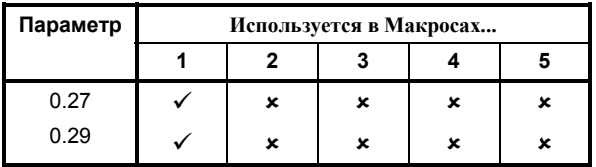

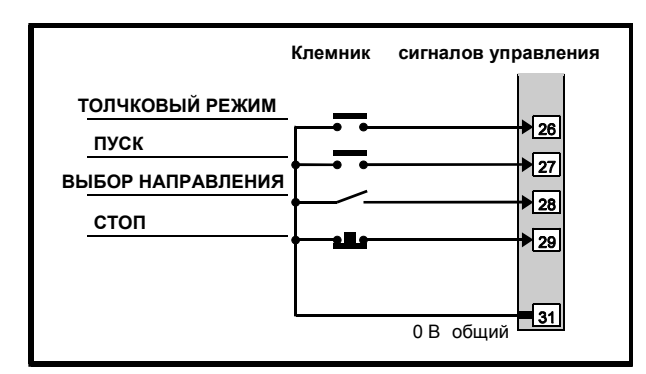

(Параметр **0.05** должен быть установлен на 0, 1 или 2)

*Рисунок* 3-2 *Соединения* для управления от 3*хпроводных*

*кнопок без фиксации (остальные соединения показаны на*

*Рисунке 3-1)*

США> Для приема этих сигналов вы должны настроить Привод следующим образом:

Установите параметр **0.27** *Выбор типа сигналов управления* на **0**.

Установите параметр **0.29** *Назначение клеммы 29* на **6.34**.

# **Описания соединений цепей управления**

Это описание тех функций клемм, которые предусмотрены по умолчанию. Некоторые макросы могут изменять функциональное назначение клемм.

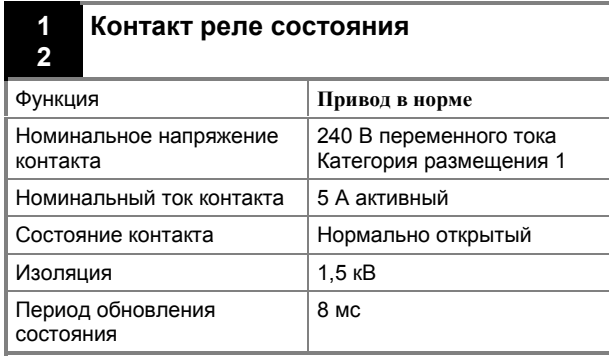

#### **3 0 В общий (аналоговый)**

Общая клемма для присоединения внешних аналоговых устройств.

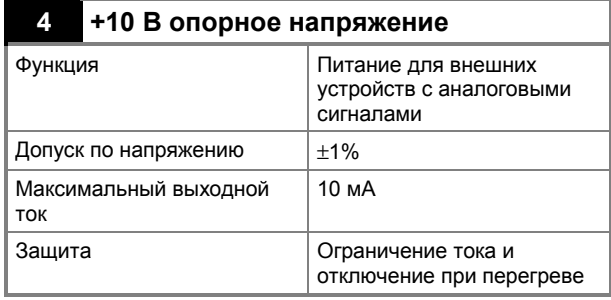

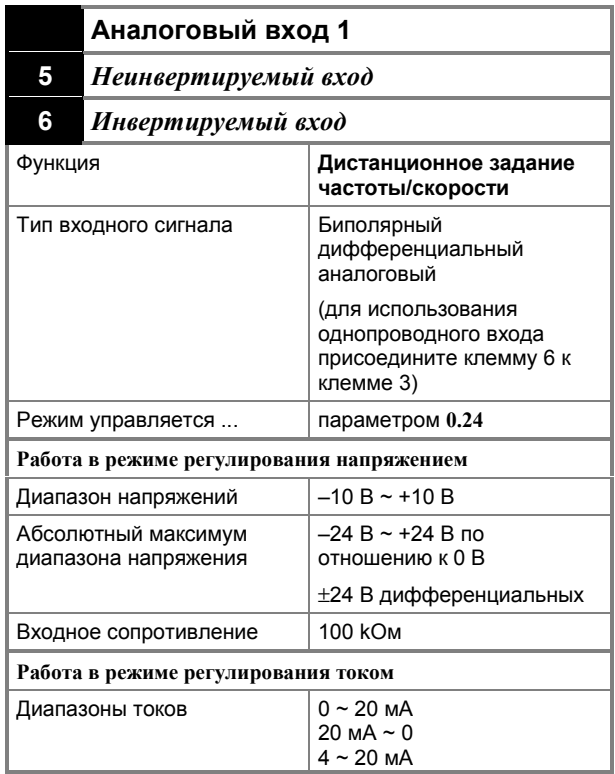

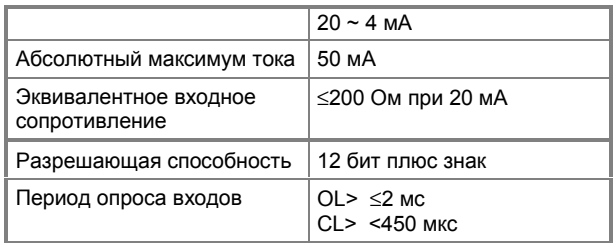

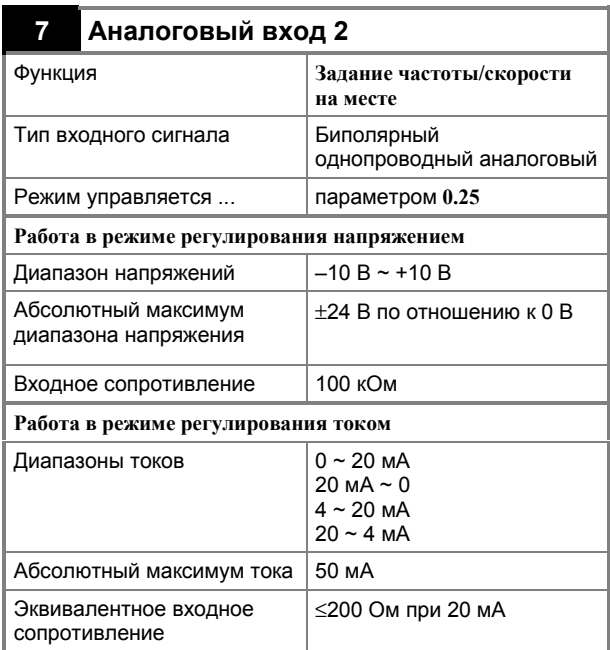

Когда Привод используется в режиме регулирования момента (Макрос 4), аналоговый сигнал задания момента подаётся на клемму 7.

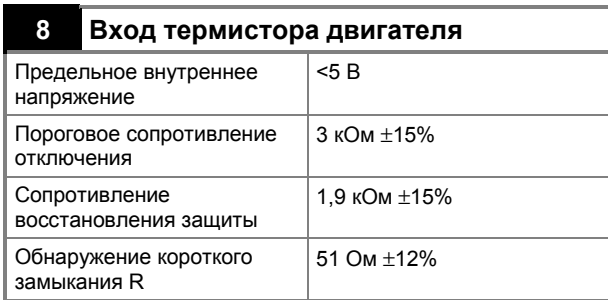

Клемма 8 используется как вход термистора в конфигурациях по умолчанию.

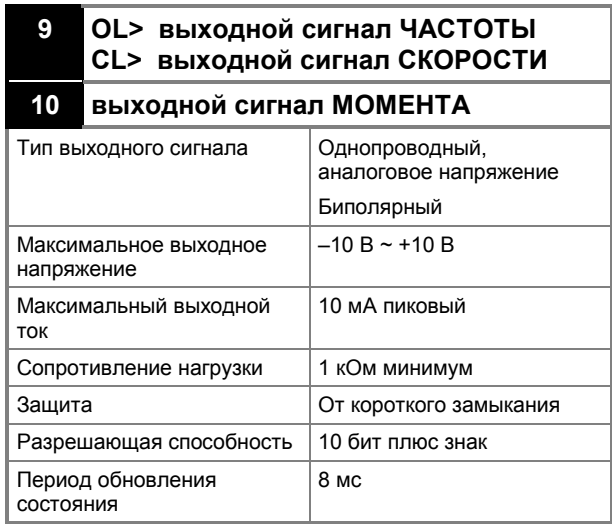

#### **11 0 В общий (аналоговый)**

Общее соединение для внешних аналоговых устройств.

#### **21 0 В общий**

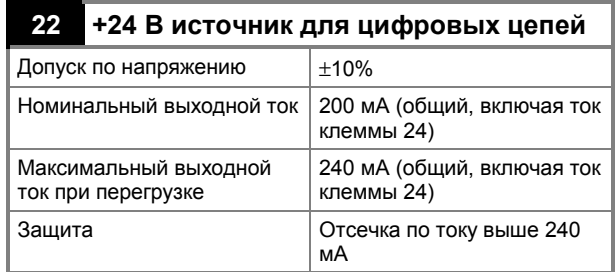

Питание внешних цифровых устройств.

#### **23 0 В общий (цифровой)**

Общее соединение для внешних цифровых устройств.

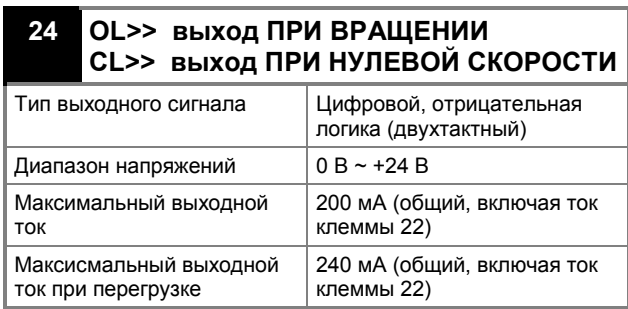

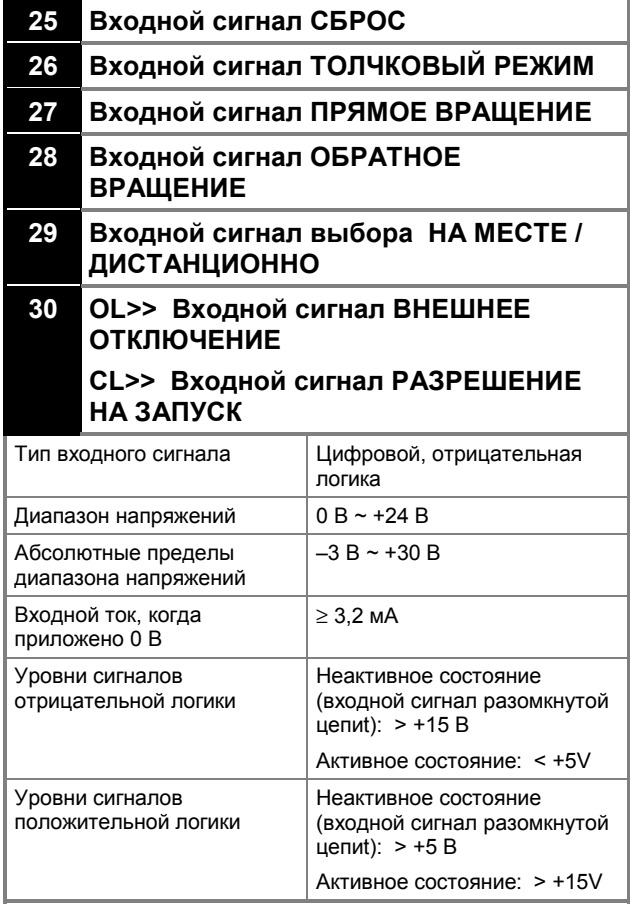

#### **31 0 В общий (цифровой)**

Общее соединение для внешних цифровых устройств.

# **3.4 Вход энкодера**

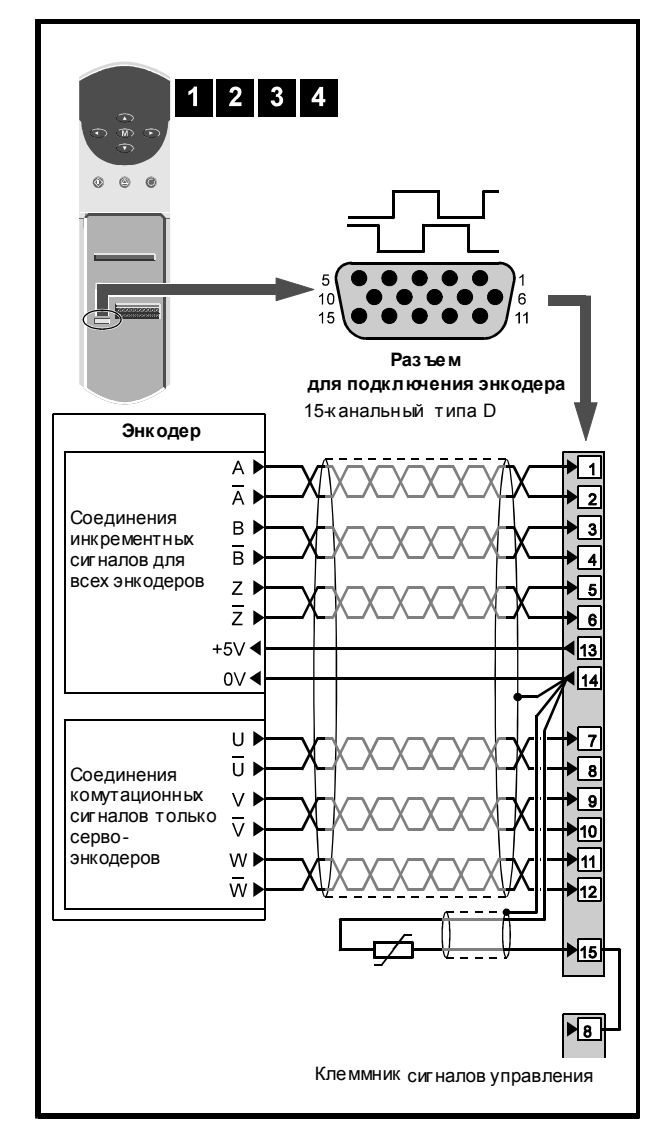

 $P$ исунок 3-3 *Соединения* энкодера *(конфигурация по умолчанию)*

#### **Заземление и экранирование**

Присоедините экран кабеля как показано на рисунке. Не присоединяйте экран кабеля к станине двигателя.

# **Описание соединений энкодера**

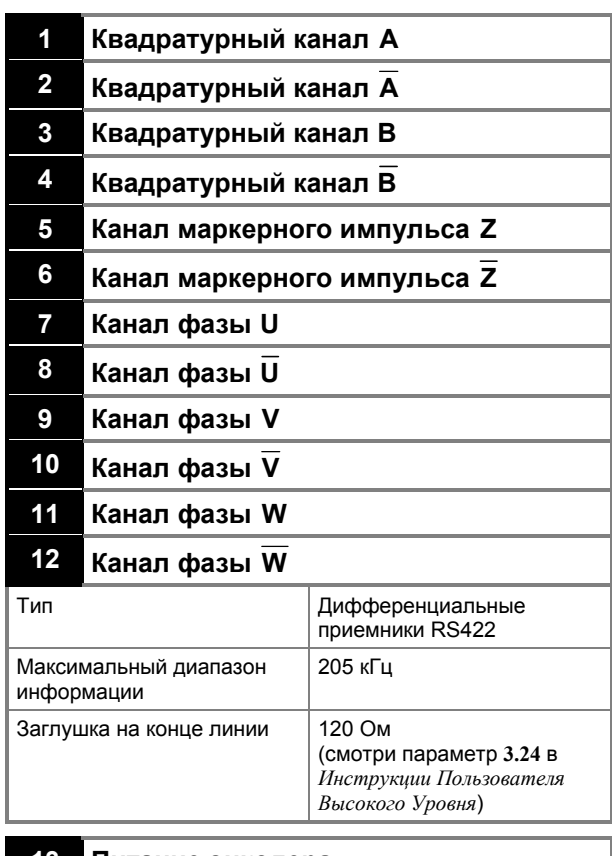

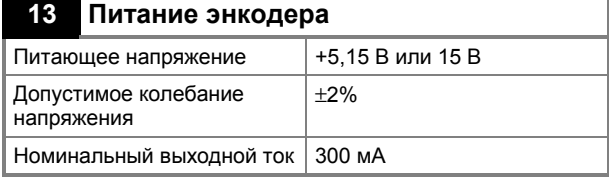

Смотри параметр **3.23** в *Инструкции Пользователя Высокого Уровня*.

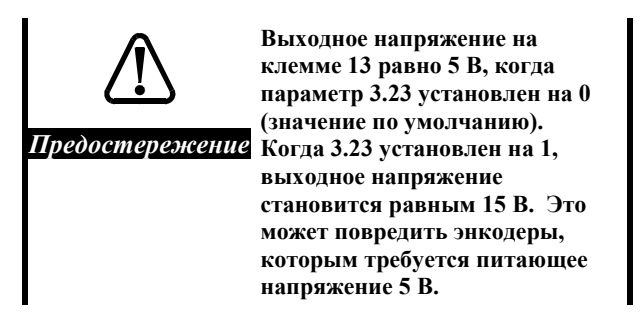

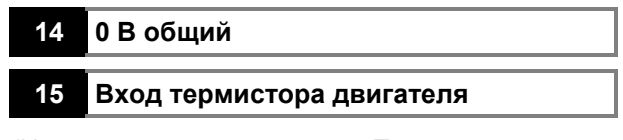

(Не используется в моделях Привода с версией встроенного программного обеспечения 2.10.X)

Данная клемма соединена внутри с клеммой 8 клемника сигналов управления и может использоваться в конфигурации, предусмотренной поставщиком. Присоединяйте только одну из этих клемм к термистору двигателя.

# **3.5 Результат выполнения соединений силовых цепей и цепей управления**

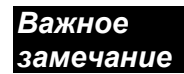

**Нижеприведенные рисунки показывают результат соединений, сделанных для подключения Привода. Они не содержат информации об электромагнитной совместимости (ЭМС) и не должны использоваться вместо руководств по электромонтажу, приведенных в** *Руководстве по Установке***.**

**Соединения цепей управления на этих рисунках соответствуют конфигурации по умолчанию. Когда используется какой-либо макрос, обращайтесь к рисункам в Главе 2** *Начало работы* **(для Макроса 1) или в Приложении B (для Макрос от 2 до 5).**

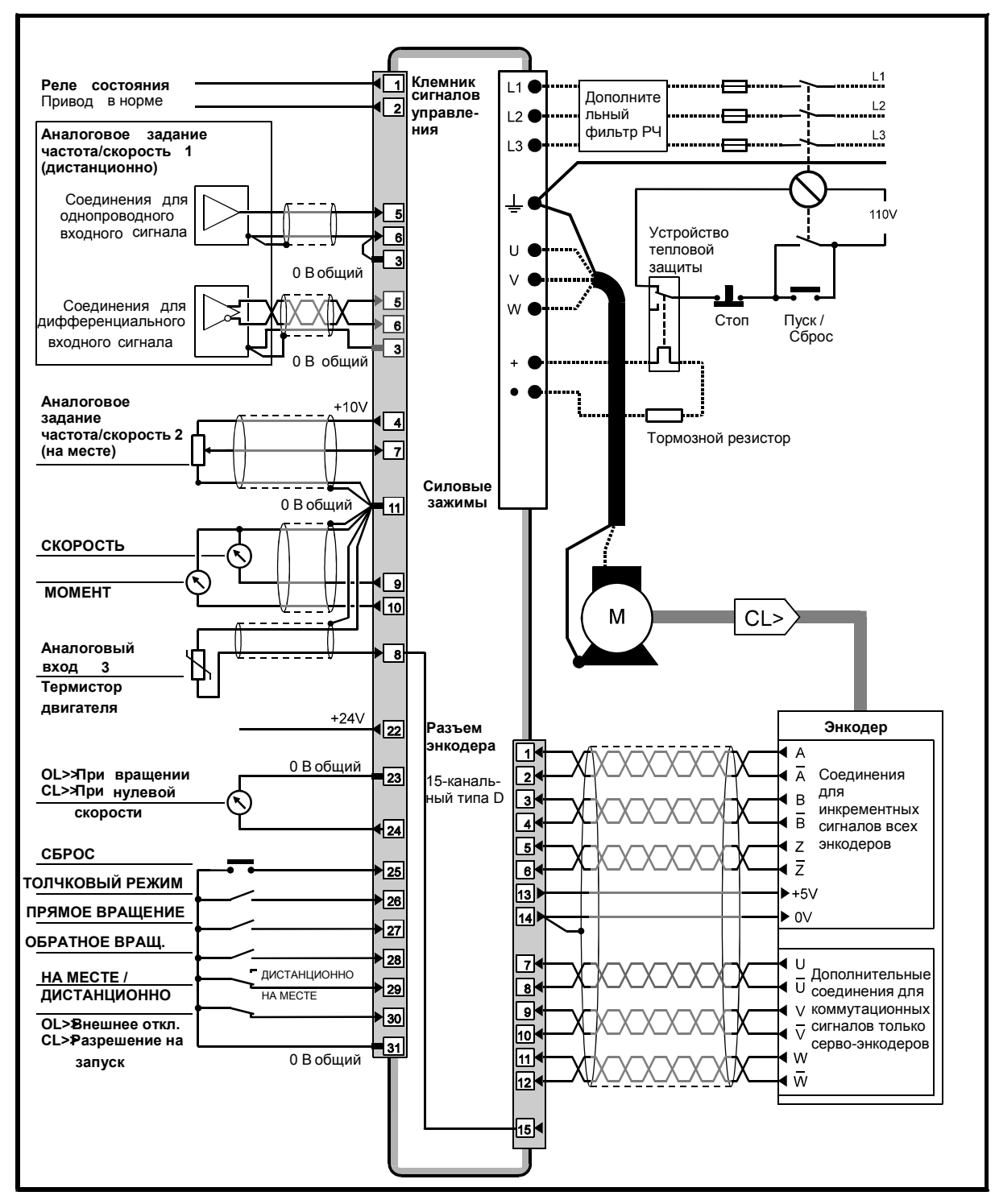

*Рисунок3ñ4 Типичные соединения силовых цепей и соединения цепей управления по умолчанию при внешнем управлении частотой/скоростью*

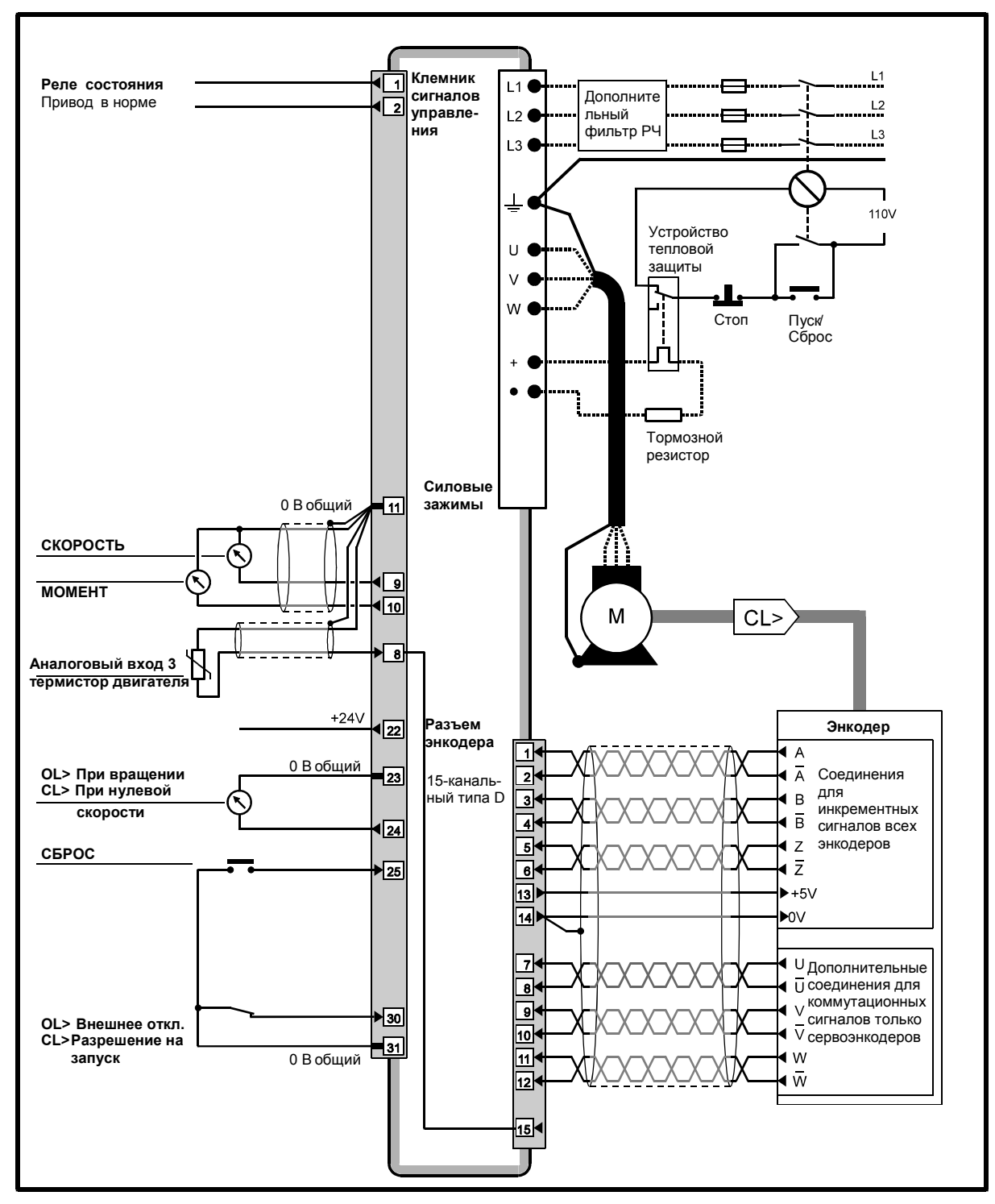

Рисунок3-5 Типичные соединения силовых цепей и соединения цепей управления по умолчанию при управлении частотой/скоростью с кнопочной панели

# **3.6 Настройка основных функций Привода**

За более подробной информацией об изложенных ниже настройках обращайтесь к описанию параметров с соответствующими номерами в Главе 4 *Параметры Меню 0*.

# **Как сделать возможным обратное направление вращения (реверс) при управлении с кнопочной панели**

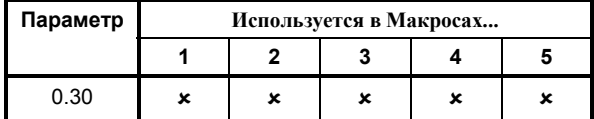

По умолчанию кнопка реверса на встроенной кнопочной панели заблокирована. Чтобы разблокировать функцию реверса, установите значение параметра **0.30** *ПРЯМО/ОБРАТНО* на 1.

# **Частота переключений ШИМ**

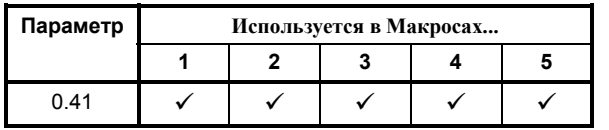

Установите параметр **0.41** *Частота переключений ШИМ* на требуемую величину (в кГц).

По умолчанию установлена величина 3 кГц.

# **Установка частоты/скорости толчкового режима**

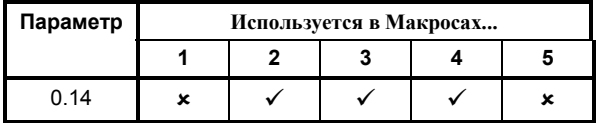

Если требуется использовать толчковое движение, установите значение параметра **0.14** *Толчковый режим* на нужную величину, как показано в таблице:

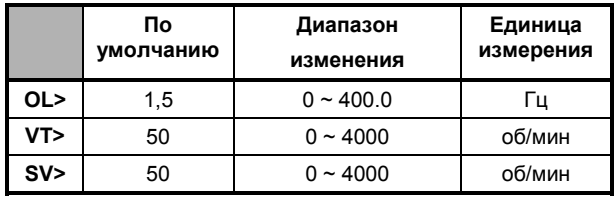

# **3.7 Настройка Привода под двигатель**

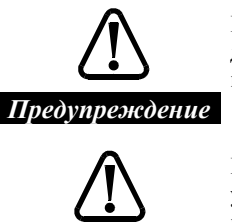

*Предостережение*

**Величины параметров двигателя влияют на его защиту и безопасность системы в целом.**

**Когда вводите значения, убедитесь, что они относятся к используемому двигателю. Не надо доверять значениям, заложенным в Привод по умолчанию.**

**Параметры двигателя следует устанавливать с точностью не хуже 10% от действительно требуемых для этого двигателя. Невыполнение этого приведет к ухудшению характеристик регулирования.**

**Важно, чтобы правильное значение было введено в параметр 0.46. Это сказывается на тепловой защите двигателя.**

**Записывайте величины, приданные параметрам двигателя, так как они восстанавливают значения по умолчанию, при использовании функции** *Восстановление значений по умолчанию* **и/или когда изменяется режим работы Привода. Если использовалась хотя бы одна из указанных функций, то перед следующим пуском Привода введите вновь значения параметров двигателя.**

# **Номинальные данные двигателя**

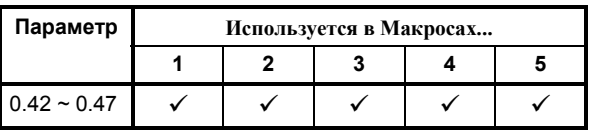

Введите номинальные данные двигателя в параметры, представленные в следующей таблице.

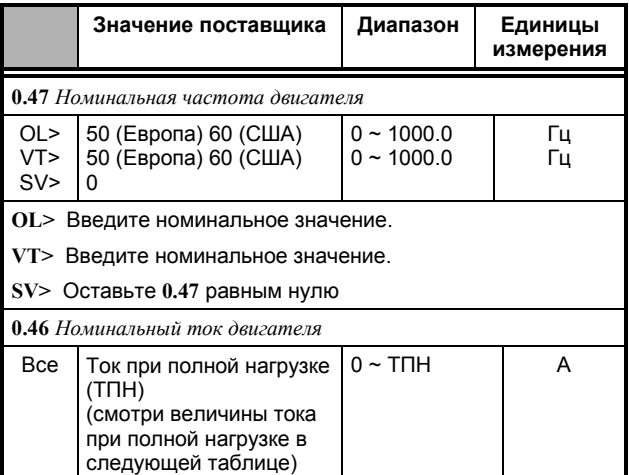

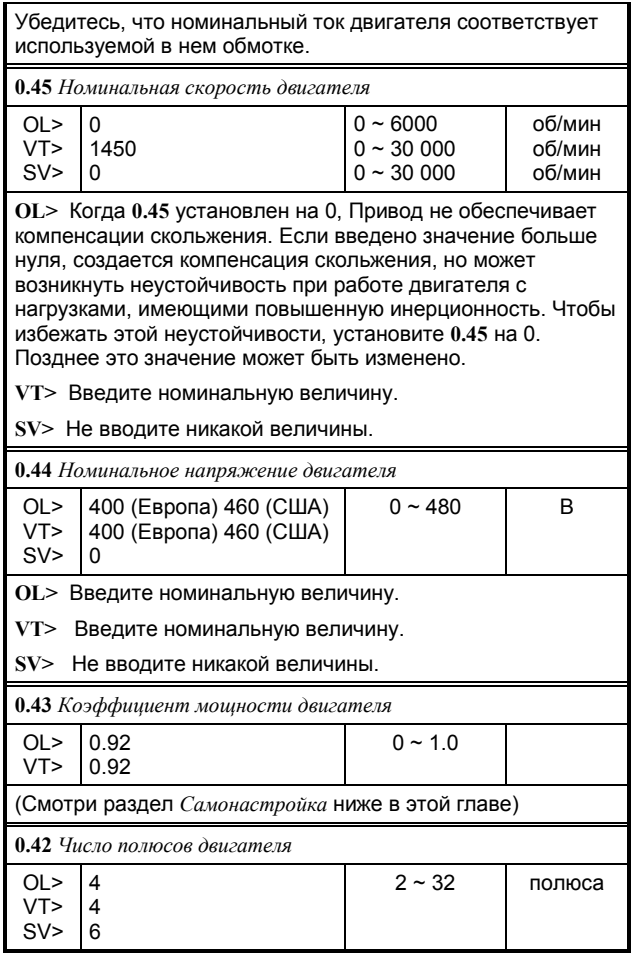

#### **Когда число полюсов двигателя неизвестно**

Расчитайте число полюсов следующим образом:

$$
P=\frac{f\times 120}{N}
$$

где:

**f** частота питающей сети переменного тока

**N** Номинальная скорость вращения двигателя при полной нагрузке

Число полюсов будет равняться ближайшему целому числу меньше полученного по этой формуле. Введите это целое число в **0.42**.

#### **Пример**

Номинальная скорость двигателя: 1450 об/мин

Частота питающей сети: 50 Гц

$$
P=\frac{50\times120}{1450}=4.14
$$

Следовательно, число полюсов = 4

(Неточность расчета вызвана скоростью скольжения, в данном случае 50 об/мин.)

#### **Величины тока полной нагрузки (ТПН)**

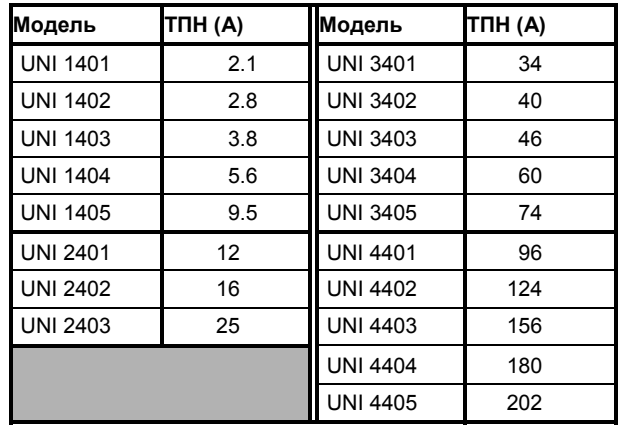

#### Самонастройка  $3.8$

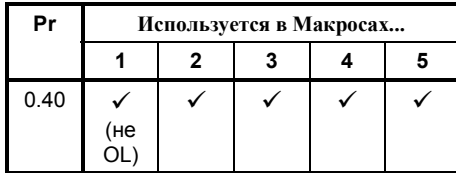

Самонастройка - это последовательность тестов, выполняемых Приводом. Результаты этих тестов затем используются Приводом для управления двигателем.

Самонастройка должна проводиться после того, как выбран режим работы, и перед использованием Привода. Нормально самонастройку надо проводить только один раз.

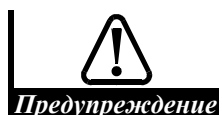

При выполнении последующих действий Привод будет питать двигатель, вал которого будет вращаться со скоростью вплоть до  $\frac{2}{3}$  номинальной. Перед пуском убедитесь в пригодности двигателя для работы.

Самонастройка производится ТОЛЬКО ПРИ ОТСУТСТВИИ НАГРУЗКИ НА ВАЛУ **ЛВИГАТЕЛЯ.** 

#### Замечание

Чтобы прервать тест в любой момент, нажмите

. Двигатель остановится и тест будет завершен.

#### Если Привод отключается

Если во время теста Привод отключается, заметьте код отключения, который появляется на верхнем дисплее, и обратитесь к Приложению С Диагностика. Тест при этом не будет завершен.

#### Направление вращения

В ходе Самонастройки вал двигателя должен вращаться в прямом направлении. Если он вращается в обратном, остановите тест и проверьте присоединения двигателя. Если потребуется, поменяйте соединения фаз и повторите Самонастройку. Если Привод отключается, обратитесь к Приложению С Диагностика.

### Процедура самонастройки

- 1. Убедитесь. что двигатель не нагружен и не вращается.
- $2.$ Присоедините Привод к питающей сети переменного тока и к двигателю как показано в Главе 2 Установка Привода в Руководстве по Установке.
- 3. Замкните ключ внешнее отключение / РАЗРЕШЕНИЕ НА ЗАПУСК
- 4. Установите параметр 0.40 Самонастройка разрешена на 1. Выполняются следующие тесты:
	- CL> Измеряется результирующее сопротивление рассеяния двигателя при неподвижном роторе
	- Измеряется намагничивающий ток в процессе разгона двигателя до частоты равной двум третям номинальной
	- CL> Измеряется характеристика намагничивания двигателя пока он вращается в течение 30 секунд при частоте, равной 2/3 от номинальной
	- SV> Вал двигателя поворачивается на 360° для проверки фазировки энкодера или другого датчика положения ротора
	- Двигатель останавливается
- 5. Параметр 0.43 Коэффициент мощности двигателя соответствующим образом корректируется.
- 6. Параметр 0.40 автоматически возвращается к нулевому значению.

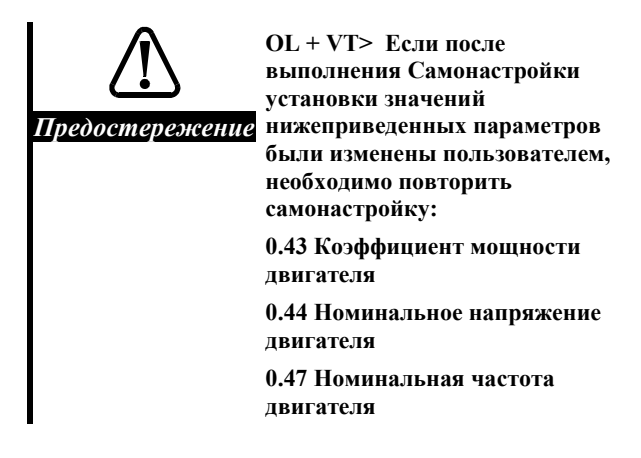

# **3.9 Установка предельного тока, создающего момент двигателя**

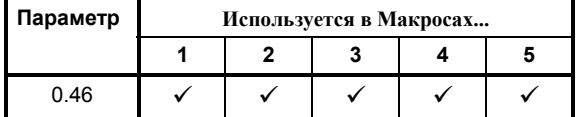

Установите параметр **0.06** *Предельный ток* на требуемый процент номинального момента двигателя (или активного тока, создающего момент).

Предел по току нужен для защиты двигателя и Привода от токовой перегрузки в двигательном и рекуперативном режимах. Когда Привод работает в режиме регулирования момента, предельный ток ограничивает величину требуемого момента.

*Результирующий* ток двигателя включает в себя намагничивающий ток и активный ток, создающий момент. Так как момент, развиваемый двигателем, пропорционален значению параметра **0.06** *Предельный ток*, этот ток является *предельным значением тока, создающим момент*.

Когда **0.06** установлен на его максимальное значение, максимальный результирующий ток двигателя равен:

OL> 150% x ТПН

$$
CL > 175\% \times T \Pi H
$$

Здесь **ТПН** – номинальный ток Привода при полной нагрузке.

Максимальное значение **0.06** не может превышать 400 % и определяется следующим образом:

$$
\text{OL} > [0.06]_{\text{max}} = \frac{\sqrt{(1.5)^2 - (1 - \cos \phi)^2}}{\cos \phi} \times \frac{\text{FLC}}{[0.46]} \times 100\,\text{(%)}
$$

VT>

$$
[0.06]_{\text{max}} = \frac{\sqrt{(1.75)^2 - (1 - \cos \phi)^2}}{\cos \phi} \times \frac{\text{FLC}}{[0.46]} \times 100\,\text{(%)}
$$

$$
SV> [0.06]_{\text{max}} = 1.75 \times \frac{\text{FLC}}{[0.46]} \times 100\,\text{\textdegree}{}(%)
$$

Здесь:

[0.46] = Значению параметра *Номинальный ток двигателя*

 $cos\phi$  – коэффициент мощности двигателя

Величины ТПН приведены в нижеследующей таблице.

### **Величины ТПН**

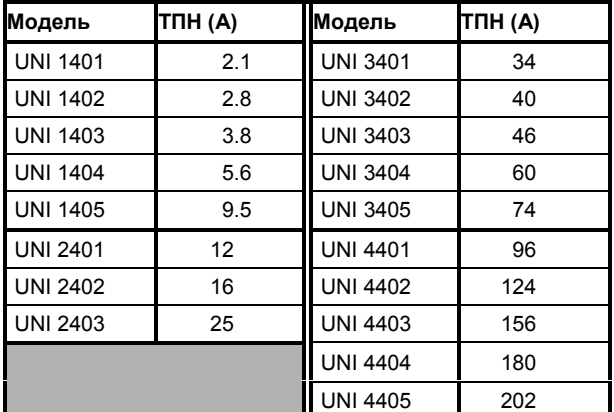

# **3.10 Определение минимальной и максимальной скоростей вращения двигателя**

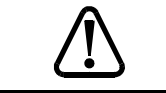

**Не устанавливайте величину максимальной скорости больше допустимой для двигателя.**

*Предупреждение*

**Если требуемая максимальная скорость может повлиять на безопасность исполнительного механизма, должна использоваться дополнительная независимая защита от превышения скорости.**

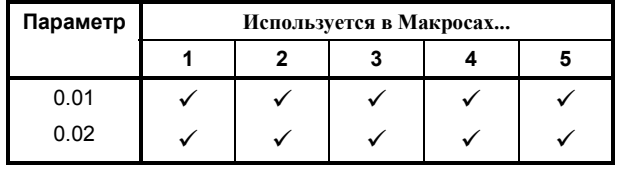

Установите требуемое значение параметра **0.02** *Максимальная частота/скорость*. В начале процесса настройки Привода оставьте параметру **0.01** *Минимальная частота/скорость* нулевое значение, предусмотренное поставщиком, чтобы вал двигателя не вращался до тех пор, пока не получена команда ПУСК. Требуемую величину **0.01** устанавливайте тогда, когда известно, что это безопасно.

Обратите внимание на следующее:

• OL> Компенсация скольжения может привести к тому, что выходная частота Привода превысит [0.02].
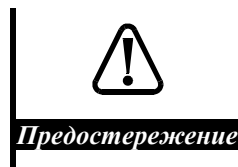

**Работа двигателя при частотах выше 500 Гц (30 000 об/мин у 2 полючных двигателей) может оказаться неустойчивой. Для консультации по этому поводу свяжитесь с поставщиком Привода.**

# **3.11 Настройка форсировки напряжения**

#### *Только разомкнутая система*

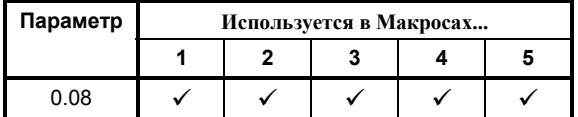

Используйте эту процедуру только когда параметр **0.07** *Выбор закона регулирования напряжения* установлен на **Fd**.

Для указания действий, связанных с конкретным способом управления используются следующие ключи:

- K> Управление с кнопочной панели
- T> Внешнее управление
- **1.** Присоедините нагрузку к двигателю.
- **2.** Замкните ключ **ВНЕШНЕ ОТКЛЮЧЕНИЕ**.
- **3.** Убедитесь, что начальная частота равна нулю.
- **4.** K> Нажмите T> Замкните ключ **ПРЯМОЕ ВРАЩЕНИЕ** или **ОБРАТНОЕ ВРАЩЕНИЕ**.

Увеличьте частоту до значения чуть выше нуля. Если вал двигателя не вращается, увеличьте параметр **0.08** *Форсировка напряжения* до значения, достаточного, чтобы вызвать вращение вала.

Величина, предусмотренная поставщиком: 3%, максимальная величина: 25%

- **5.** Если двигатель шумит и начинает нежелательно нагреваться, уменьшите значение **0.08**.
- **6.** Остановите Привод.
- **7.** Сохраните новое значение этого параметра.

### **3.12 Выбор характеристики напряжение/частота**

### *Только разомкнутая система*

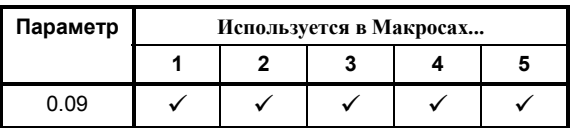

Если двигатель должен приводить в движение насос или вентилятор, у коротых нагрузка может изменяться в больших пределах, установите параметр **0.09** *Динамический Выбор V/f* на **1**. При этим автоматически выбирается то отношение напряжение/частота, которое снижает энергопотребление и акустический шум двигателя при малых нагрузках.

Для объяснения влияний соотношения напряжение/частота смотри параметр **0.09** *Динамический выбор V/f* в Главе 4 *Параметры Меню 0*.

# **3.13 Настройка динамических характеристик**

### *Только замкнутая система*

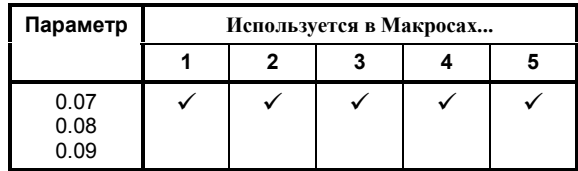

Следующие параметры влияют на динамические характеристики Привода, работающего в замкнутой системе:

**0.07** *Коэффициент усиления пропорционального звена контура скорости*

**0.08** *Коэффициент усиления интегрального звена контура скорости*

**0.09** *Коэффициент усиления дифференциального звена контура скорости*

### **Процедура настройки**

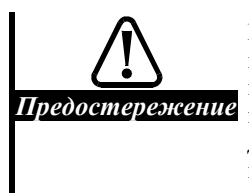

**Неподходящие значения коэффициентов пропорционального, интегрального и дифференциального звеньев контура скорости могут вызвать неустойчивость замкнутой системы регулирования.**

Значения по умолчанию коэффициентов усиления пропорционального, интегрального и дифференциального звеньев контура скорости можно использовать в случаях, когда

отсутствуют высокие требования к динамическим показателям регулирования. Если показатели регулирования скорости или момента надо улучшить, используйте следующую процедуру:

- **1.** Присоедините нагрузку к двигателю.
- **2.** Пустите и остановите Привод в нужном режиме.
- **3.** Установите требуемую скорость вращения двигателя.
- **4.** Чтобы ускорить реагирование системы на изменение сигнала задания скорости или изменение нагрузки, увеличьте значение **0.07** *Коэффициент усиления пропорционального звена контура скорости*. Установите **0.07** чуть ниже величины, которая вызывает вибрацию двигателя. Обычно вибрация сильнее при нулевой скорости. Излишне большой коэффициент усиления пропорционального звена может привести к неустойчивости системы.
- **5.** Для улучшения способности Привода поддерживать требуемую скорость или момент в установившемся режиме или при медленных изменениях нагрузки или задания увеличьте **0.08** *Коэффициент усиления интегрального звена контура скорости*.

Высокое значение параметра **0.08** может привести к тому, что скорость двигателя будет синусоидально изменяться вокруг требуемой скорости. Этот эффект можно минимизировать, увеличивая значение **0.07** *Коэффициент усиления пропорционального звена контура скорости*.

**6.** Для уменьшения перерегулирования, возникющего при внезапном изменении сигнала задания скорости или нагрузки двигателя, увеличьте значение параметра **0.09** *Коэффициент усиления дифференциального звена контура скорости*. Излишнее значение коэффициента усиления дифференциального звена приведёт к увеличеню шума двигателя.

### **Заключение**

Кривые на Рисунке 3-6 представляют собой сигналы, которые появляются на клемме 9 Клеммника сигналов управления при подаче на клеммы 5 и 6 (или клемму 7) прямоугольного сигнала задания по скорости.

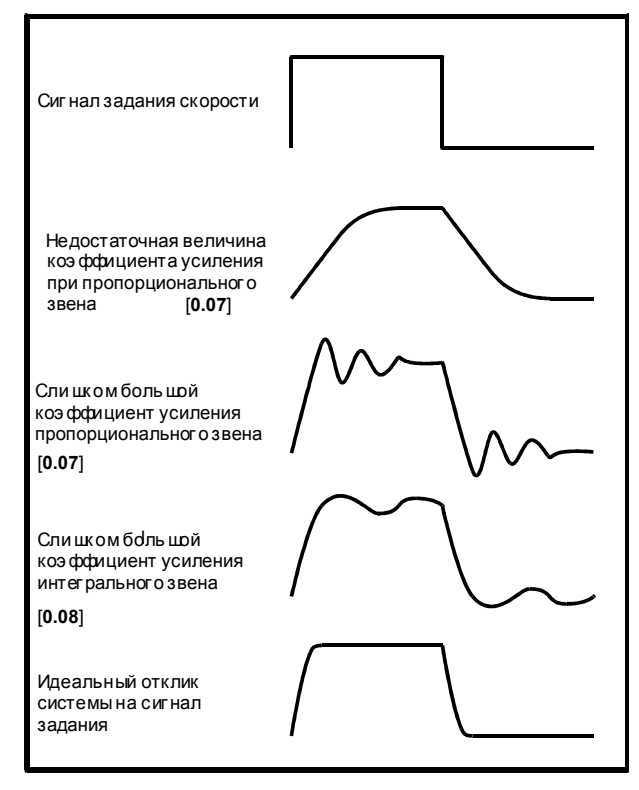

*Рисунок 3ñ6 Реакция на ступенчатое изменение ы сигнала задания скорости, при настройке ч ПИД-регулятора в контуре скорости*

# **3.14 Настройка величины ускорения**

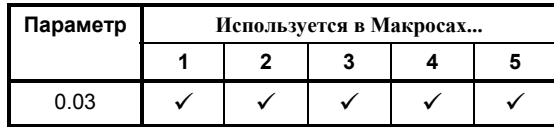

Для настройки величины ускорения установите параметр **0.03** *Величина ускорения*. Увеличивайте его значение, чтобы увеличить время разгона (т.е. уменьшить ускорение).

Если требуемое ускорение не достигается, может потребоваться увеличение значения параметра **0.06** *Предельный ток*.

# **3.15 Выбор режима остановки**

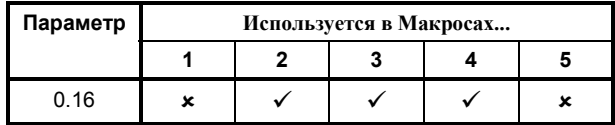

Установите параметр **0.16** *Выбор режима остановки* в зависимости от того, как требуется остановить двигатель, выбрав один из следующих вариантов:

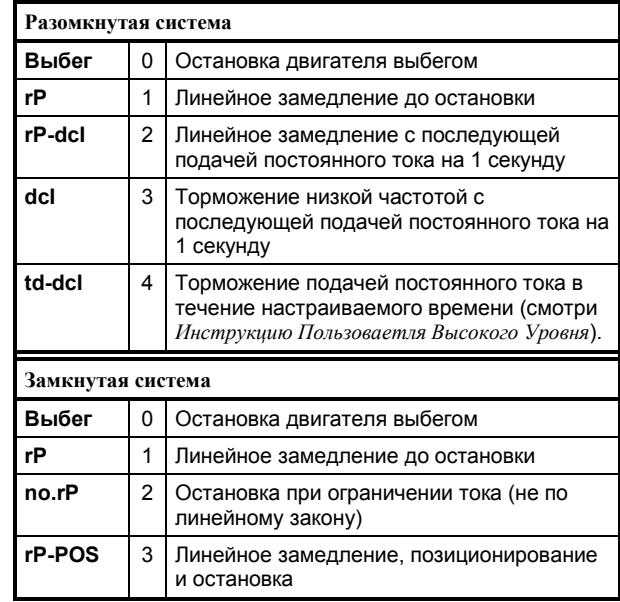

### **Настройки по умолчанию**

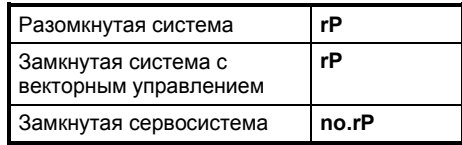

### **Свободный выбег (0)**

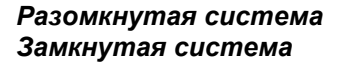

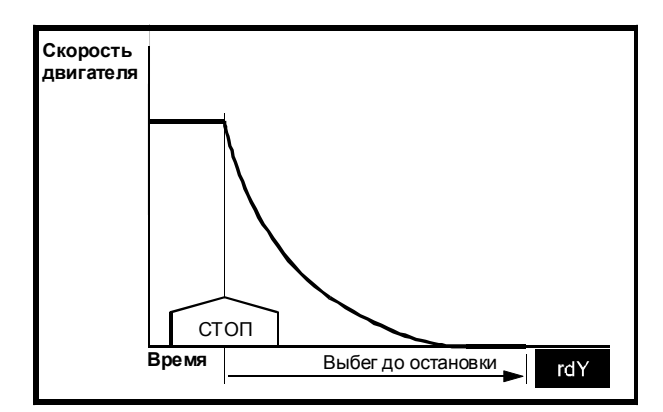

*Рисунок 3ñ7 Выбег двигателя до остановки*

**1.** Мост IGBT (силовая ступень) перестаёт работать, как только Привод получает команду Стоп; начинается свободный выбег двигателя до остановки.

- **2.** После подачи команды Стоп в течении двух секунд Привод не может быть запущен вновь; это дает время потоку двигателя понизиться до нуля. В течение этих двух секунд дисплей Привода показывает **inh.**
- **3.** После двухсекундной паузы дисплей показывает **rdY**.

### **rP (1)**

### *Разомкнутая система Замкнутая система*

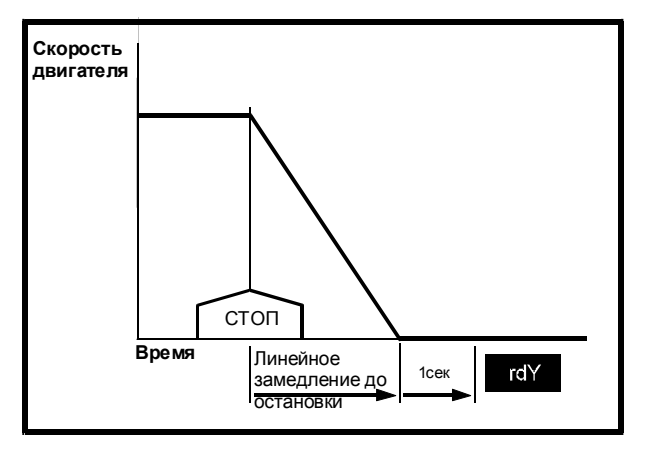

*Рисунок 3ñ8 Остановка двигателя с линейным ы замедлением*

- **1.** При получении команды Стоп, Привод использует значение параметра **0.04** *Величина замедления* для торможения двигателя до нулевой скорости.
- **2.** Мост IGBT (силовая ступень) остаётся работающим в течение одной секунды.
- **3.** После односекундной выдержки выходная ступень перестаёт работать и дисплей показывает **rdY**.

### **rP-dcl** (2)

### *Разомкнутая система*

- **1.** Когда получена команда Стоп, Привод использует значение параметра **0.04** *Величина замедления* для торможения двигателя до нулевой скорости.
- **2.** Когда при линейном снижении скорости выходная частота Привода достигает нуля, на одну секунду подается постоянный ток, с амплитудой, равной номинальному выходному току Привода (ТПН). (Для изменения величины этого тока используйте параметр **6.06,** описанный в *Инструкции Пользователя Высокого Уровня*.)

**3.** После односекундного протекания постоянного тока мост IGBT выключается и дисплей Привода показывает **rdY**.

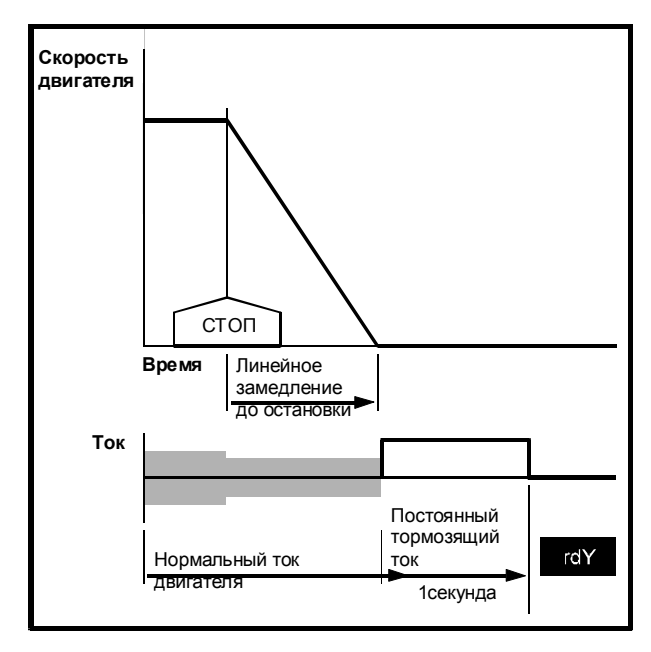

*Рисунок 3ñ9 Линейное снижение скорости ы двигателя до остановки с ы последующим фиксированным ы периодом подачи постоянного тока*

### **no.rP (2)**

### *Замкнутая система*

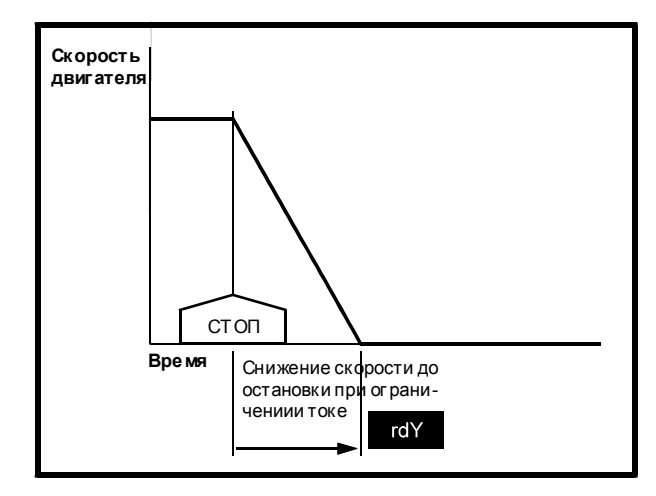

*Рисунок 3ñ10 Остановка двигателя с ограничением ы величины тока*

- **1.** Когда получена команда Стоп, скорость двигателя снижается до нулевой за время, определяемое предельным током (смотри параметр **0.06**).
- **2.** При достижении нулевой скорости мост IGBT перестаёт работать и дисплей Привода показывает **rdY**.

### **dcI (3)**

### *Разомкнутая система*

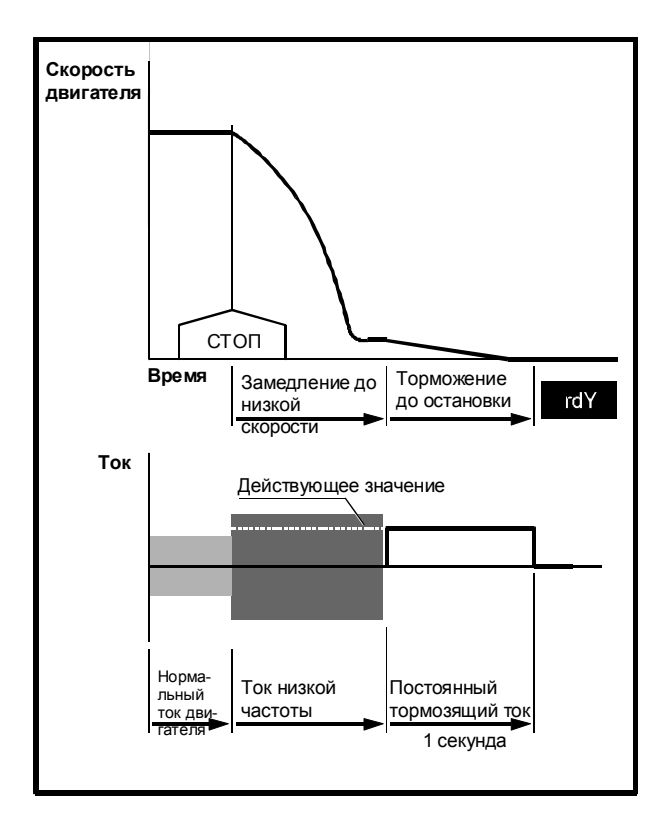

*Рисунок 3ñ11 Торможение током низкой частоты в течении автоматически ы определяемого времени с последующим ы фиксированным периодом подачи ы постоянного тока до остановки*

- **1.** Когда получена команда Стоп, ток низкой частоты с амплитудой, равной максимальному выходному току Привода (ТПН), снижает скорость двигателя до очень низкой величины.
- **2.** Когда Привод определил, что двигатель достиг низкой скорости, в двигатель подаётся на одну секунду постоянный ток, равный действующему значению тока низкой частоты. (Для изменения величин обоих токов обращайтесь к параметру **6.06,** описанному в *Инструкции Пользователя Высокого Уровня*.)
- **3.** Через одну секунду мост IGBT перестаёт работать и дисплей Привода показывает **rdY**.

### **rp.PoS (3)**

### *Замкнутая система*

Используйте этот режим остановки только в режиме цифрового замка или в режиме ведущий-ведомый; смотри *Инструкцию Пользователя Высокого Уровня*.

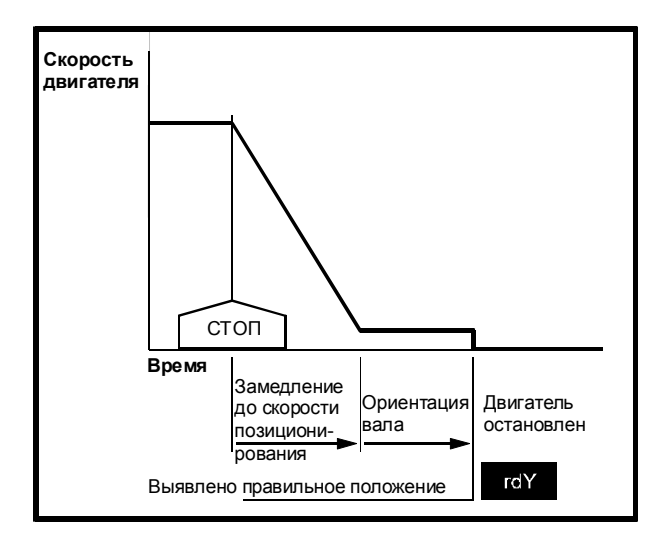

*Рисунок 3ñ12 Остановка двигателя линейным замедлением с последующей ориентацией вала*

- **1.** Когда получена команда Стоп, Привод использует значение параметра **0.04** *Величина замедления,* чтобы снизить скорость двигателя для начала ориентации вала.
- **2.** Вал двигателя ориентируется в угловом положении, точно определенном в параметре **13.11**.
- **3.** Мост IGBT перестает работать и дисплей Привода показывает **rdY**.

### td.dcl $(4)$

### Разомкнутая система

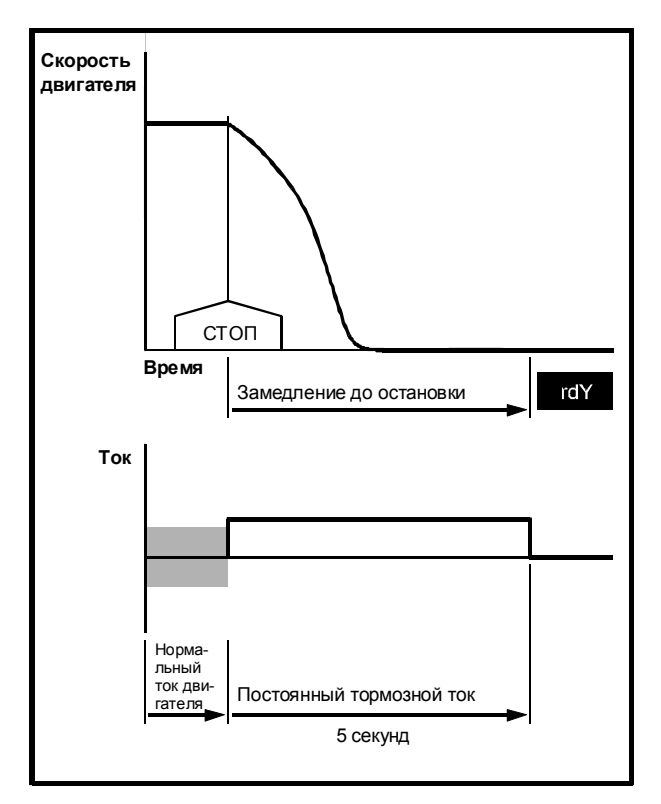

Рисунок 3-13 Торможение подачей постоянного тока в течение настраиваемого времени

- 1. Когда получена команда Стоп, на пять секунд подаётся постоянный ток, равный амплитуде номинального выходного тока Привода (ТПН). (Для изменения величины тока и длительности его протекания используйте параметры 6.06 и 6.07, описанные в Инструкции Пользователя Высокого Уровня.)
- 2. Через пять секунд мост IGBT перестаёт работать и дисплей Привода показывает rdY.

# 3.16 Выбор режима торможения

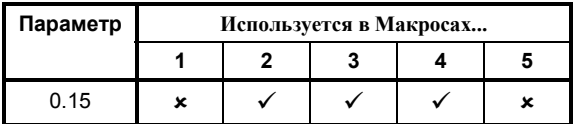

Установите значение параметра 0.15 Выбор типа линейного закона регулирования ДЛЯ ПОЛУЧЕНИЯ требуемого способа управления рекуперируемой энергией. Режим рекуперации имеет место, когда Привод тормозит двигатель, например, если Привод замедляет вращение двигателя или предотвращает возрастание его скорости в результате влияния механической нагрузки.

Рекуперация приводит к увеличению напряжения в звене постоянного тока. Значение параметра 0.15 определяет тормозящее действие относительно значения порогового уровня, установленного в параметре 2.08 Стандартное напряжение рампы.

### 0.15 установлен на Stnd.Hd (0) Стандартное удержание

Используйте это значение для снижения вероятности отключения Привода из-за чрезмерного напряжения в звене постоянного тока (код отключения OU), когда не используется тормозной резистор.

Если рекуперация энергии двигателя приводит к тому, что напряжение в звене постоянного тока достигает стандартного напряжения рампы. торможение прерывается до тех пор. пока постоянное напряжение в звене постоянного тока не снизится в достаточной мере. Затем торможение продолжается до тех пор, пока напряжение постоянного тока не достигнет своего предела в следующий раз. В результате достигается максимальная эффективность торможения без отключения Привода по перенапряжению в звене постоянного тока.

Если рекуперируемый ток недостаточен для увеличения напряжения в звене постоянного тока до предельного, процесс торможения продолжается.

### 0.15 установлен на FASt (1) Быстрое линейное замедление

Используйте данный режим для обеспечения непрерывного замедления с максимальным тормозным эффектом. Это может обеспечить более быстрое снижение скорости, чем установка Stnd. На и большую величину рекуперируемой мощности. Как правило, требуется применить тормозной резистор для того, чтобы предотвратить достижение стандартного напряжения рампы.

Смотри раздел Использование тормозного резистора в Главе 2 Установка Привода Руководства по Установке.

### 0.15 установлен на Stnd.Ct (2) Стандартное регулирование (настройка по умолчанию)

Снижение скорости идет плавнее, чем в режиме Стандартного удержания. Замедление регулируется контуром тока в Приводе так, чтобы поддержать напряжение на шинах постоянного тока на уровне стандартного напряжения рампы. При необходимости, это приводит к увеличению времени торможения.

Европа> Значения следующих параметров влияют на динамику системы в процессе торможения:

0.28 Коэффициент усиления пропорционального звена контура тока

0.29 Коэффициент усиления интегралного звена контура тока

За подробностями по настройке этих параметров обрашайтесь к Инструкции Пользователя Высокого Уровня..

# 3.17 Настройка замедления

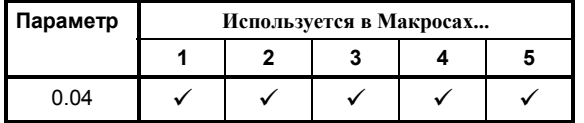

Нижеследующие инструкции применимы только к регулированию частоты/скорости. Управление процессом замедления невозможно, если Привод работает в режиме регулирования момента.

Используйте эту процедуру только когда параметр 0.16 установлен на rP, rP-dcl или rP-POS.

Для указания действий, связанных со способом управления, используются следующие обозначения:

- $K >$ Управление с кнопочной панели
- $T>$ Внешнее управление
- $\langle 0 \rangle$ 1. К> Нажмите
	- Т> Замкните контакт прямое вращение.
- 2. Установите скорость на максимум и дайте двигателю время для достижения максимальной скорости.
- 3. К> Нажмите
	- Т> Разомкните контакт прямое вращение.

4. Убедитесь, что двигатель снижает скорость вращения за приемлемое время.

Если Привод отключается при снижении скорости двигателя, и дисплей показывает код отключения OU, это свидетельствует о том, что в процессе торможения было превышено максимальное допустимое напряжение в звене постоянного тока. Убедитесь, что параметр 0.15 Выбор типа линейного закона регулирования установлен на Stnd.Ct или что к Приводу присоединен соответствующий тормозной резистор.

Если отключение произошло, когда значение 0.15 установлено на Stnd.Ct, может потребоваться подстройка значений 0.28 (в США 4.13) Коэффициент усиления пропорционального звена контура тока и 0.29 (в США 4.14) Коэффициент усиления интегралного звена контура тока. Если Привод отключается и дисплей показывает код отключения ОІАС. это значит, что вступила в действие защита Привода от перегрузки по току. Может потребоваться подстройка значений 0.28 (в США 4.13) Коэффициент усиления пропорционального звена контура тока и 0.29 (в США 4.14) Коэффициент усиления интегралного звена контура тока. Если требуется, измените значение параметра 0.04 Величина замедления. Увеличение его значения приводит к росту времени торможения (снижению скорости замедления).

5. Когда 0.15 установлен на Stnd.Ct или Stnd.Hd и уменьшение значения параметра 0.04 не снижает времени торможения двигателя, это означает, что контроллер линейного изменения не позволяет напряжению постоянного тока превысить максимальную величину.

Если тормозной резистор не используется, а требуется более быстрое торможение, имеет смысл поставить тормозной резистор. В этом случае возвратитесь к разделу Планировка Установки в Главе 2 Установка Привода Руководства по Установке, затем повторите вышерассмотренные шаги.

## 3.18 Использование макросов

Для использования макросов обратитесь к разделу Установка и использование макроса в Приложении В.

# **3.19 Дальнейшие установки и текущий контроль**

Обратитесь к Главе 4 *Параметры Меню 0* для настройки и текущего контроля следующих параметров:

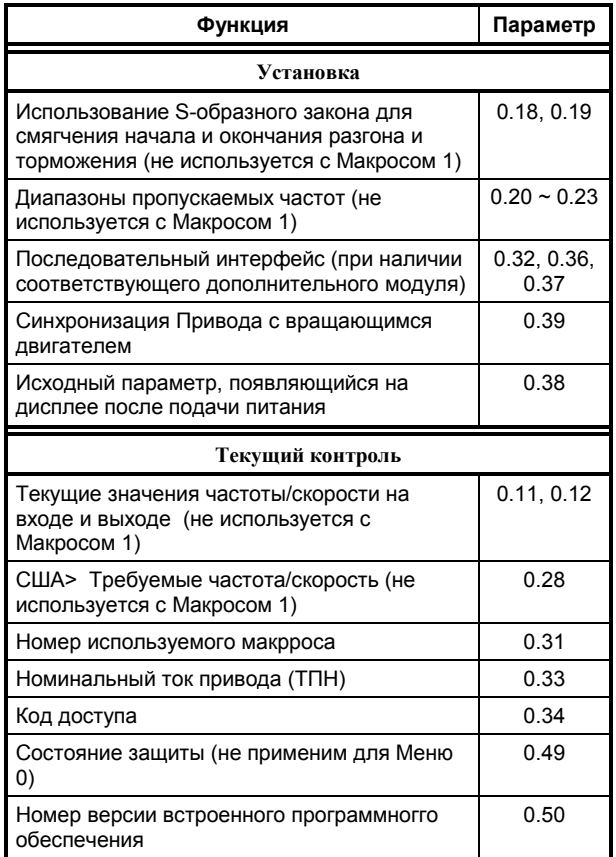

## Δ Параметры Меню 0

#### $4.1$ Введение

### Эквивалентные параметры

Программное обеспечение Привода содержит большое количество параметров, включенных в Меню 1 и упоминавшихся выше. Список этих параметров дан в Главе 6 Параметры высокого уровня, они полностью описаны в Инструкция Пользователя Высокого Уровня.

Параметры в Меню 0 представляют собой быстродоступные копии наиболее употребительных параметров, находящихся в меню высокого уровня. При описании параметра в этой главе в скобках под его номером в Меню 0 приведен номер эквивалентного параметра высокого уровня.

Функции параметров от 0.11 до 0.30 могут быть изменены посредством программирования параметров от 11.01 до 11.20 (смотри Инструкцию Пользователя Высокого Уровня).

#### Обозначения

#### Тип параметра

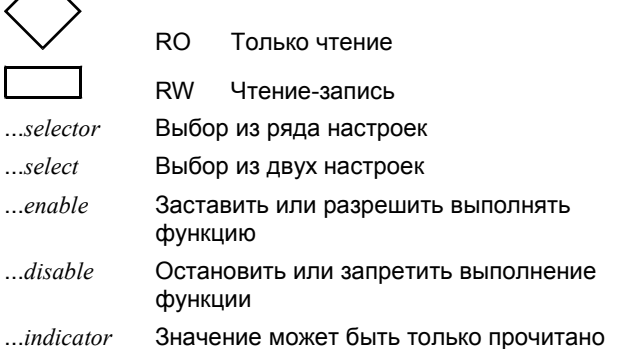

#### Ограничения использования

- $\mathsf{R}$ Должна быть выполнена операция СБРОС (RESET) для того, чтобы новые значения параметров вступили в действие.
- S Новое значение параметра сохраняется, когда питание переменного тока отключается от Привода.
- $\mathsf{P}$ Защищённый параметр, который не может быть использован как параметр назначения для программируемого входа (применяется в Главе 6 Параметры Высокого Уровня).

установленным значением высвечивается

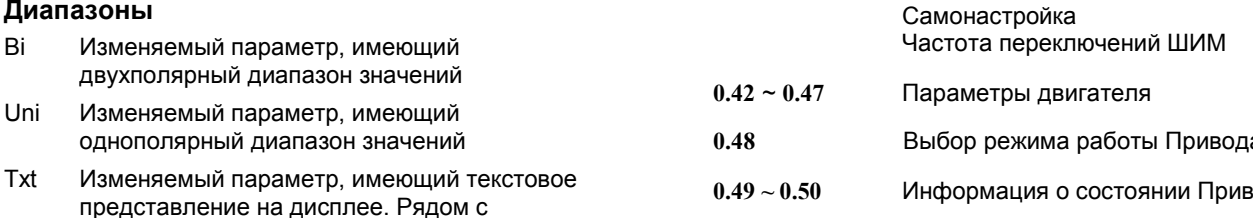

номер; это отображается на системном контроллере, если используется связь через последовательный интерфейс.

- **Bit** Битовый (двоичный) параметр
- $FIC$ Ток полной нагрузки (ТПН, максимальный продолжительный выходной ток) (смотри Приложение D Данные)

#### Символы

- $\Rightarrow$ Значение по умолчанию (настроенное на заводе-изготовителе)
- ⇧ Диапазон значений
- $[...]$ Указывает значение (содержимое) параметра
- Показывает диапазон значений параметра (в случае двоичных битовых параметров  $\sim$ означает или).

#### Категории

Параметры разбиты на следующие категории:

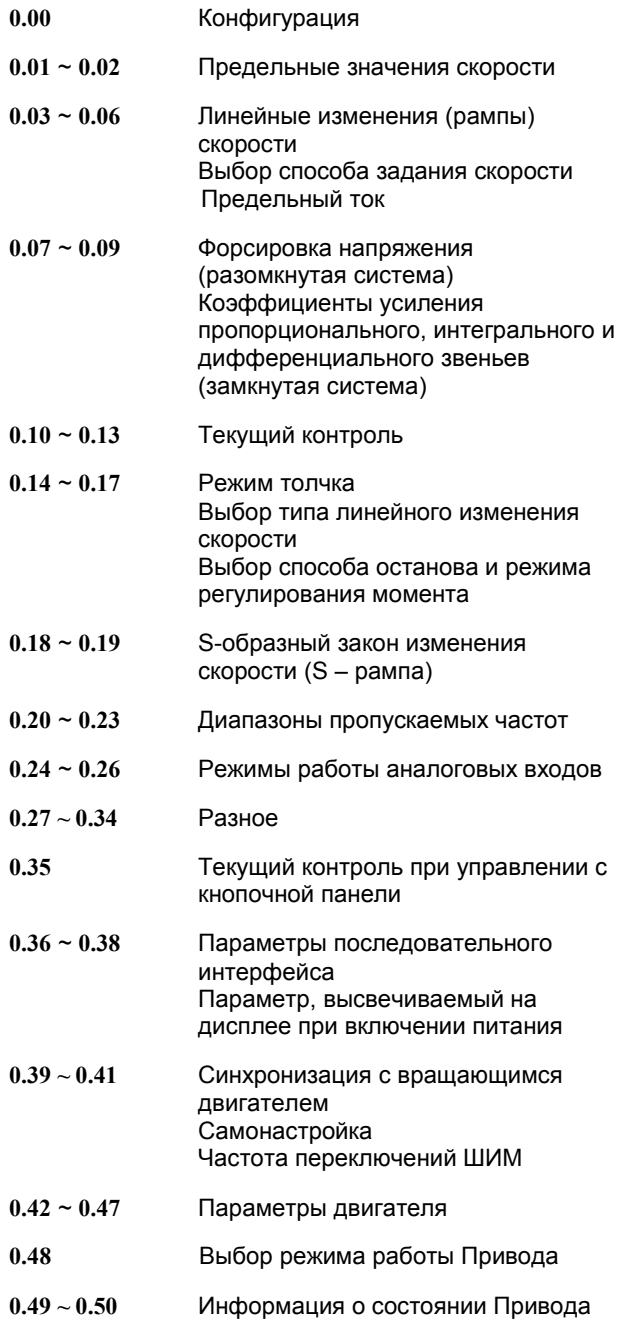

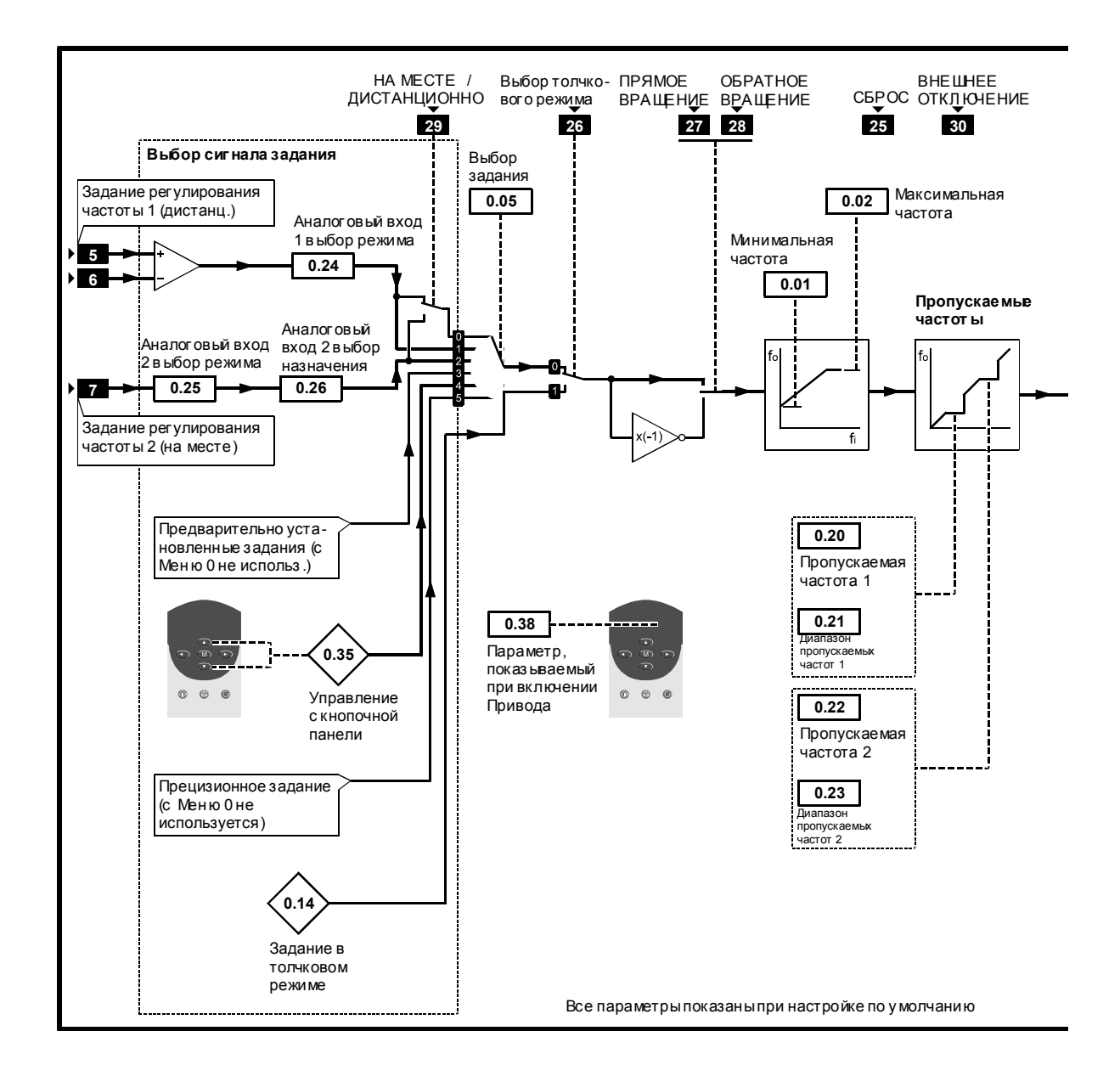

 $P$ исунок 4-1 Логическая диаграмма Меню 0 для разомкнутой системы

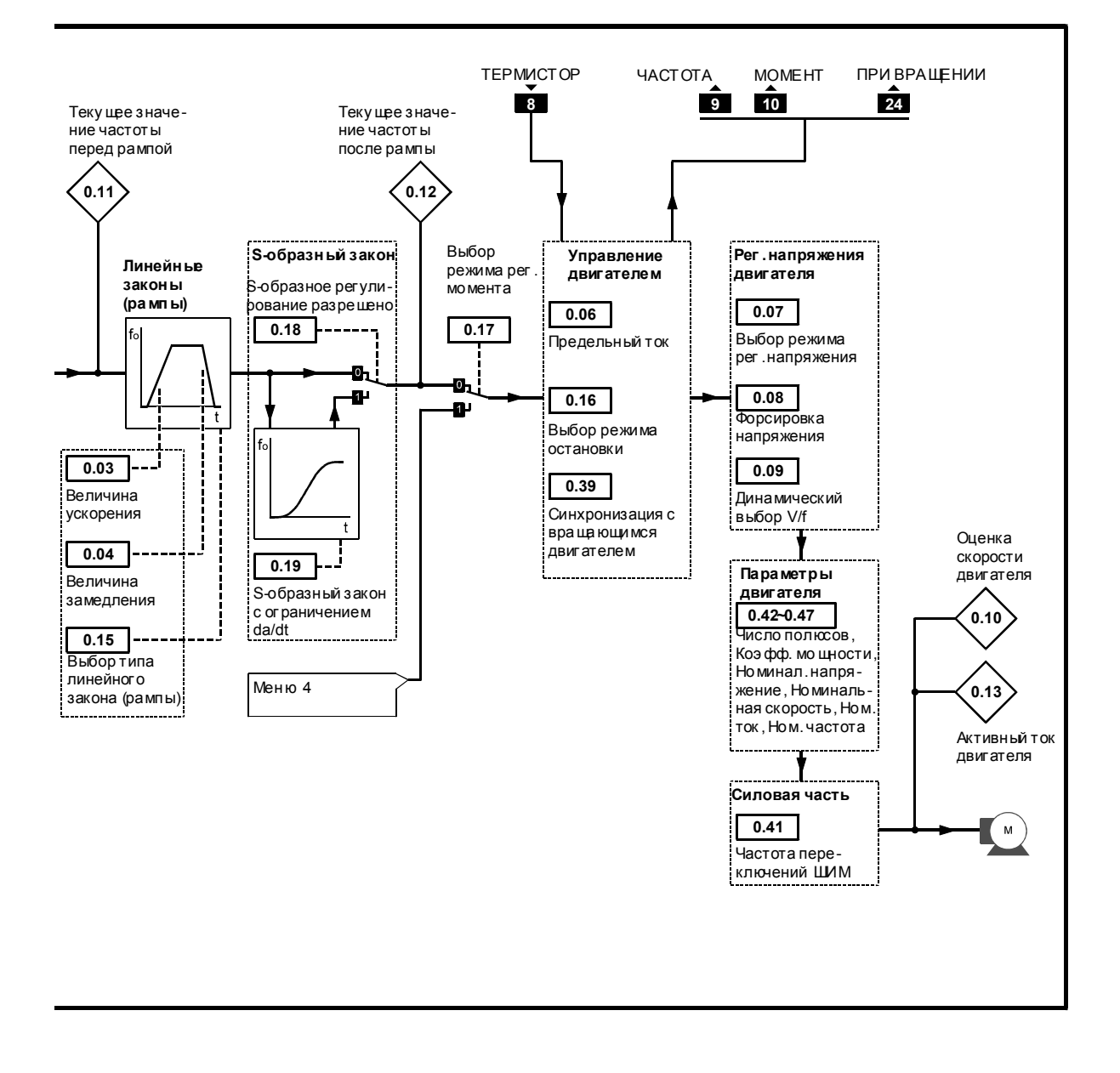

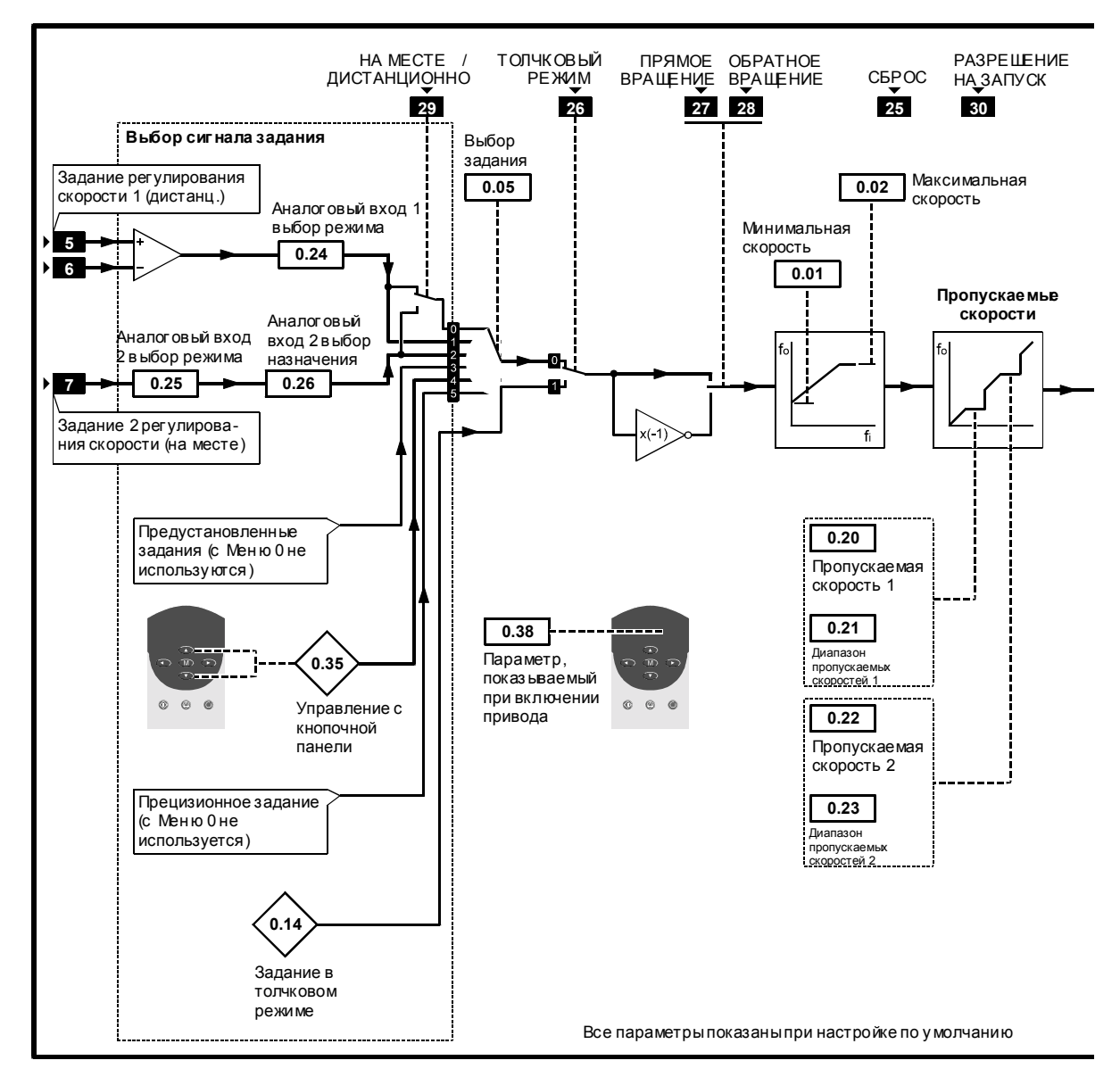

*Рисунок 4ñ2 Логическая диаграмма Меню 0 для замкнутой системы*

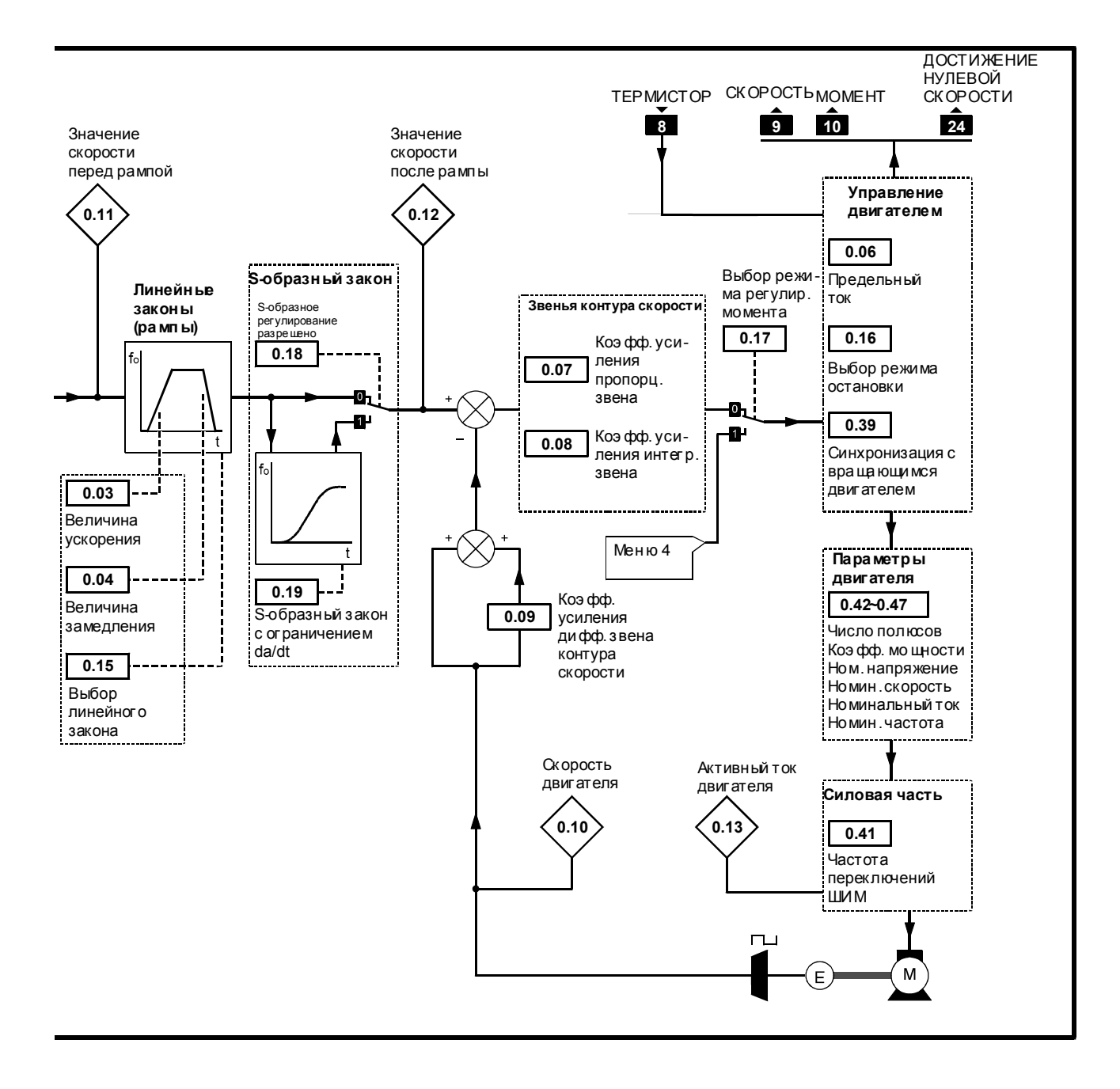

# **4.2 Конфигурация Привода**

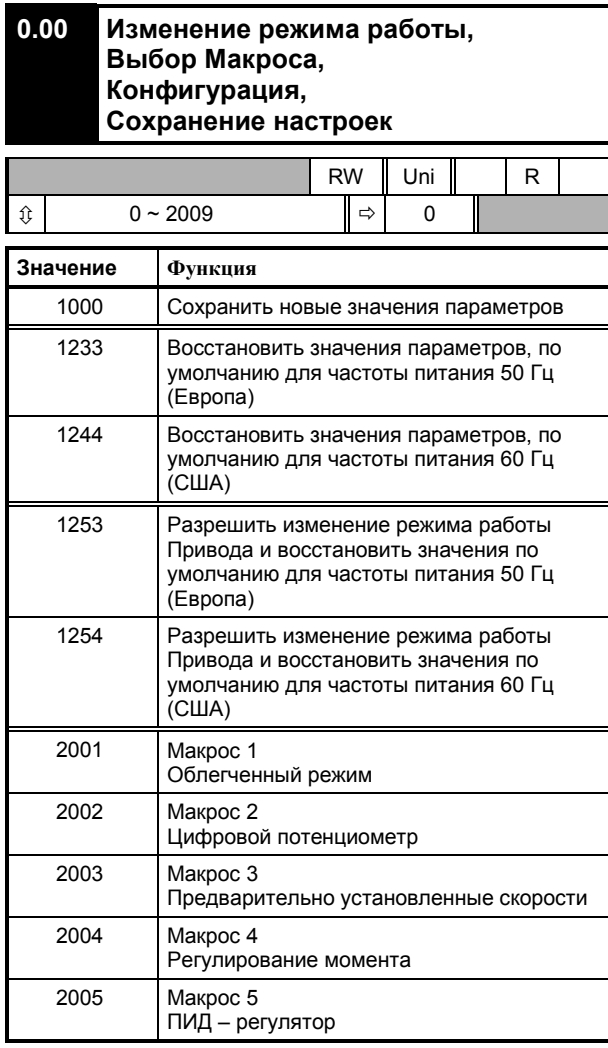

Нажмите после установки требуемого значения параметра **0.00**.

## **4.3 Ограничения скорости**

#### **0.01 (1.07) OL> Минимальная частота CL> Минимальная скорость**

(Когда Привод работает в режиме толчка, [0.01] не оказывает влияния.)

### *Разомкнутая система*

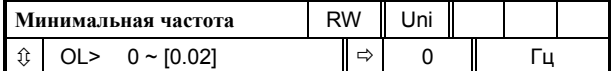

Установите **0.01** на требуемую минимальную выходную частоту Привода для обоих направлений вращения. Привод работает при минимальной частоте, когда задающий сигнал частоты равен нулю.

[0.01] является номинальным значением; компенсация скольжения может вызвать повышение действительной частоты.

### *Замкнутая система*

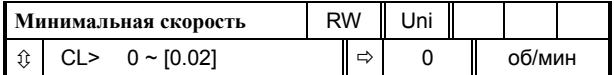

Установите **0.01** на требуемую минимальную скорость двигателя при обоих направлениях вращения. Двигатель вращается с минимальной скоростью, когда задающий сигнал по скорости равен нулю.

**0.02 (1.06) OL> Максимальная частота CL> Максимальная скорость**

(Привод имеет дополнительную защиту от превышения скорости.)

### *Разомкнутая система*

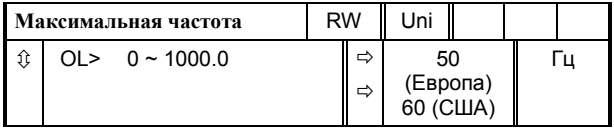

Установите **0.02** на требуемую максимальную выходную частоту для обоих направлений вращения. Задание частоты не сможет заставить Привод увеличить выходную частоту выше, чем [0.02].

[0.02] является номинальным значением; компенсация скольжения может вызвать повышение действительной частоты.

### *Замкнутая система*

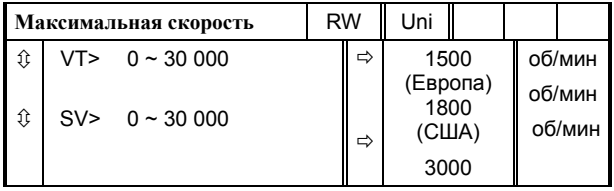

Установите **0.02** на требуемую максимальную скорость двигателя при обоих направлениях вращения. Задание скорости не сможет заставить Привод разогнать двигатель до скорости выше, чем [0.02].

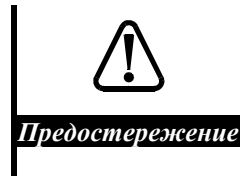

**Работа двигателя при частотах выше 500 Гц (30 000 об/мин у 2 полюсных двигателей) может оказаться неустойчивой. Проконсультируйтесь с поставщиком Привода.**

**4-6 Меню 0**

# **4.4 Линейные законы изменения сигнала задания (рампы) Выбор типа задания скорости Ограничение тока**

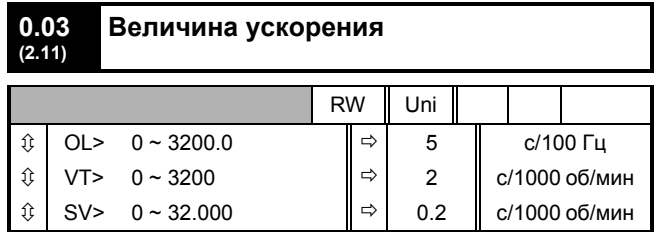

Установите **0.03** на требуемую величину ускорения, обратив внимание, что большие значения параметра создают меньшее ускорение. Ускорение относится к обоим направлениям вращения.

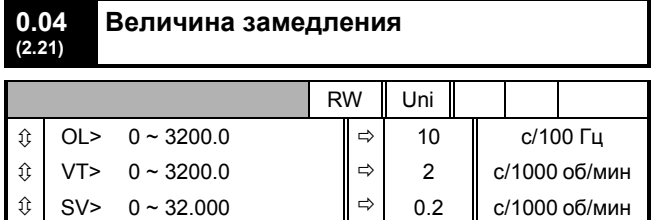

Установите **0.04** на требуемую величину замедления, обратив внимание, что большие значения параметра создают меньшее замедление. Замедление относится к обоим направлениям вращения.

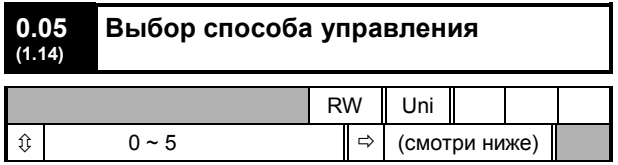

По умолчанию значение параметра **0.05** зависит от конфигурации Привода и от режима работы следующим образом:

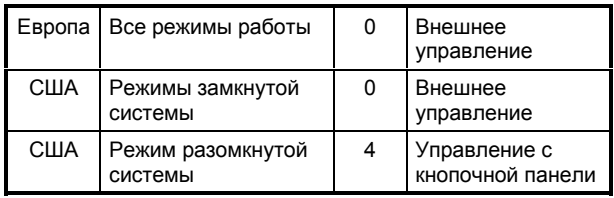

Насторойки по умолчанию используются также и при работе с макросами.

Используйте **0.05** для выбора требуемого способа задания частоты/скорости из следующих:

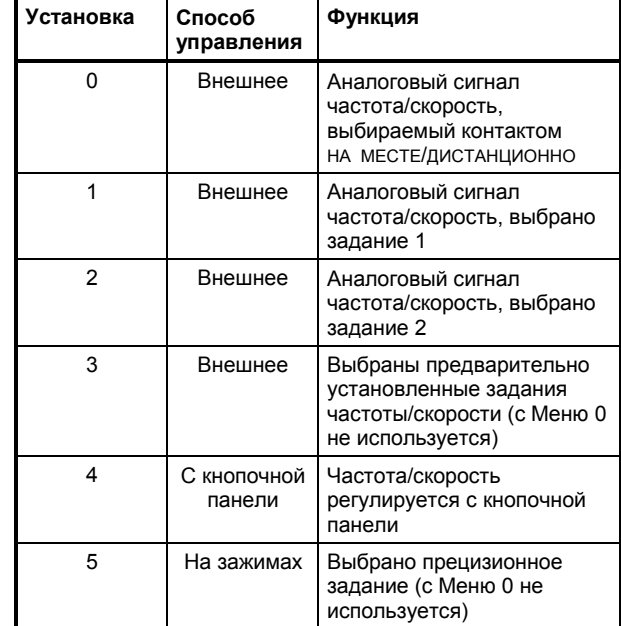

Смотри *Соединения цепей управления* в Главе 3 *Настройка Привода*.

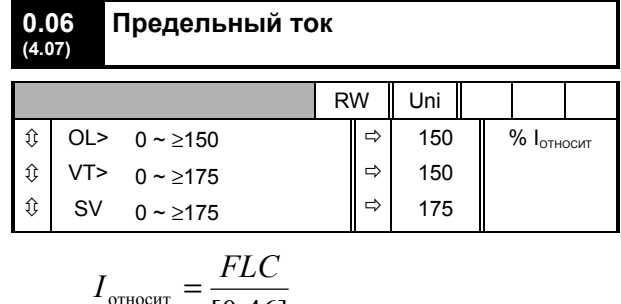

**0.06** ограничивает максимальный выходной ток Привода (и, следовательно, максимальный момент двигателя), чтобы защитить Привод и двигатель от перегрузки.

Установите **0.06** на требуемый максимальный момент в процентах от номинального момента двигателя следующим образом:

$$
[0.06] = \frac{T_M}{T_H} \times 100\%
$$

относит  $\boxed{0.46}$ 

Где

- **T<sup>М</sup>** Требуемый максимальный момент
- **T<sup>Н</sup>** Номинальный момент двигателя

В качестве альтернативного варианта установите 0.06 на требуемый максимальный активный ток (создающий момент) в процентах от номинального активного тока двигателя таким образом:

$$
[0.06] = \frac{I_{AM}}{I_{AH}} \times 100\%
$$

где:

**IАМ** Требуемый максимальный активный ток

Активная составляющая l<sub>АН</sub> номинального тока двигателя

Обращайтесь к разделу Установка предельного тока, создающего момент в Главе 3 Настройка Привода.

## 4.5 Форсировка напряжения (разомкнутая система) Коэффициенты усиления ПИДрегулятора в контуре скорости (замкнутая система)

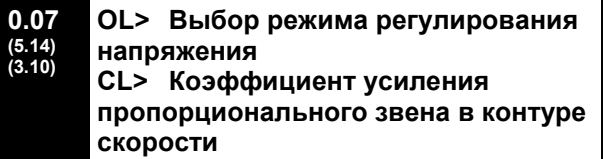

### Разомкнутая система

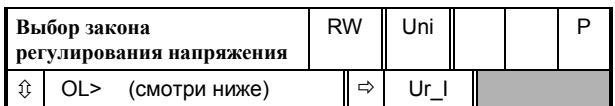

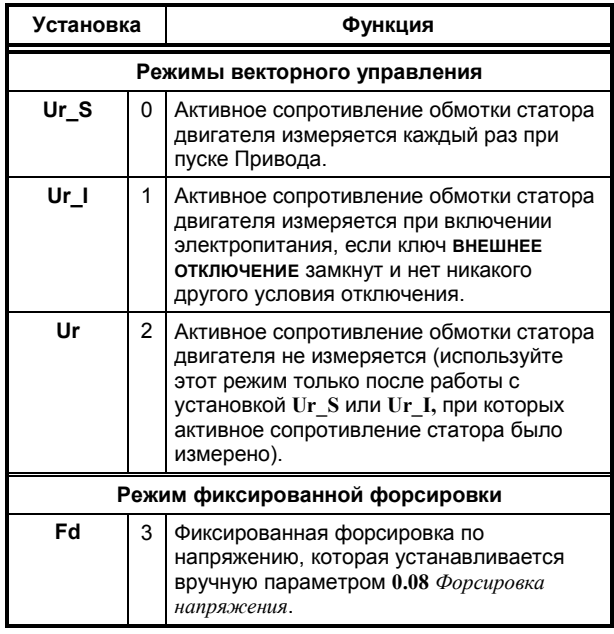

Используйте 0.07 (5.14) для выбора

фиксированной форсировки напряжения или для векторного управления этой форсировкой. Значение форсировки должно быть введено в 0.08 Форсировка напряжения. Смотри ниже Рисунок 4-3. Фиксированную форсировку

следует использовать, когда значение параметра 0.39 Синхронизация с вращающимся двигателем установлено на 1.

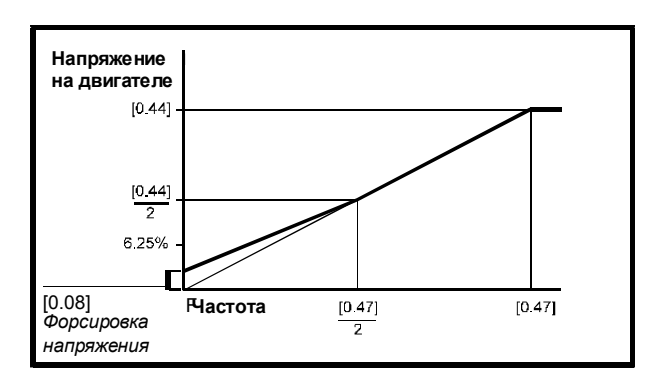

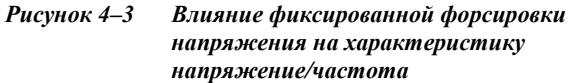

При векторном управлении форрсировка по напряжению автоматически регулируется в зависимости от нагрузки двигателя.

Векторное управление требует хранения в параметрах Привода величины активного сопротивления обмотки статора. Три режима векторного управления позволяют измерить это сопротивление в различных условиях.

#### Замкнутая система

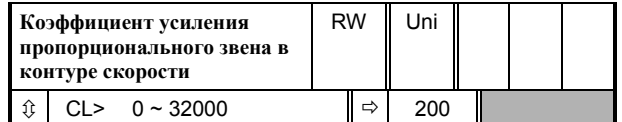

0.07 (3.10) действует в цепи прямой передачи сигнала контура регулирования скорости в Приводе. Смотри раздел Настройка динамических характеристик в Главе 3 Настройка Привода.

Для анализа контура регулирования скорости смотри параметр 3.10 в Инструкции Пользователя Высокого Уровня.

0.08  $OL$ Форсировка напряжения  $(5.15)$ <br> $(3.11)$ CL> Коэффициент усиления интегрирующего звена в контуре скорости

#### Разомкнутая система

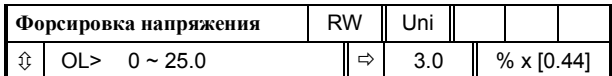

Когда 0.07 Выбор способа регулирования напряжения установлен на Fd, установите требуемое значение 0.08 (5.15) так, чтобы двигатель надежно работал на низкой скорости. Смотри Рисунок 4-3.

Излишне большие величины параметра 0.08 могут вызвать перегрев двигателя.

### *Замкнутая система*

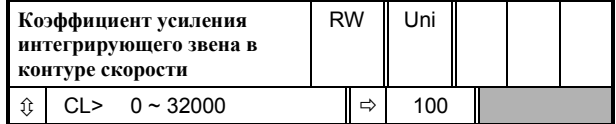

**0.08** (**3.11**) действует в цепи прямой передачи сигнала контура регулирования скорости в Приводе. Смотри раздел *Настройка динамических характеристик* в Главе 3 *Настройка Привода*.

Для анализа регулирования скорости смотри параметр **3.10** в *Инструкции Пользователя Высокого Уровня*.

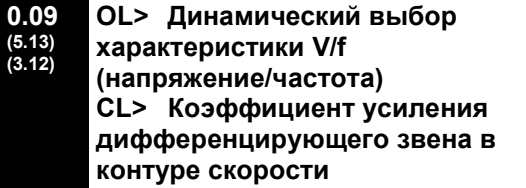

### *Разомкнутая система*

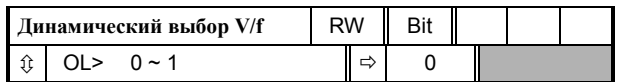

Установите **0.09** (**5.13**) на 0, если для управления двигателем необходимо использовать фиксированную характеристику напряжение/частота. Характеристика будет определяться Приводом по номинальным значениям напряжения и частоты двигателя.

Установите **0.09** на 1, когда у легко нагруженного двигателя желательно иметь пониженную мощность потерь. В этом случае характеристика V/f будет изменяется, в результате чего при снижении тока двигателя пропорционально уменьшается напряжение на статоре двигателя. Рисунок 4-4 показывает изменение наклона зависимости V/f, когда уменьшается ток двигателя.

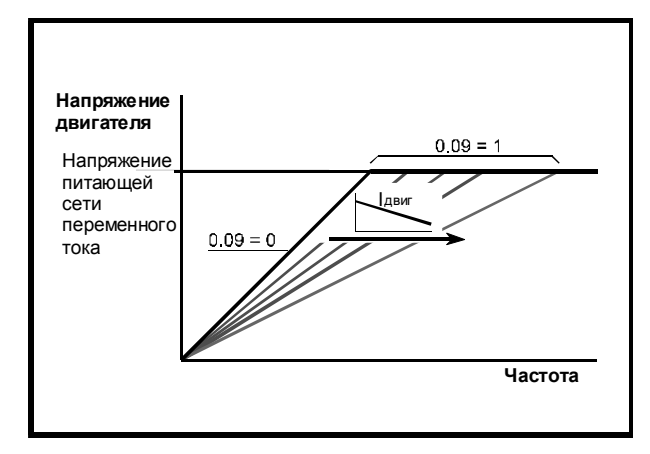

*Рисунок 4ñ4 Фиксированные и изменяемые характеристики V/f*

### *Замкнутая система*

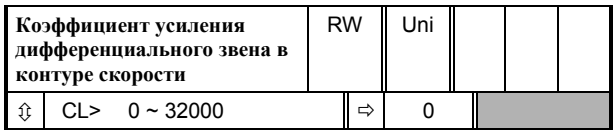

**0.09** (**3.12**) включён в цепь обратной связи контура регулирования скорости в Приводе. Смотри раздел *Настройка динамических характеристик* в Главе 3 *Настройка Привода*.

Для анализа регулирования скорости смотри параметр **3.10** в *Инструкции Пользователя Высокого Уровня*.

# **4.6 Текущий контроль**

#### **0.10 (5.04) (3.02) OL> Оценка скорости двигателя CL> Скорость двигателя**

### *Разомкнутая система*

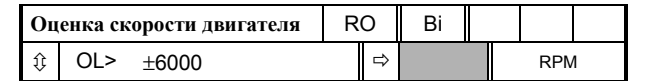

**0.10** (**5.04**) показывает значение скорости двигателя, которое оценивается по следующим параметрам:

**0.12** *Значение частоты после рампы*

**0.42** *Число полюсов двигателя*

Значение **0.10** подается на аналоговый выход клеммы 9 для индикации скорости.

### *Замкнутая система*

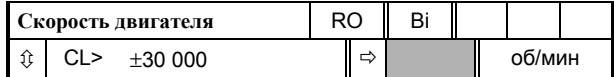

**0.10** (**3.02**) показывает значение скорости двигателя, полученное из цепи обратной связи по скорости.

Значение **0.10** подается на аналоговый выход клеммы 9 для индикации скорости.

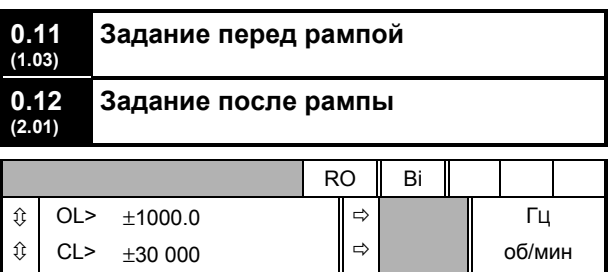

Когда выходная частота/скорость Привода неизменна, [0.12] = [0.11]. При ускорении и замедлении эти два значения могут различаться.

OL> [0.12] отличается от [0.11] также при любом из следующих условий:

- При срабатывании токоограничения
- В ходе торможения по стандартному линейному закону (параметр 0.15 Выбор типа рампы установлен на Stnd. На или Std.Ct).

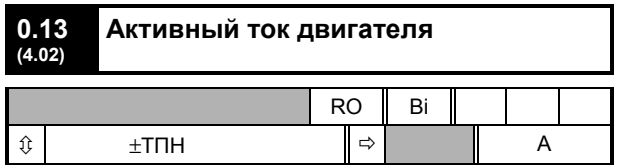

Когда двигатель вращается со скоростью ниже номинальной, момент, развиваемый двигателем, пропорционален [0.13].

4.7 Задание в толчковом режиме Выбор типа линейного закона (рампы) Выбор режимов остановки и регулирования момента

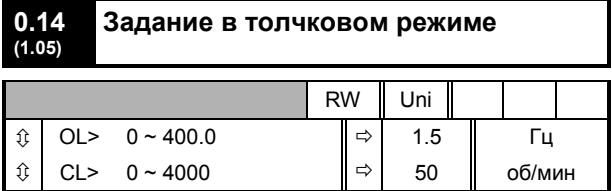

Введите требуемое для режима толчка значение частоты/скорости. В данном режиме действуют ограничения частоты/скорости:

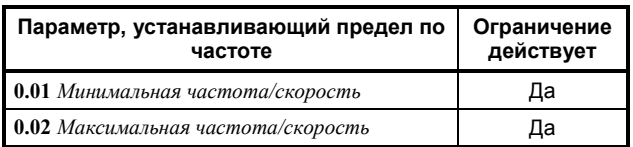

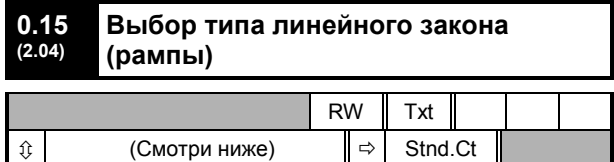

Выбирайте требуемый тип линейного закона (рампы) из указанных ниже:

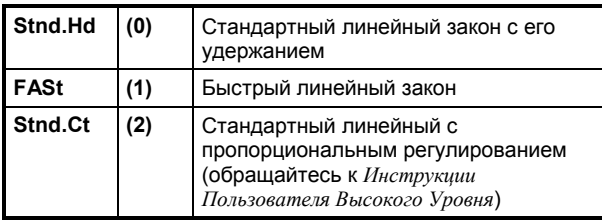

Смотри раздел Выбор режима торможения в Главе 3 Настройка Привода.

#### $0.16$ Выбор режима остановки  $(6.01)$  $\|$  RW  $\|$  Txt  $\|$  $\overline{\phantom{0}}$ ┱

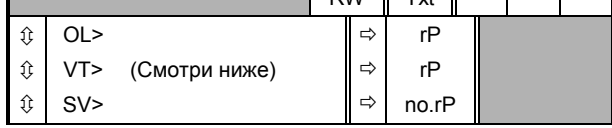

Выберите требуемый способ остановки из следующих:

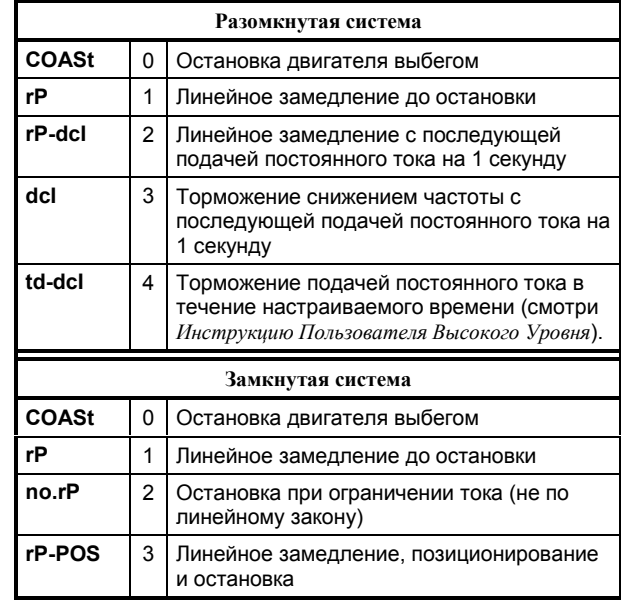

Смотри раздел Выбор режима остановки в Главе З Настройка Привода.

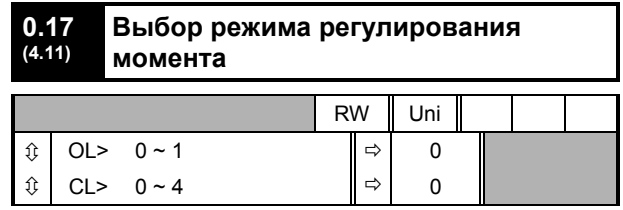

Установите 0.17 следующим образом:

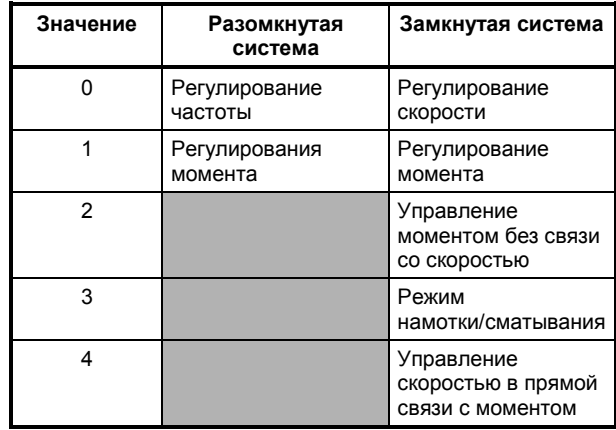

О работе при [0.17]=1, Режим регулирования момента смотри Приложение В Макросы.

По поводу значений 3 и 4 обращайтесь к параметру 4.11, описанному в Инструкции Пользователя Высокого Уровня.

### 4.8 **S-образный закон** (S-рампа)

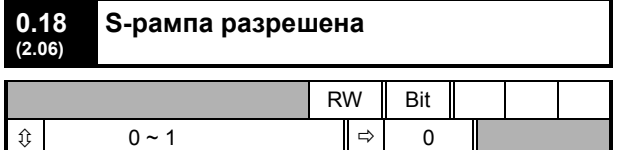

Установите этот параметр на 1 чтобы разрешить использование S-образного закона изменения сигнала задания. Смотри параметр 0.19 Sобразное изменение с ограничением da/dt.

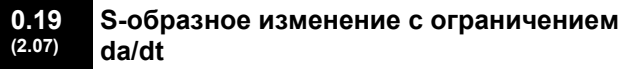

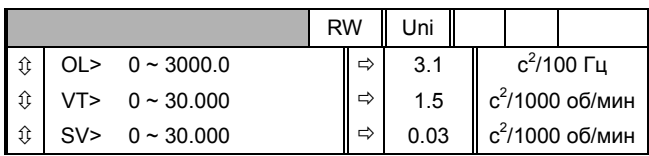

Используйте S-образный закон для ограничения величины изменения ускорения и замедления в начале и в конце линейного изменения (например, при разгоне и торможении двигателя).

Если требуются различные величины изменения ускорения и замедления, установите 0.19 Sобразное изменение с ограничением da/dt на нужную величину. (Величина ускорения и замедления устанавливается в параметрах 0.03 и 0.04 соответственно).

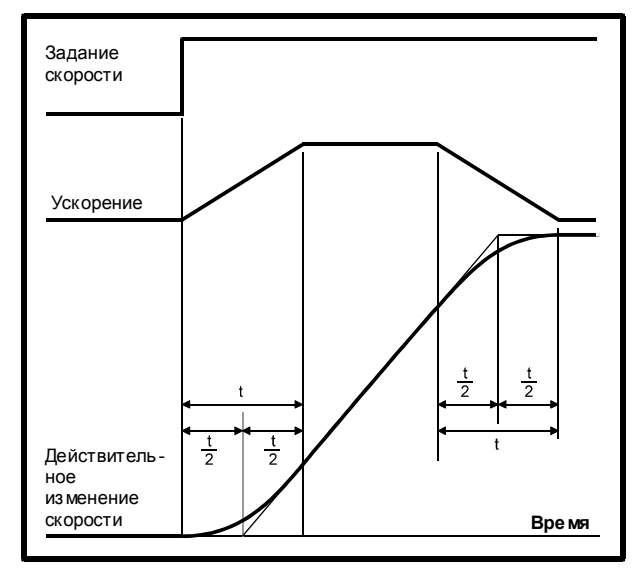

Рисунок 4-5 S-образный закон изменения во времени

Обратитесь к Рисунку 4-5. Длительность криволинейных участков **t** может быть рассчитана следующим образом:

Для ускорения:

$$
t = \frac{[0.19]}{[0.03]}
$$

Для замедления:

$$
t=\frac{\left[0.19\right]}{\left[0.04\right]}
$$

По сравнению с нормальным линейным законом S-образный увеличивает общее время переходного процесса на величину t, поскольку в начале и в конце линейного графика добавляется по  $\frac{1}{2}$ .

Смотри раздел Использование S-образного закона для смягчения начала и окончания линейных рамп в Главе 3 Настройка Привода.

### 4.9 Пропускаемые частоты/скорости

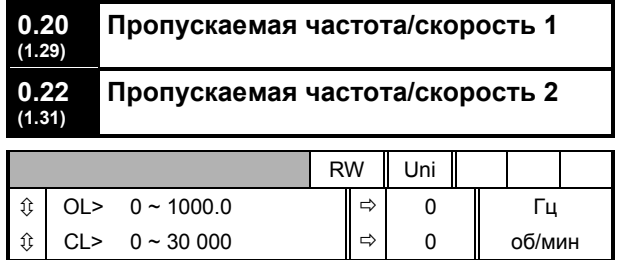

Смотри 0.21 и 0.23 Диапазоны пропускеамых uacmom

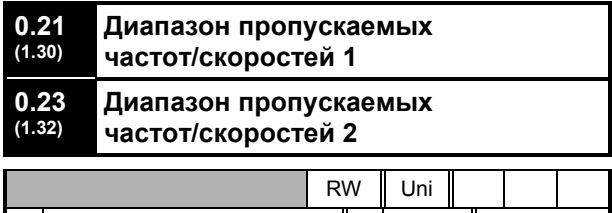

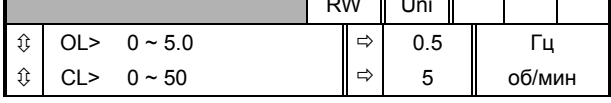

Используйте пропуск частоты/скорости и диапазоны пропускаемых частот/скоростей для того, чтобы предотвратить работу двигателя при скоростях, которые вызывают механический резонанс в машине. При разгоне и замедлении Привод пропускает (игнорирует) указанные диапазоны частот, не стабилизируясь на них.

Можно программировать до двух значений пропускаемых частот/скоростей.

Введите среднее значение частоты/скорости из диапазона пропускаемых частот/скоростей в 0.20 (или 0.22) Пропускаемая частота/скорость, затем введите ширину половины диапазона пропускаемых частот/скоростей в 0.21 (или 0.23) Диапазон скачка.

Когда величина пропускаемой частоты/скорости равна нулю, запрограммировать диапазон пропускаемых частот/скоростей невозможно.

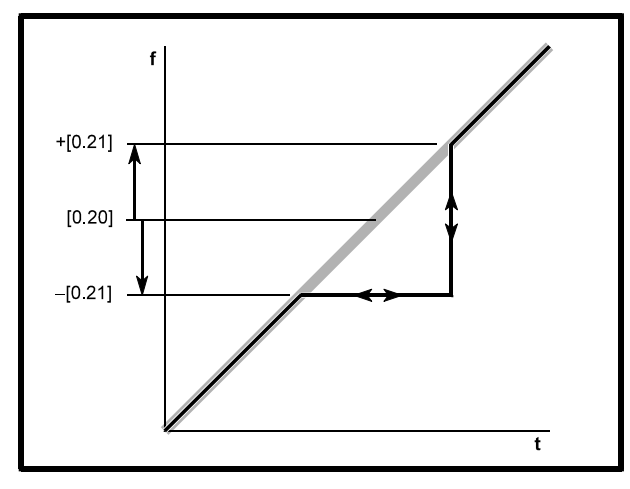

Рисунок 4-6 Принцип действия пропускаемой частоты/скорости 1 и диапазона пропускаемых частот/скоростей 1

Когда возрастающий входной сигнал частоты/скорости достигает диапазона скачка, выходная частота остается на низшем крае диапазона до тех пор, пока входной сигнал не достигнет верхней границы диапазона. После этого выходная частота совершает скачок до значения, соответствующего входному сигналу.

Когда входной сигнал частота/скорость понижается до скачка, выходная частота сразу делает скачок до нижнего значения диапазона скачка.

### Пример

Пропускаемая скорость 1 = 250 ОБ/МИН

Введите 250 в параметр 0.20

Требуемая ширина диапазона пропуска = 60 об/мин

Введите 30 (60/2) в параметр 0.21

(Ширина диапазона пропуска =  $2 \times 3$ начение параметра диапазона пропускаемых частот.)

### 4.10 Режимы работы аналоговых **ВХОДОВ**

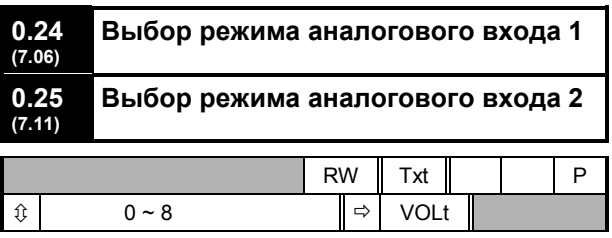

Установите требуемый режим следующим образом:

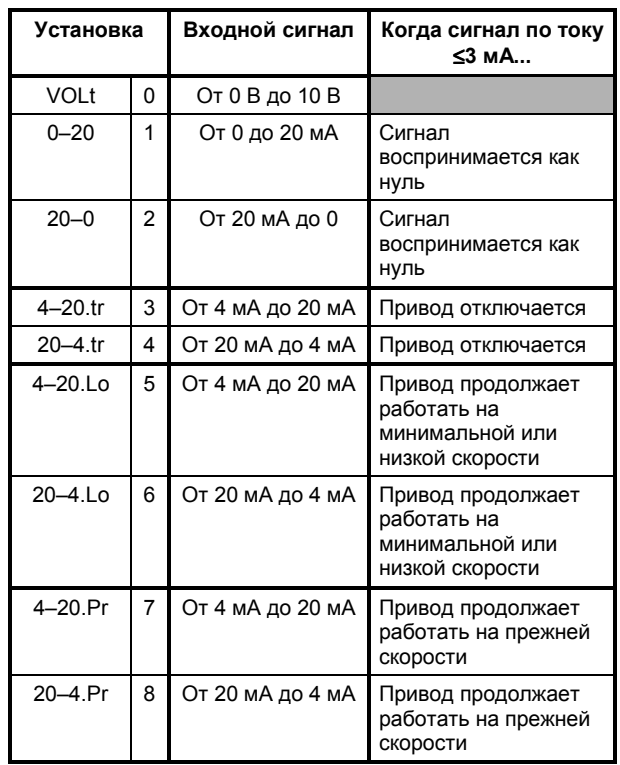

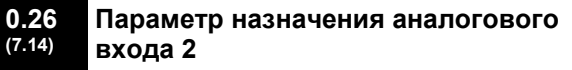

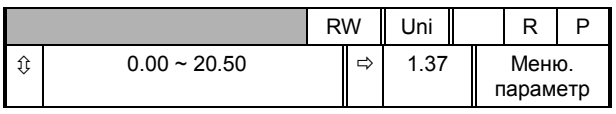

Сигнал, поданный на входную клемму, преобразуется в значение параметра. Функция этого параметра определяет функцию клеммы.

По умолчанию сигнал с клеммы 7 (Аналоговый вход 2) передаётся в параметр 1.37 Аналоговое задание 2 (то есть параметр 1.37 назначен для работы с данным входом). Для изменения функции клеммы 7 используйте параметр 0.26.

# **4.11 Разное**

**0.27 (8.27) (6.04) Европа> Выбор положительной логики управления США> Выбор типа сигналов управления**

### *Европейская конфигурация*

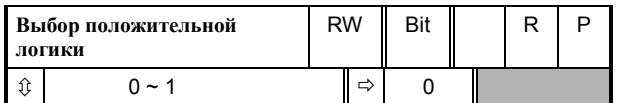

Используйте **0.27** (**8.27**) для выбора полярности логики цифровых входных сигналов:

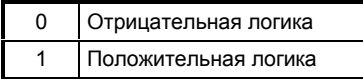

Подробности смотрите в разделе *Соединения цепей управления* в Главе 3 *Настройка Привода*.

### *Конфигурация США*

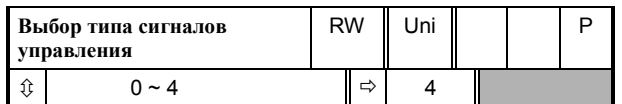

Используйте **0.27** (**6.04**) для изменения функций цифровых входов; эти функции определяют *режим цифрового управления*.

Настройка по умолчанию (4) определяет функции данного параметра по умолчанию, показанные на схемах соединения цепей управления в Главе 3 *Настройка Привода*.

Установите **0.27** на 0 для цифрового управления с помощью кнопок без фиксации. Смотри раздел *Соединения для управления 3-проводными кнопками без фиксации* в Главе 3 *Настройка Привода*.

Важно, чтобы вы видели **0.29** *США> Назначение параметра клеммы 29* для установки входного сигнала **РАБОТА РАЗРЕШЕНА / СТОП**.

Для выяснения других значений параметра **0.27** обращайтесь к параметру **6.04** в *Инструкции Пользователя Высокого Уровня*.

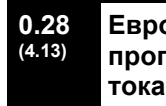

**Европа> Коэффициент усиления пропорционального звена в контуре**

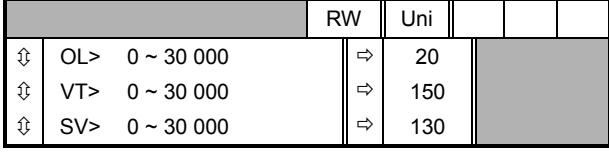

**0.29 (4.14) Европа> Коэффициент усиления интегрирующего звена в контуре тока**

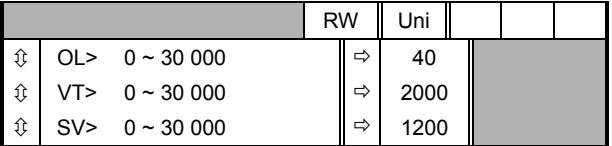

### *Европейская конфигурация*

Значения **0.28** и **0.29** влияют на динамические характеристики Привода при следующих условиях:

- Ограничение по току при регулировании частоты/скорости
- Регулирование момента
- Торможение, когда параметр **0.15** *Выбор типа линейного закона* установлен на **Stnd.Ct** (настройка по умолчанию)
- Синхронизация Привода с вращающимся двигателем (**0.39** установлен на 1)
- Потеря питания переменного тока, когда **6.03** *Выбор режима потери питания переменного тока* установлен на **ridE.th**.

За информацией о настройке этих параметров обращайтесь к параметрам **4.13** и **4.14** в *Инструкции Пользователя Высокого Уровня*.

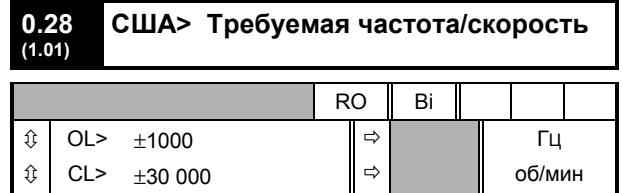

### *Конфигурация США*

**Параметр 0.28** отличается от **0.11** *Значение перед рампой* тем, что указывает величину требуемого задания до наложения ограничений на частоту/скорость и выбора диапазонов пропускаемых частот.

#### $0.29$ США> Параметр назначения  $(8.23)$ клеммы 29

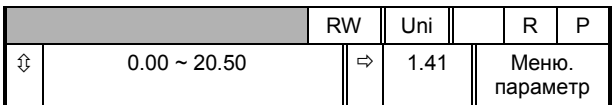

### Конфигурация США

Используйте параметр 0.29 для изменения функции цифрового входа на клемме 29.

При настройке по умолчанию (1.41) эта клемма используется для переключения режимов НА МЕСТЕ/ДИСТАНЦИОННО.

Когда параметр 0.27 Выбор типа сигналов управления установлен на 0, нужно установить 0.29 на 6.34 (это важно!). После этого клемма 29 используется как вход для сигнала остановки (РАБОТА РАЗРЕШЕНА / СТОП).

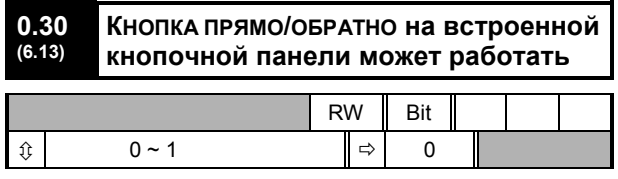

По умолчанию Привод поставляется с

заблокированной кнопкой  $\bullet$ . Для

ИСПОЛЬЗОВАНИЯ ЭТОЙ КНОПКИ УСТАНОВИТЕ 0.30 НА  $\mathbf{1}$ 

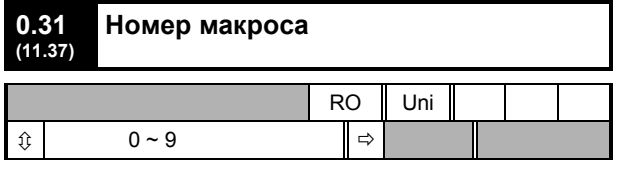

Параметр 0.31 показывает номер макроса, использующегося в данный момент.

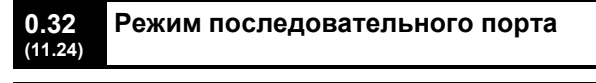

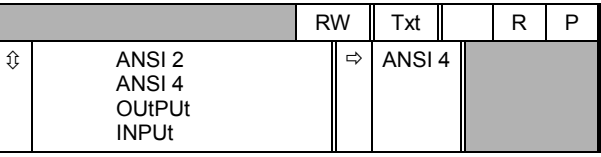

(ANSI - Американский Национальный Институт Стандартов.) Используйте параметр 0.32 для выбора требуемого режима работы последовательного порта следующим образом:

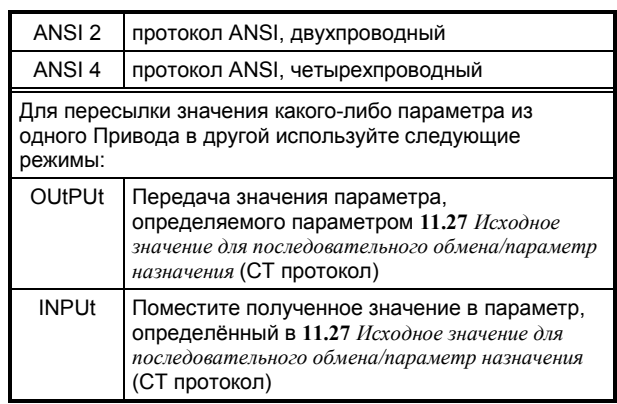

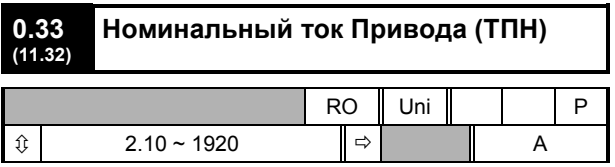

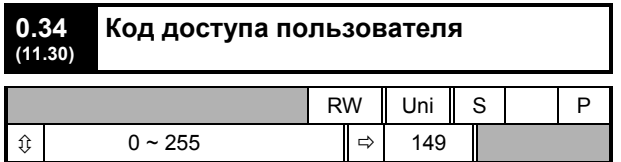

Используйте 0.34 для установки кода доступа пользователя. Вне зависимости от номера кода, введенного в 0.34, он всегда указывает значение 149. УСТАНОВЛЕННОЕ ПО УМОЛЧАНИЮ. КОГДА 0.34 В самом деле установлен на 149, защиты пользователя отключена.

Смотри раздел Установка защиты пользователя в Главе 5 Зашита.

# **4.12 Управление с кнопочной панели**

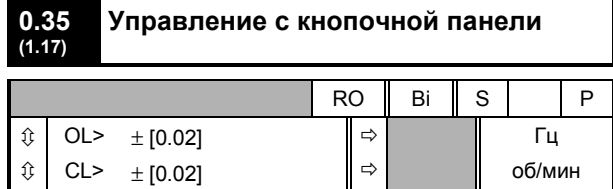

Параметр **0.35** показвывает частоту/скорость, когда Привод управляется с кнопочной панели. Скорость/частота регулируются следующими кнопками управления (когда дисплей находится в режиме индикации):

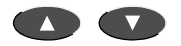

Установленное значение автоматически сохраняется при отключении питания Привода. При последующей подаче питания Привод разгоняется до той частоты/скорости, которая была выставлена до отключения.

# **4.13 Последовательный интерфейс Параметр, показываемый на дисплее после включения питания**

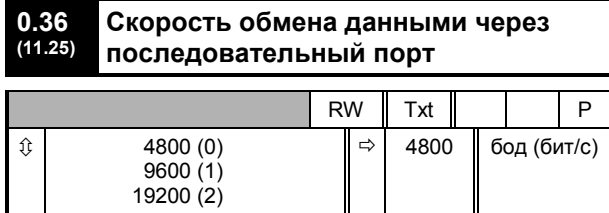

Используйте параметр **0.36** для выбора требуемого значения скорости передачи данных по последовательному каналу связи. В этом случае в Приводе должен быть установлен дополнительный модуль UD71 для *Связи по протоколам последовательного обмена*.

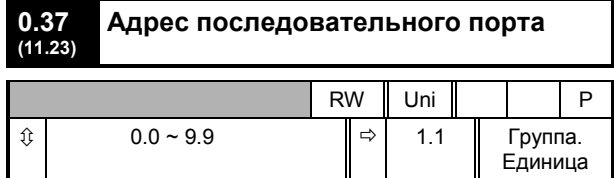

Используйте **0.37** для выбора требуемого адреса последовательного порта. Не вводите адрес, который содержит ноль, т.к. он используется при адресации группы Приводов. В этом случае в

Приводе должен быть установлен дополнительный модуль UD71 для *Связи по протоколам последовательного обмена*.

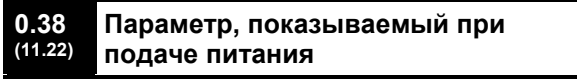

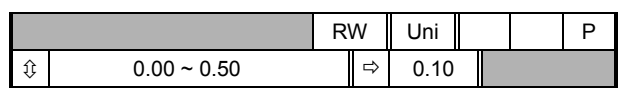

При подаче питания переменного тока параметр **0.10** *Частота/скорость двигателя* автоматически выбирается как начальный параметр, отражаемый на дисплее. Это приводит к следующему:

- **1.** После того, как питание переменного тока подключено к Приводу и прежде чем выбран любой другой параметр, значение параметра **0.10** показывается на верхнем дисплее. Это позволяет осуществлять текущий контроль частоты/скорости двигателя без необходимости дополнительно выбирать параметр.
- **2.** Если затем используется кнопочная панель для выбора другого параметра, значение этого нового параметра появляется на дисплее на месте начального параметра.

Для того, чтобы выбрать любой другой параметр с индикацией на дисплее в качестве начального, введите номер нужного параметра в **0.38** (например, чтобы на дисплее появился **0.12** *Значение после рампы*, введите **0.12**).

**4.14 Синхронизация с вращающимся двигателем, Самонастройка, Частота переключений ШИМ**

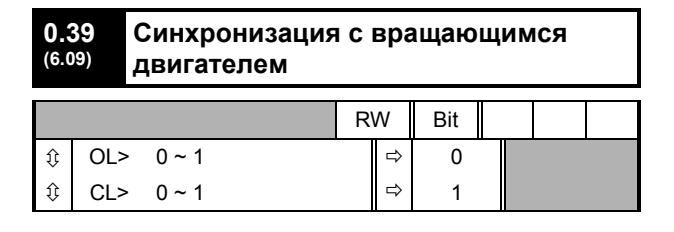

### *Разомкнутая система*

Установите **0.39** на 1 для того, чтобы Привод всегда автоматически синхронизировал себя с двигателем, если в момент запуска Привода двигатель уже вращается.

Если Привод запускается, когда двигатель уже вращается, и значение параметра **0.39**

установлено на 0, Привод не может определить скорость двигателя. Запуск Привода вызовет торможение двигателя до остановки так же, как и при торможении подачей постоянного тока. Затем Привод увеличит скорость двигателя до значения, соответствующего заданной частоте.

### *Замечание*

**Привод может синхронизироваться только с одним двигателем. Если к Приводу подключено более одного двигателя, эта функция не должна использоваться.**

### *Замечание*

**Для того, чтобы Привод работал правильно во время и после синхронизации, параметр 0.07 Выбор способа регулирования напряжения должен быть установлен на Fd.**

### Привод начинает выполнять

последовательность операций при одной четверти номинального напряжения двигателя для того, чтобы определить частоту, соответствующую скорости двигателя. Выполнение прекращается, когда частота вращения двигателя определена. Последовательность операций выглядит следующим образом:

- **1.** Частота Привода устанавливается максимальной (значение **0.02**) с вращением в том направлении, которое было у двигателя при последнем включении. (Если питание Привода от сети переменного тока прерывалось до попытки синхронизировать его с вращающимся двигателем, Привод всегда запускается в прямом направлении.)
- **2.** Частота снижается до нуля. Если частота двигателя определена в ходе снижения выходной частоты Привода, тест прекращается. Частота Привода устанавливается равной найденной частоте двигателя и Привод берет на себя управление двигателем.
- **3.** Если частота двигателя не была определена, Привод настраивается на максимальную частоту с вращением двигателя в противоположном направлении и испытание повторяется.
- **4.** Если частота двигателя все еще не определена, частота Привода устанавливается на 0 Гц и Привод берет на себя управление двигателем.

### *Замкнутая система*

По умолчанию **0.39** установлен на 1. Параметр **0.12** *Значение после рампы* автоматически устанавливается на величину обратной связи по скорости. Затем Привод берет на себя управление двигателем.

Когда **0.39** установлен на 0, двигатель будет замедляться под действием ограничения тока до тех пор, пока скорость двигателя не станет соответствовать значению **0.12** *Значение после рампы.*

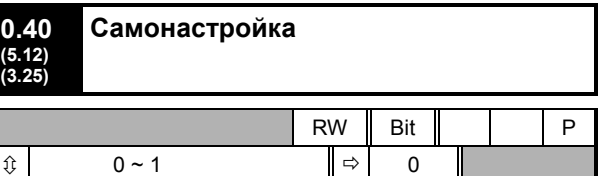

Установите **0.40** на 1, чтобы начать последовательность тестов Самонастройки. Смотри раздел *Самонастройка* в Главе 3 *Настройка Привода*.

**0.40** связан с параметрами высокого уровня следующим образом:

OL + CL> **5.12** *Определение намагничивающего тока разрешено*

SV> **3.25** *Определение фазы кодирующего устройства разрешено*

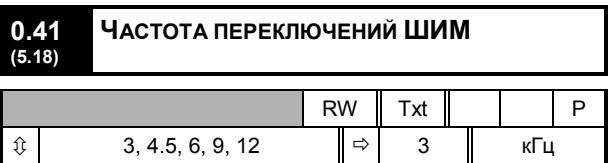

Смотри раздел *Частота переключений ШИМ* в Главе 2 *Установка Привода* Руководства по Установке.

### **Тепловая защита**

Благодаря наличию интеллектуальной тепловой модели, Привод эффективно и непрерывно контролирует температуру переходов IGBT в силовом каскаде. Когда расчёт показывает, что температура переходов приближается к максимально допустимой величине, вступают в действие два уровня защиты:

**1.** Когда выбрана частота переключений ШИМ 6 кГц, 9 кГц или 12 кГц, она автоматически понижается вдвое. Это уменьшает коммутационные потери в IGBT. (Значение параметра **0.41** *Частота переключений ШИМ* остается таким, какое установил пользователь.)

Затем, с интервалом в одну секунду, Привод будет пытаться вернуть частоту переключений ШИМ к исходной величине. Это удается сделать, когда тепловая модель обнаружит в результате расчета, что температура понизилась до допустимого уровня.

**2.** Если температура перехода продолжает расти (из-за выходного тока) и после снижения вдвое частоты переключений ШИМ, то когда она достигает максимально допустимой величины, Привод отключается. Дисплей покажет код отключения **Oh1**.

# **4.15 Параметры двигателя**

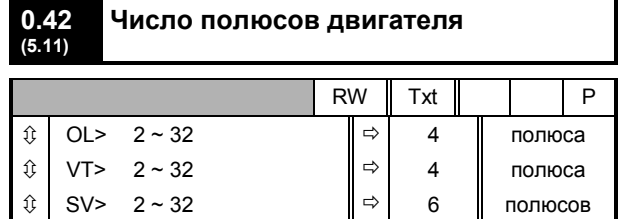

Введите число полюсов двигателя (не пар полюсов).

Смотри раздел *Номинальные данные двигателя* в Главе 3 *Настройка Привода*.

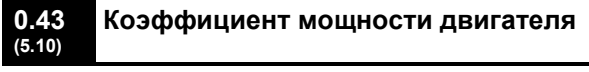

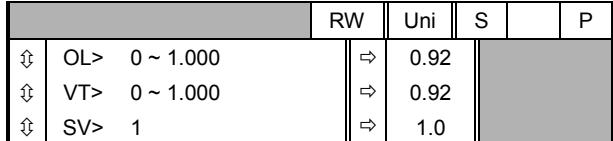

### *Разомкнутая система Замкнутая система с векторным управлением*

Когда используется Самонастройка,

коэффициент мощности двигателя измеряется Приводом и сохраняется в **0.43**. Величину его можно увидеть при обращении к **0.43**. Она может быть выше величины, указанной на щитке номинальных данных двигателя.

Если Самонастройка не используется, введите соответствующую величину коэффициента мощности в **0.43**.

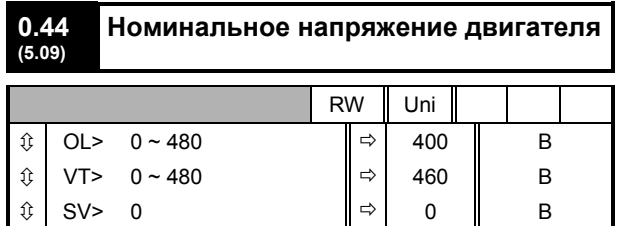

#### *Разомкнутая система Замкнутая система с векторным управлением*

Введите значение со щитка номинальных данных двигателя. (Смотри раздел *Настройка Привода под двигатель* в Главе 3 *Настройка Привода*.)

#### **0.45 (5.08) Номинальная скорость двигателя**

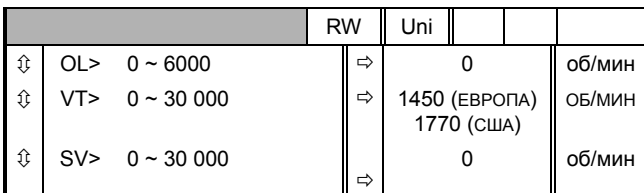

#### *Разомкнутая система Замкнутая система с векторным управлением*

Введите значение со щитка номинальных данных двигателя. (Смотри раздел *Настройка Привода под двигатель* в Главе 3 *Настройка Привода*.)

### *Замкнутая сервосистема*

Оставьте в **0.45** установку на 0. Этот параметр не используется в данном режиме работы.

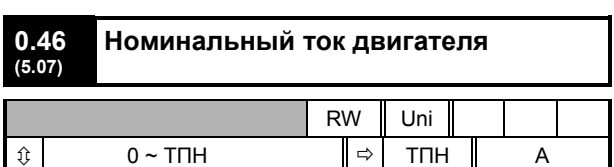

ТПН является максимальным длительно допустимым выходным током Привода до температуры окружающей среды 40°C и частоты переключений ШИМ 3 кГц.

Введите его значение со щитка номинальных данных двигателя. ( Смотри раздел *Настройка Привода под двигатель* в Главе 3 *Настройка Привода*.)

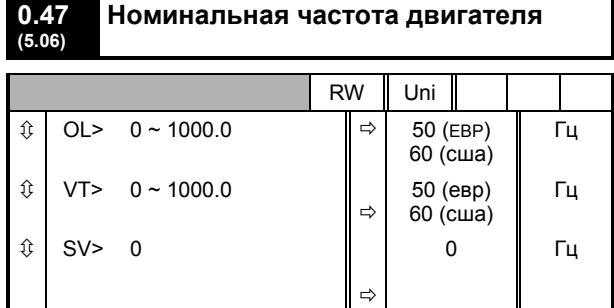

#### *Разомкнутая система Замкнутая система с векторным управлением*

Введите значение со щитка номинальных данных двигателя. (Смотри раздел *Настройка Привода под двигатель* в Главе 3 *Настройка Привода*.)

# 4.16 Выбор режима работы Привода

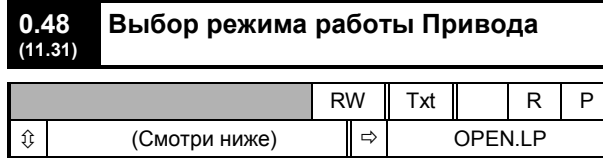

Для 0.48 возможны следующие установки:

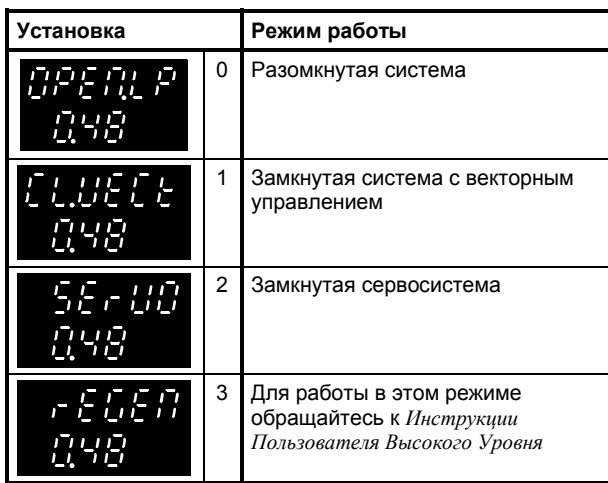

Смотри раздел Изменение режима работы в Главе 3 Настройка Привода.

Режим работы не может быть изменен во время работы Привода.

# 4.17 Информация о состоянии Привода

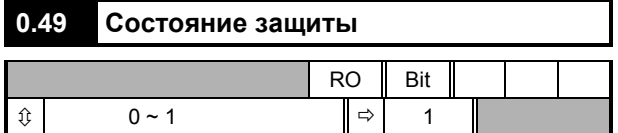

0.49 нормально указывает на 1. Это означает, что доступ к параметрам высокого уровня невозможен.

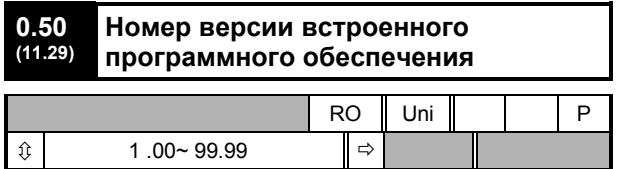

## 4.18 Параметры Макроса 1 Облегчённый режим

В Масго 1 имеются следующие параметры:

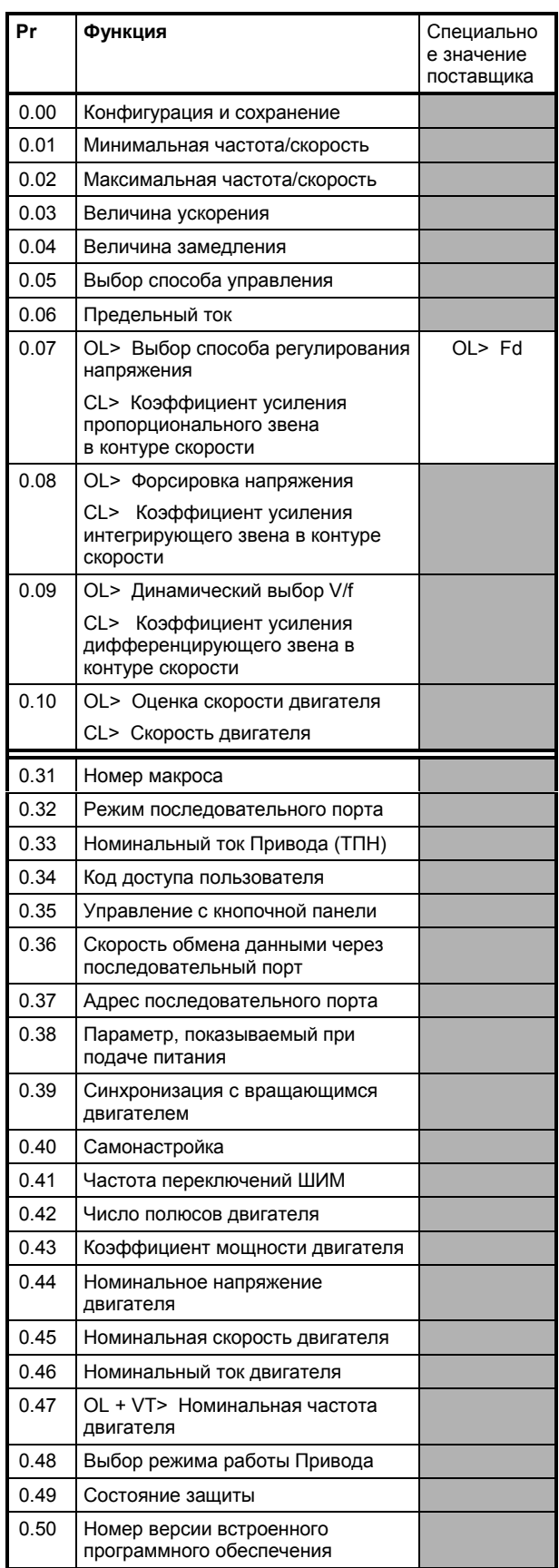

# **5 Защита и доступ к параметрам высокого уровня**

**1**

**2** 

**3** 

**4** 

**5** 

Данная Инструкция Пользователя ориентирована на настройку и работу Привода с параметрами, входящими в Меню 0. Для доступа к параметрам высокого уровня, перечисленным в Главе 6, необходимо сначала разблокировать защиту.

# **5.1 Уровни защиты**

Защита действует на двух уровнях, предотвращая несанкционированное редактирование параметров:

### **Стандартная защита**

Будучи включённой, Стандартная защита предотвращает редактирование всех параметров в меню высокого уровня, но позволяет редактировать параметры в Меню 0. По умолчанию защитой этого уровня включена.

### **Защита, определяемая пользователем**

Защита, определяемая пользователем, действует, только когда она установлена пользователем. Будучи включённой, она предотвращает редактирование всех параметров во всех меню за исключением:

• Параметра **00** в каждом меню

Номер кода для разблокировки защиты, определяемой пользователем, назначается самим пользователем. Это позволяет защитить параметры от несанкционированного изменения. Код доступа можно прочитать и изменить только после разблокировки данного уровня защиты.

# **5.2 Снятие стандартной защиты**

Когда к Приводу подаётся питание переменного тока, автоматически включается Стандартная защита. Просмотреть на дисплее и изменить можно только параметры Меню 0.

Для просмотра и редактирования параметров в Меню высокого уровня, разблокируйте Стандартную защиту следующим образом:

- **1.** Выберите параметр **0.00**
- **2.** Установите значение **149**.

Теперь все параметры можно просмотреть и отредактировать, если не установлена Защита Пользователя.

Параметр **0.00** теперь доступен во всех меню как **1.00**, **2.00**, и т.д.

## **5.3 Установка Защиты Пользователя**

По умолчанию защиты пользователя отключена. Следовательно, после снятия Стандартной защиты все параметры можно просмотреть и все параметры типа «чтение-запись» можно отредактировать.

Установите защиту пользователя следующим образом:

- **1.** Выберите параметр **0.34** *Код доступа*. На дисплее появится значение **149,** устанавливаемое по умолчанию.
- **2.** Замените это значение на требуемый номер кода доступа для Защиты Пользователя, который должен быть Внутри диапазона от **0** до **255**. Не используйте значение по умолчанию **149**.
- **3.** После возвращения дисплея в режим индикации, на нём вновь появляется значение **149**. Таким образом, новый номер Защиты Пользователя оказывается скрыт от посторонних.
- **4.** Выполните процедуру из раздела *Сохранение новых значений параметров* в Приложении A *Инструкции по программированию*.

Теперь защита пользователя установлена.

# **5.4 Снятие Защиты Пользователя**

Когда Защита Пользователя установлена и к Приводу подано питание переменного тока, Защита Пользователя автоматически включается. Ни один параметр не может быть изменён, за исключением параметра **.00** в каждом меню.

Кроме параметра **00** в любом меню и параметра **1.17** (**0.35**) *Управление с кнопочной панели*, никакой параметр (включая параметры Меню 0) не может редактироваться.

Снять защиту пользователя можно следующим образом:

- **1.** Выберите параметр **00** в любом меню.
- **2.** Установите значение в номер кода защиты пользователя.

Теперь все параметры типа «чтение-запись» можно редактировать. Чтобы сделать возможным изменение параметров типа «чтение-

# **5.5 Включение защиты**

Если отключить сеть переменного тока, а затем включить вновь, Стандартная Защита и Защита Пользователя (когда она установлена) автоматически включатся.

Оба уровня защиты включаются без снятия питания переменного тока следующим образом:

- 1 Выберите параметр **00** в любом меню.
- 2 Установите значение **2000**.

# **6 Параметры Высокого Уровня**

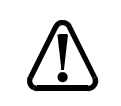

**Эти параметры высокого уровня представлены только для справочных целей.**

**Их список в этой главе не**

### *Предупреждение*

**1**

**содержит достаточно информации для настройки этих параметров. Неправильная настройка может повлиять на безопасность системы, повредить Привод или внешние устройства. Прежде чем пытаться изменить значение любового из этих параметров, обратитесь к** *Инструкции Пользователя Высокого Уровня***.**

#### **Замечания**

Номера параметров, показанные в скобках (...) эквивалентны параметрам Меню 0. Некоторые параметры из Меню 0 появляются дважды, так как их функция зависит от режима работы.

Столбец Диапазон - CL относится как к замкнутой системе с векторным управлением так и к замкнутой сервосистеме. Для некоторых параметров этот столбец относится только к одному из этих режимов; это отмечено соответственно в столбце **По умолчанию**.

В некоторых случаях функция или диапазон значений параметра подвержены влиянию другого параметра; информация в таблицах о таких параметрах указана для настройки по умолчанию.

### **МЕНЮ 1 Выбор задания частоты/скорости Ограничения частоты/скорости Пропускаемые частоты/скорости**

Обратитесь к следующей странице.

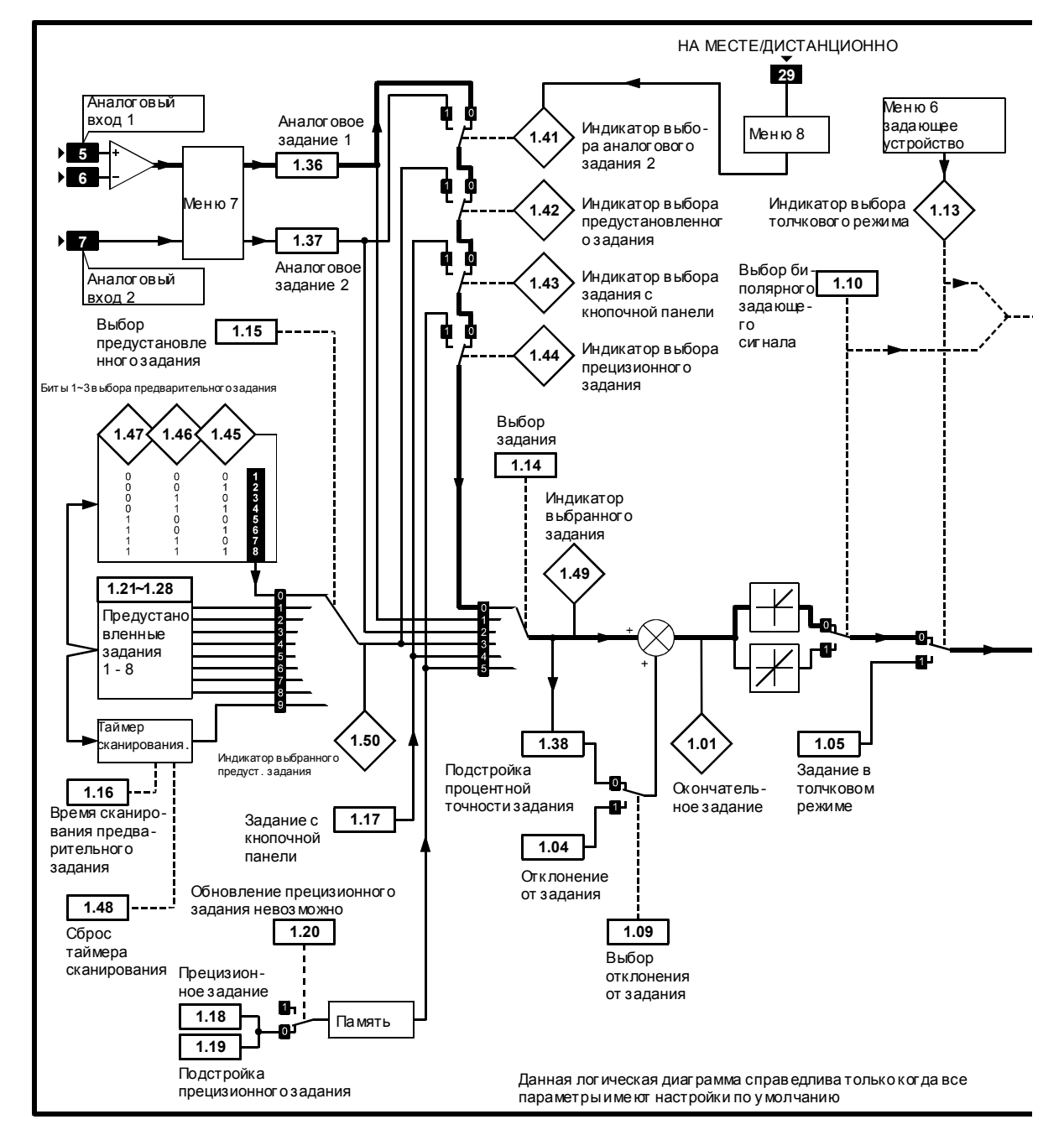

Логическая диаграмма Меню 1

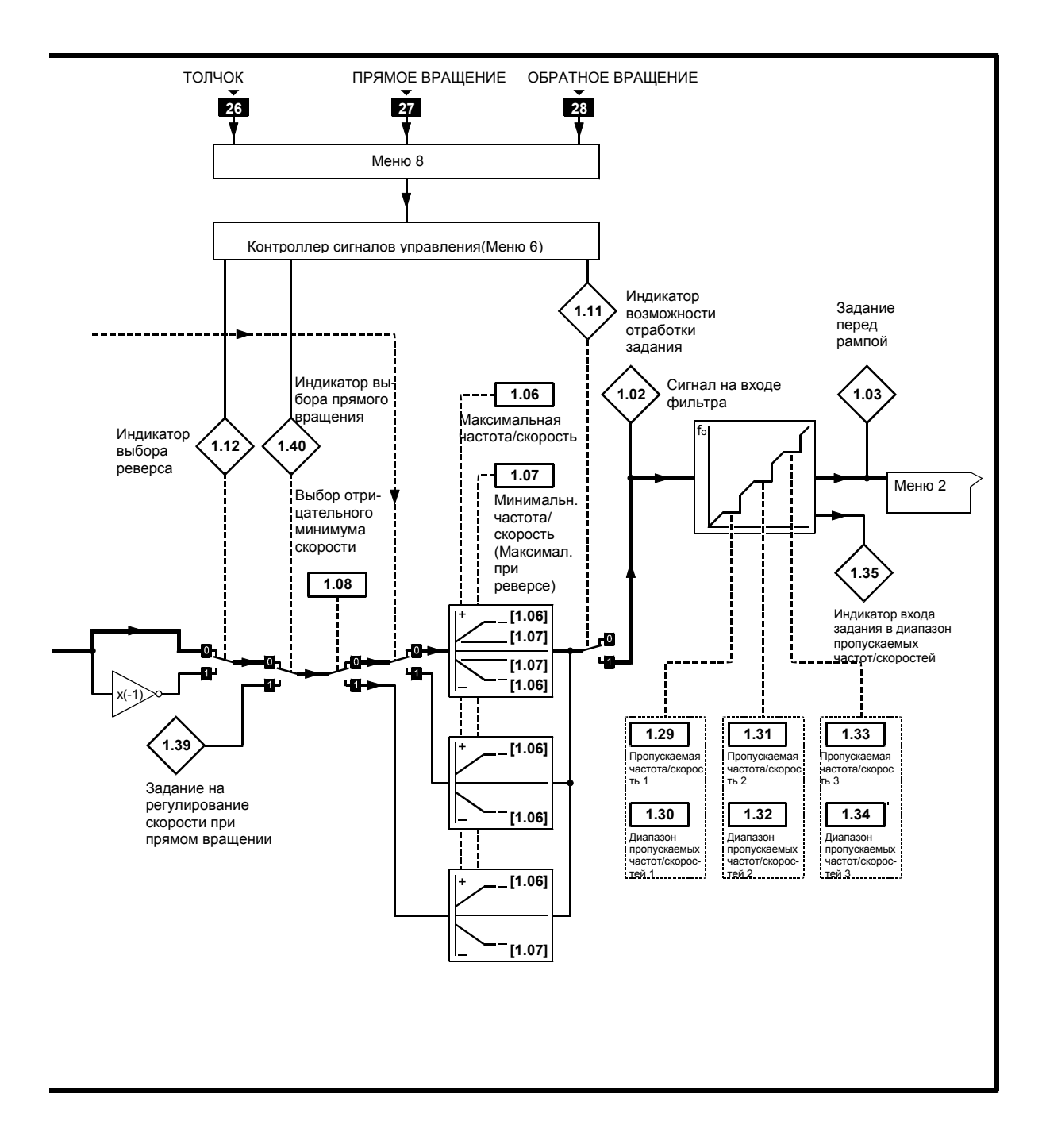

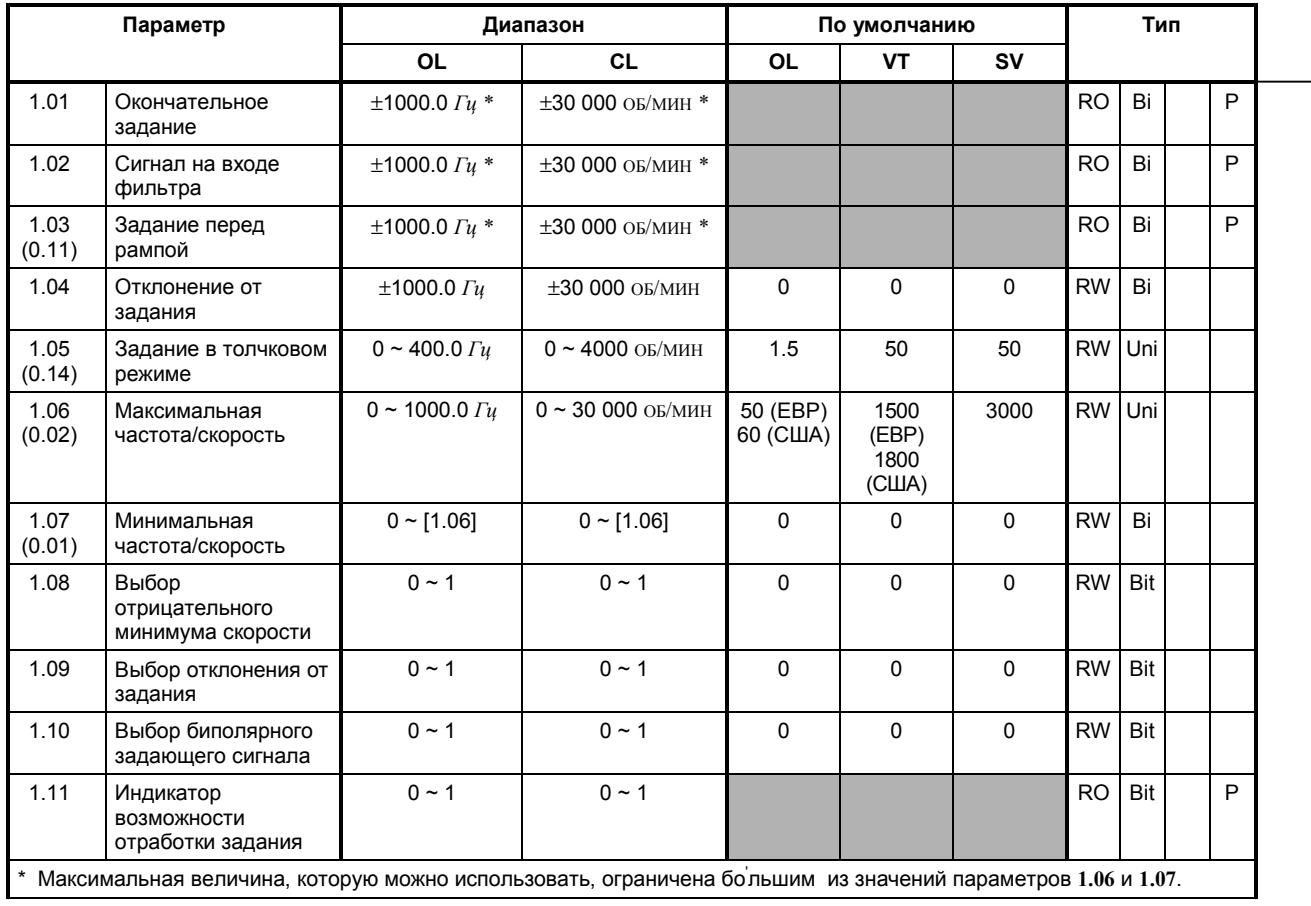

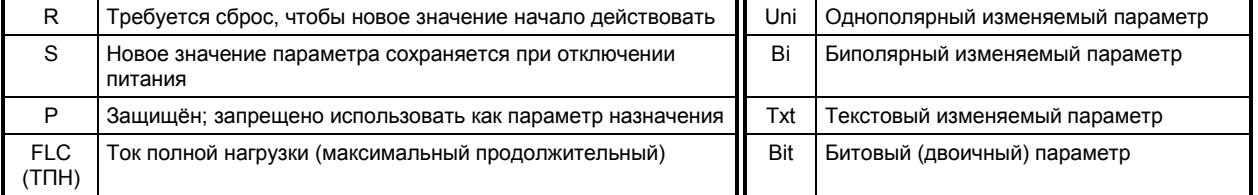

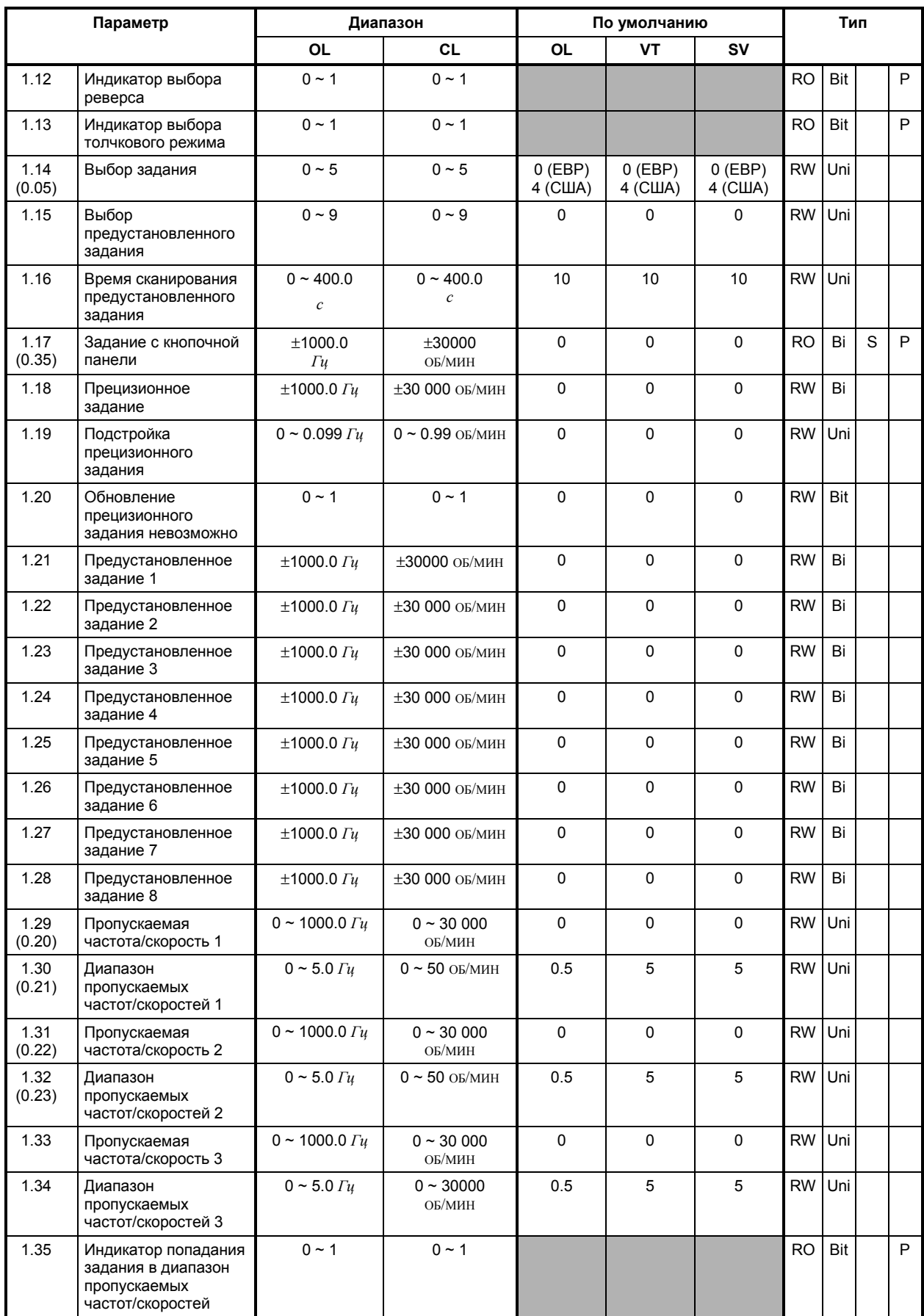

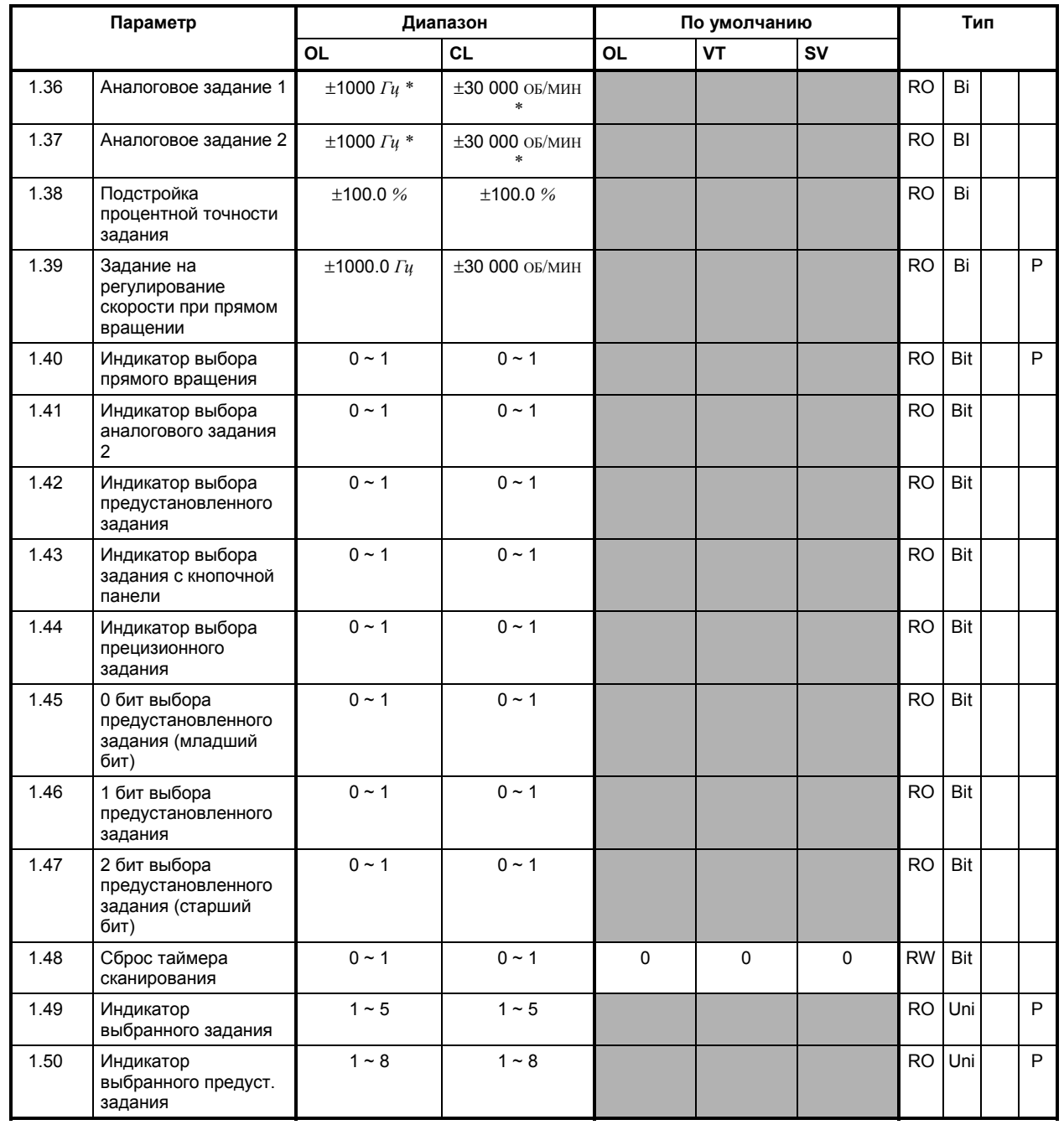

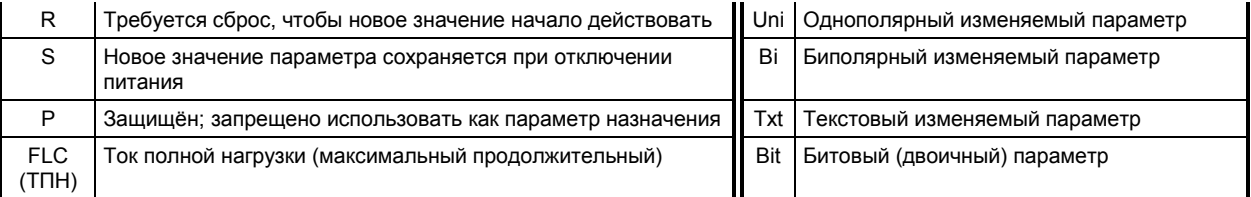

### **Меню 2 Линейные законы ускорения и замедления (рампы) Выбор линейного закона (рампы), разрешение выбора рампы Выбор режима торможения S-образный закон ускорения и замедления (S-рампа)**

Обратитесь к следующей странице.

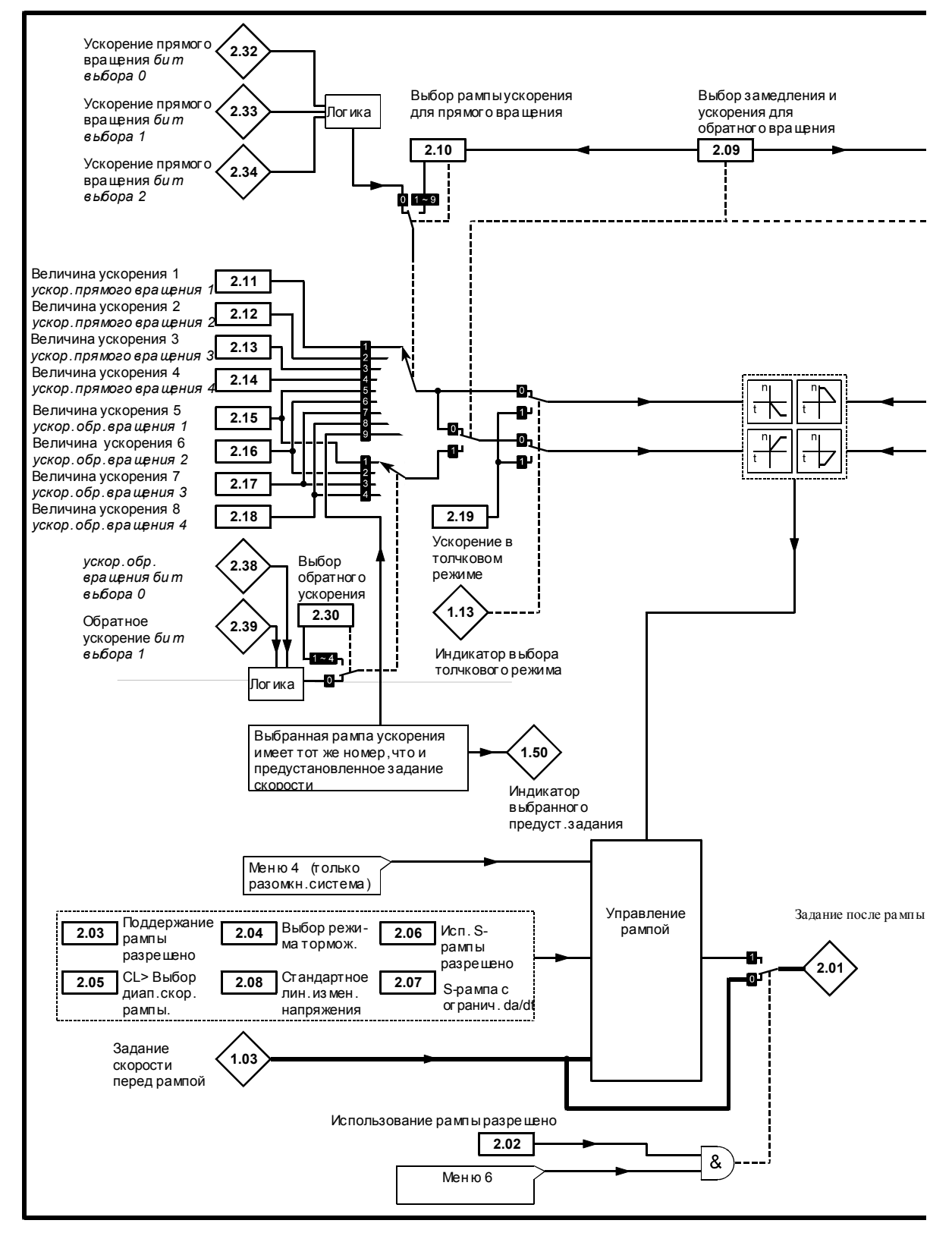

*Логическая диаграмма Меню 2*
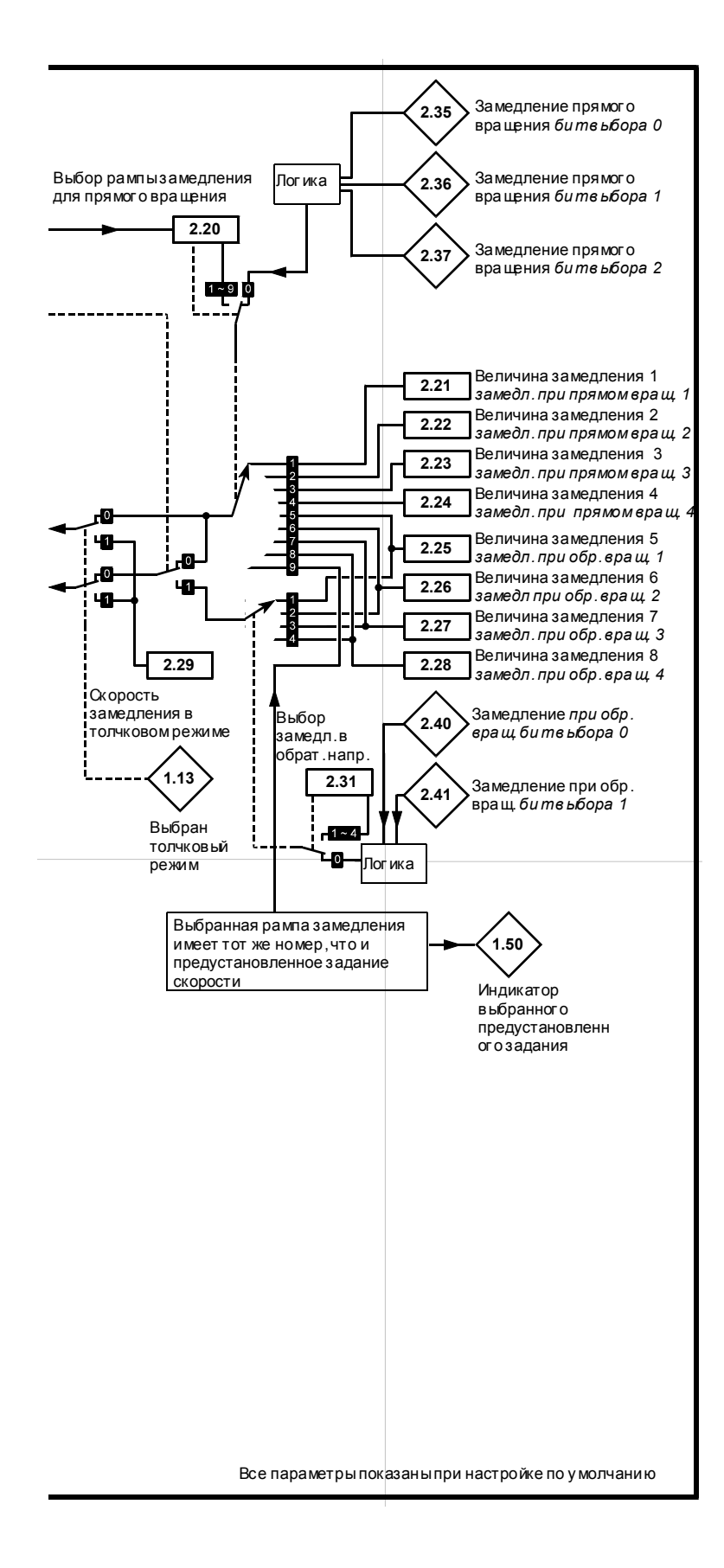

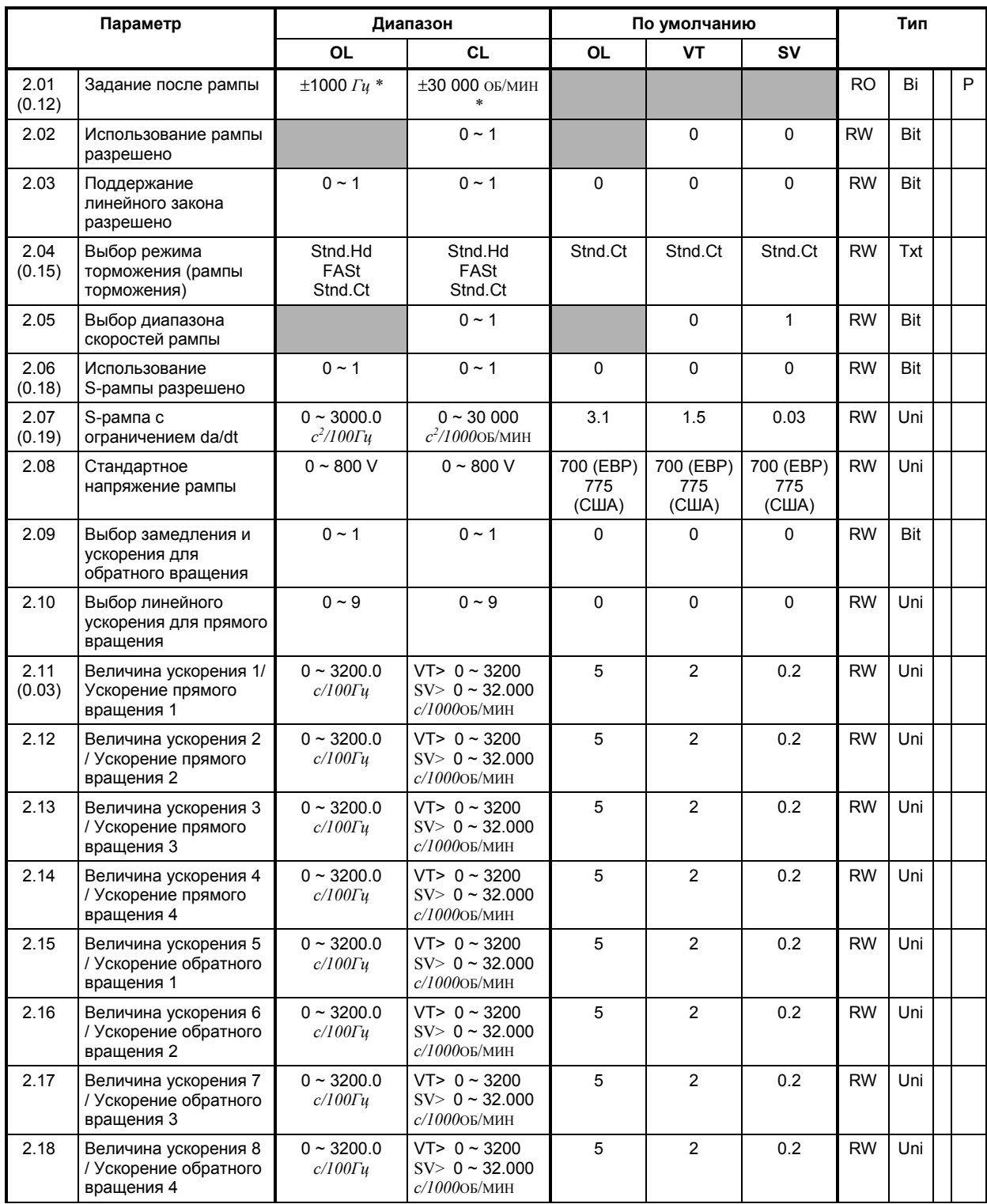

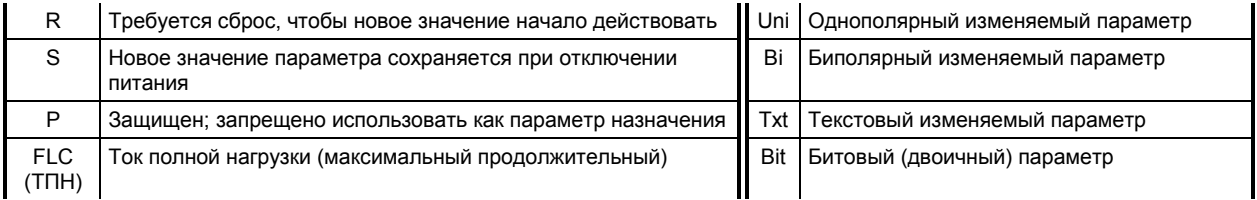

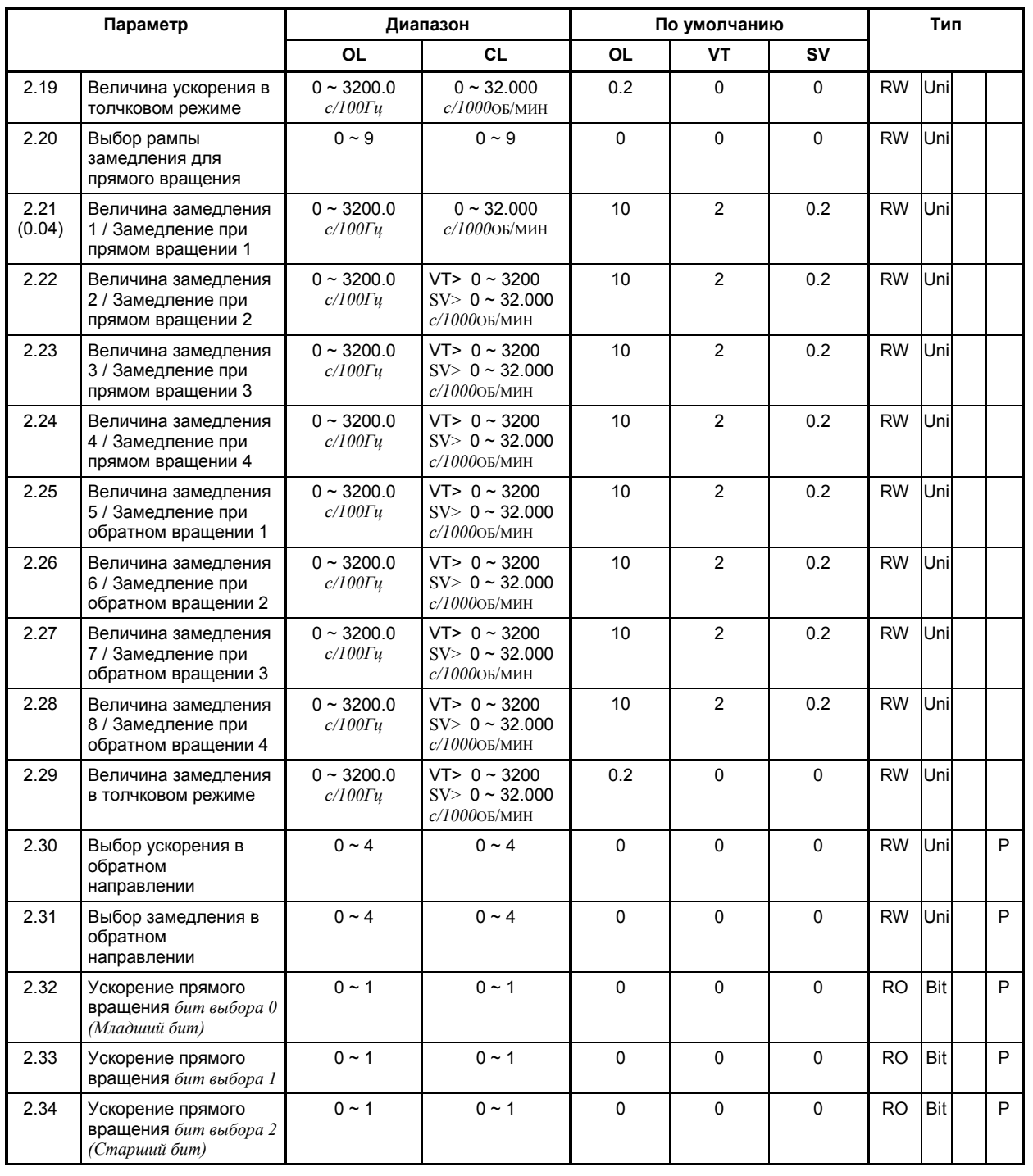

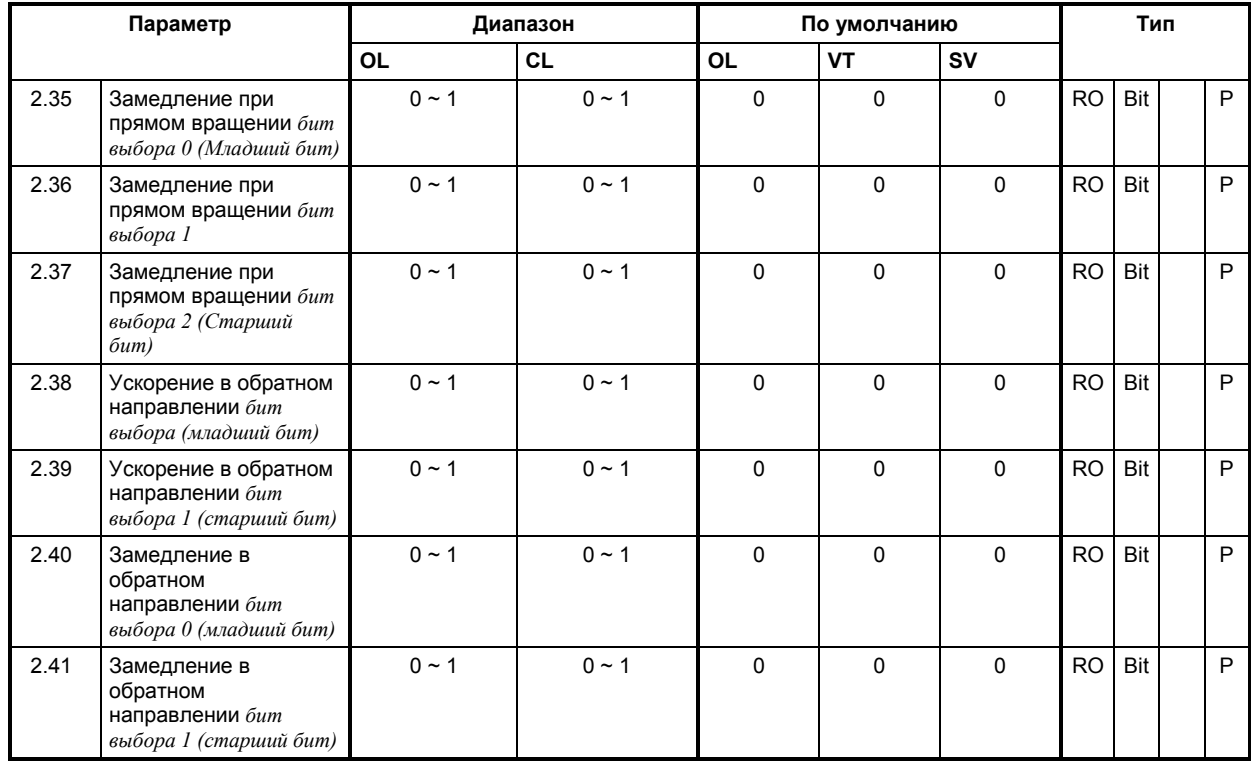

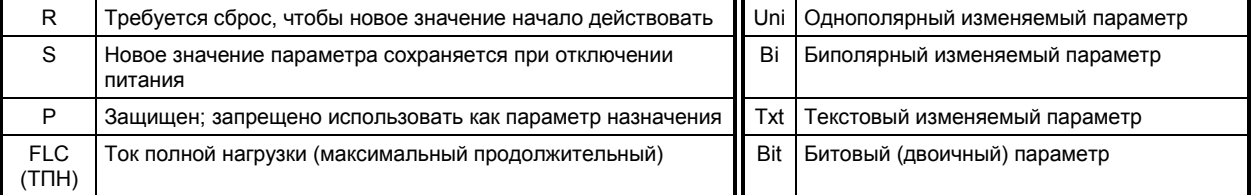

**МЕНЮ 3 Индикации скорости ПИД ñ регулятор контура скорости Пороговые значения скорости Управление выходной частотой ведомых Приводов с ведущего в разомкнутой системе (frequency slaving) Неизменяемое задание скорости Подключение энкодера**

Обращайтесь к следующей странице.

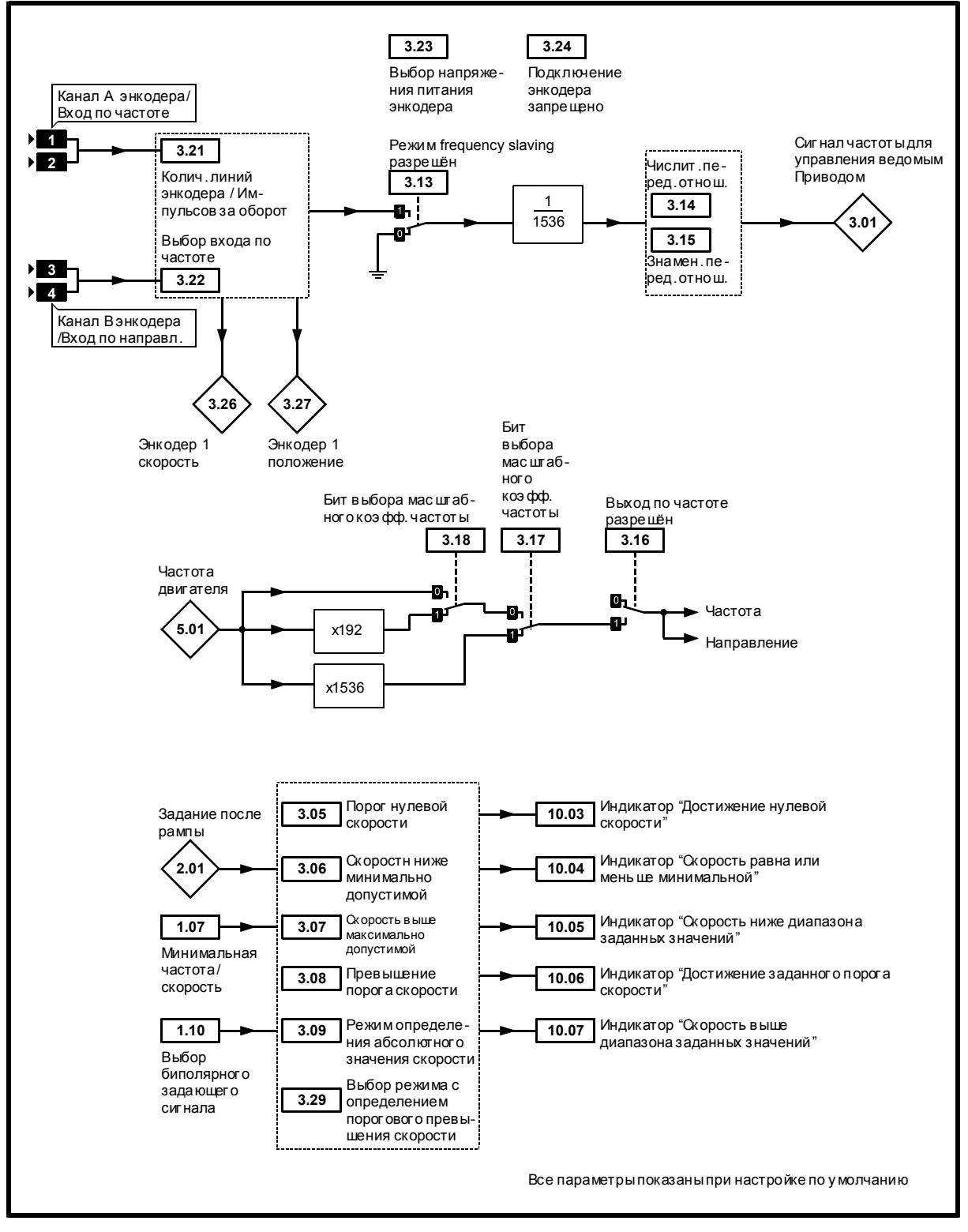

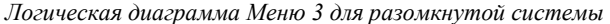

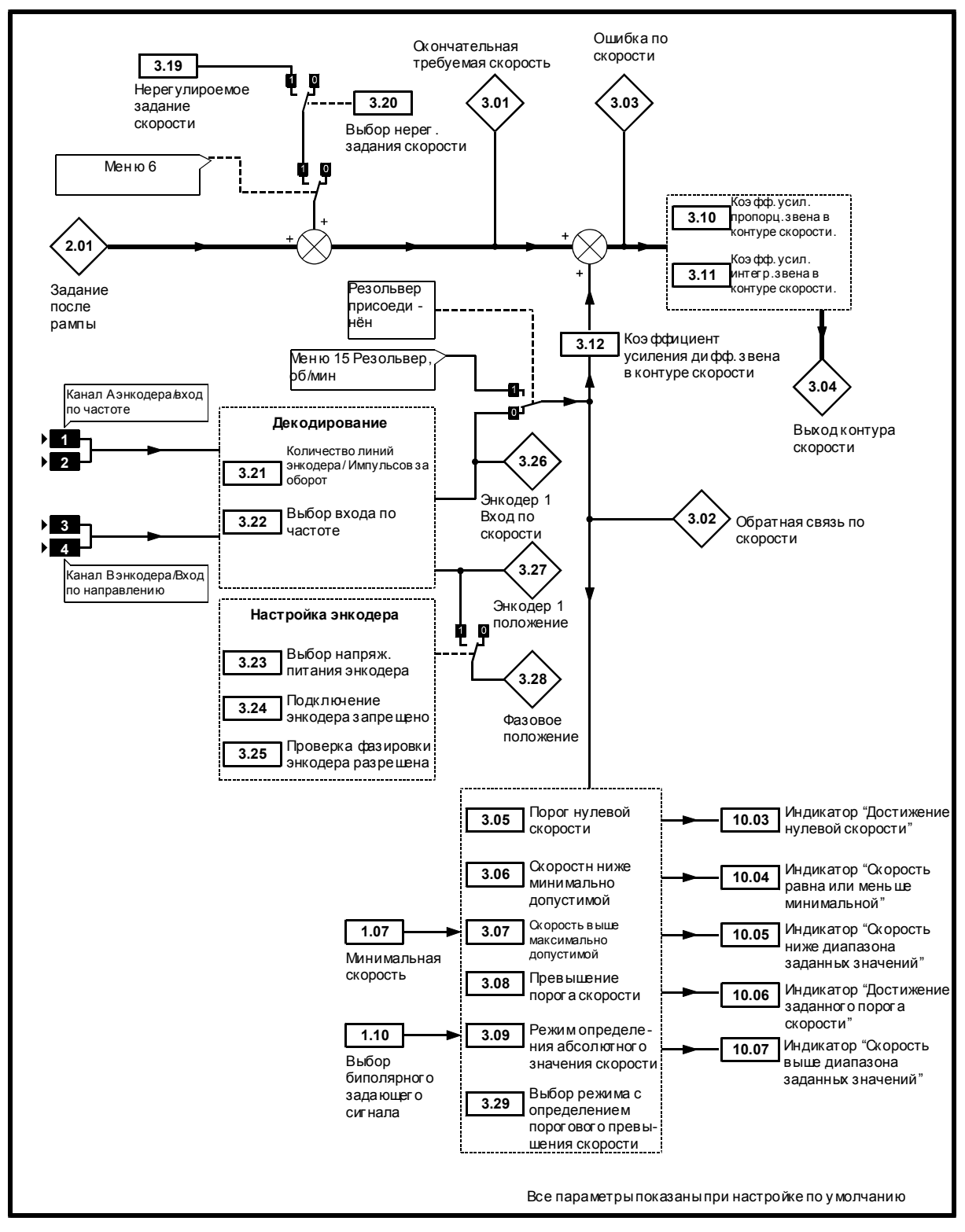

*Логическая диаграмма Меню 3 для замкнутой системы*

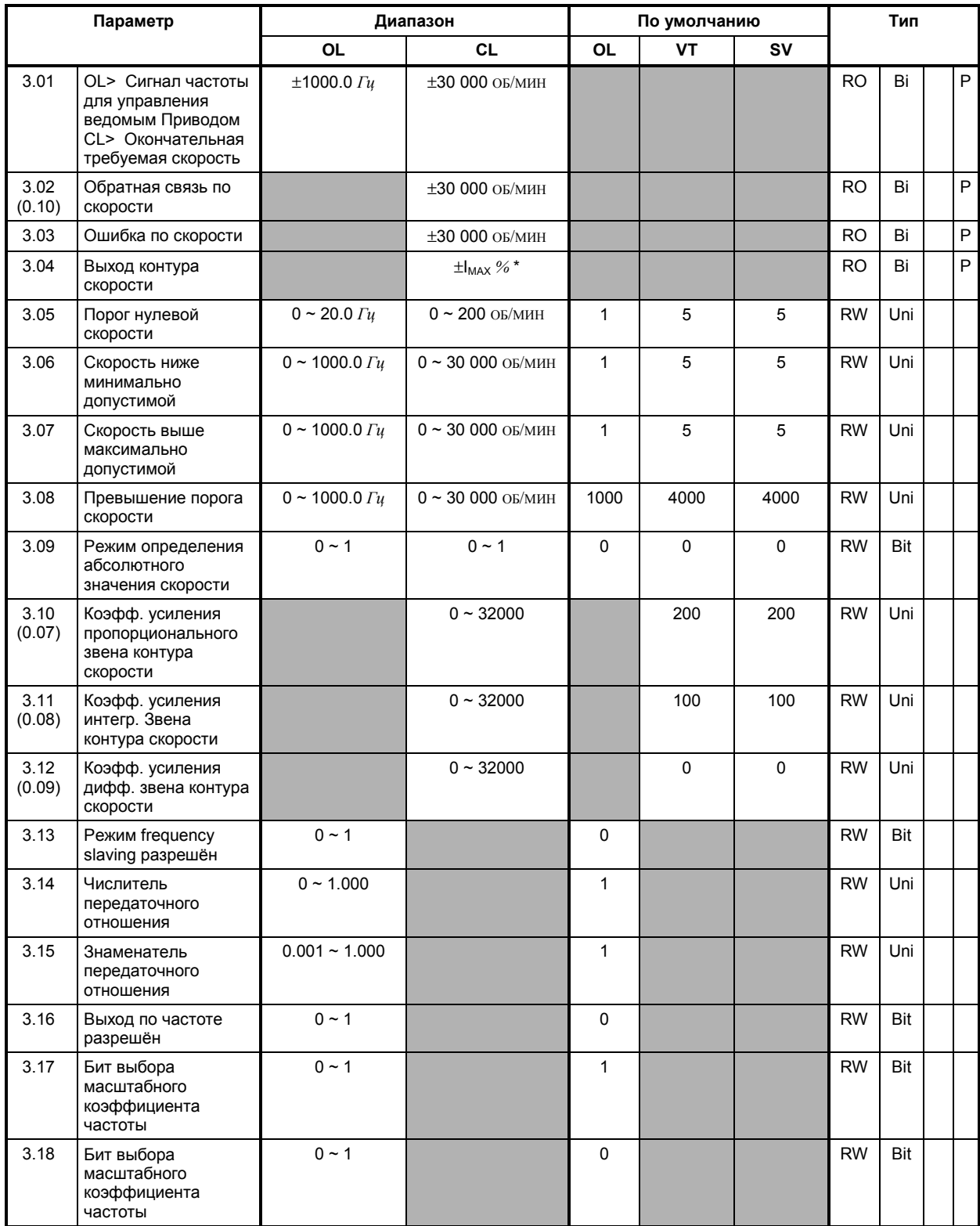

\* Для определения  $\pm I_{\text{MAX}}$  %, смотри Меню 4.

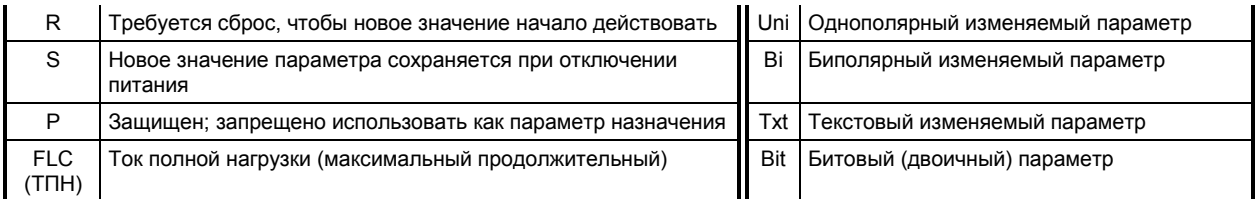

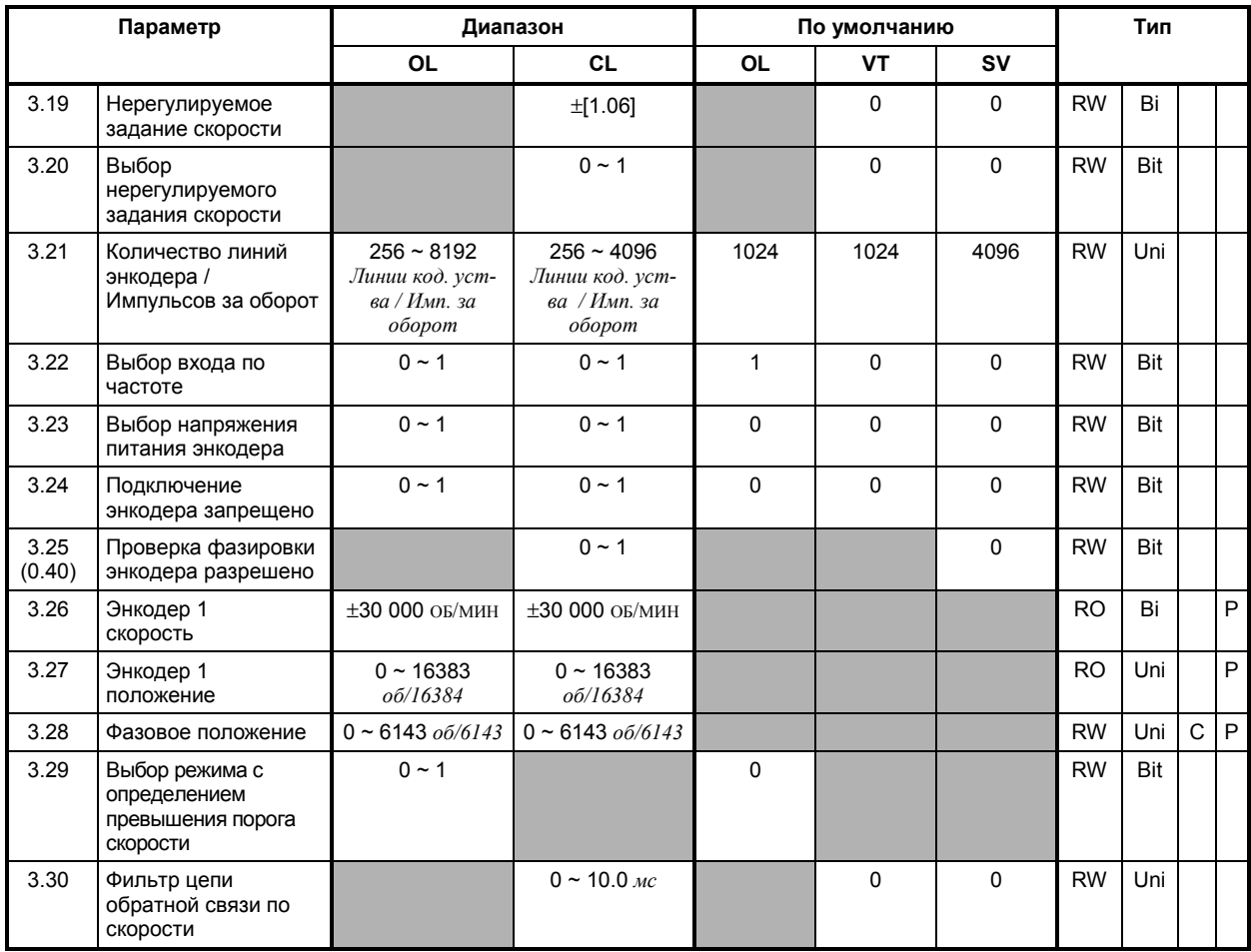

### **МЕНЮ 4 Текущий контроль тока Ограничение тока при регулировании скорости Звенья контура регулирования тока Регулирование момента Защита двигателя**

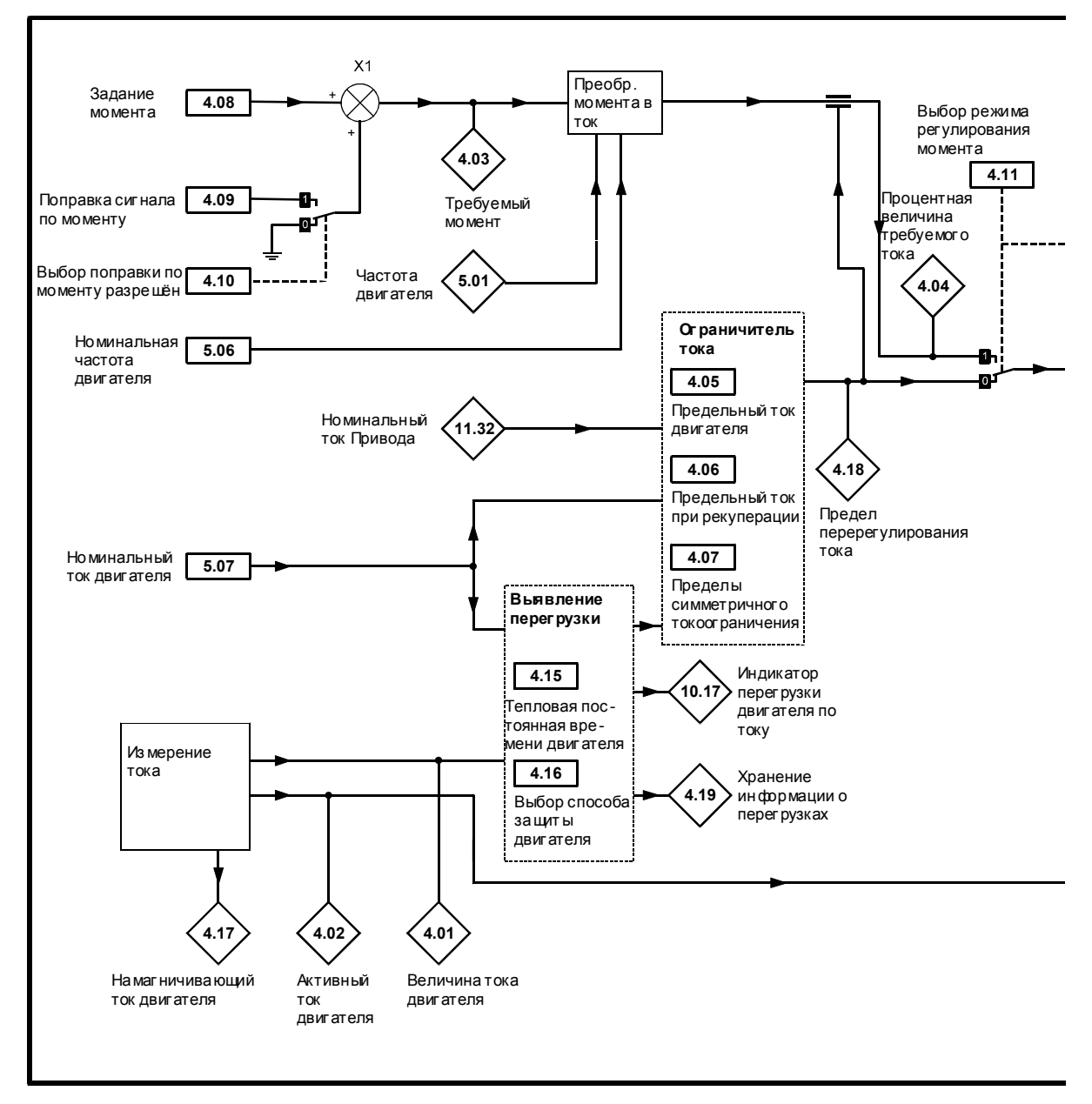

*Логическая диаграмма Меню 4 для разомкнутой системы*

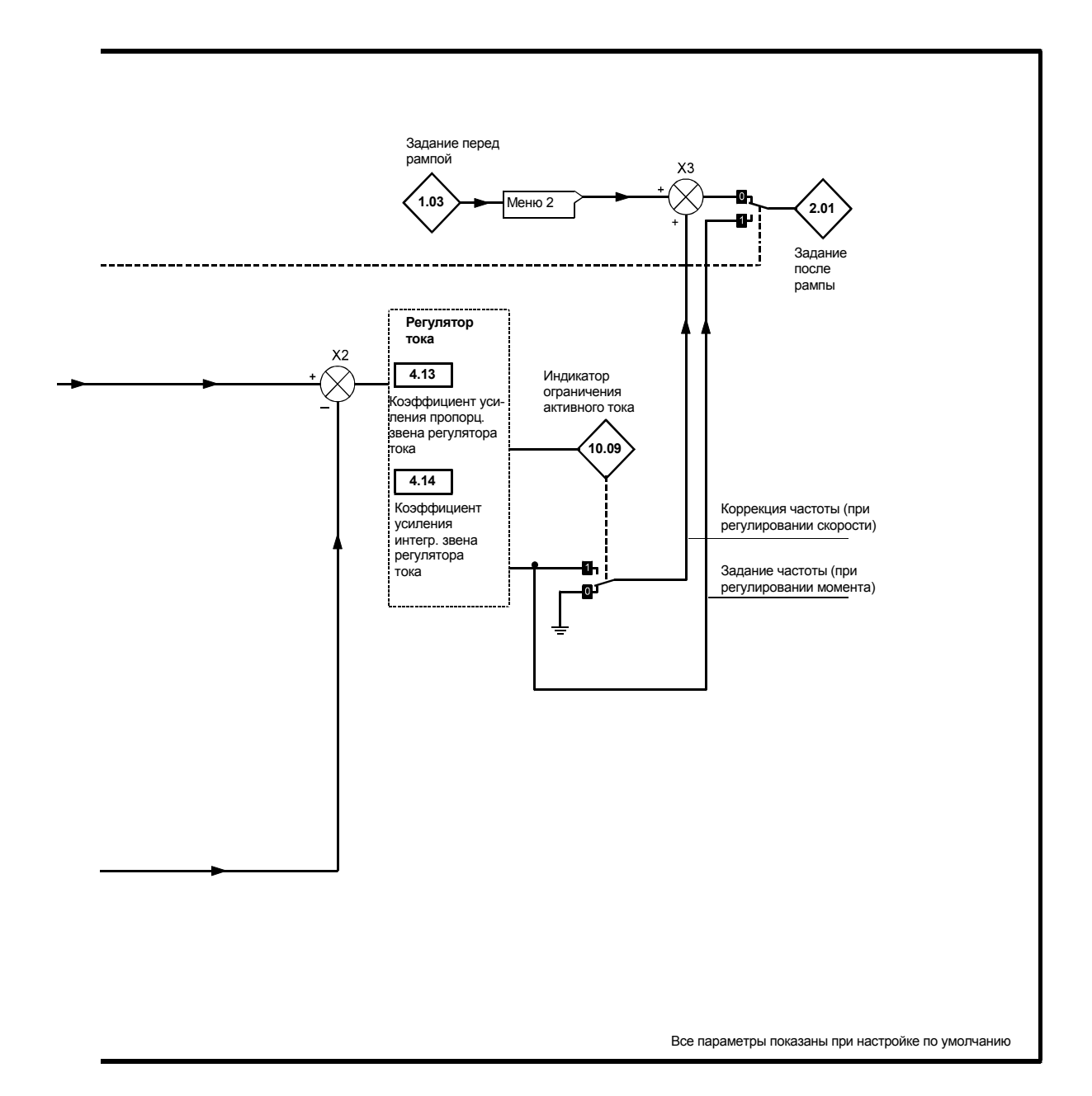

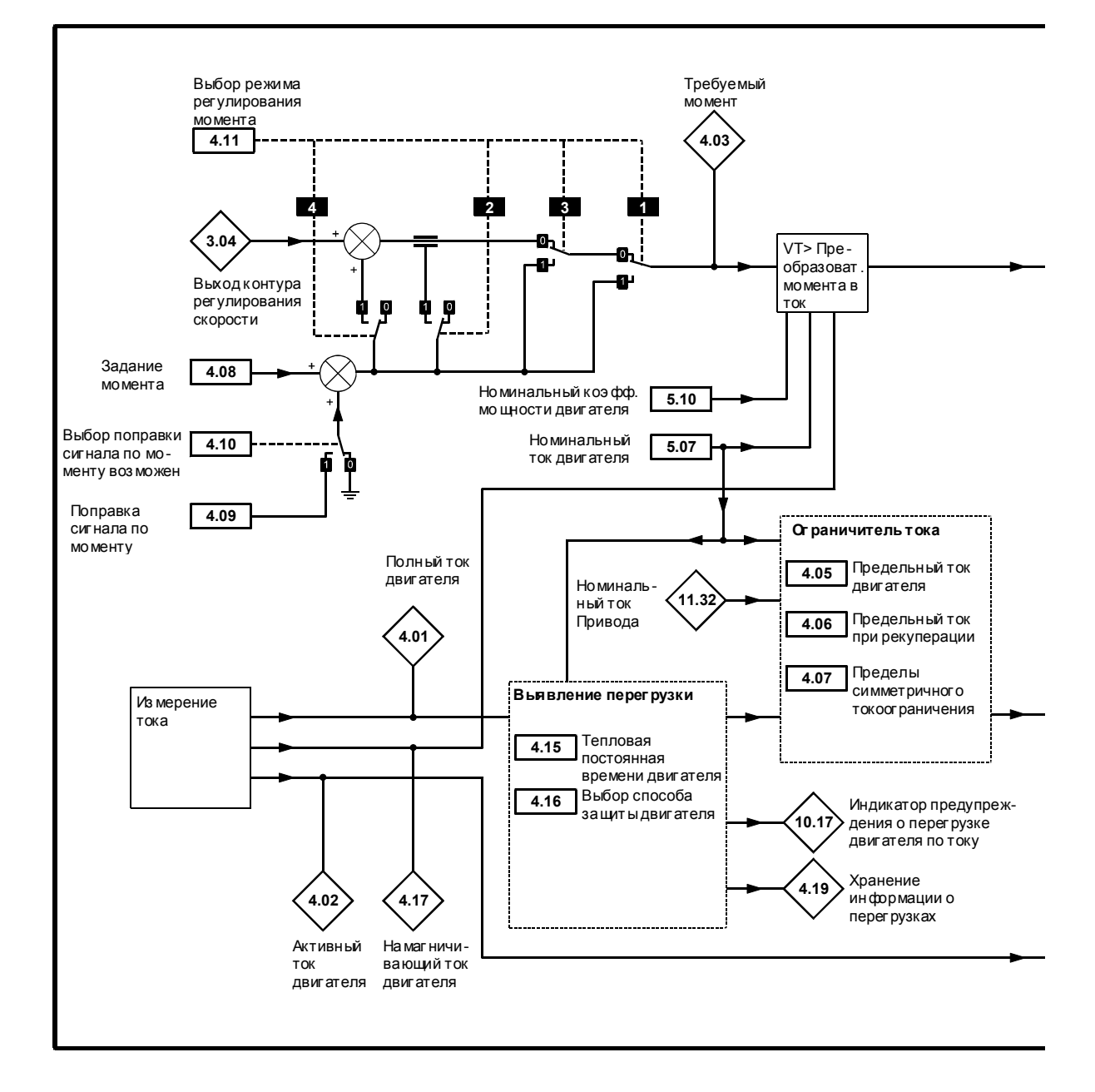

*Логическая диаграмма Меню 4 для замкнутой системы*

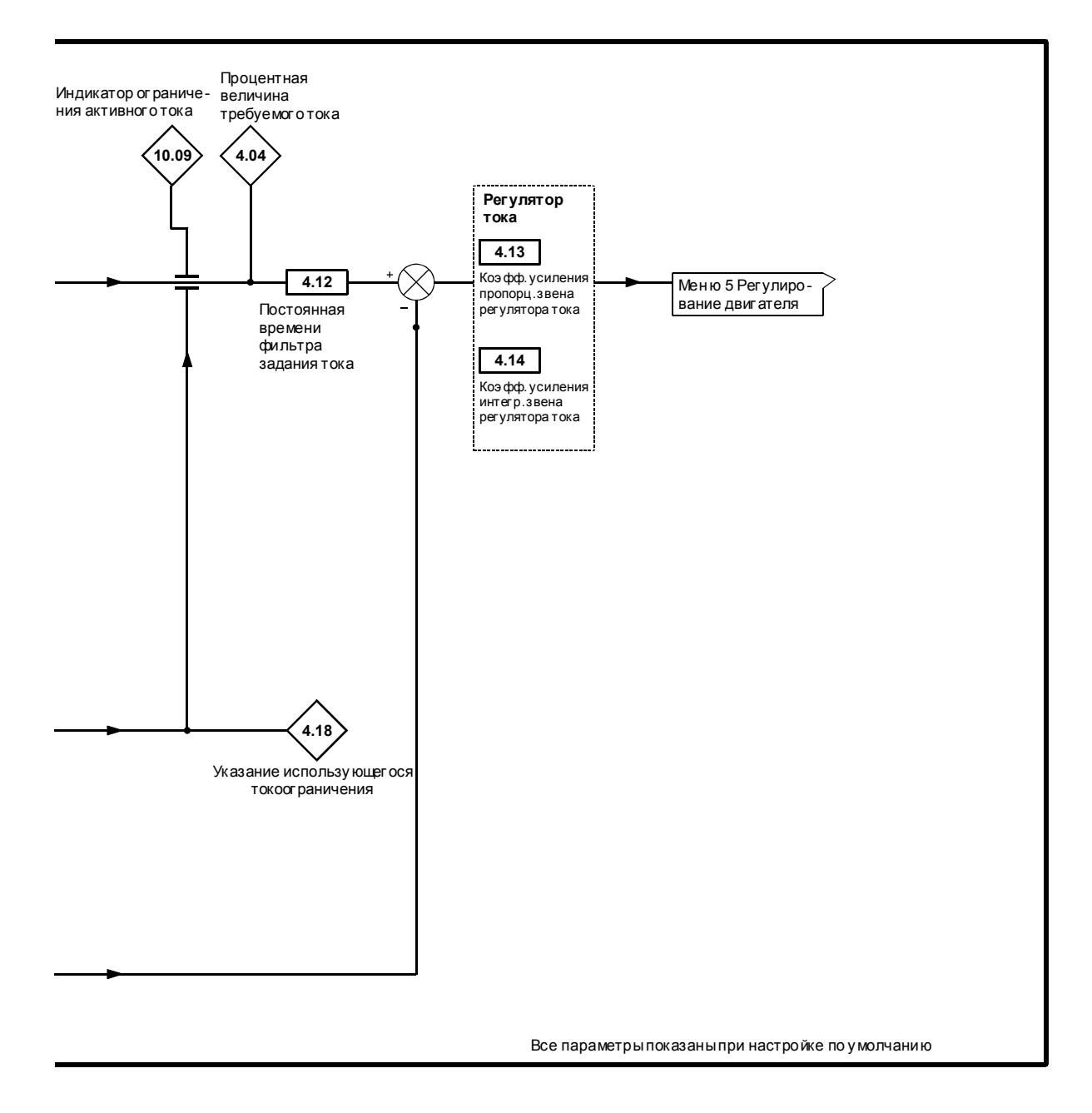

#### **Типы токов**

- **ТПН** Номинальный ток Привода (максимальный продолжительный выходной ток до температур окружающей среды 40°C)
- **I<sub>MAX</sub>** *A* Максимальный перегрузочный выходной ток Привода при температуре окружающей среды до 40°C, определяемый следующим образом:

OL> 150% ТПН

CL> 175% ТПН

I<sub>MAX</sub> % Максимальная допустимая величина в процентах I<sub>MAX</sub>, где этот максимум определяется из выражения для [0.06]МАКС в разделе *Установка предельного тока, создающего момент* в Главе 3 *Настройка Привода*.

$$
I_{\text{RATIO}} = \frac{T \Pi H}{[0.46]}
$$

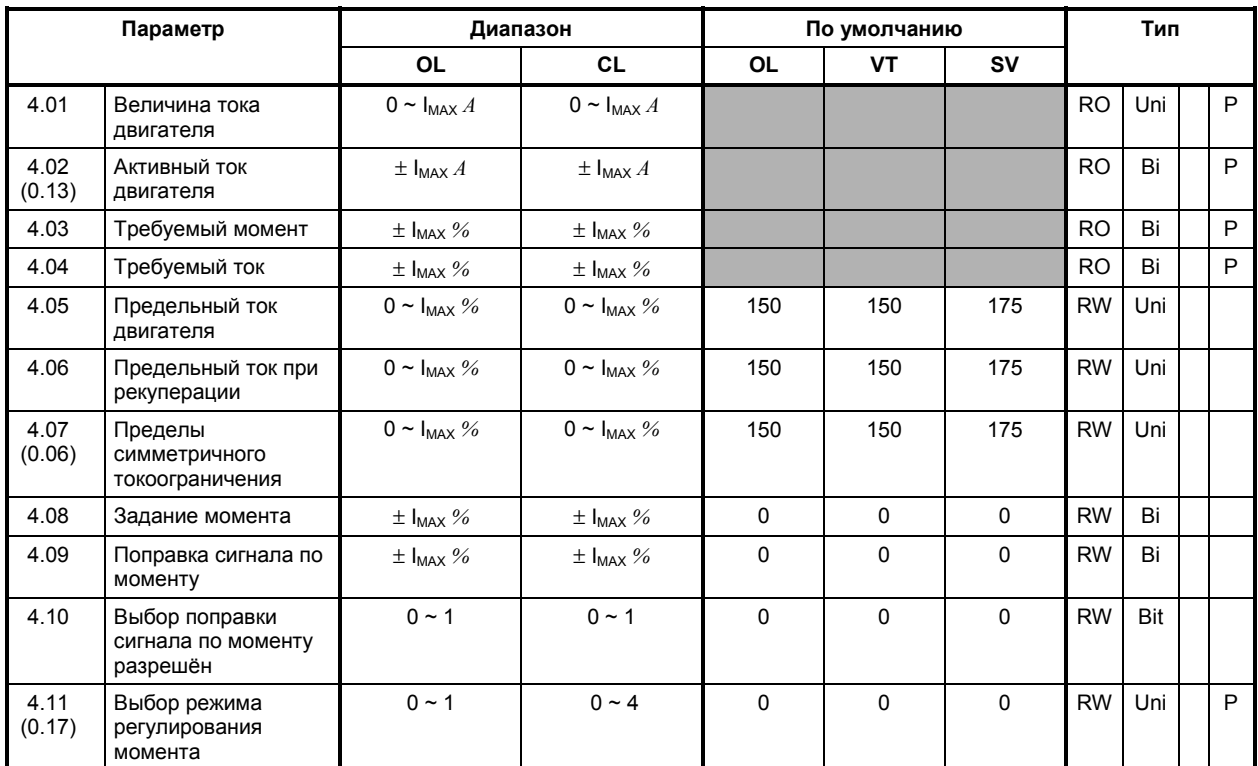

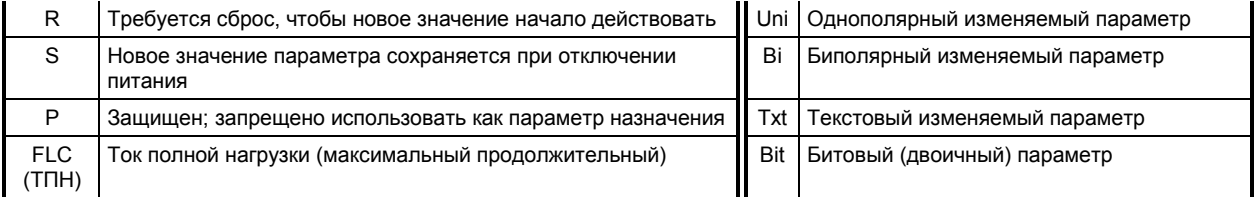

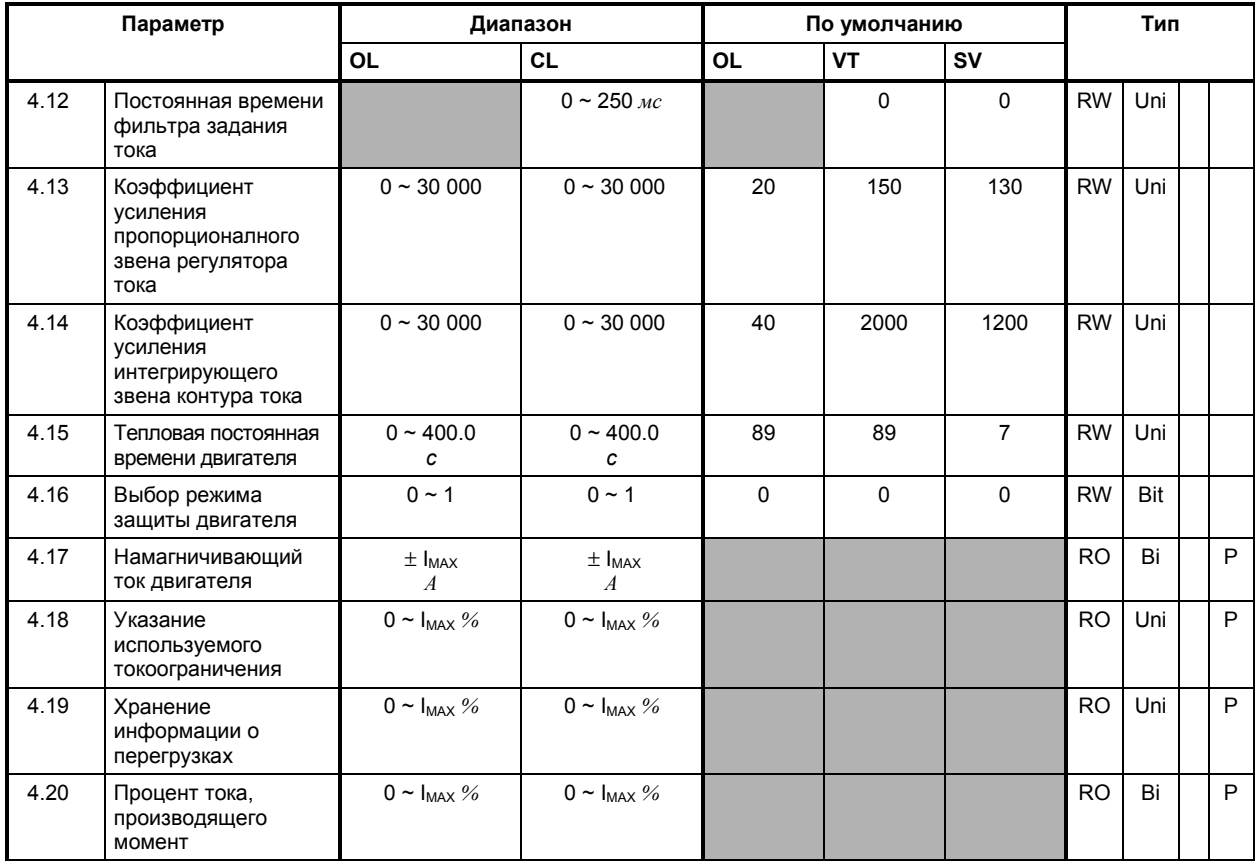

**МЕНЮ 5 Текущий контроль двигателя Номинальный данные двигателя Форсировка напряжения Самонастройка Частота переключений ШИМ Компенсация скольжения**

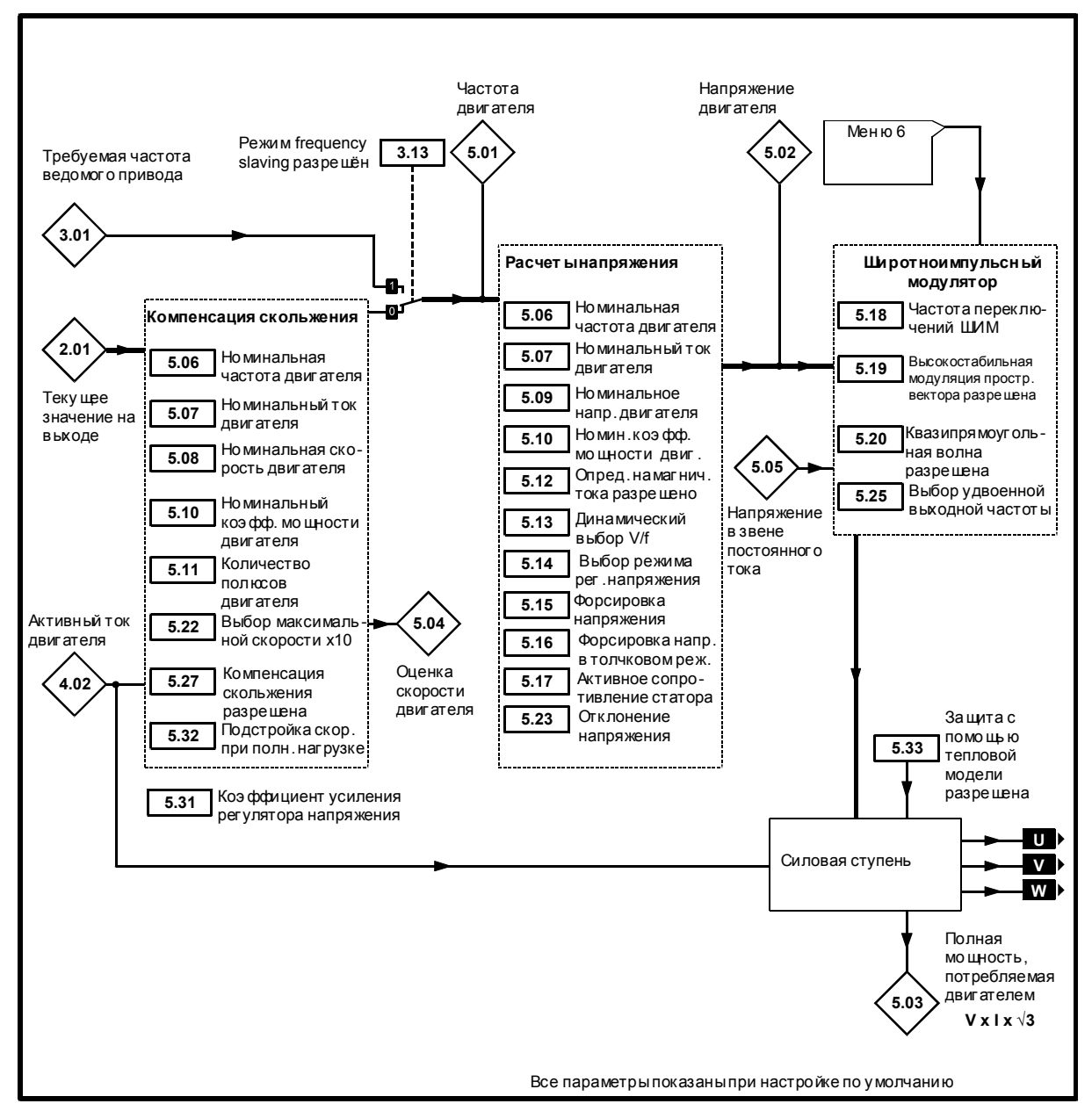

*Логическая диаграмма Меню 5 для разомкнутой системы*

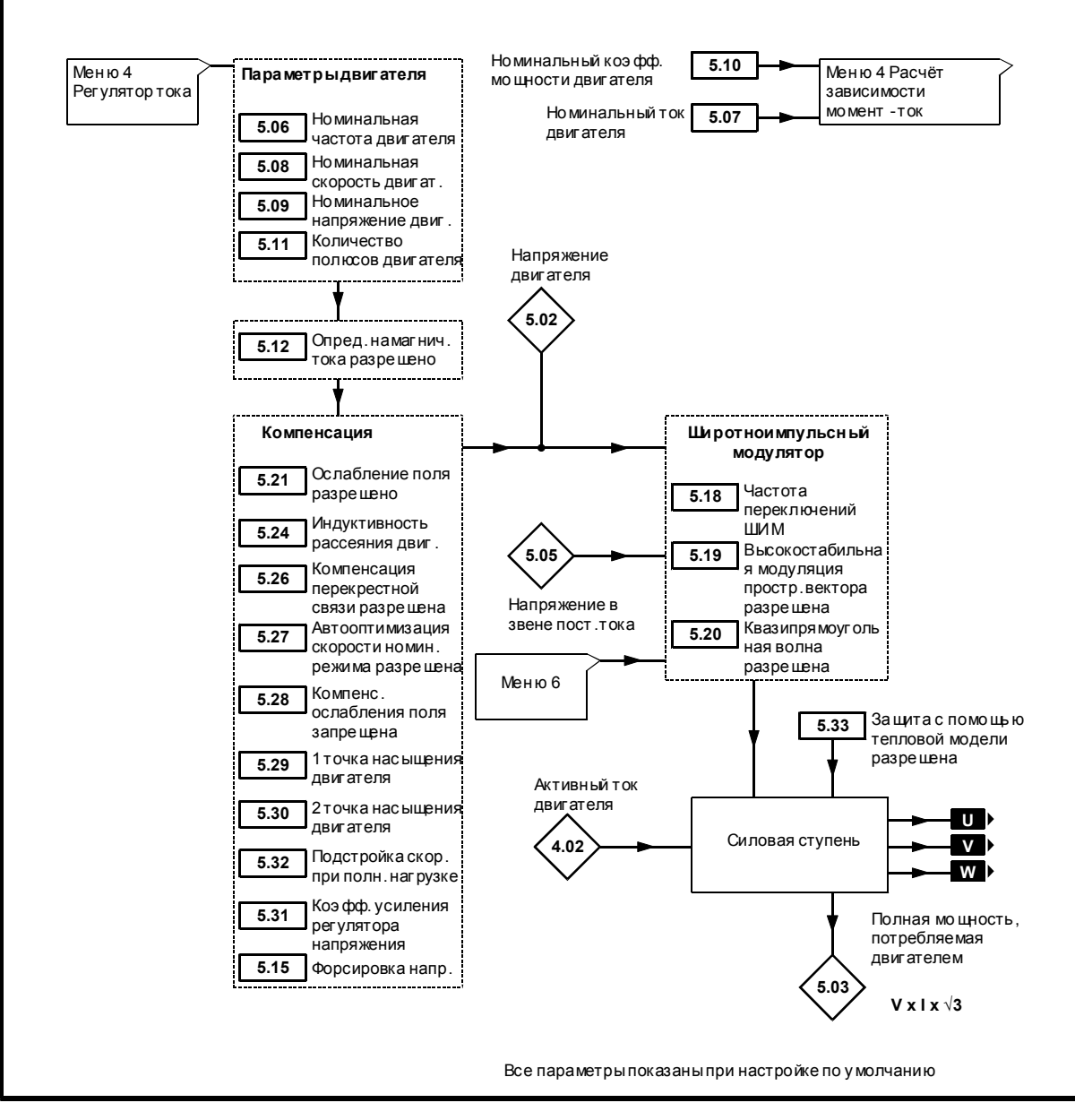

*Логическая диаграмма Меню 5 для замкнутой системы*

#### **Номинальная мощность**

$$
P_{MAX} \qquad \sqrt{3} \times I_{max} \times \frac{[5.09]}{1000}
$$

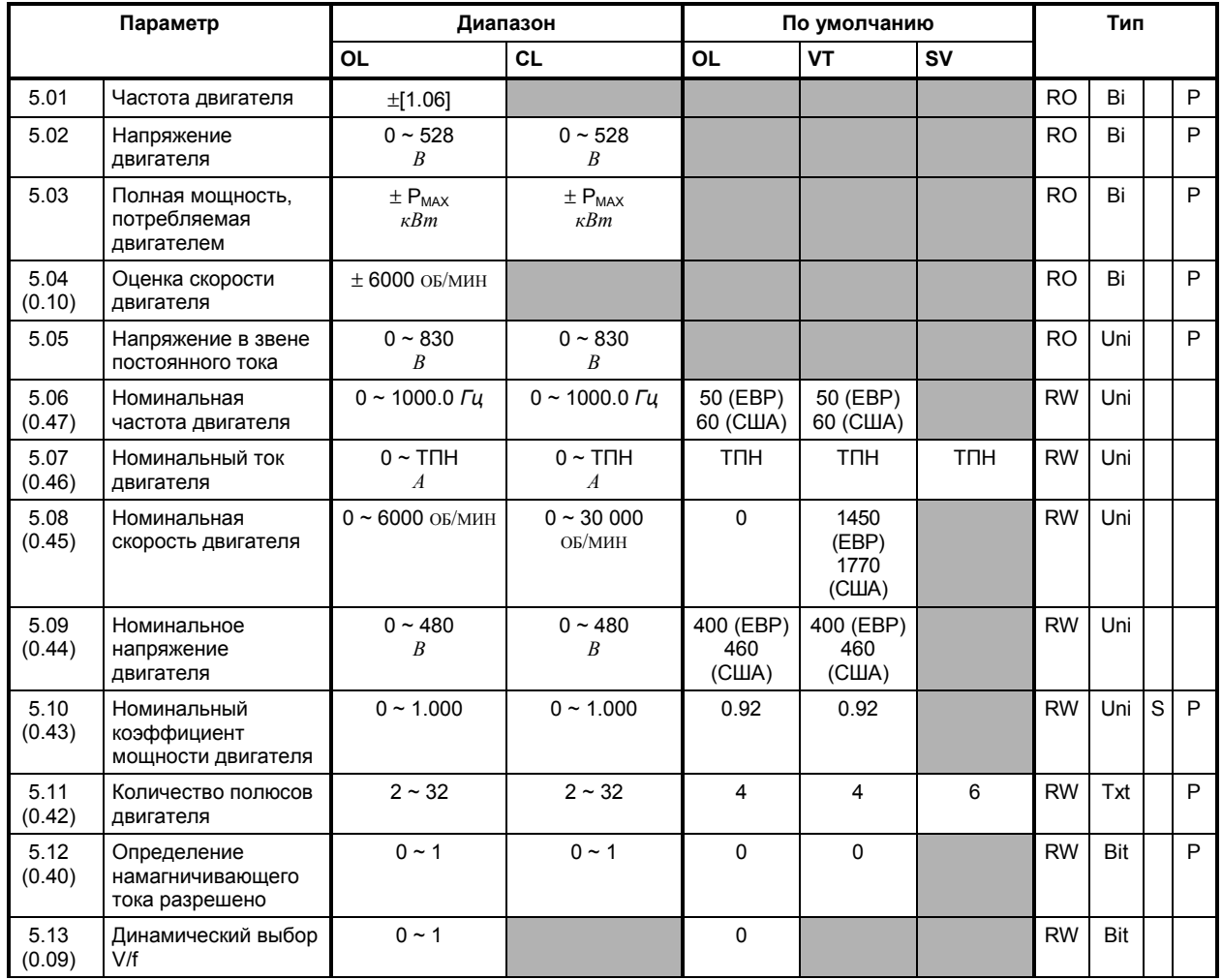

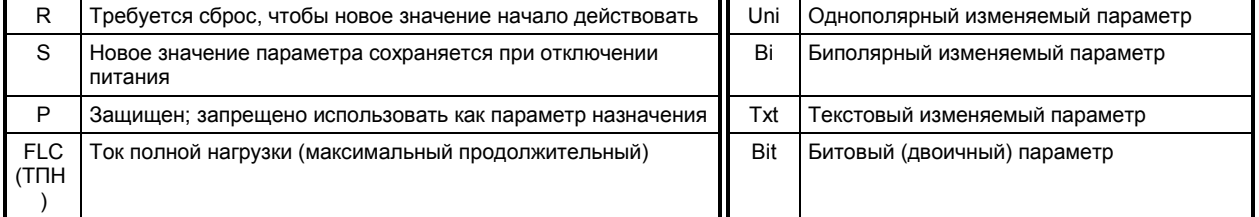

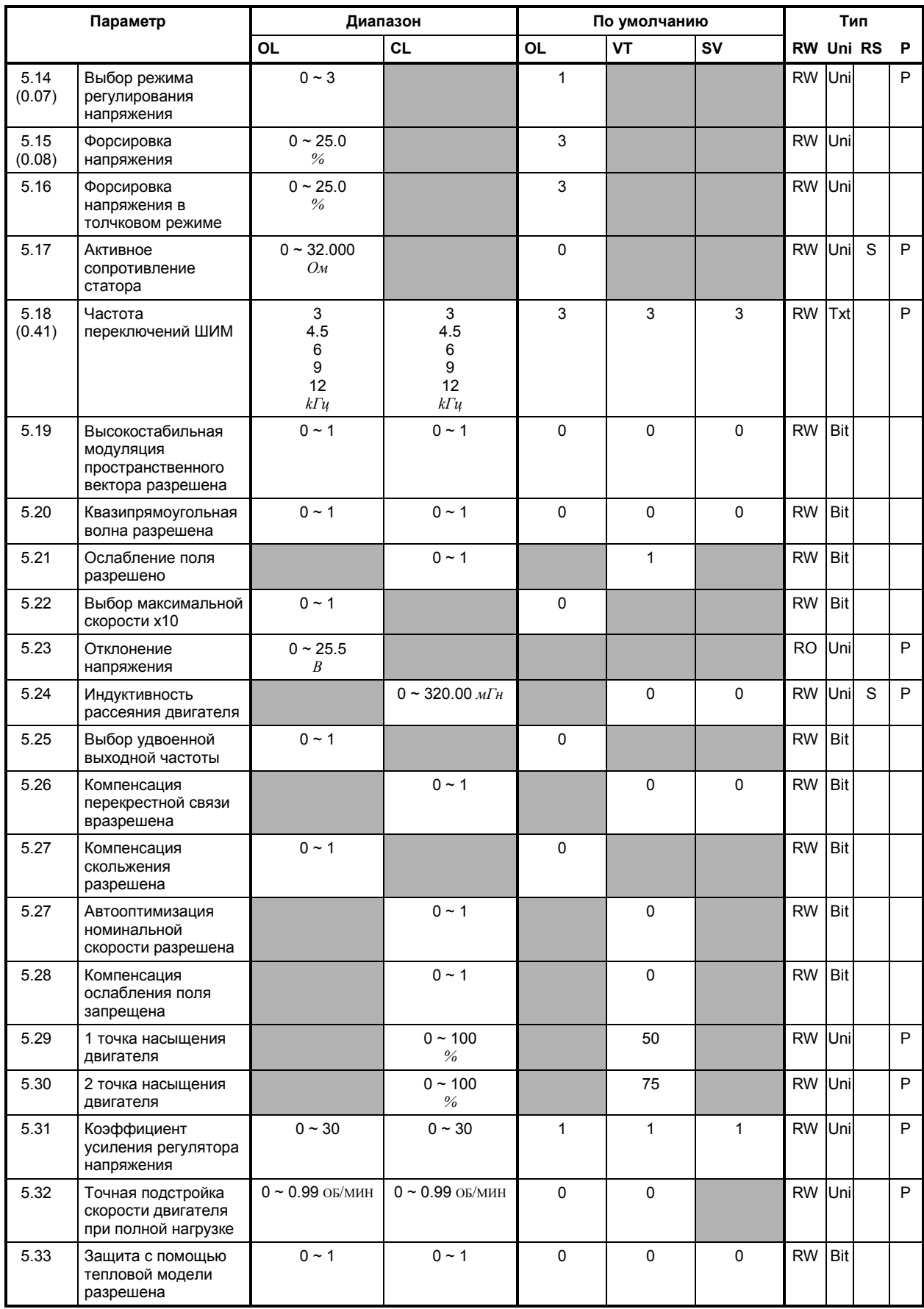

### **МЕНЮ 6 Контроллер сигналов управления Автоматический запуск Потеря питания переменного тока Время работы в толчковом режиме Концевые выключатели Динамическое торможение Синхронизация с вращающимся двигателем Разрешение управления с кнопочной панели Регистрация времени работы Подсчёт стоимости потреблённой электроэнергии**

Обращайтесь к следующей странице.

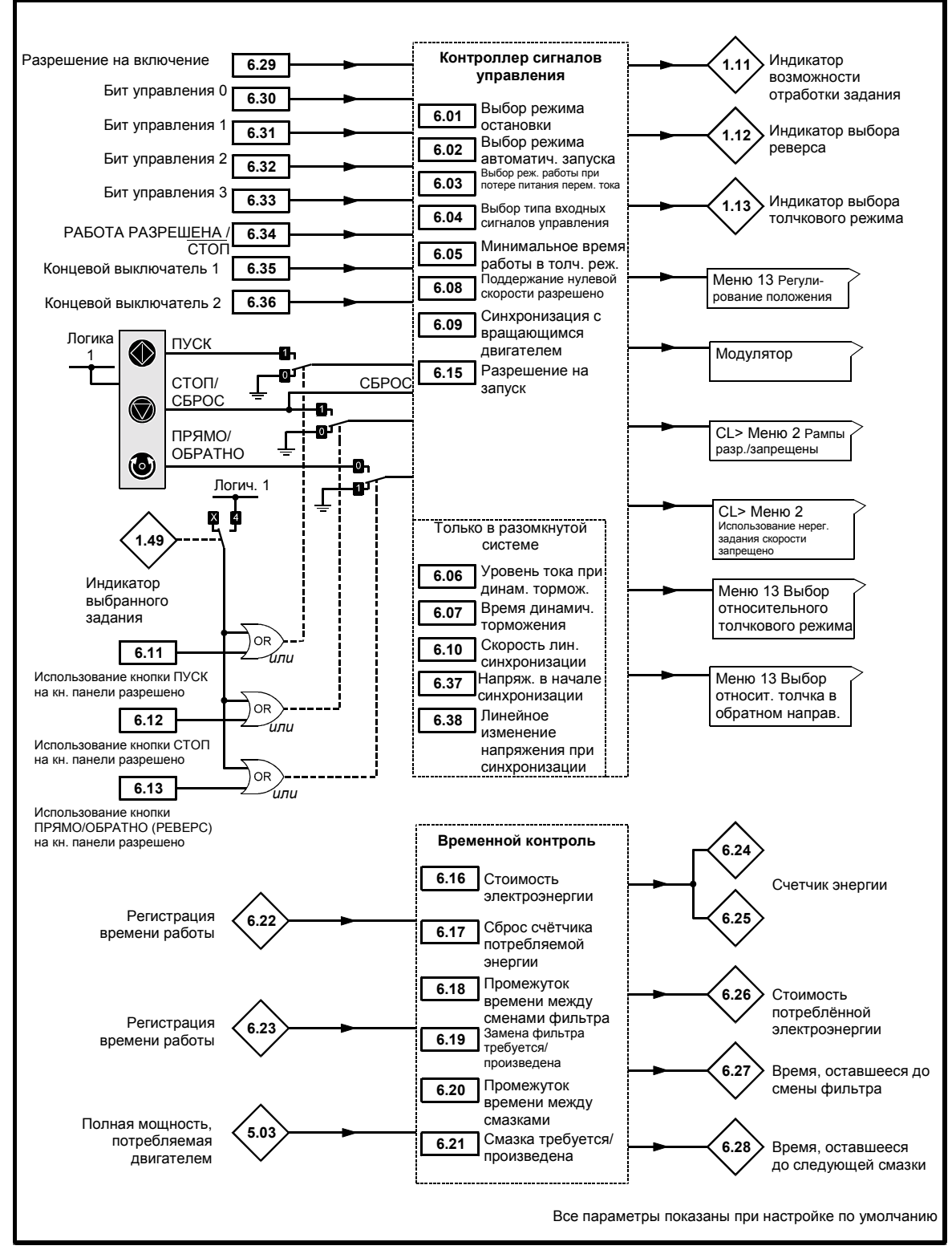

*Логическая диаграмма Меню 6*

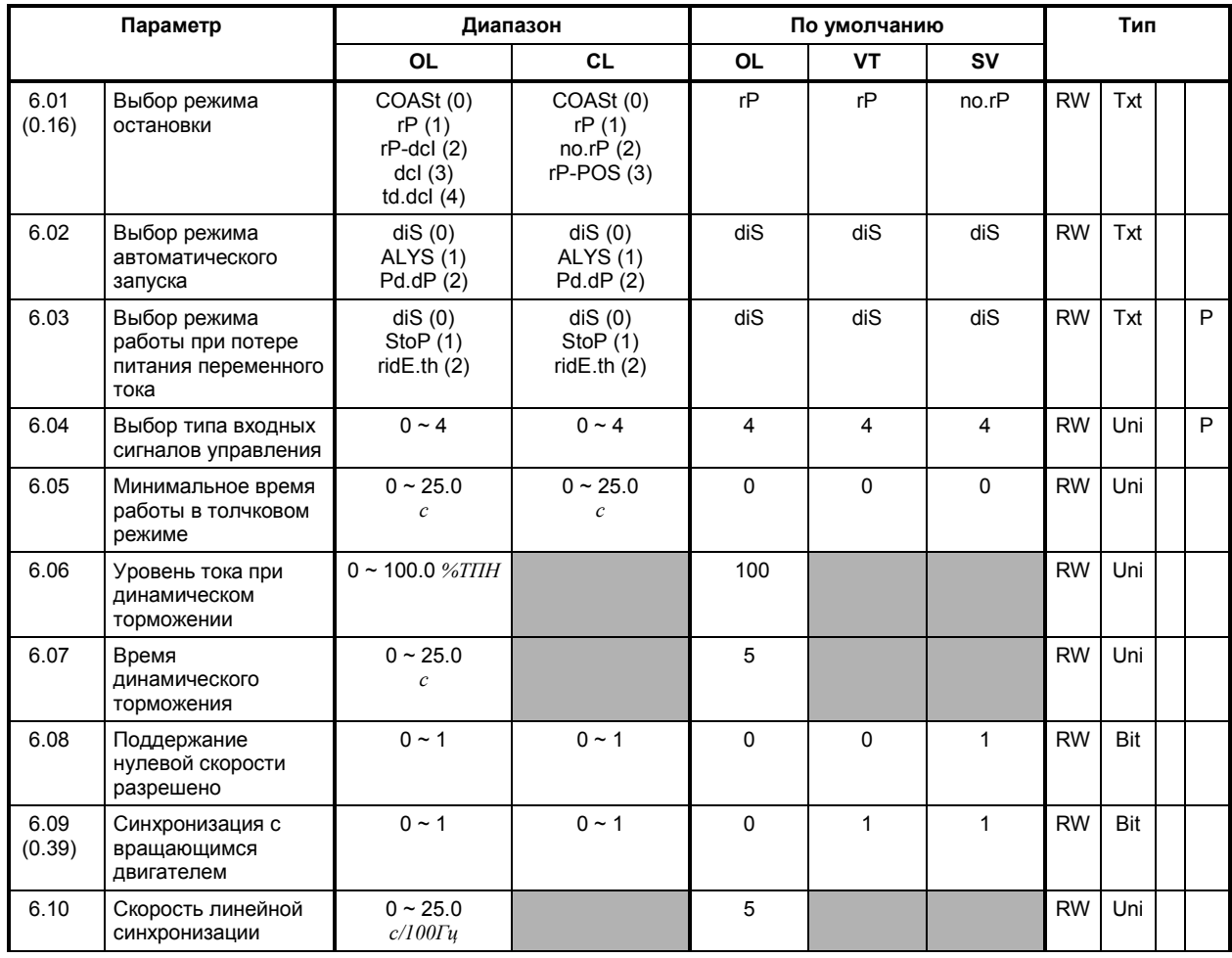

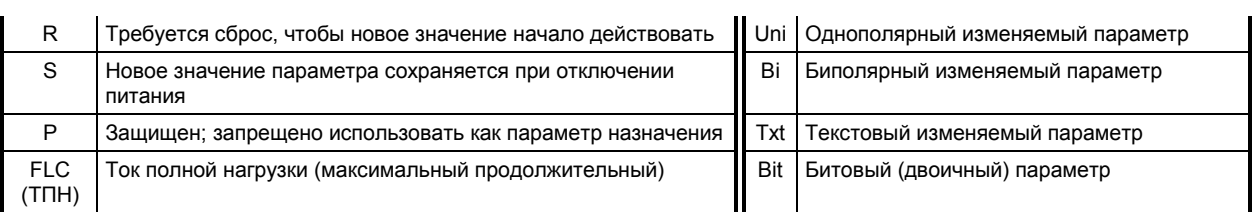

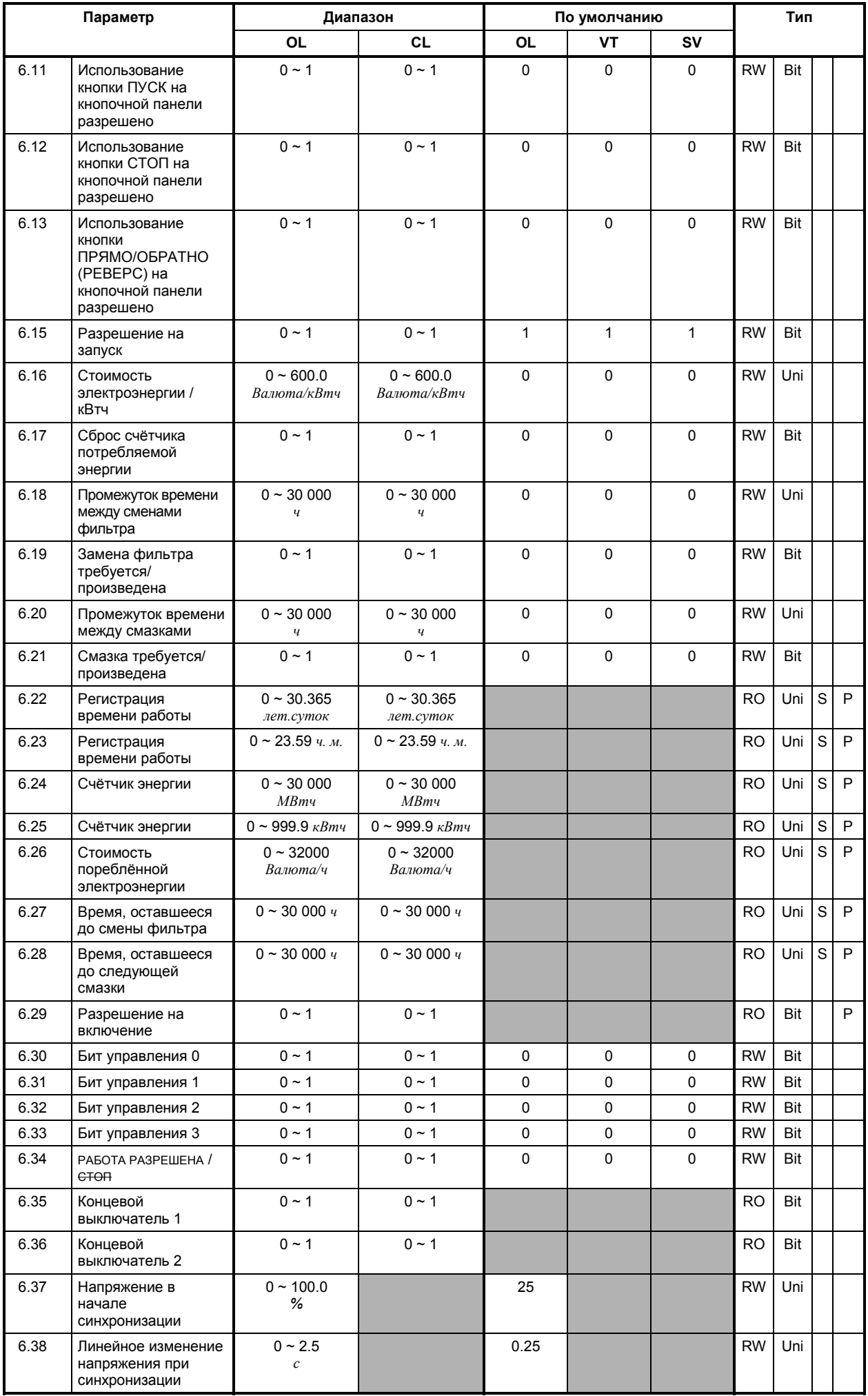

## **MЕНЮ 7 Аналоговые входы/выходы Контроль температуры Большой дополнительный модуль**

Обращайтесь к следующей странице.

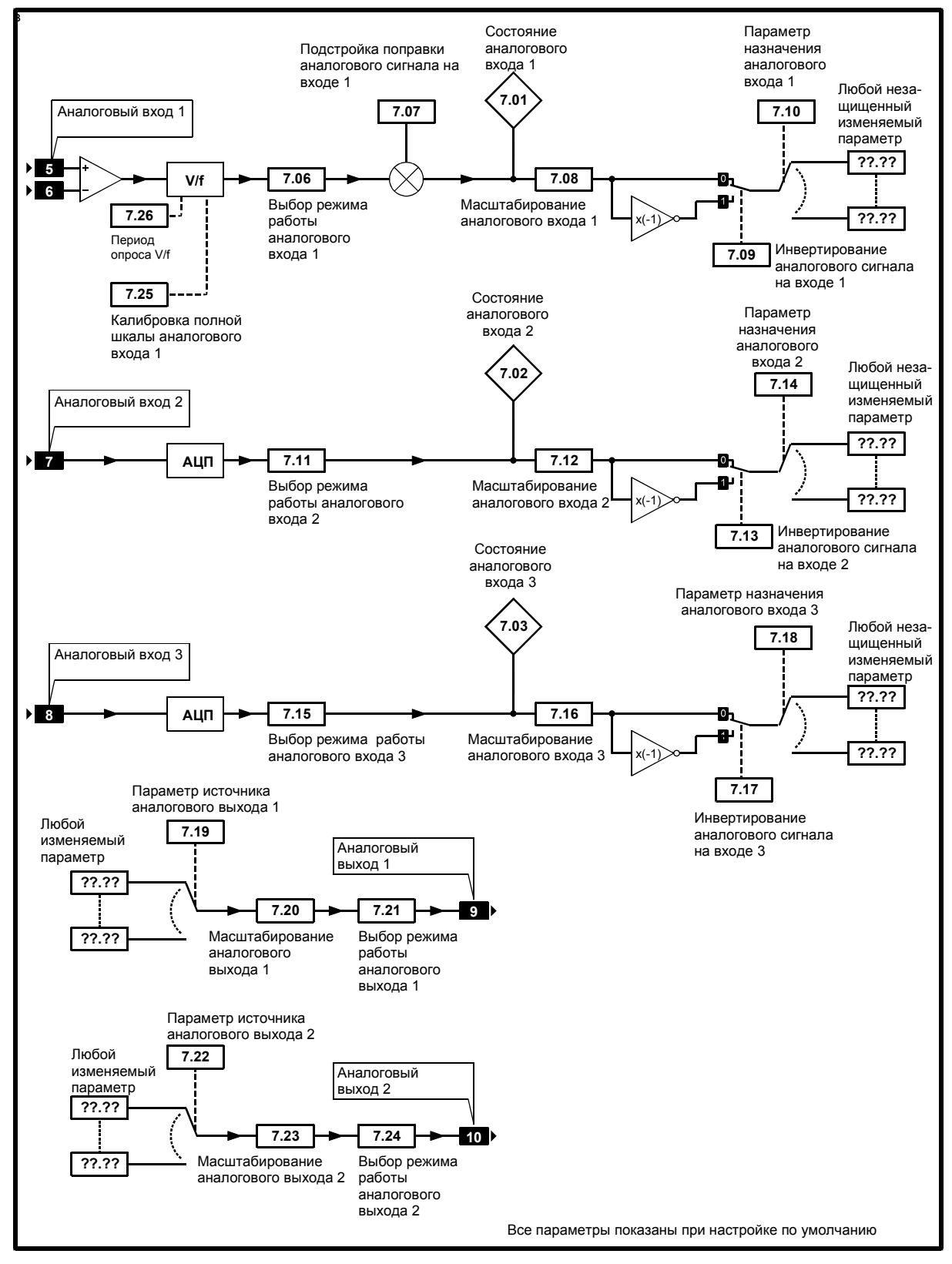

*Логическая диаграмма Меню 7*

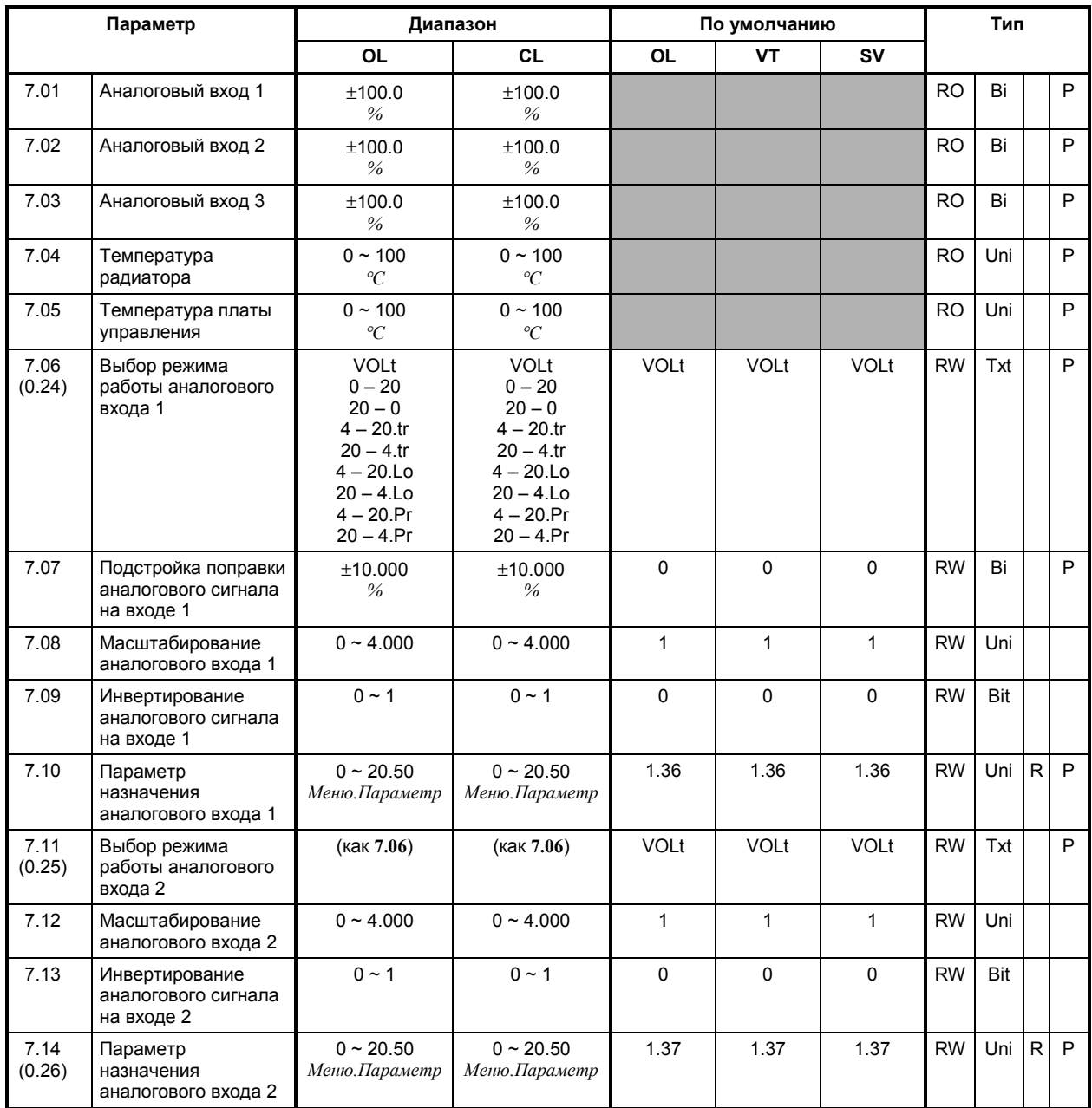

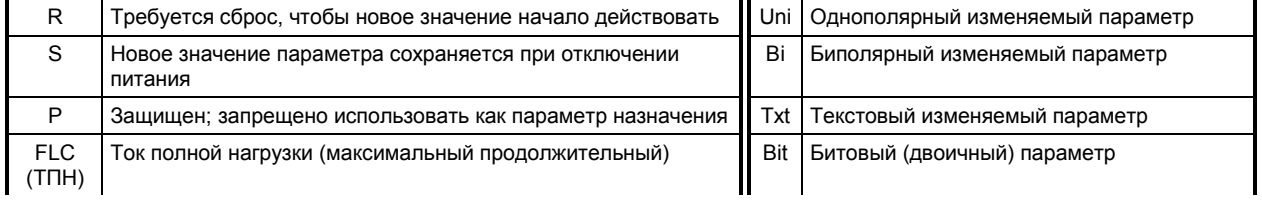

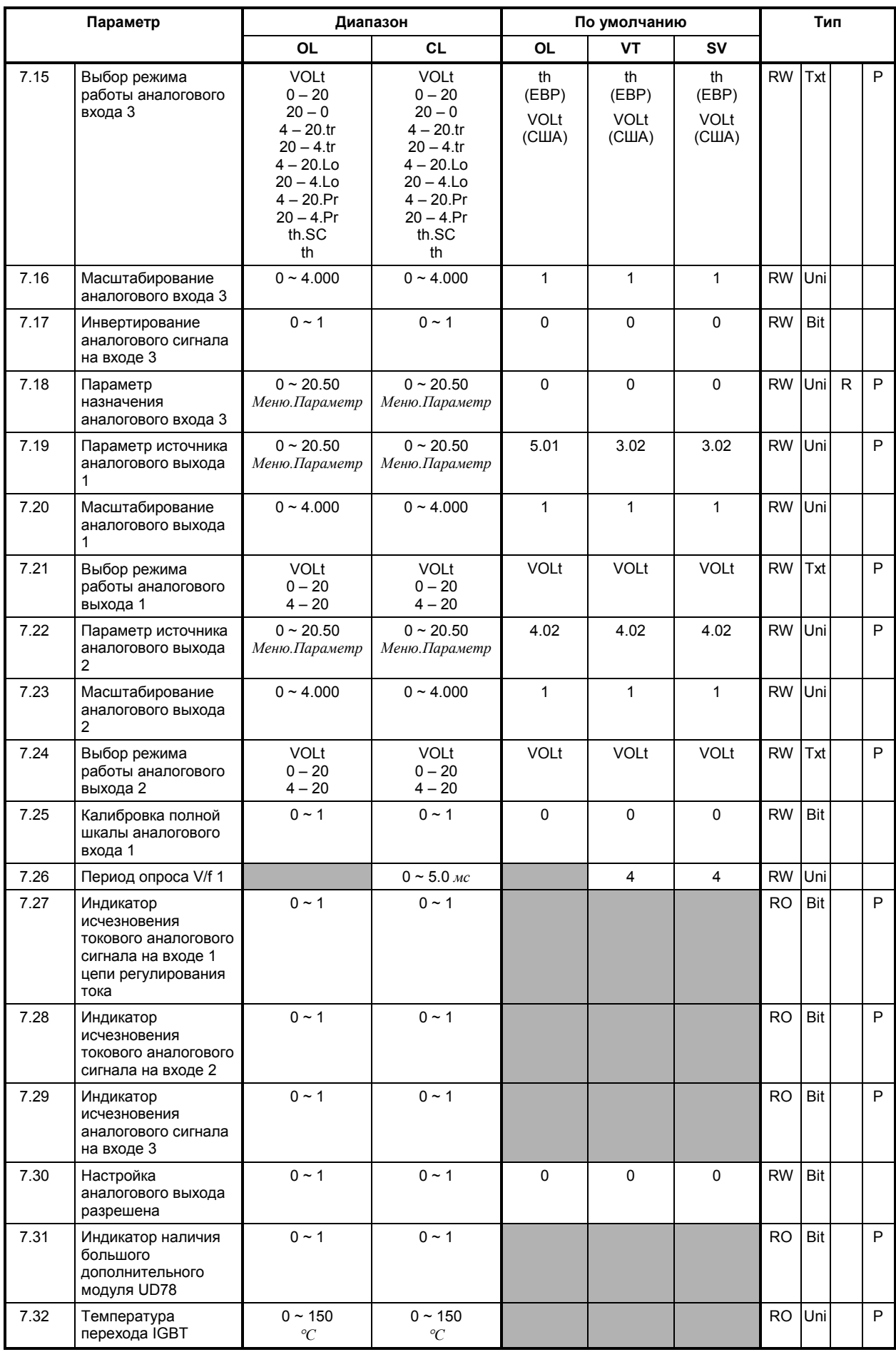

#### **Страница для заметок**

# **МЕНЮ 8 Цифровые входы/выходы**

Обратитесь к следующей странице.

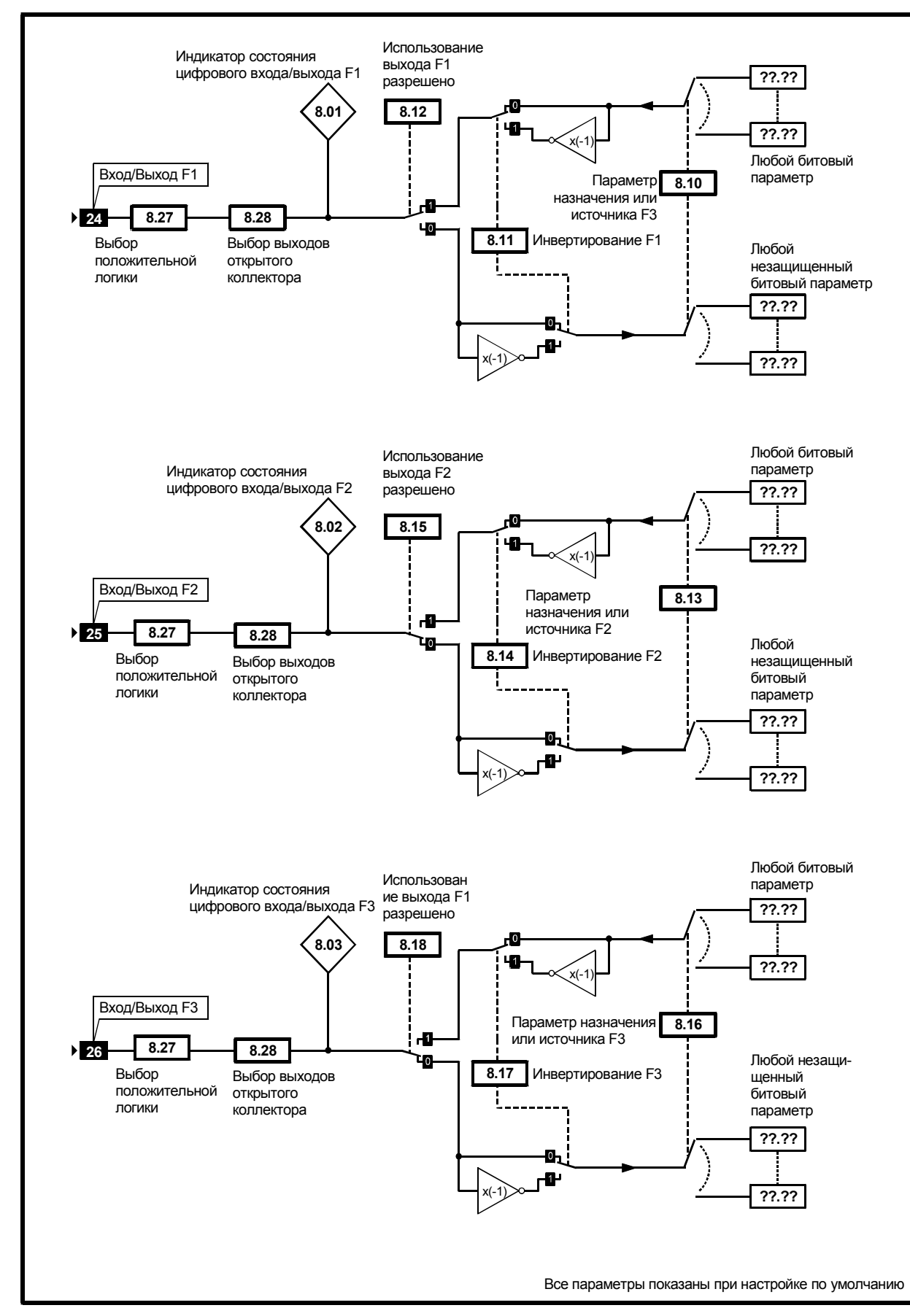

*Логическая диаграмма Меню 8*

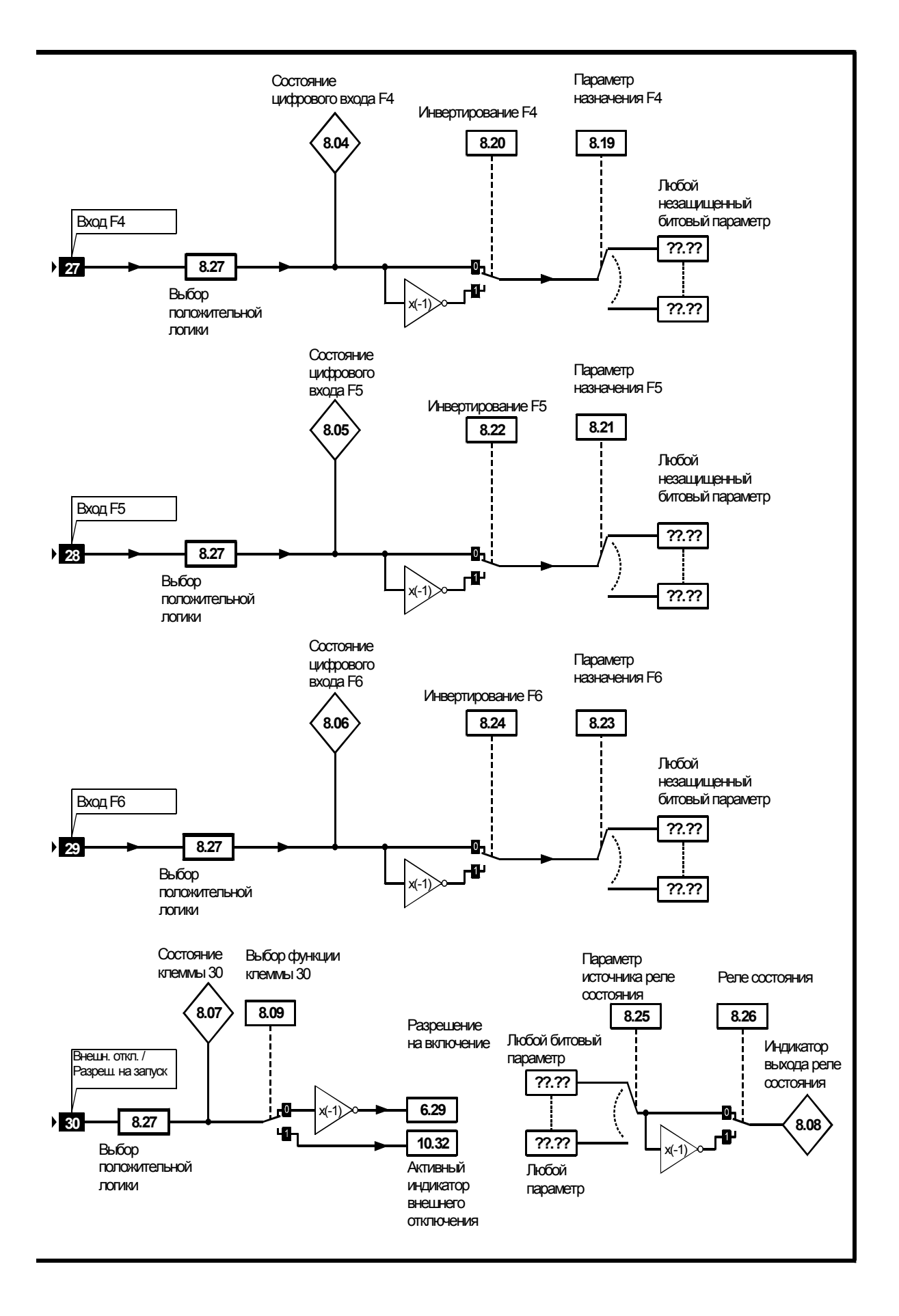

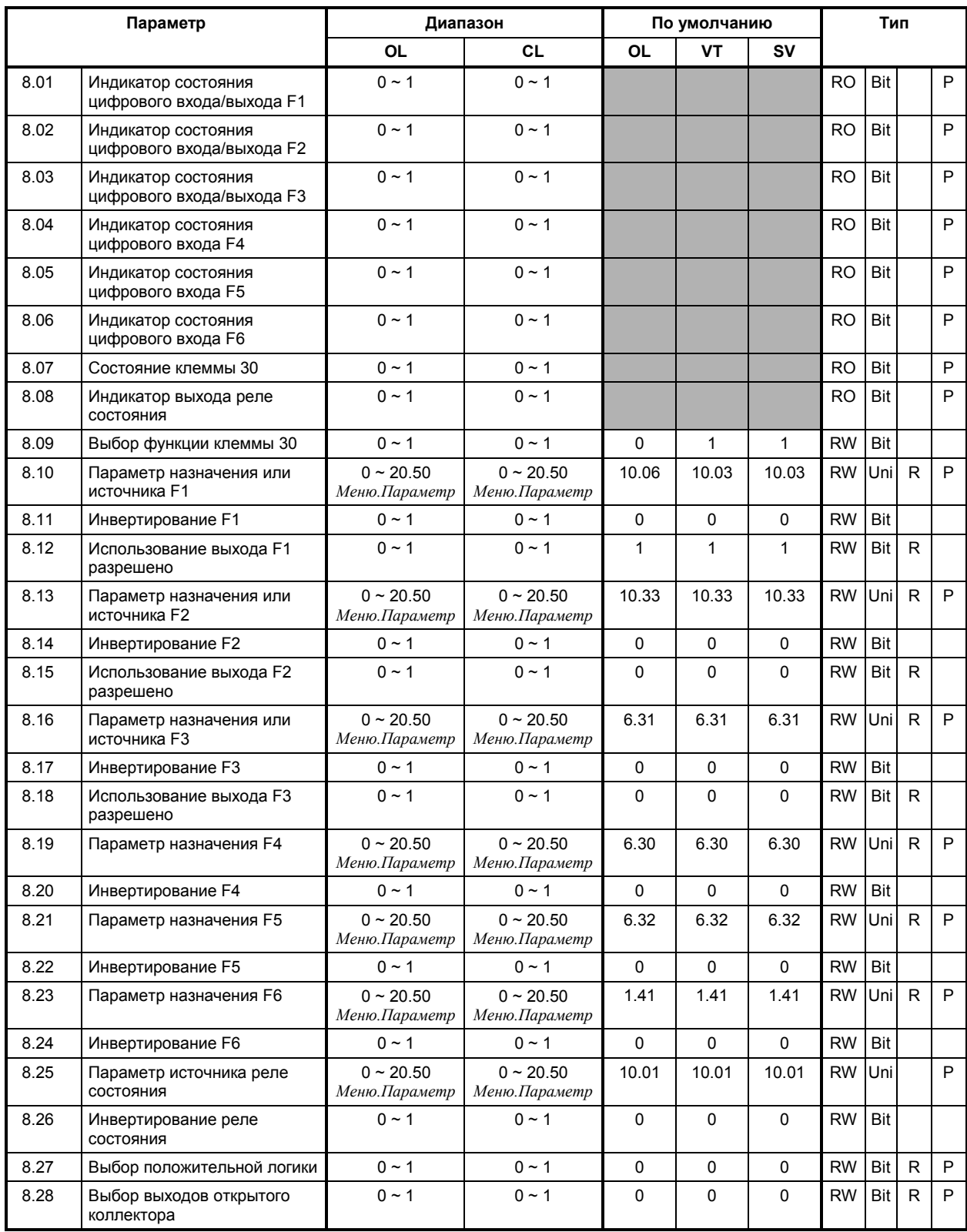

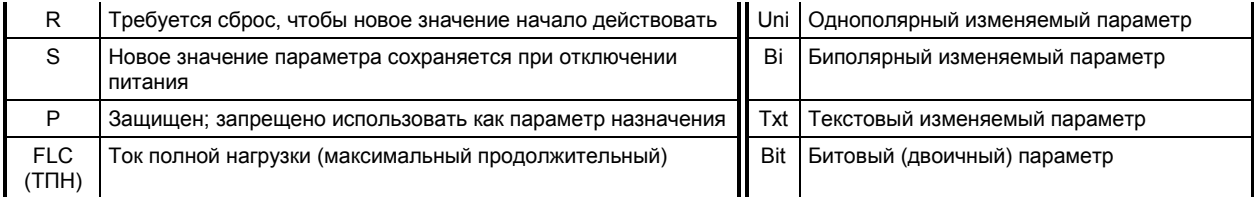

# **Страница для заметок**

## **МЕНЮ 9 Программируемая логика Цифровой (дискретный) потенциометр Двоичное суммирование**

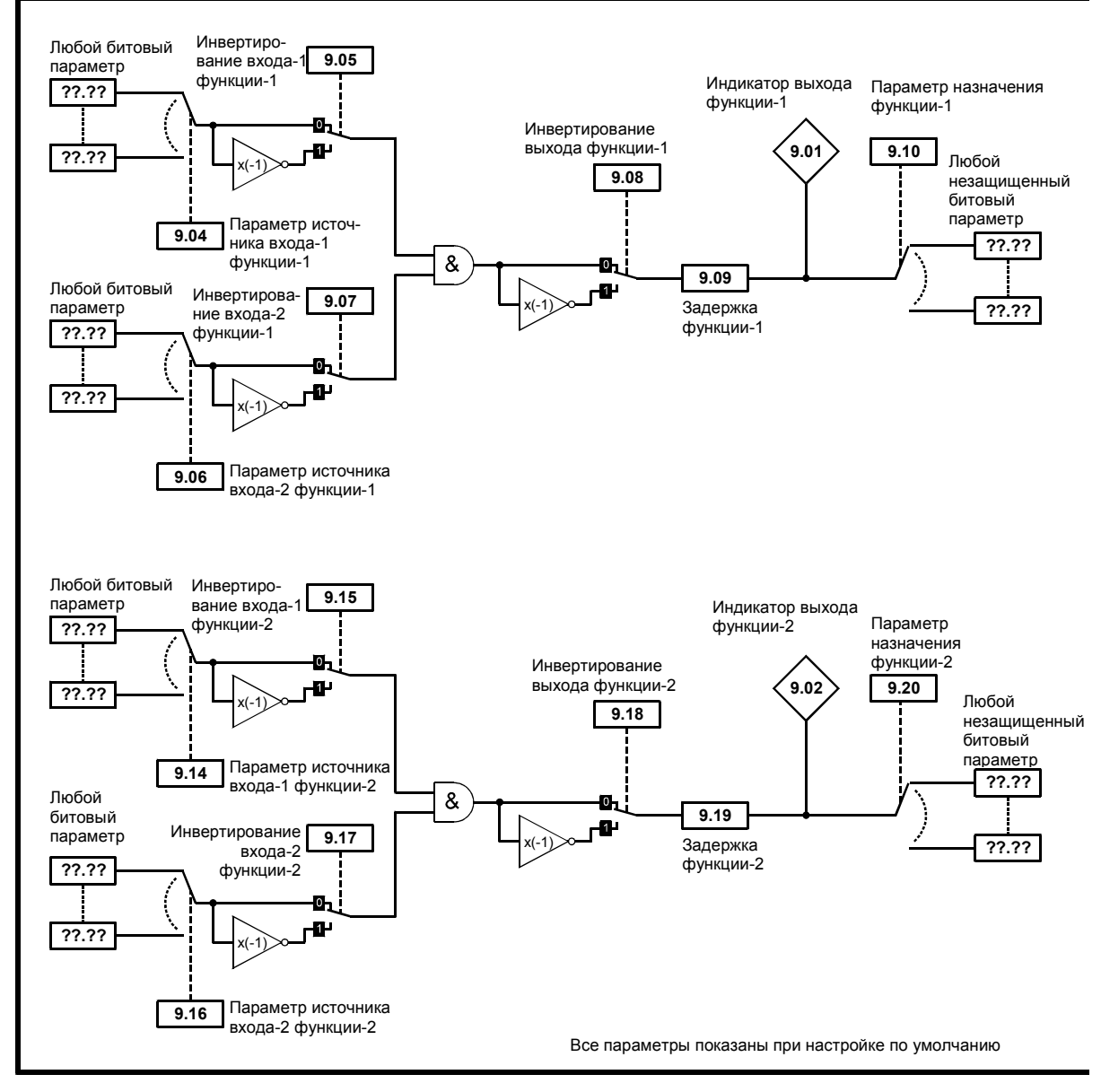

*Логическая диаграмма Меню 9*

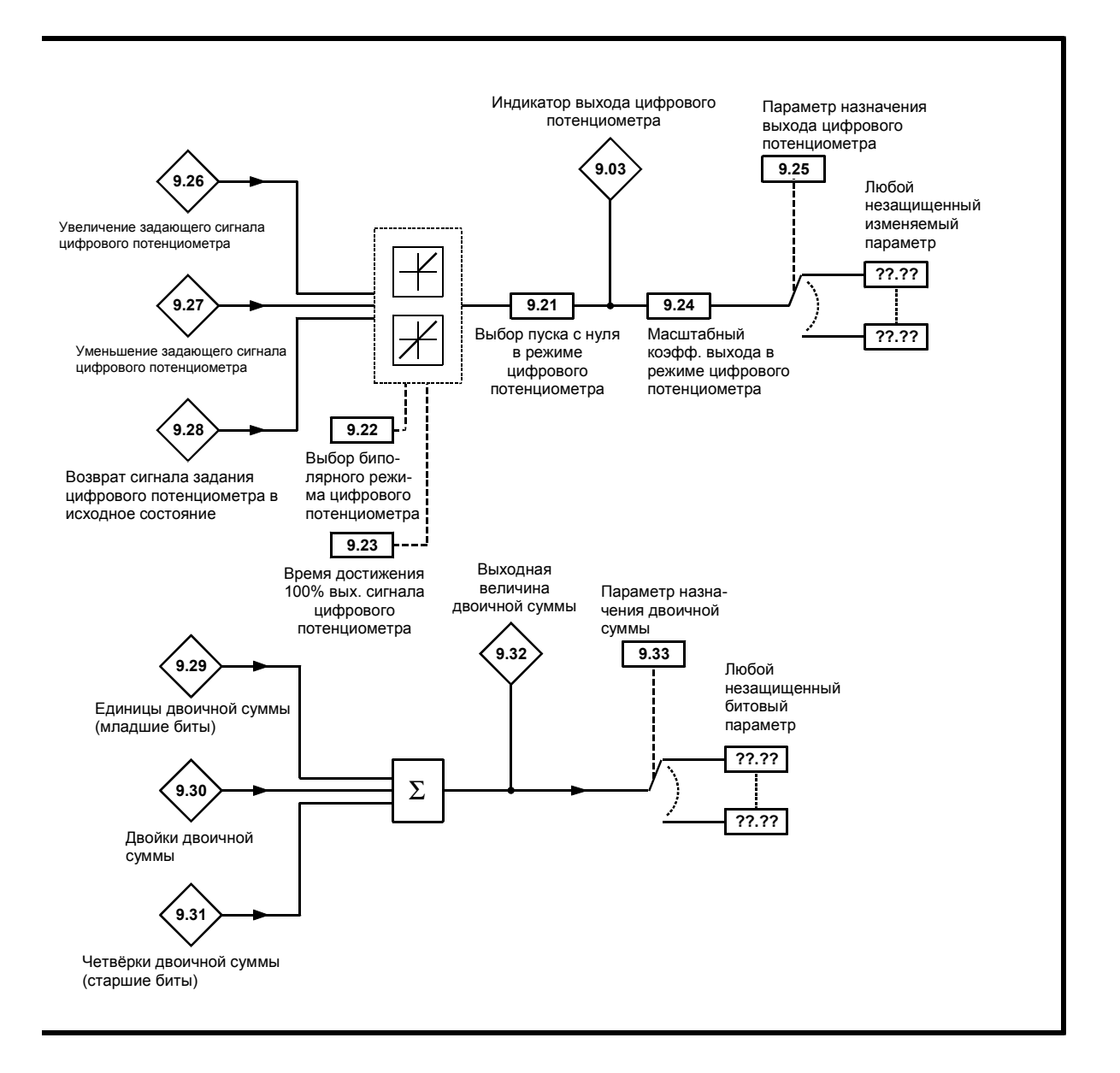

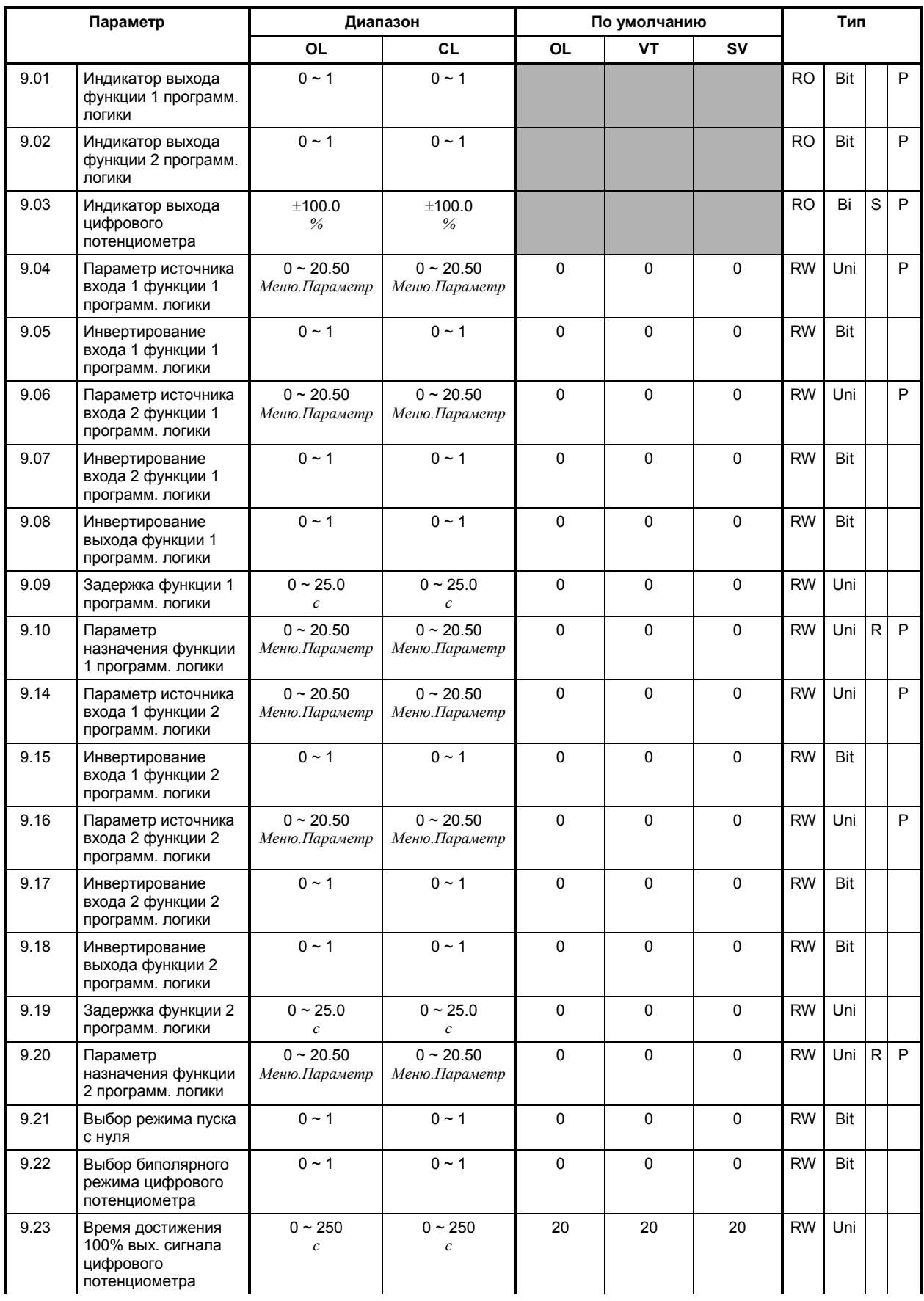

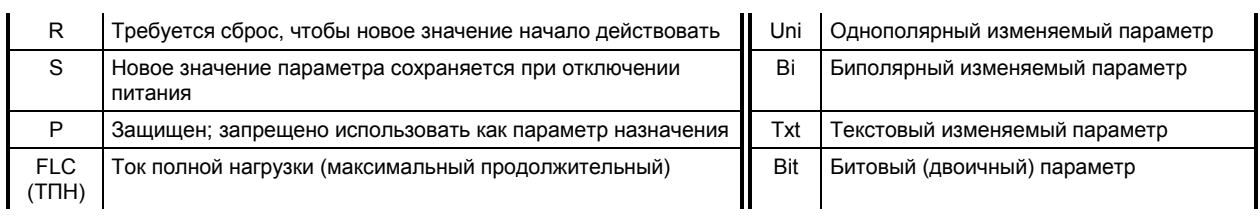
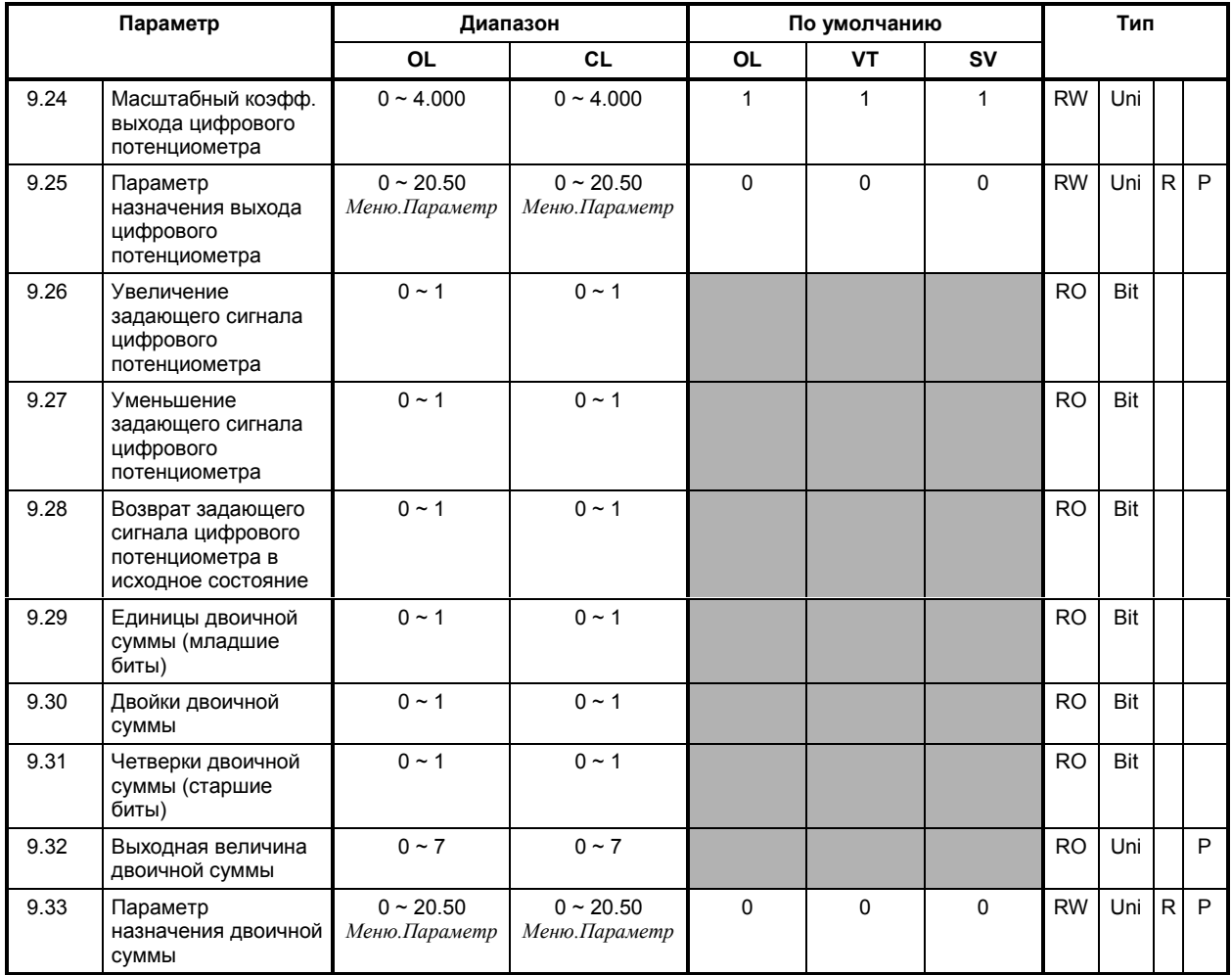

### **МЕНЮ 10 Информация о состоянии и диагностика Отключения в процессе работы Индикатор питания модуля UD78**

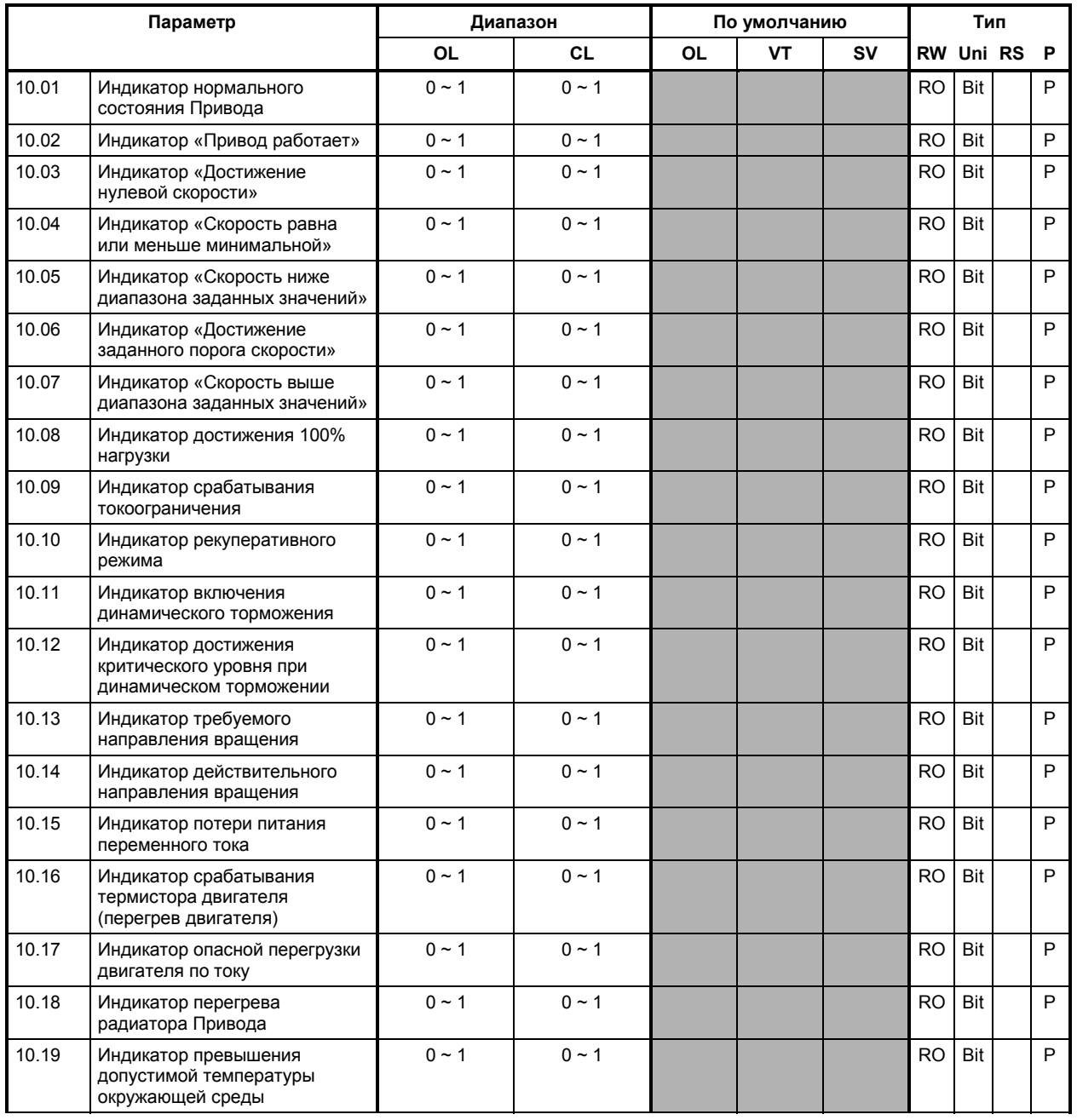

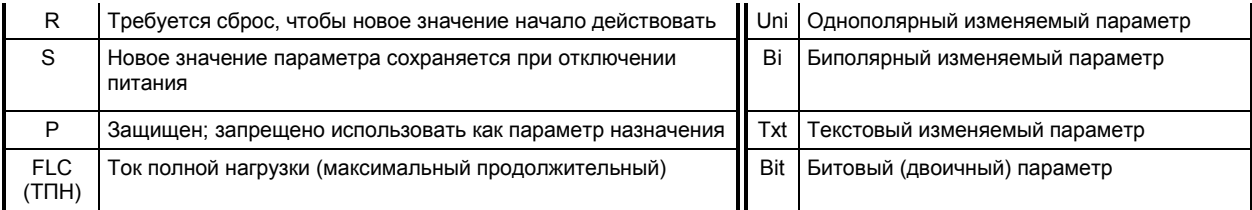

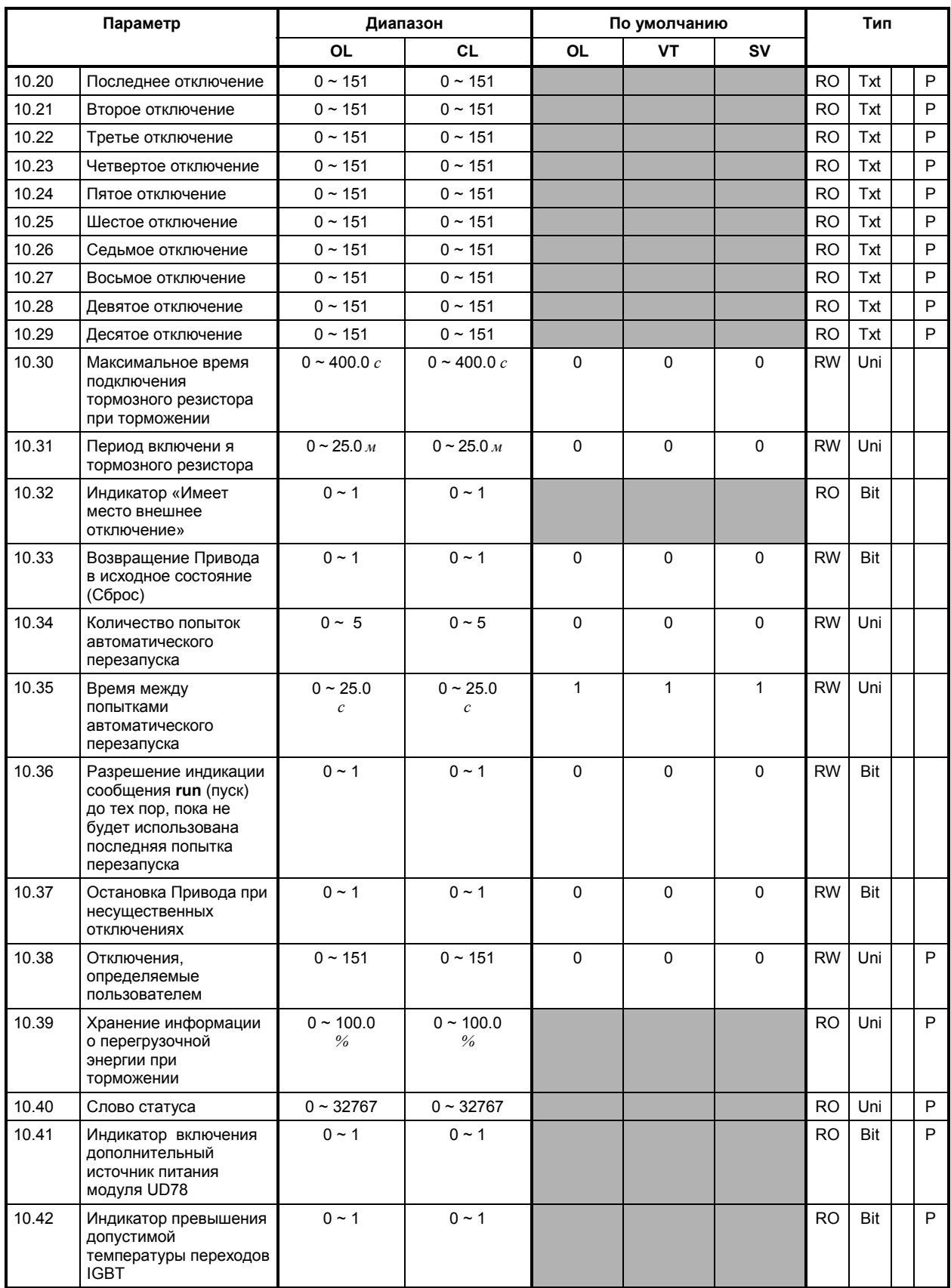

### **МЕНЮ 11**

### **Связь с параметрами Меню 0 Коэффициенты масштабирования Параметр, показываемый после включения Последовательный интерфейс Информация о Приводе**

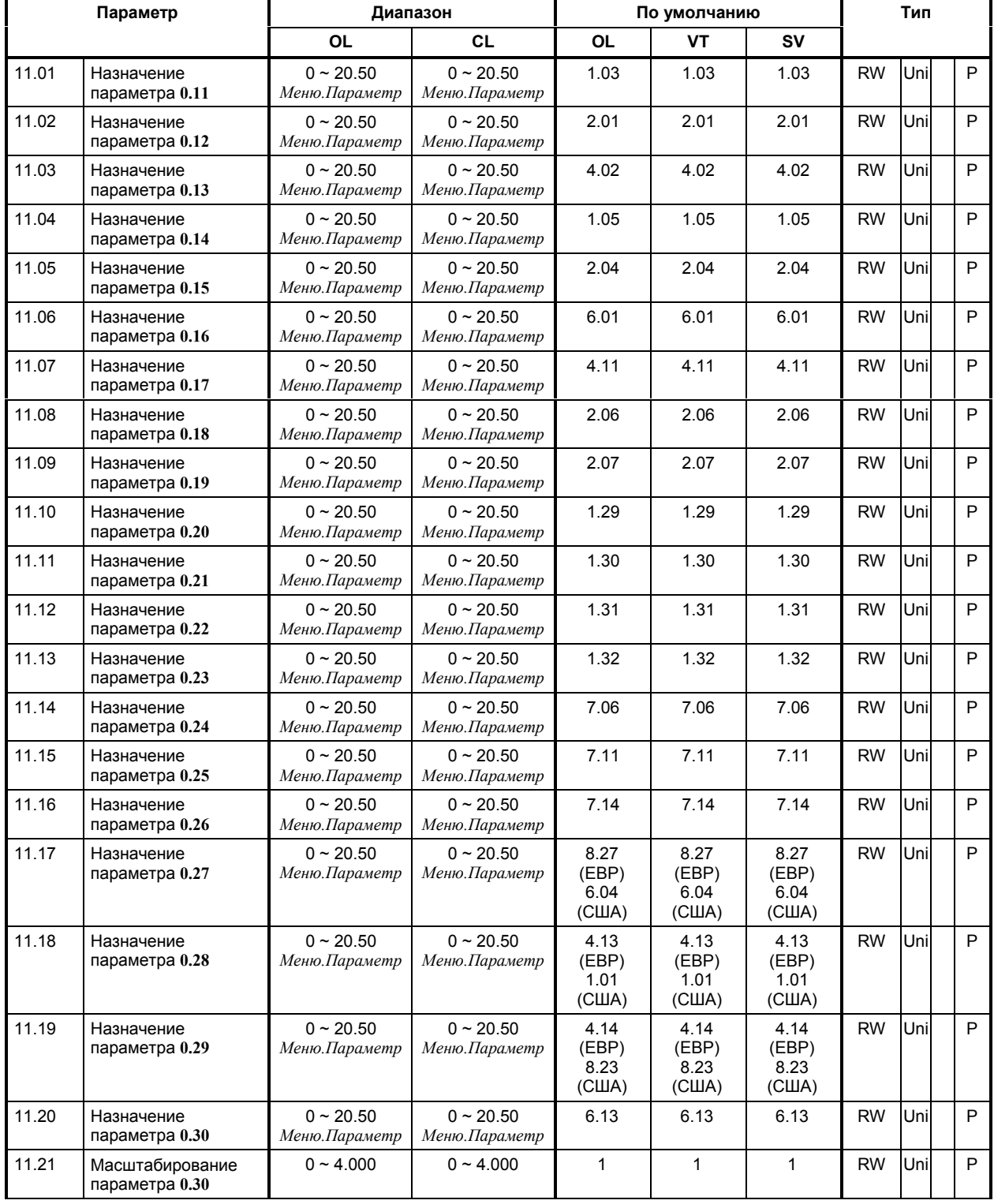

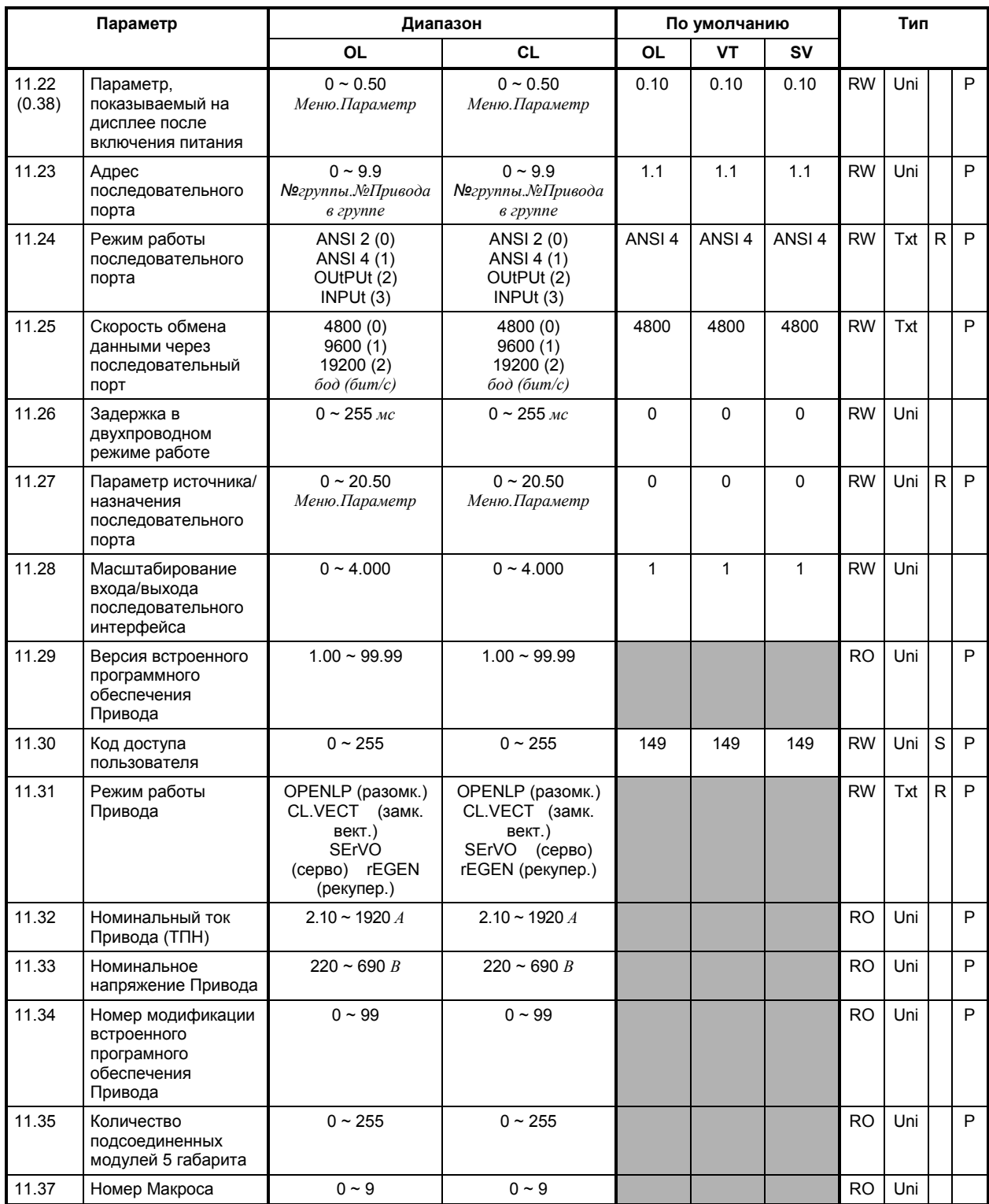

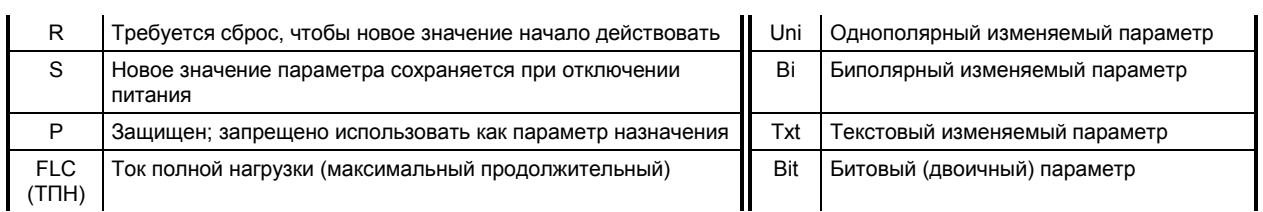

## **МЕНЮ 12 Программируемые компараторы**

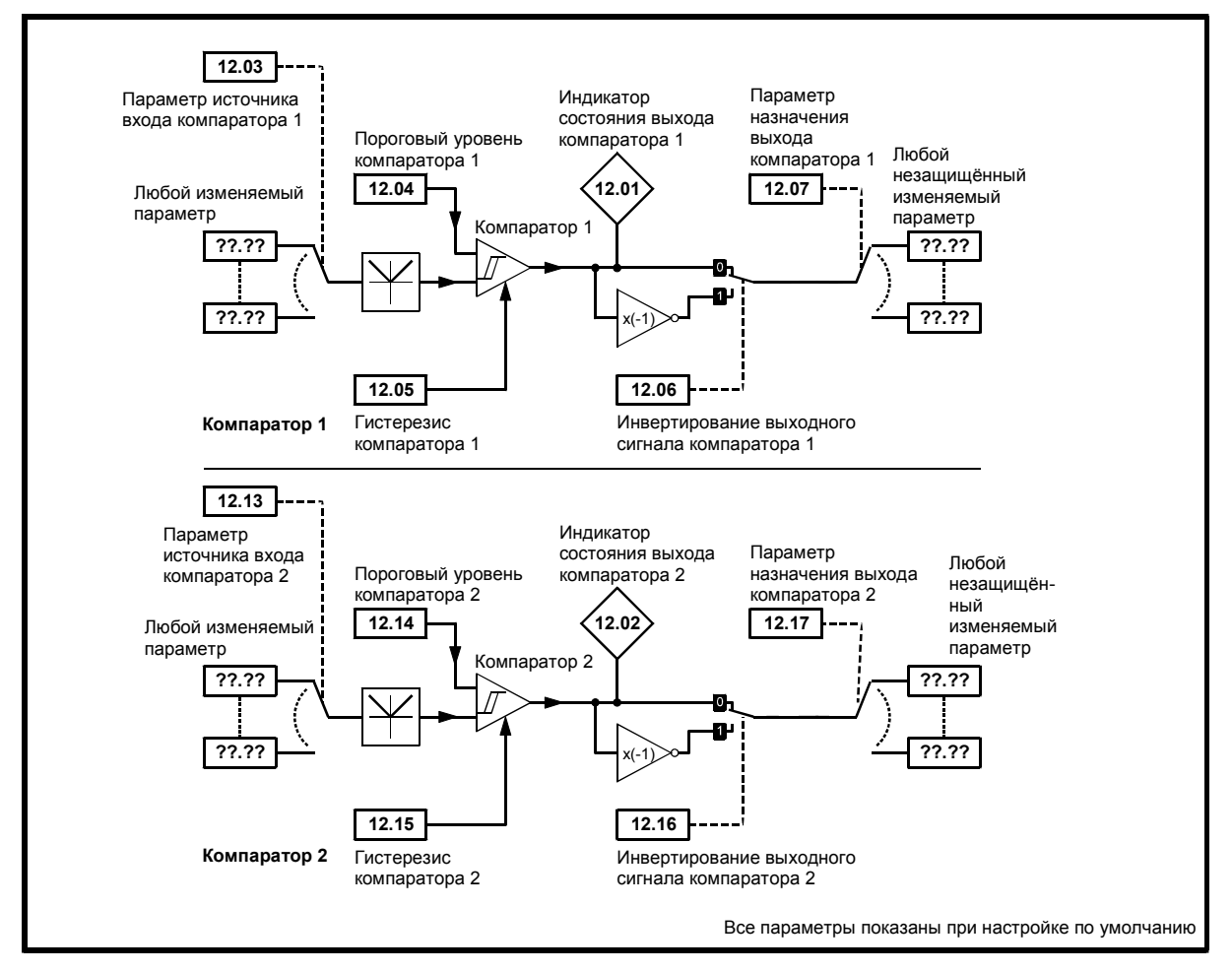

*Логическая диаграмма Меню 12*

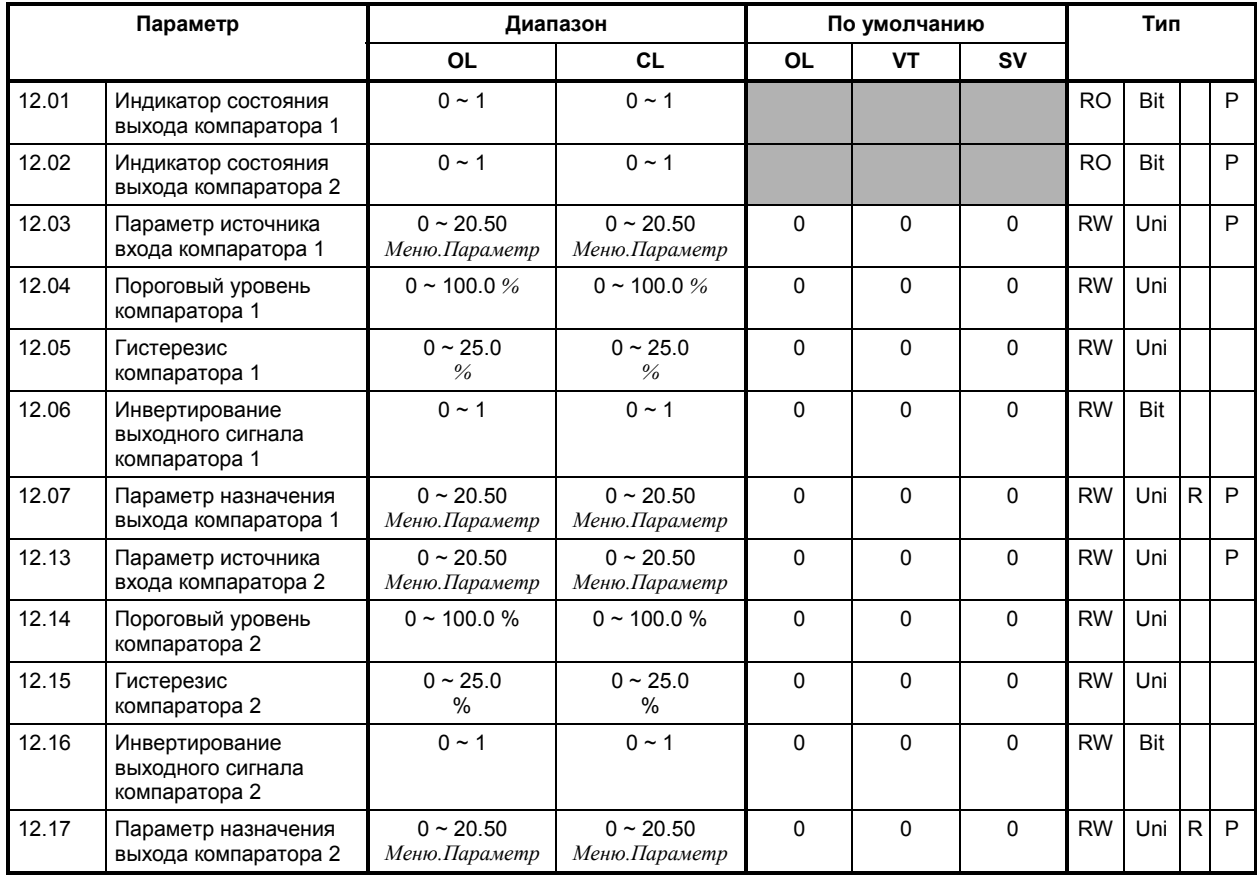

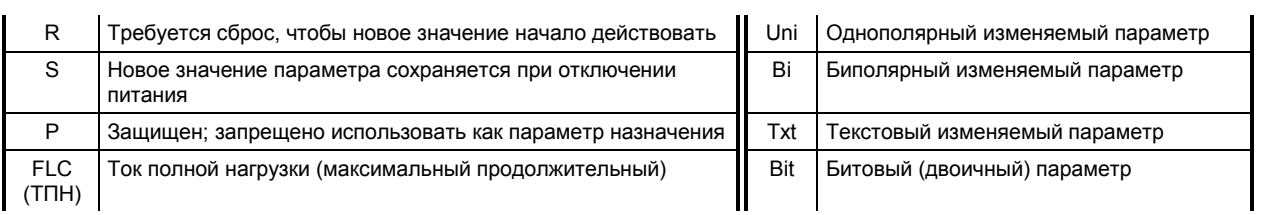

### **МЕНЮ 13 Управление положением**

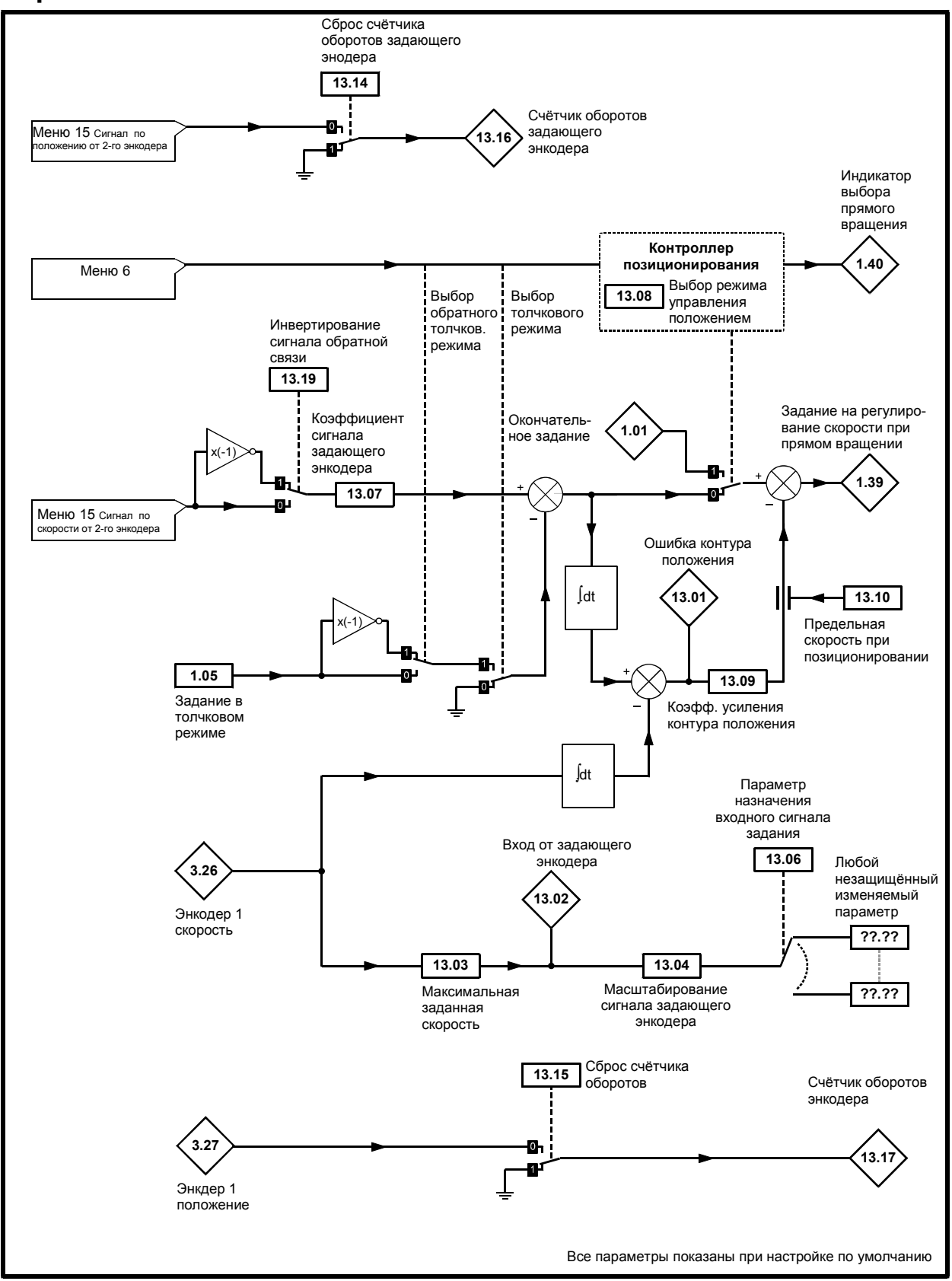

*Логическая диаграмма Меню 13 для разомкнутой системы*

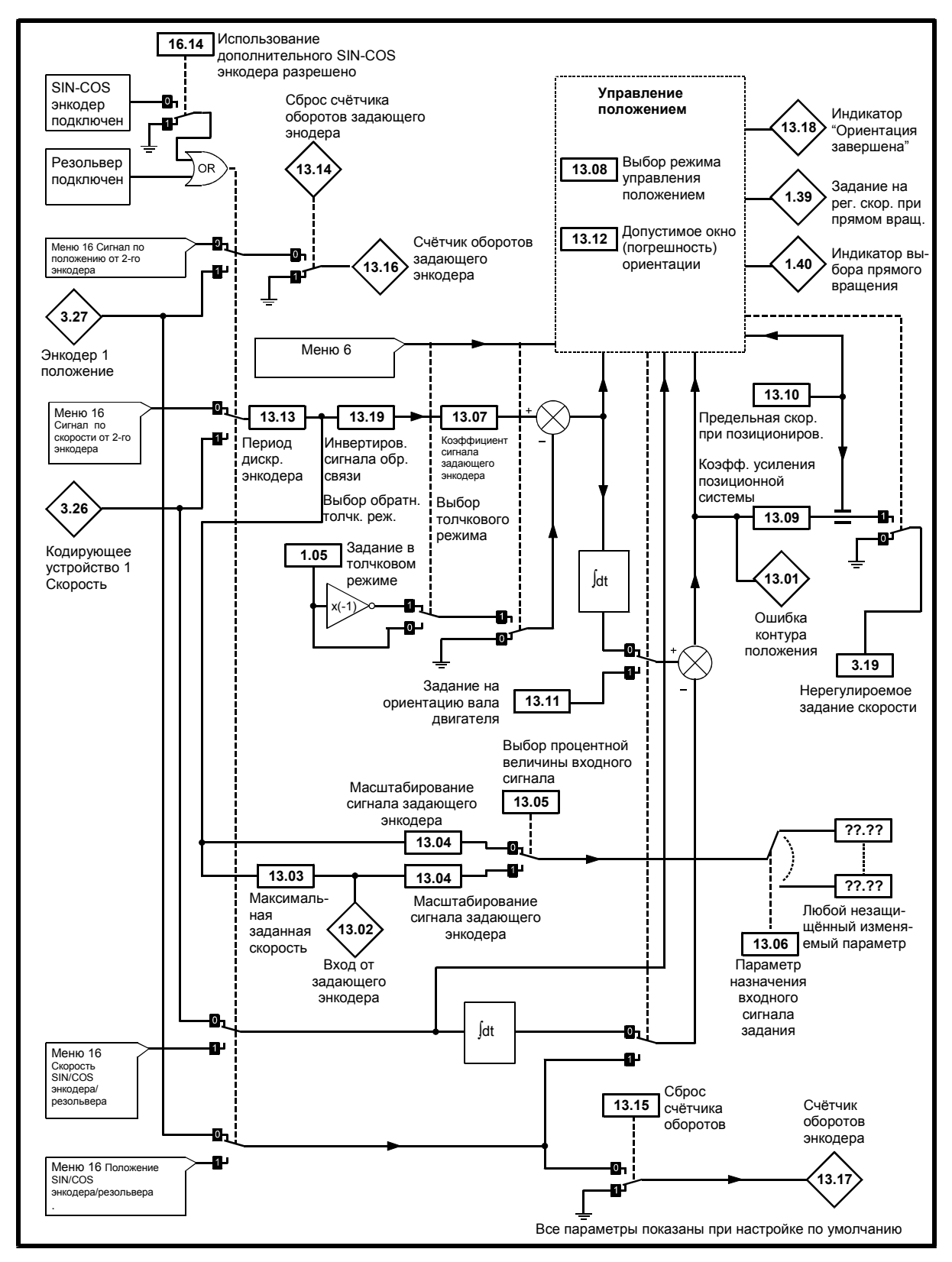

*Логическая диаграмма Menu 13 для замкнутой системы*

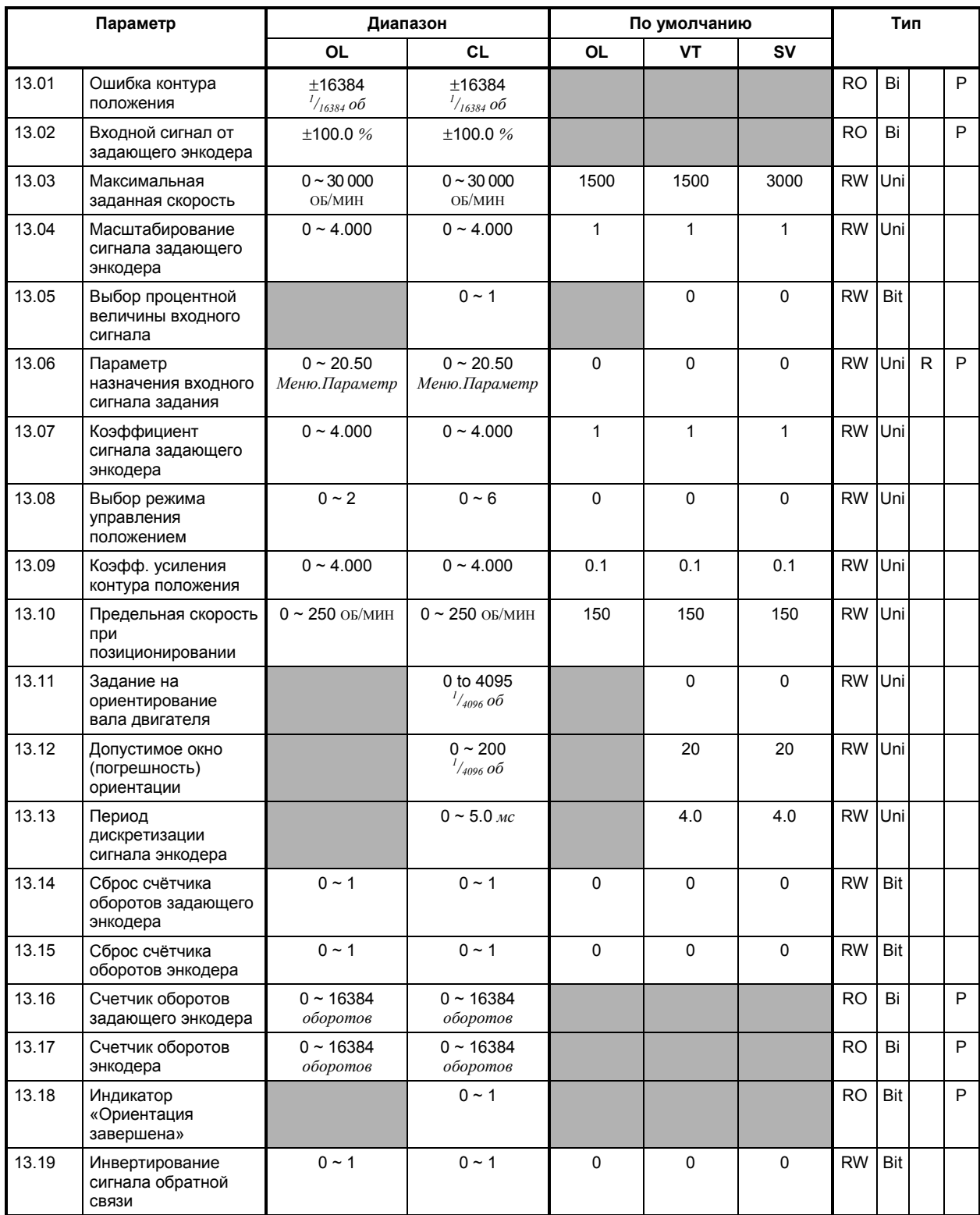

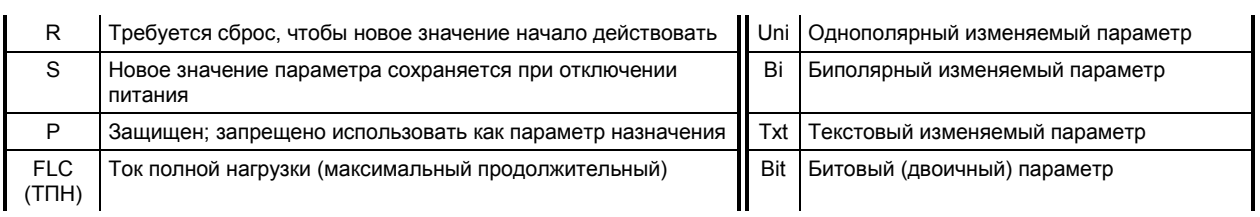

# **МЕНЮ 14 ПИД - Регулятор**

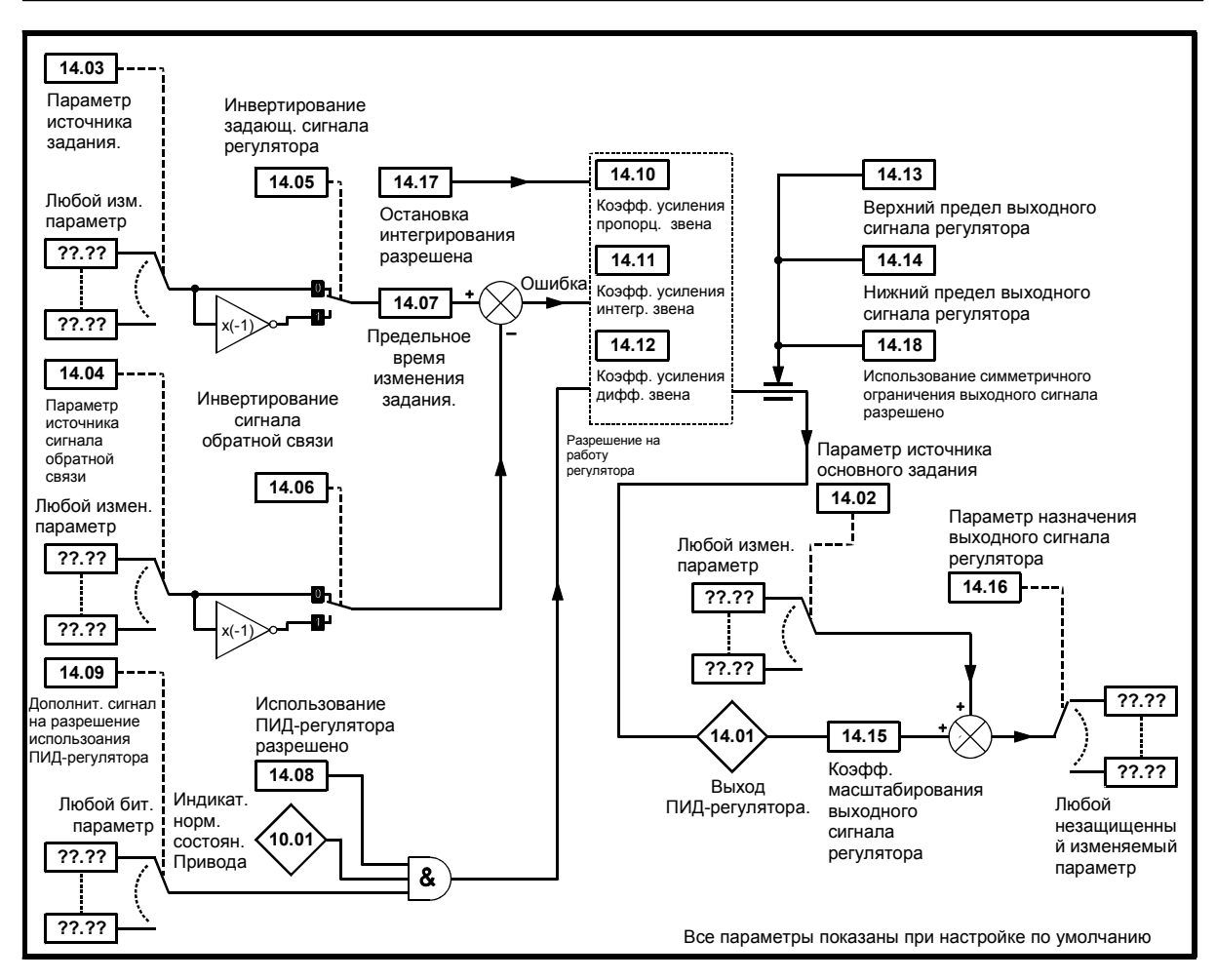

*Логическая диаграмма Меню 14*

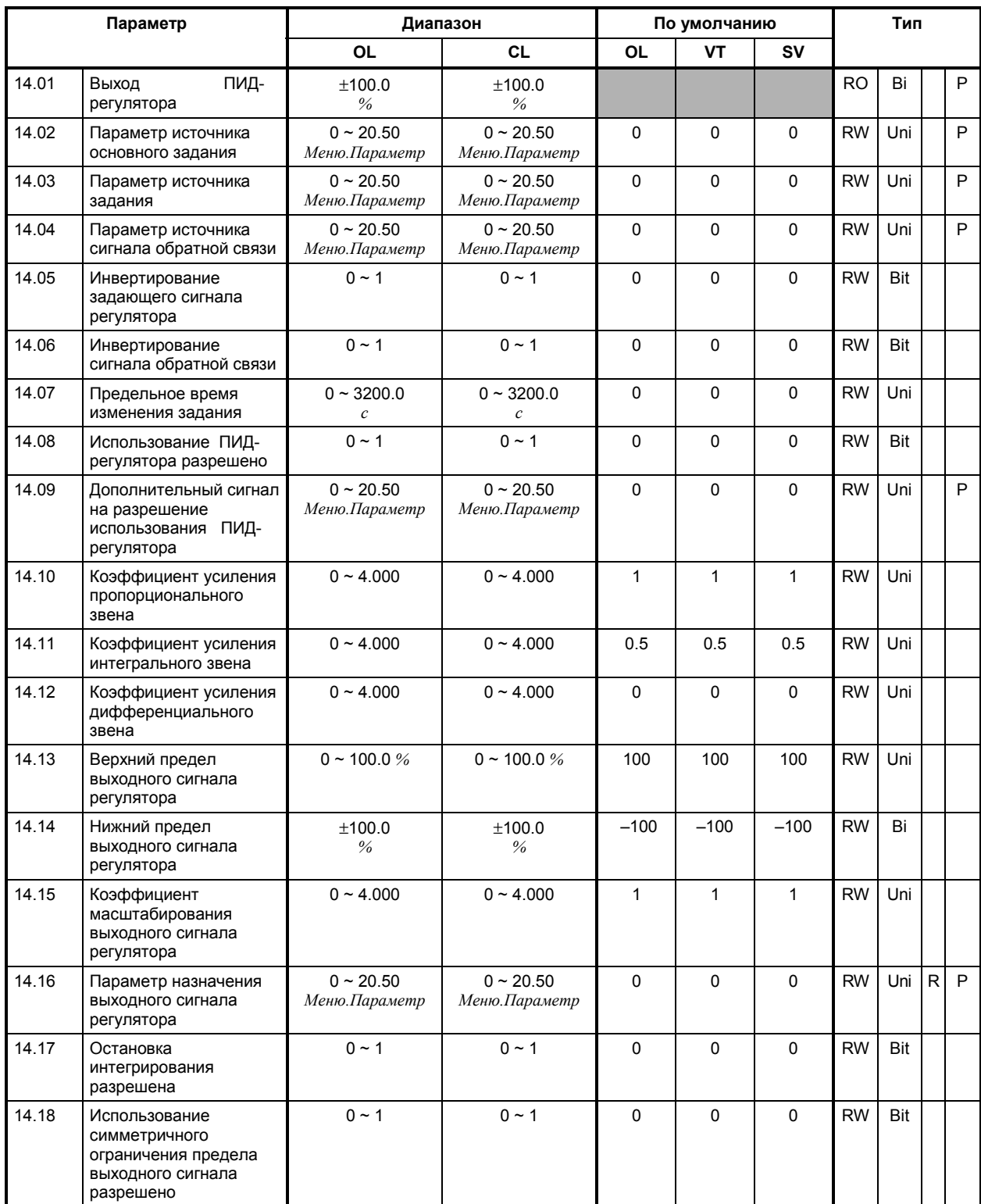

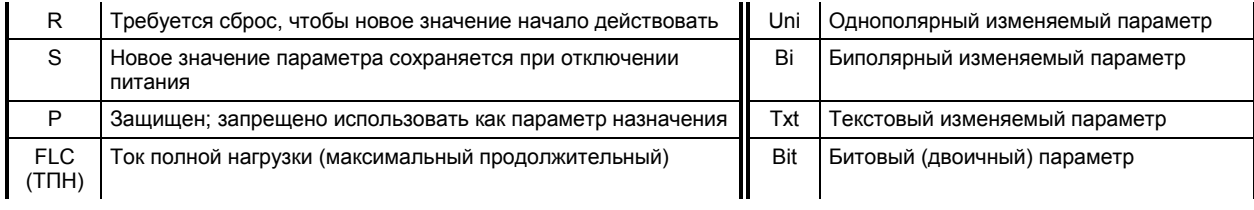

# **A Инструкции по программированию**

**A** 

**B** 

Инструкции, изложенные в данном Приложении, поэтапно научат Вас пользоваться дисплеем и кнопочной панелью, помогут избежать действий, которые могут поставить Вас в затруднительное положение. В ваших интересах внимательно придерживаться нижеизложенных указаний.

Данными инструкциями по программированию можно пользоваться, при работе Привода в режиме управления с кнопочной панели или в режиме внешнего управления. В них рассмотрена основная процедура доступа к любому численно изменяемому параметру. Указания по использованию других типов параметров, так же как и более сложных операций, также даются ниже в данном Приложении.

**А.1 Электрические соединения**

Прежде чем следовать указаниям этой главы, убедитесь, что все присоединения Привода выполнены в соответствии с инструкциями Главы 2 *Установка Привода* в Руководстве по Установке или главы 2 *Начало работы* в этой Инструкции Пользователя.

Выполняя указания данного приложения, относитесь ответственно к присоединению и отсоединению питания переменного тока, если это необходимо.

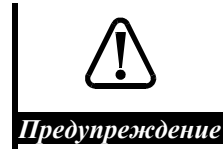

**Клемная крышка должна быть закреплена на Приводе до присоединения питания переменного тока. Если нужно снять крышку, Привод должен быть отключён не менее, чем на 10 минут, прежде чем крышка будет удалена.**

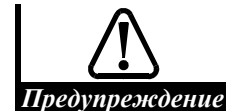

**Питание переменного тока должно подаваться к Приводу через надлежащие предохранители или защиту в соответсвии с описанием, изложенном в Руководстве по Установке.**

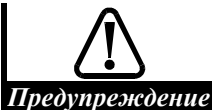

**Настройка значений параметров должна выполняться только соответственно подготовленным или опытным персоналом. Неправильные значения параметров могут быть опасны.**

# **А.2 Подготовка**

- **1.** Убедитесь, что клемма 30 соединена с клеммой 31 или что связанный с ними контакт замкнут, а также проверьте, что клемма 8 соединена с клеммой 11 или же термистор двигателя присоединен к этим клеммам. Эти соединения позволят запустить Привод.
- **2.** Убедитесь, что клеммы 27 и 28 или присоединенные к ним контакты разомкнуты. Это предотвратит запуск двигателя, если он подсоединен к Приводу.
- **3.** Если потенциометр **ЧАСТОТА/СКОРОСТЬ** подсоединен, установите его на минимум (движок у зажима *0 В общий*).
- **4.** Подайте питание переменного тока на Привод.
- **5.** Дисплей в режиме индикации должен показывать следующее:

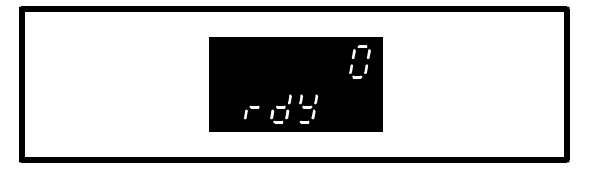

 (Когда Привод работает в режиме замкнутой сервосистемы, нижний дисплей показывает **StoP** вместо **rdY**.)

Если нижний дисплей показывает **triP** (отключение), а верхний дисплей показывает одно из нижеследующих сообщений, проверьте причину и примите меры для исправления:

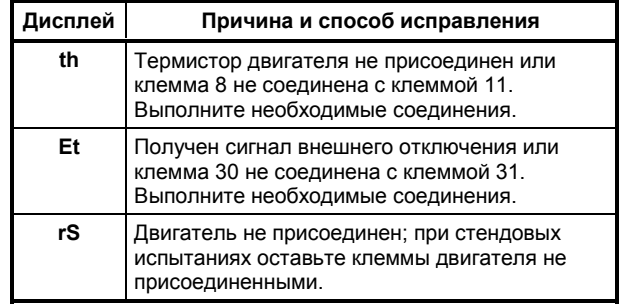

**6.** Нажмите , чтобы вернуть Привод в исходное состояние, теперь дисплей должен показывать **rdY**.

Если нижний дисплей все еще показывает **triP** (отключение) и на верхнем дисплее показано какое-либо иное сообщение, кроме вышеперечисленных, смотри Приложение C *Диагностика*.

# **А.3 Режим индикации**

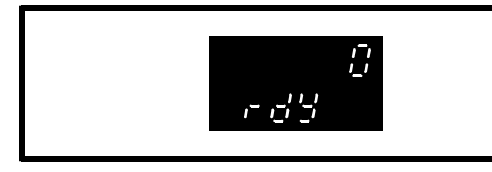

Нижний дисплей показывает состояние Привода; сообщение **rdY** указывает на то, что Привод готов управлять двигателем.

Верхний дисплей показывает выходную частоту Привода или скорость двигателя. Это значение параметра **0.10**. (Может быть показано значение другого параметра, если Привод до этого использовался.)

# **А.4 Просмотр номера параметра в режиме индикации**

Когда дисплей находится в режиме индикации, верхний дисплей показывает значение параметра **0.10** (или последнего выбранного параметра). Номер этого параметра может быть показан на нижнем дисплее вместо сообщения о состоянии Привода.

- **1.** Чтобы увидеть номер параметра, нажмите:
	- $\bullet$ или  $\bullet$
- **2.** Чтобы увидеть состояние Привода (т.е. перейти в режим индикации), нажмите:

. Сообщение о состоянии высвечивается немедленно.

# **А.5 Переход в параметрический режим и возвращение в режим индикации**

**1.** Нажмите кнопку **М.** Дисплей входит в *Параметрический Режим*.

Нижний дисплей показывает параметр номер **0.10**. (Может быть показан номер другого параметра, если Привод предварительно использовался.) На дисплее появляется следующая индикация:

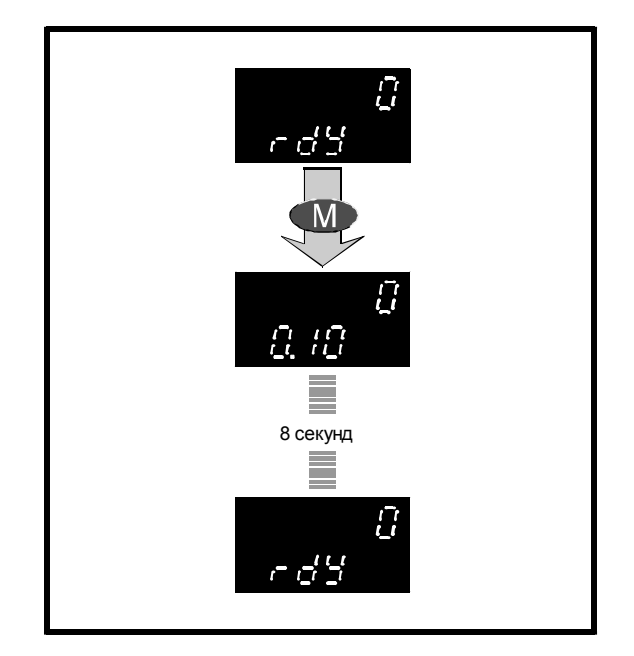

**2.** Не нажимайте каких-либо кнопок. Через 8 секунд дисплей возвращается в режим индикации, если в течение 8 секунд не нажимать никаких кнопок.

Чтобы усвоить эту операцию, вы можете повторить эти два шага столько раз, сколько требуется.

# **А.6 Выбор параметра для доступа**

Если дисплей возвратился в режим индикации в ходе выбора параметров (потому, что никакие кнопки не нажимались в течение восьми секунд), то для повторного вхождения в параметрический режим нажмите:

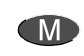

**1.** Нажмите **II** . Дисплей войдёт в параметрический режим.

На нижнем дисплее появится номер параметра **0.10** или номер последнего выбранного параметра. Значение, показываемое на верхнем дисплее, остаётся прежним.

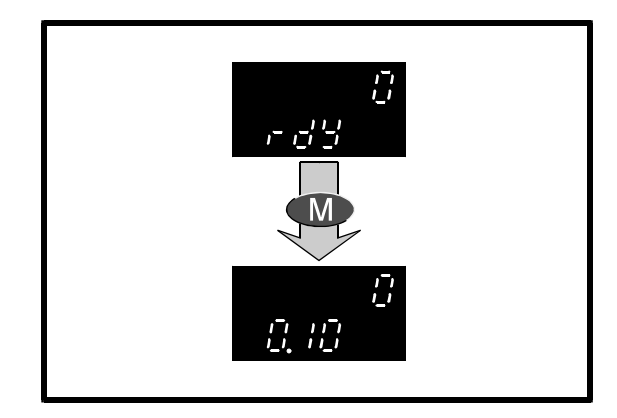

**2.** Не позднее, чем через 8 секунд, нажмите .

Номер параметра увеличится на единицу. Повторяйте эту операцию до тех пор, пока на дисплее не появится 0.06.

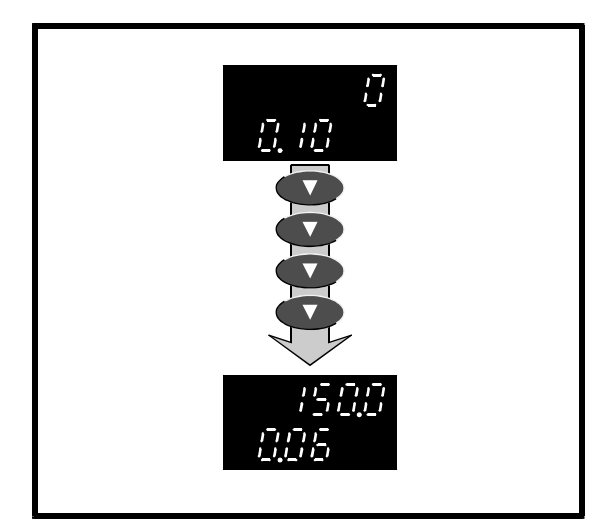

Обратите внимание, что показание верхнего дисплея изменяется, индицируя значение выбираемого параметра.

#### Прокрутка показаний

1. Не позднее, чем через восемь секунд, нажмите и держите в нажатом состоянии:

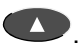

Номер параметра будет непрерывно увеличиваться до тех пор, пока не будет достигнуто самое высокое численное значение параметра в этом меню.

2. Чтобы вновь начать прокрутку параметров вверх от параметра 0.00, отпустите кнопку, а затем снова её нажмите:

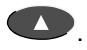

3. Повторите шаги 1 и 2, используя

Номер параметра теперь будет уменьшаться. В шаге 2, когда будет достигнут параметр 0.00, отпускание и новое нажатие кнопки начнет прокрутку вниз с самого большого численного значения номера параметра в меню.

#### Быстрый переход к параметру 0.00

1. Когда дисплей находится в параметрическом режиме, нажмите одновременно:

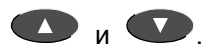

Высветится параметр 0.00.

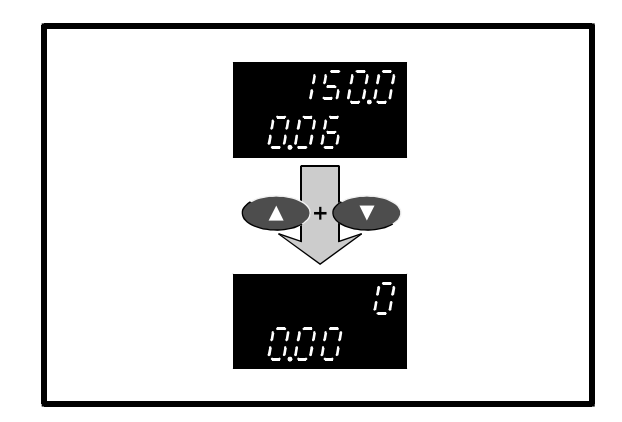

2. Теперь выберите параметр с номером 0.06.

#### $A.7$ Изменение значения параметра

1. Не позднее, чем через восемь секунд после выбора параметра 0.06 нажмите:

#### **M**

Дисплей перейдёт в Режим Редактирования.

(Если прошло более восьми секунд, дисплей вернётся в режим состояния. В этом случае дважды нажмите:

### **CM**

После первого нажатия дисплей вновь войдёт в параметрический режим, при котором снова высветится параметр 0.06; после второго нажатия дисплей войдет в режим редактирования.)

Верхний дисплей будет продолжать показывать значение параметра, но цифра в последнем разряде будет мигать. (Показанное значение является значением по умолчанию для параметра 0.06; может высвечиваться и другое значение, если Привод перед этим использовался.)

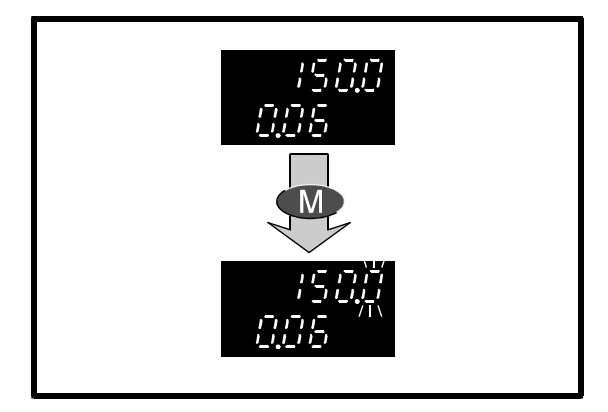

Обратите внимание, что когда дисплей находится в режиме редактирования, он не возвращается в режим индикации после восьми секунд. Вы можете сохранять режим редактирования столько времени, сколько требуется для изменения параметра.

**2.** Для уменьшения значения параметра нажмите:

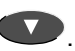

Значение мигающей цифры уменьшится на единицу. Вы можете повторить этот шаг столько раз, сколько потребуется. Новое значение немедленно вступает в действие.

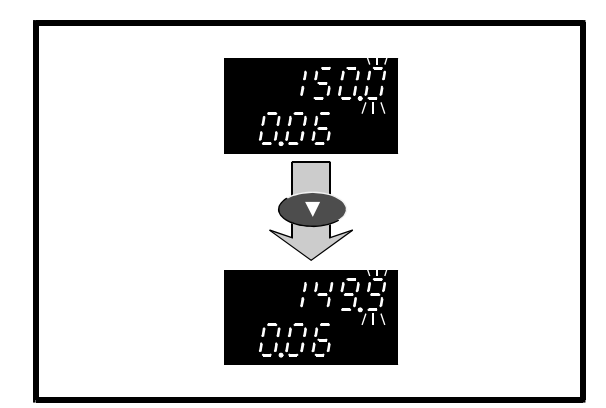

**3.** Нажмите и держите в нажатом состоянии кнопку  $\bullet$ .

Значение параметра будет уменьшаться. Отпустите кнопку, когда будет достигнуто нужное Вам значение.

Чтобы увеличить значение параметра, нажмите .

**4.** Когда нужное значение появилось на дисплее, нажмите:

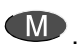

**5.** Дисплей возвратится в параметрический режим. Если в течение восьми секунд никаких кнопок не нажимать, дисплей вернется в режим индикации.

#### **Быстрое изменение значения параметра на большую величину**

До сих пор Вы изменяли значение параметра увеличением или уменьшением младшей значащей цифры. Скорость изменения можно увеличить, выбрав и затем ступенчато изменяя любую из более значимых цифр следующим образом:

**1.** Когда дисплей находится в режиме редактирования, нажмите:

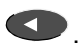

Когда вы отпустите кнопку, цифра слева от младшей значащей начнет мигать. Эту операцию можно повторить, чтобы выбрать самую старшую цифру на дисплее. Если эта цифра в данный момент не высвечивается, она все равно может быть выбрана. Когда она выбрана, на её месте появляется полоска.

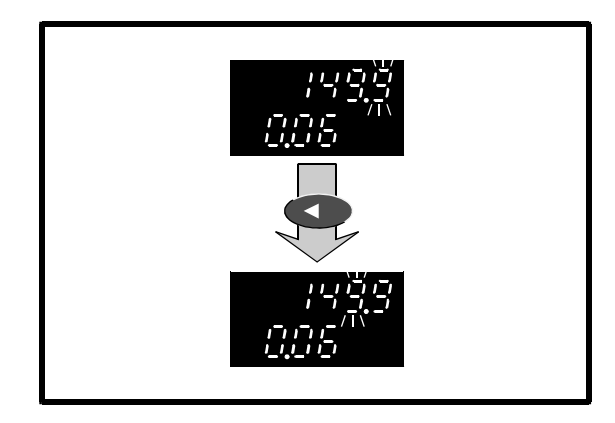

Затем вы можете изменять значение вновь выбранного разряда.

#### **Быстрый переход от младшей к старшей значащей цифре**

Чтобы выбрать старшую значащую цифру, когда мигает младшая значащая цифра, быстро нажмите:

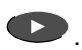

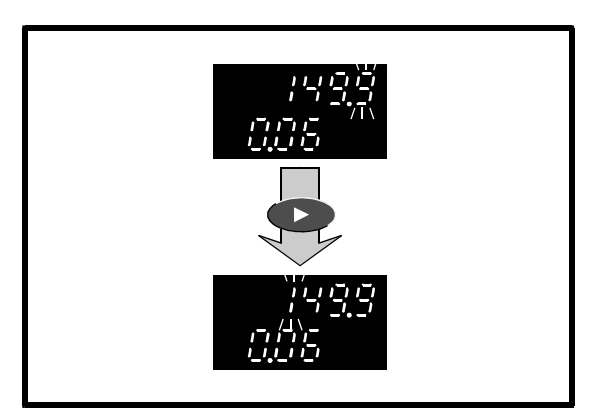

#### **Быстрый переход от старшей к младшей значащей цифре**

Если старшая значащая цифра дисплея мигает, для перехода к младшей значащей цифре быстро нажмите:

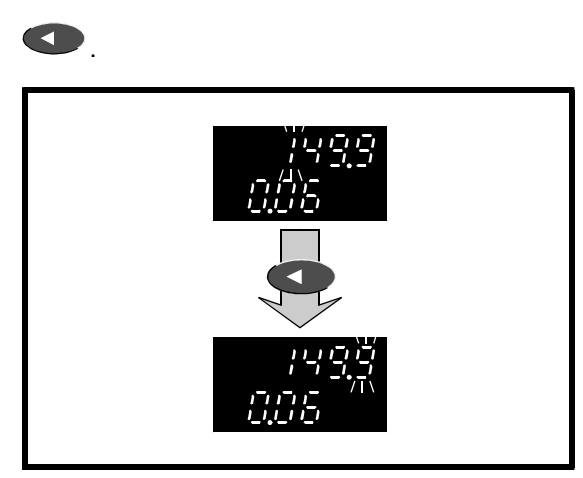

#### **Быстрый выбор младшей значащей цифры**

Безотносительно к тому, какая цифра мигает, для выбора младше значащей цифры нажмите одновременно:

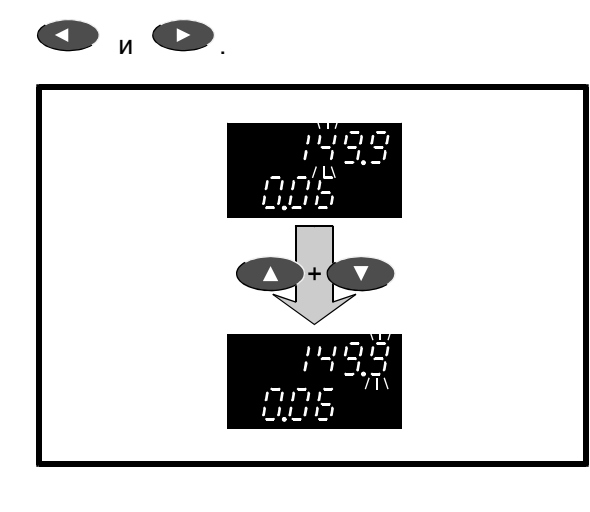

#### **Достижение максимального или минимального значения**

Особые условия возникают в следующих двух случаях:

- Цифра в разряде, отличающемся от младшего значащего, увеличивается и приближается к максимальному значению.
- Младшая значащая цифра на дисплее не является той же величиной, что и младшая значащая цифра максимального значения. Например: если на дисплее стоит величина **126.4**, а максимальное значение **217.9**, то показываемая младшая значащая цифра **4** отличается от **9**.

Специальные приёмы работы позволяют установить любое из следующих значений:

- Наибольшее допустимое значение, которое содержит высвечиваемую младшую значащую цифру (скажем, **4**).
- Максимальное значение параметра.

Эта операция совершается посредством выполнения следующей процедуры:

- **1.** Убедитесь, что выбранная цифра не является младшей значащей цифрой.
- **2.** Нажмите и подержите **2.** Когда будет достигнуто максимальное значение, всё показание дисплея будет мигающим максимальным значением (например, **217.9**). Отпустите кнопку не позднее трёх миганий дисплея. Дисплей теперь показывает наибольшее допустимое значение (скажем, **216.4**), которое содержит в себе высвечиваемую младшую значащую цифру.

**3.** Снова нажмите и подержите **.** Когда будет достигнуто максимальное значение, всё показание дисплея опять будет мигающим максимальным значением (например, **217.9**). Отпустите кнопку после четырех миганий дисплея. Теперь дисплей показывает максимальное значение.

Когда максимальное значение устанавливается обычным порядком, нет необходимости выполнять шаг 2.

Те же принципы применимы при выставлении минимального значения.

#### **Установка нулевого значения**

Нажмите одновременно:

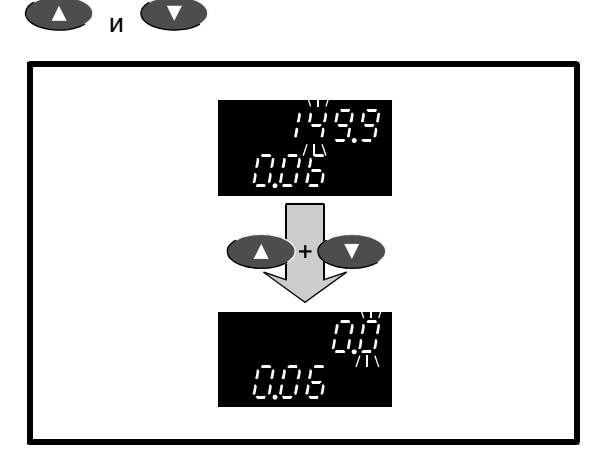

#### **Стендовые испытания? Вернитесь к настройкам по умолчанию**

Если вы проделали эту процедуру в ходе стендовых испытаний Привода, верните значение параметра **0.06** на **150,** прежде чем возвратить дисплей в параметрический режим.

# **А.8 Сохранение новых значений параметров**

Для сохранения новых значений параметров используйте процедуру, описанную ниже. Тогда новые значения будут действительны впоследствии всякий раз, когда к Приводу подаётся питание переменного тока. Если новые значения параметров не сохранить, то каждый раз, когда к Приводу подаётся питание переменного тока будут использоваться сохранённые в предыдущий раз значения или значения по умолчанию.

- **1.** Установите параметр **0.00** на **1000**.
- **2.** Нажмите **II** . Дисплей возвращтится в режим Параметров. Не нажимайте больше никаких кнопок в течении восьми секунд;

дисплей затем переходит в режим индикации.

3. Нажмите <sup>'</sup>, чтобы перезапустить (сбросить) Привод. Если в этот момент Привод управляет двигателем, нажмите одновременно:

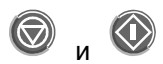

Теперь новое(ые) значение(ия) параметра(ов) сохранено(ны).

 $\Delta$  9 Мигаюшие и немигающие цифры

Когда дисплей находится в режиме редактирования, мигание цифры указывает на то, что ее значение может быть изменено. Если не мигает ни одна цифра, параметр нельзя редактировать, потому что он находится в состоянии «только чтение» (RO) (или защищен).

#### $A.10$ Отрицательные значения

Когда значение биполярного изменяемого параметра отрицательно, слева от высвечиваемого значения появляется знак минуса.

A.11 Изменение значения битового параметра

Когда выбран битовый параметр и вы вошли в режим редактирования, дисплей выглядит так. как показано на Рисунке 5-10. Сообщение bit появляется в левой части верхнего дисплея. В правой высвечивается о или 1.

Когда высвечивается о, нажмите чтобы выставить 1.

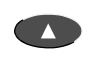

Когда высвечивается 1. нажмите чтобы выставить о.

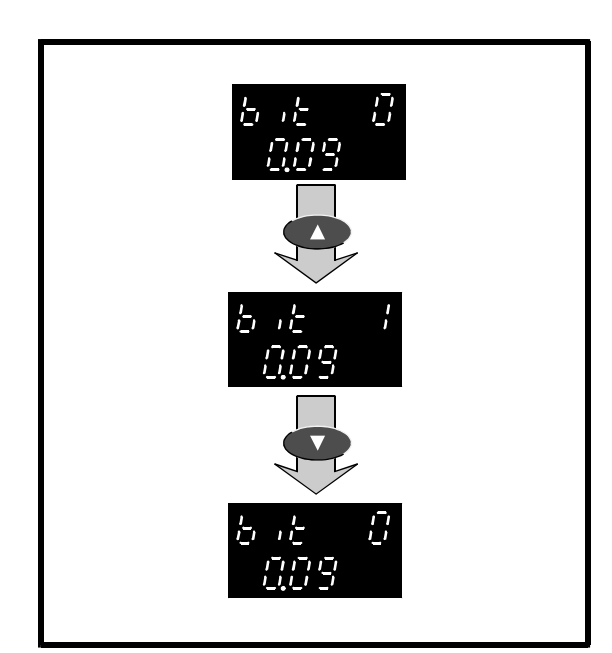

#### Выбор другого  $A.12$ опциона

Значения некоторых изменяемых параметров выбираются из ряда вариантов (опционов). Эти опционы могут обозначаться числами (например, от 1 до 5 в параметре 0.05  $B_{bl}$ бор способа управления) или набором букв (как, например. Ur S в параметре  $0.07$  Выбор способа регулирования напряжения).

1. Для выбора другого опциона нажмите:

• Э, чтобы пройти вверх по диапазону ОПЦИОНОВ

 $\blacktriangleright$ , чтобы пройти вниз по диапазону опционов

Если на дисплее высветился первый опцион. надо подняться по их диапазону, чтобы выбрать другой опцион. Когда на дисплее последний опцион, надо пройти диапазон вниз.

 $A.13$ Возврат Привода в состояние по умолчанию

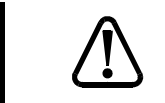

Не пытайтесь восстановить состояние по умолчанию во время работы Привода.

Предупреждение

Такое восстановление возврашает значения всех параметров к их величинам по умолчанию. Это относится и к параметрам двигателя. Потребуется снова вводить требуемые значения перед следующим запуском Привода.

При поставке Привода параметры имеют настройки по умолчанию. Некоторые из них зависят от частоты питающей сети (в Европе 50 Гц и 60 Гц в США). Следовательно, для каждой из этих частот питания Привод имеет своё состояние по умолчанию.

Воспользуйтесь следующей процедурой:

- 1. Введите одно из следующих значений в параметр 0.00:
	- 1233 (Европа, частота питающей сети 50 Гц)

1244 (США, частота питающей сети 60 Гц)

 $(\bigodot)$ 2. Нажмите

> Значения по умолчанию начинают действовать.

(Привод автоматически восстанавливает состояние по умолчанию при изменении режима работы.)

#### Сохранение значений по умолчанию

Если новые значения параметров предварительно были сохранены, то эти (а не значения по умолчанию) значения будут действовать, когда в следующий раз к Приводу будет подано питание переменного тока. Если вместо них нужно будет использовать значения по умолчанию, они должны быть сохранены тем же путем, что и новые значения. Для сохранения значений по умолчанию обращайтесь к разделу Сохранение новых значений параметров, изложенному ранее в этой главе.

A 14

# Перечень **КЛЮЧЕВЫХ** операций

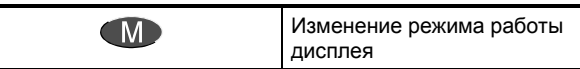

#### Параметрический режим

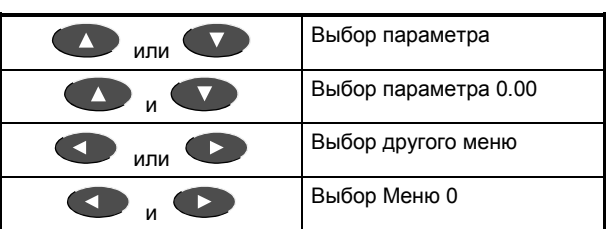

#### Режим редактирования

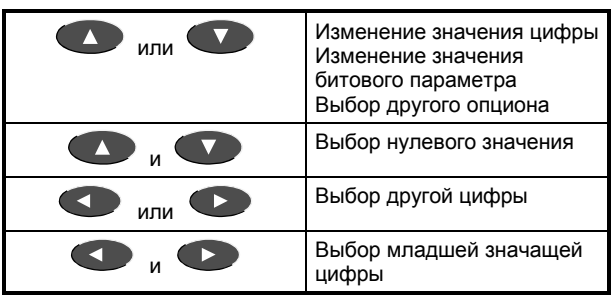

# **B Макросы**

**B** 

**C** 

# **В.1 Макрос 2 Цифровой потенциометр (регулирование частоты/скорости контактами** *ВВЕРХ* **и** *ВНИЗ***)**

*Разомкнутая система Замкнутая система Замкнутая сервосистема*

### **Особенности**

Цифровые входы настроены для работы с контактами **ВВЕРХ** и **ВНИЗ**, не имеющими фиксации.

Можно выбрать работу с цифровым потенциометром или обычное аналоговое регулирование частоты/скорости. Аналоговый вход 1 остается доступным для аналогового сигнала (от 0 до 10 В), задающего частоту/скорость.

По умолчанию контакты **ВВЕРХ** и **ВНИЗ** обеспечивают однополярный сигнал управления скоростью. Направление вращения двигателя регулируется контактами **ПРЯМОЕ ВРАЩЕНИЕ** и **ОБРАТНОЕ ВРАЩЕНИЕ**. Цифровой потенциометр может быть сконфигурирован так, чтобы контакты **ВВЕРХ** и **ВНИЗ** передавали двуполярный управляющий сигнал, тогда изменение направления вращения может происходить, пока замкнут один из данных контактов.

Режим работы с цифровым потенциометром можно выбрать, чтобы после каждого включения в сеть можно было вернуться к ранее установленной скорости или запустить двигатель с нулевой скорости.

В данной схеме может использоваться термистор двигателя .

### **Соединения цепей управления**

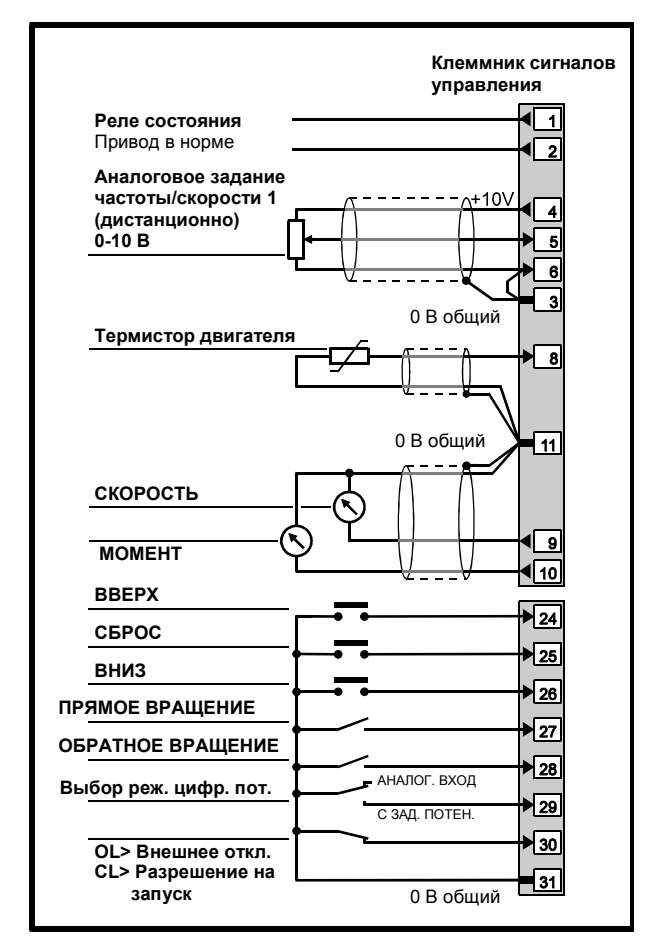

*Рисунок Bñ1 Соединения цепей управления для ы режима цифрового потенциометра*

Теперь следуйте указаниям Главы 3 (начиная с раздела *Выбор управления: внешнее или с кнопочной панели*).

### **Настройка и использование макроса**

**1.** Если требуется, измените значение параметра **0.29** *Шаг цифрового потенциометра* для того, чтобы изменить время увеличения или уменьшения скорости. Увеличение значения **0.29** уменьшает шаг изменения скорости.

Значение по умолчанию: 20 с. Диапазон: 0 ~ 250 с.

- **2.** Если необходимо работать с двуполярным сигналом, установите **0.28** *Выбор двуполярного режима цифрового потенциометра* на 1.
- **3.** По умолчанию, каждый раз, когда Привод подключается к сети, частота/скорость возвращается в режим регулирования по линейному закону (рампе) согласно последней настройки цифрового потенциометра . Если требуется, чтобы Привод запускался с нулевой скорости, установите **0.27** *Выбор старта с нуля в режиме цифрового потенциометра* на 1.
- **4.** Чтобы сбросить цифровой потенциометр на нуль, установите **0.25** *Сброс цифрового потенциометра* на 1. Для разрешения функционирования цифрового потенциометра верните **0.25** в 0.
- **5.** При необходимости можно наблюдать выходное значение сигнала потенциометра в параметре **0.26** *Индикатор выхода цифрового потенциометра*.

## **Список параметров**

В данном макросе доступны параметры, перечисленные в разделе *Параметры макроса 1* в Главе 4, плюс приведённые в нижеследующей таблице. Жирным шрифтом показаны параметры, которые имеют функции, предназначенные для использования в макросе.

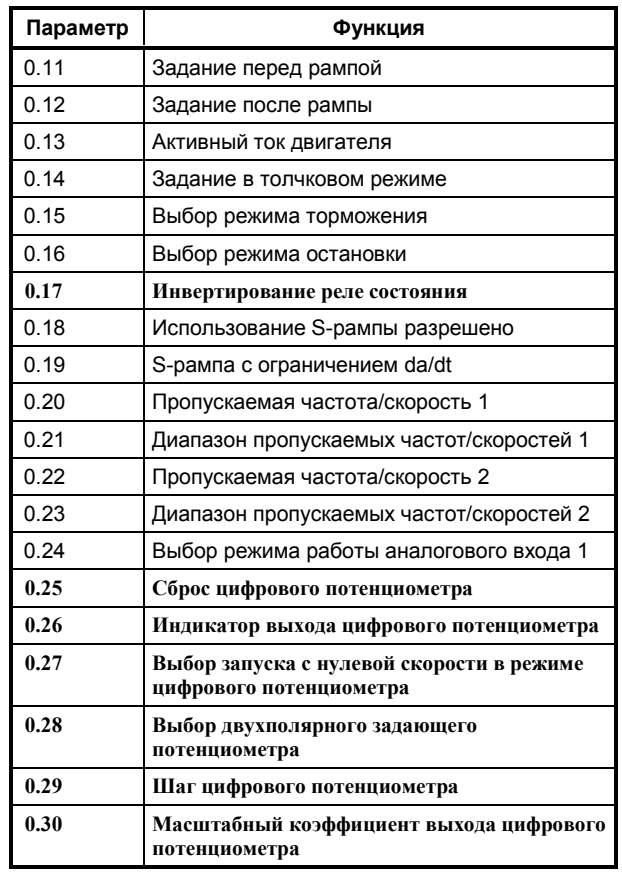

## $B.2$ Макрос 3 Предварительно установленные **СКОРОСТИ**

### Особенности

Можно использовать до четырёх предварительно установленных частот/скоростей; их значения должны быть запрограммированы в соответствующих индивидуальных параметрах.

Выбор одной из частот/скоростей осуществляется контактами по принципу двухвходовой логики.

Можно выбрать работу с предварительно установленными частотами/скоростями или аналоговое управление частотой/скоростью. Аналоговый вход 1 остается доступным для аналогового сигнала (от 0 до 10 В), задающего частоту/скорость.

В данной схеме может использоваться термистор двигателя .Соединения цепей управления

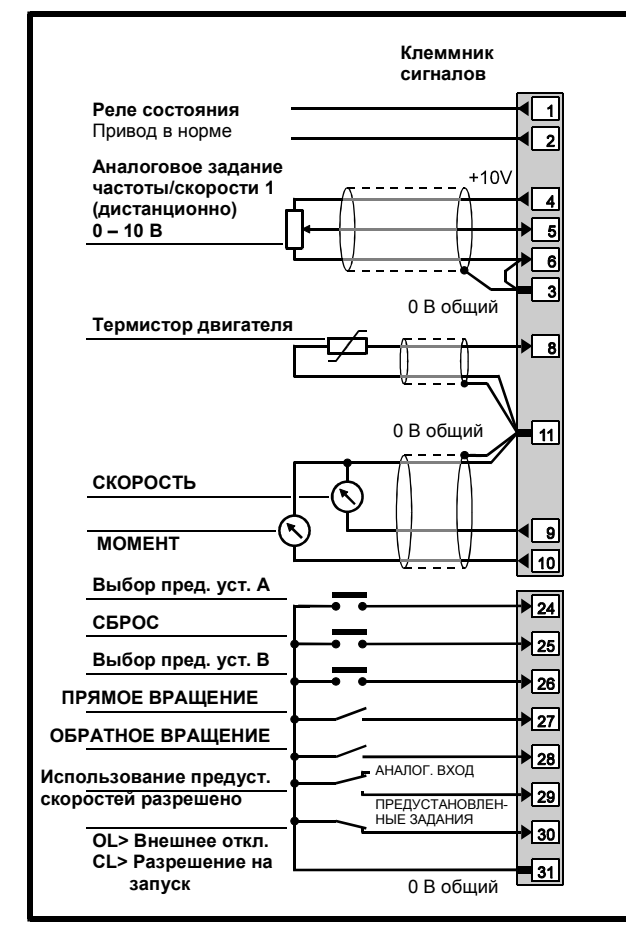

Рисунок В-3 Соединения иепей управления для предварительно установленных скоростей

Теперь следуйте указаниям Главы 3 (начиная с раздела Выбор управления: внешнее или с кнопочной панели).

### Настройка и использование макроса

1. Введите нужные Вам значения следующих параметров:

0.25 Предварительно установленная частота/скорость 1

0.26 Предварительно установленная частота/скорость 2

0.27 Предварительно установленная частота/скорость 3

0.28 Предварительно установленная частота/скорость 4

Значение по умолчанию: 0 Диапазон: OL>  $\pm 1000 \, \text{F}u$  CL>  $\pm 30\,000$ ОБ/МИН

- 2. По умолчанию действует аналоговый способ задания частоты/скорости. Чтобы заменить его на предварительно настроенные задания, замкните контакт использование ПРЕДУСТАНОВЛЕННЫХ СКОРОСТЕЙ РАЗРЕШЕНО.
- $3<sub>1</sub>$ Выберите величину требуемого предварительно установленного задания следующим образом:

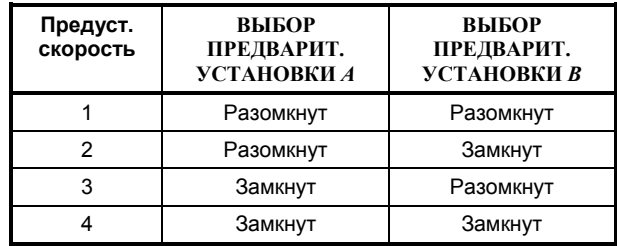

### **Список параметров**

В данном макросе доступны параметры, перечисленные в разделе *Параметры макроса 1* в Главе 4, плюс приведённые в нижеследующей таблице. Жирным шрифтом показаны параметры, которые имеют функции, предназначенные для использования в макросе.

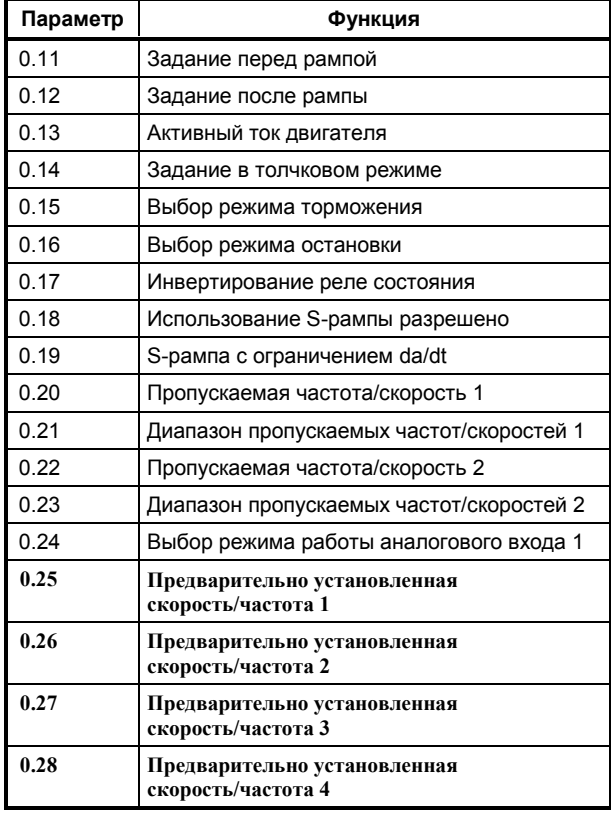

# **В.3 Макрос 4 Регулирование момента**

### **Особенности**

Можно сделать выбор между регулированием момента и аналоговым регулированием частоты/скорости. Аналоговый вход 2 остается доступным для аналогового сигнала, задающего частоту/скорость. Аналоговый вход 1 предназначен для аналогового задания момента. Оба входа воспринимают сигналы от 0 - 10 В.

Ограничение скорости при регулировании момента осуществляется следующим образом:

OL> Максимальная частота ограничена значением **0.02** *Максимальная частота*.

CL> Максимальная скорость ограничена значением сигнала задания скорости, поданного на аналоговый вход 2.

В данной схеме может использоваться термистор двигателя .

### **Соединения цепей управления**

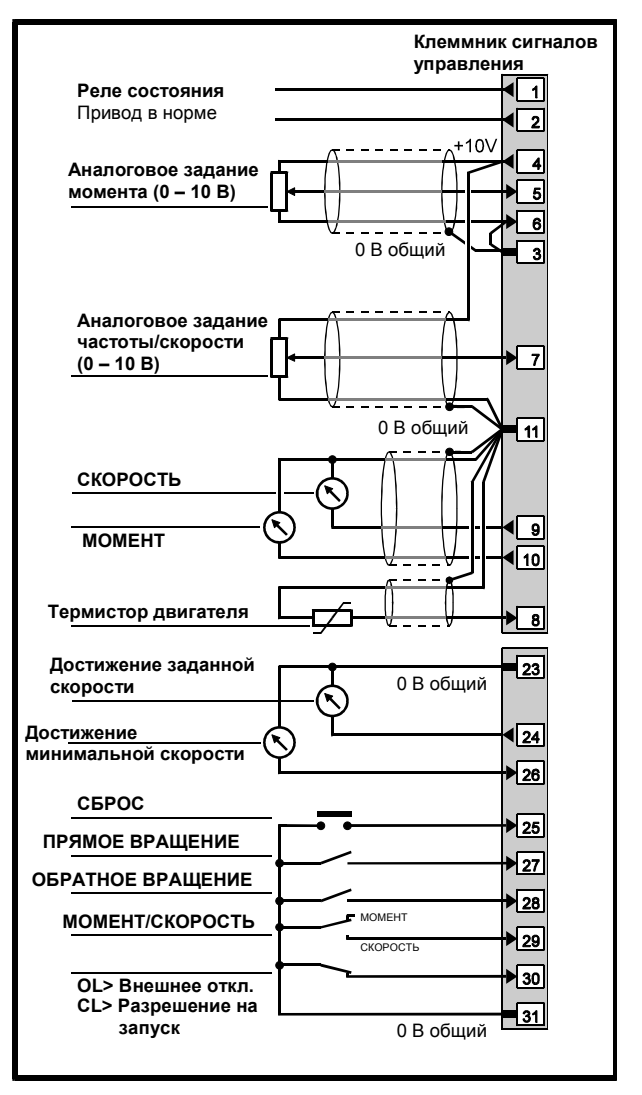

*Рисунок Bñ4 Соединения цепей управления для регулирования момента*

Теперь следуйте указаниям Главы 3 (начиная с раздела *Выбор управления: внешнее или с кнопочной панели*).

### **Настройка и использование макроса регулирования момента**

- **1.** Разомкните контакт **МОМЕНТ/СКОРОСТЬ**.
- **2.** OL> Установите **0.02** *Максимальная частота* на значение, требуемое для ограничения максимальной скорости двигателя.

 CL> Установите аналоговое задание скорости на требуемое значение максимальной скорости двигателя.

- **3.** Установите аналоговое задание момента на нужный Вам уровень.
- **4.** Установите **0.28** *Порог превышения скорости* на частоту/скорость, при которой Привод должен отключиться для защиты системы.

Значение по умолчанию: OL> ([1.06] x 1.2) *Гц* VT> 2000 ОБ/МИН SV> 2000 ОБ/МИН

Диапазон: OL $> 0 \sim (1.06] \times 1.2) \, \Gamma u$ СL> 0  $\sim$  30 000 ОБ/МИН

- **5.** Наблюдайте задание момента, просматривая на дисплее значение параметра **0.25** *Аналоговый вход 1*.
- **6.** Наблюдайте задание частоты/скорости, просматривая на дисплее значение параметра **0.27** *Аналоговый вход 2*.
- **7.** Для запуска Привода используйте команду **RUN (ПУСК)**.

### **Список параметров**

В данном макросе доступны параметры, перечисленные в разделе *Параметры макроса 1* в Главе 4, плюс приведённые в нижеследующей таблице. Жирным шрифтом показаны параметры, которые имеют функции, предназначенные для использования в макросе.

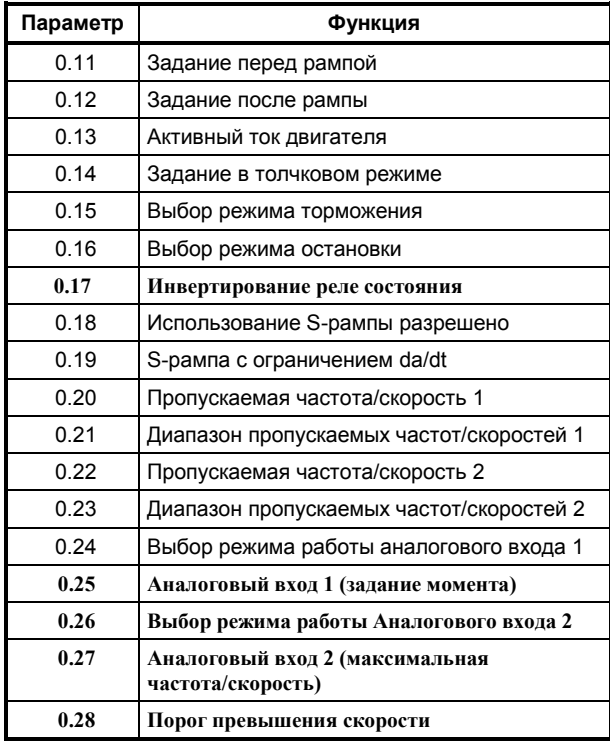

# **В.4 Макрос 5 Пропорциональноинтегральнодифференциальный**

**регулятор (ПИД-регулятор)**

# **Особенности**

ПИД-регулирование используется в устройствах контроля непрерывных технологических процессов, например, при регулировке натяжения.

Привод регулирует скорость двигателя в соответствии с алгоритмом ПИД-регулирования для поддержания контролируемой величины на заданном уровне (например, для поддержания положения устройства натяжения).

Можно сделать выбор между ПИДрегулированием и аналоговым управлением частотой/скоростью. Три аналоговых входа настроены следующим образом:

- *Задание частоты/скорости*, определяющее скорость двигателя
- *Сигнал обратной связи* от датчика обратной связи (например, от потенциометра устройства натяжения)
- *Задание ПИД-регулятора от потенциометра,* которое определяет положение контролируемой величины (например, положение устройства натяжения)

Все аналоговые входы воспринимают сигналы 0 - 10 В.

Динамические показатели, масштабирование и диапазон ПИД-регулирования могут быть настроены с использованием соответствующих параметров.

В данной схеме нельзя подключить термистор двигателя.

# **Соединения цепей управления**

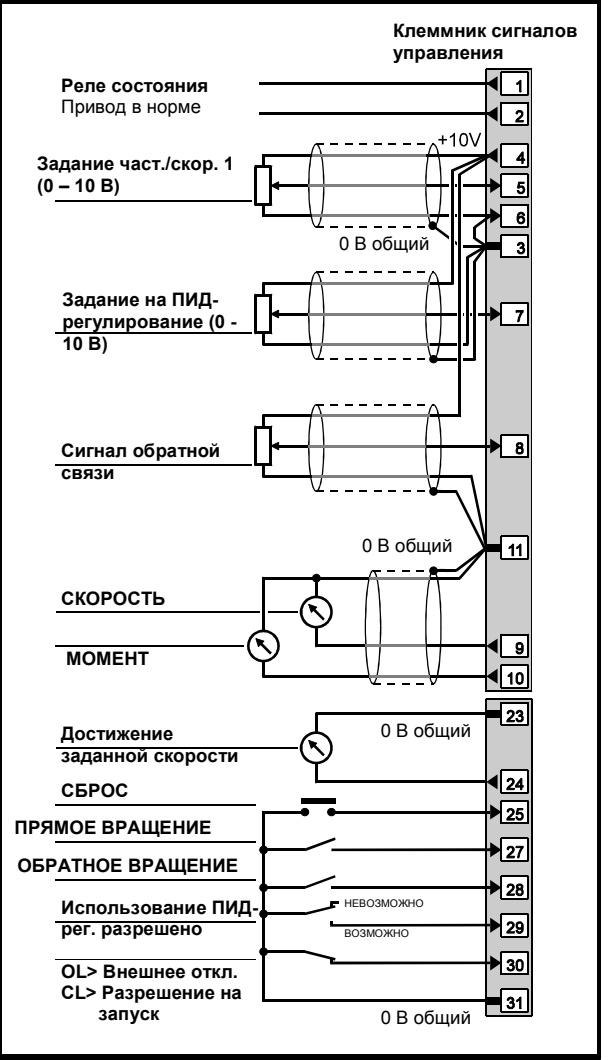

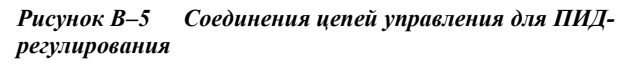

Теперь следуйте указаниям Главы 3 (начиная с раздела *Выбор управления: внешнее или с кнопочной панели*).

### **Настройка и использование макроса**

- **1.** Для использоватния ПИД-регулирования, замкните контакт **Использование ПИД-регулятора разрешено.**
- **2.** Установите задающий потенциометр ПИДрегулятора в нужное Вам положение.
- **3.** Установите задание частоты/скорости на требуемую номинальную скорость двигателя (технологического процесса).
- **4.** Можно постоянно контролировать величины трех аналоговых сигналов, просматривая на дисплее значения следующих параметров:
	- **0.17** *Задание частоты/скорости*
	- **0.18** *Задание на ПИД-регулирование*
	- **0.19** *Сигнал обратной связи*

#### **Настройка диапазона ПИДрегулирования**

В этом режиме регулирования рассогласование сигналов обратной связи и задания проходит через ограничитель, а затем через ступень масштабирования.

Ограничитель устанавливает минимальную и максимальную величины сигнала рассогласования при ПИД-регулировании. Минимальный сигнал рассогласования может быть отрицательным.

Ступень масштабирования используется для подстройки степени изменения к задающему сигналу частота/скорость.

После этих двух ступеней сигналы рассогласования и задания складываются.

**1.** Чтобы ограничить максимальную величину рассогласования, установите **0.23** *Верхний предел выходного сигнала при ПИДрегулировании* на нужное Вам значение.

Значение по умолчанию: 100 *%* Диапазон: 0 ~ 100 *%*

**2.** Для определения минимальной величины рассогласования установите **0.24** *Нижний предел выходного сигнала при ПИДрегулировании* на нужное Вам значение.

Значение по умолчанию: -100 *%* Диапазон: ±100 *%*

**3.** Для определения степени реагирования на управляющий сигнал частота/скорость установите **0.25** *Масштабный коэффициент выходного сигнала при ПИД- регулировании* на требуемое значение.

Значение по умолчанию: 1 Диапазон: 0 ~ 4.000

#### **Настройка динамических характеристик**

Для настройки динамических показателей используются следующие параметры:

**0.20** *Коэффициент усиления пропорционального звена*

Значение по умолчанию: 1 Диапазон: 0 ~ 4.000

**0.21** *Коэффициент усиления интегрирующего звена*

Значение по умолчанию: 0.5 Диапазон: 0 ~ 4.000

**0.22** *Коэффициент усиления дифференцирующего звена*

Значение по умолчанию: 0 Диапазон: 0 ~ 4.000

#### **Список параметров**

В данном макросе доступны параметры, перечисленные в разделе *Параметры макроса 1* в Главе 4, плюс приведённые в нижеследующей таблице. Жирным шрифтом показаны параметры, которые имеют функции, предназначенные для использования в макросе.

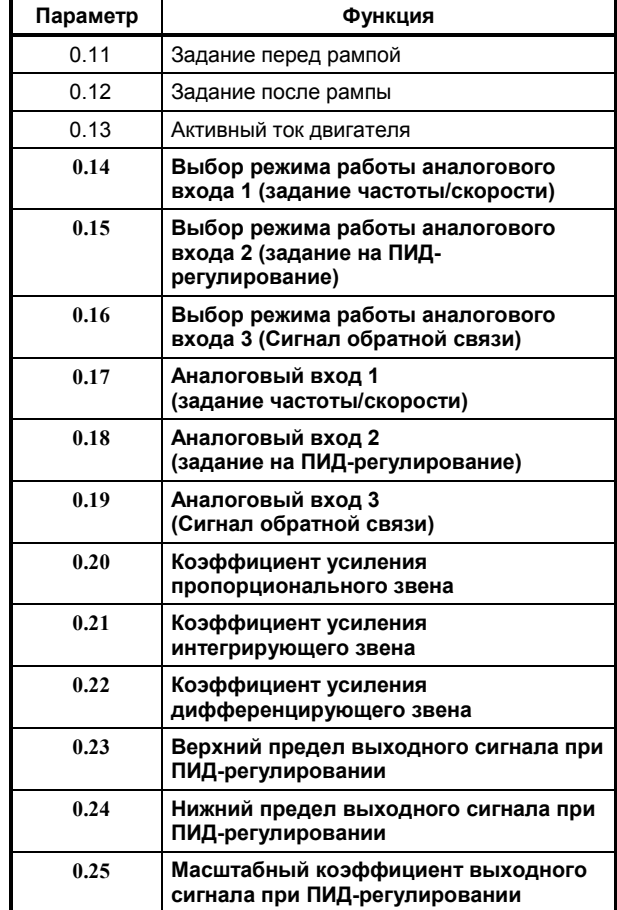

# **C Диагностика**

Когда дисплей Привода находится в режиме индикации, он используется для сообщения кодированной информации. Она подразделяется на следующие категории:

#### **Сообщения о состоянии**

Когда Привод работает нормально, нижний дисплей показывает код, который сообщает о состоянии Привода.

#### **Тревожные сообщения**

При возникновении критических условий функционирования Привод продолжает работать и нижний дисплей показывает предупредительный код вместо кода состояния. Если возникшие условия не устранены, Привод может отключиться.

В отличие от нормальных показаний дисплея тревожные сообщения мигают.

#### **Коды отключения**

Если Привод отключается, он прекращает управлять двигателем. Нижний дисплей показывает, что произошло отключение, а верхний дисплей показывает код отключения.

# **С.1 Сообщения о состоянии**

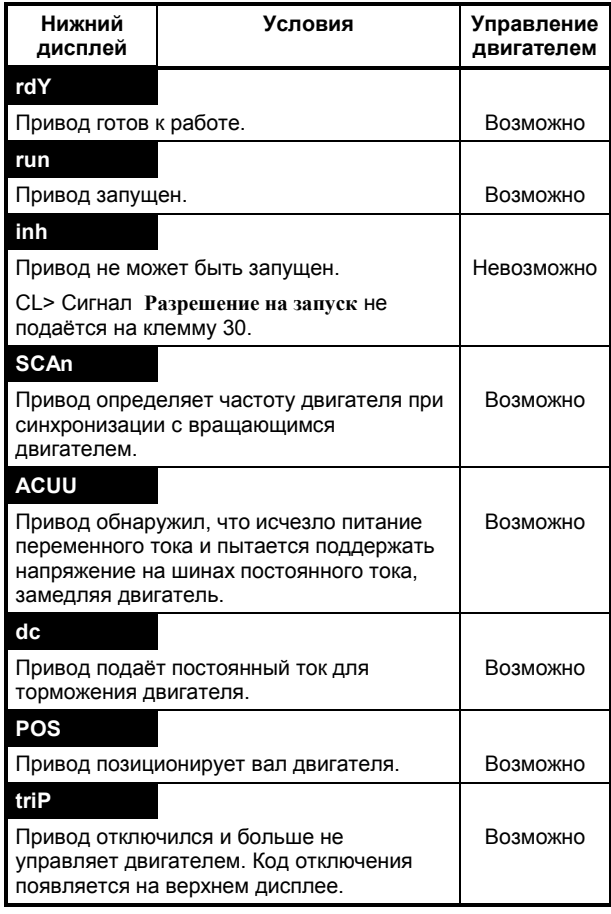

# **С.2 Тревожные сообщения**

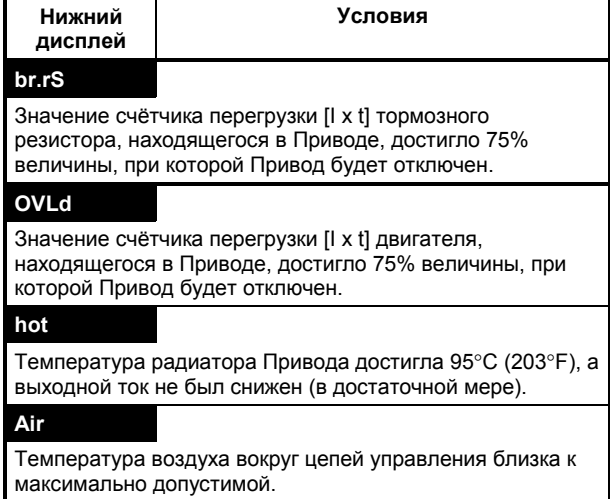

# **С.3 Коды отключений**

Номер, показанный в этой таблице, передаётся через последовательный интерфейс, когда параметры от **10.20** до **10.29** *Запись информации об отключениях* становятся доступными через последовательный порт.

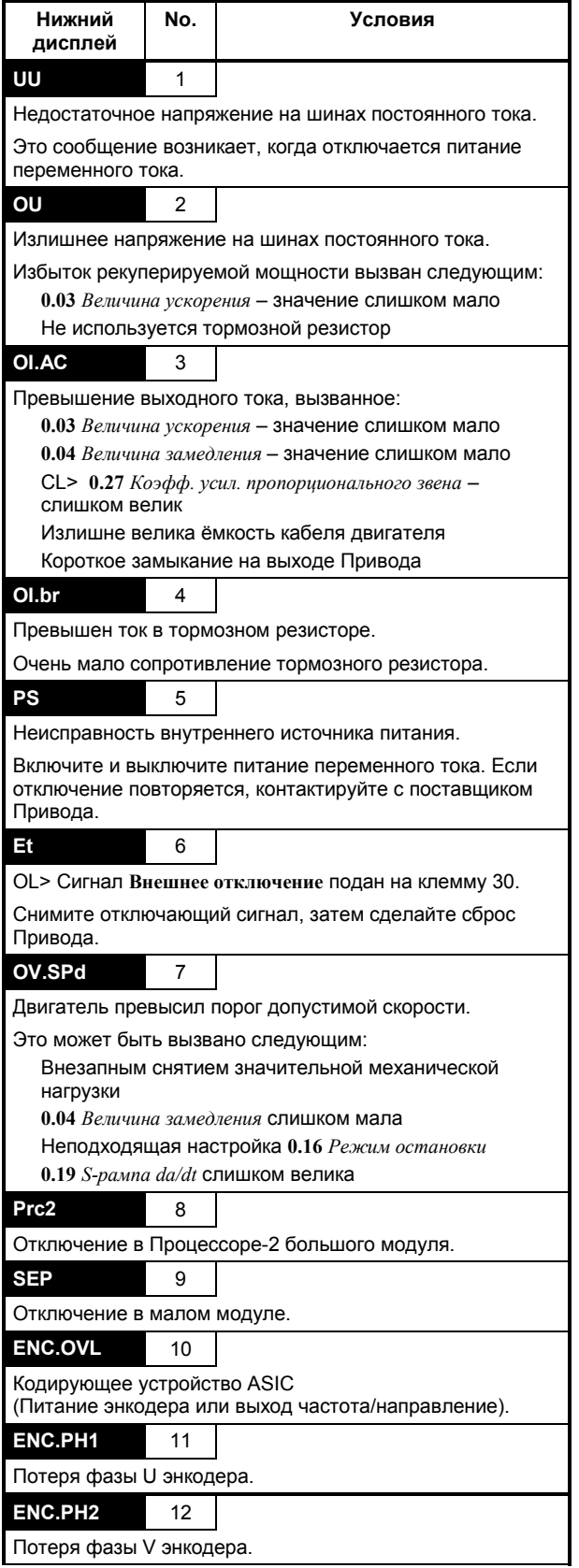

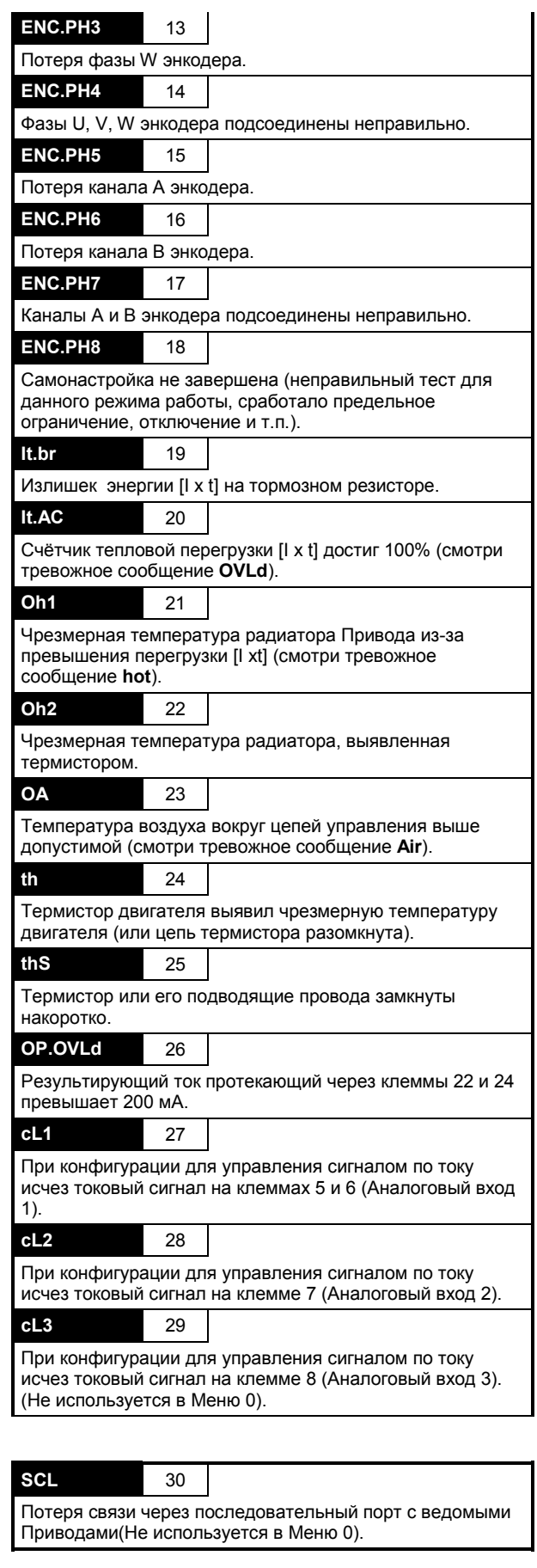

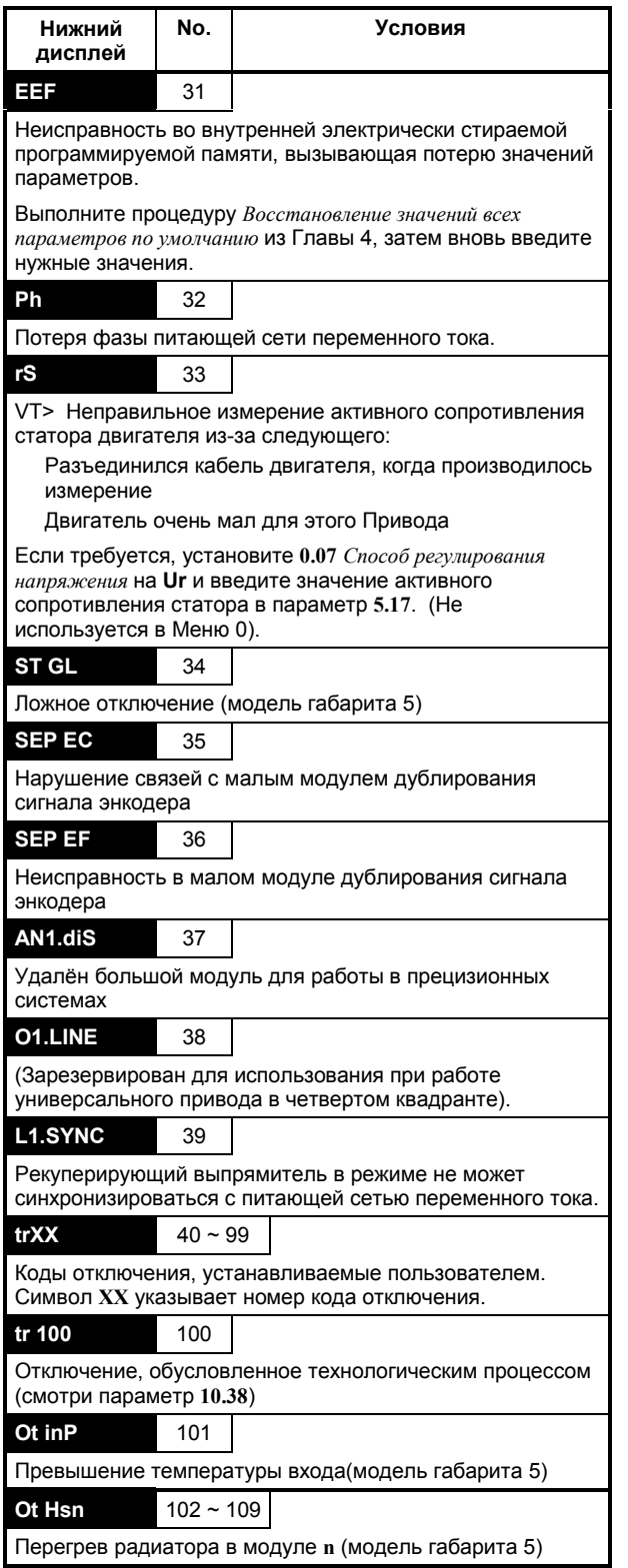

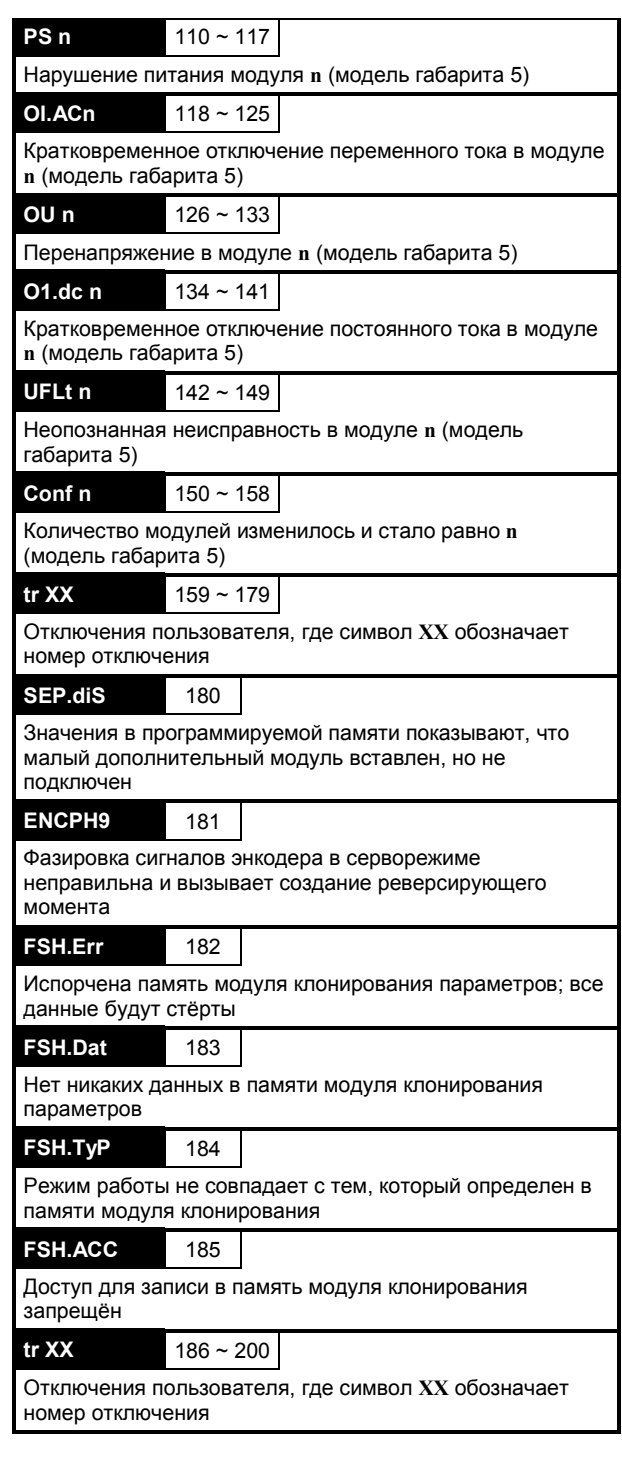

# Словарь терминов

D

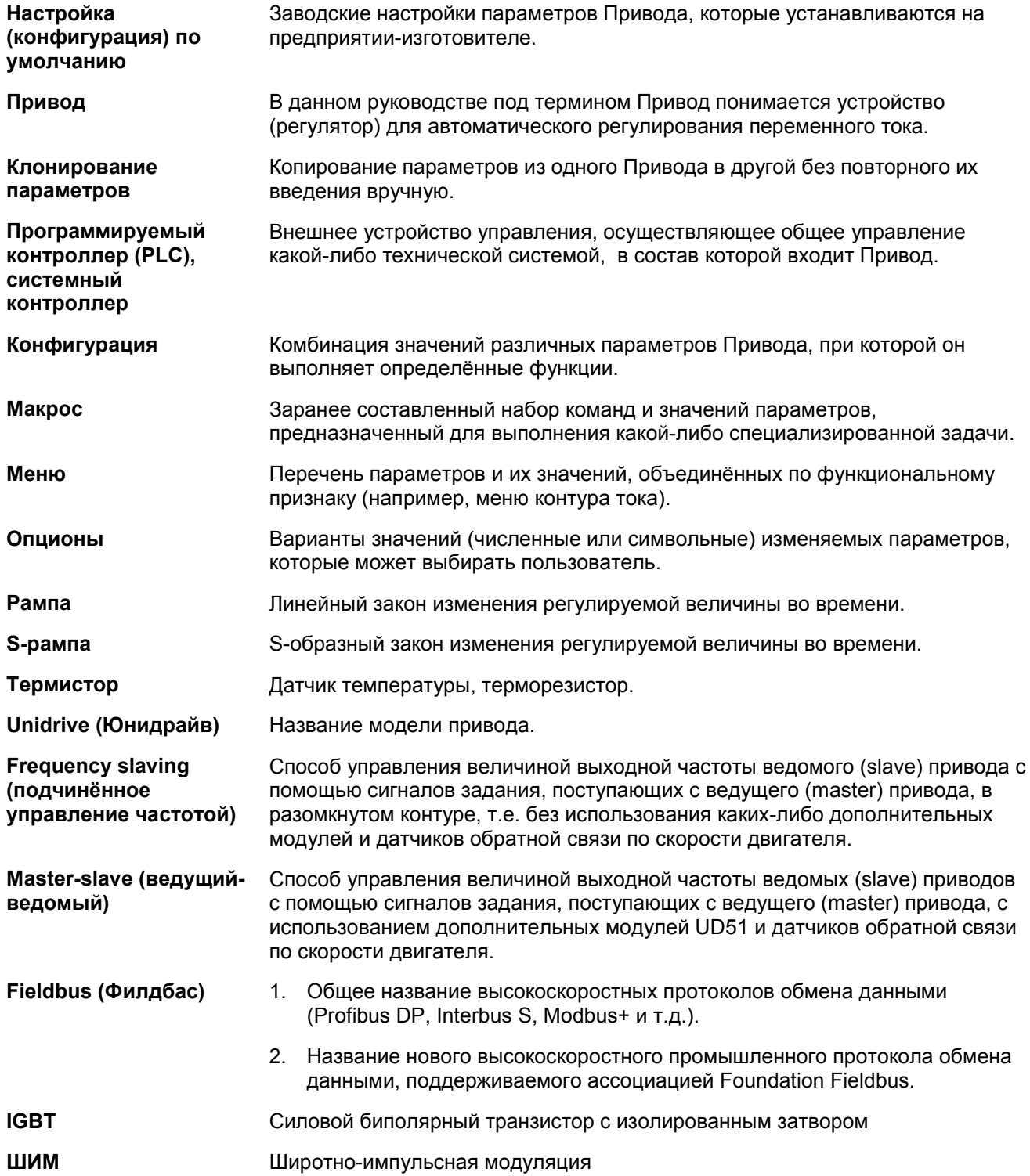